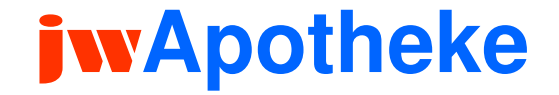

### **Dr. Jochen Winkler**

#### **http://www.jwconsulting.eu**

## **Düsseldorf, den 15.03.2007**

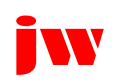

#### **Referenzen- Auswahl**

- $\Box$ **Bürgerhospital Stuttgart**
- $\Box$ **Olgahospital Stuttgart**
- $\blacksquare$ **Uniklinik Leipzig**
- $\Box$ **Städtisches Klinikum Karlsruhe**
- $\Box$ **Uniklinik Erlangen**
- ∩ **Helios Klinik Schkeuditz**
- П **Kaiserswerther Diakonie Düsseldorf**
- П **Helios Klinik Borna**
- n **Uniklinik Lübeck**
- $\Box$ **Uniklinik Kiel**
- $\Box$ **Helios Klinikum Wuppertal - Schwelm**
- П **Evangelisches Krankenhaus Düsseldorf**
- $\Box$ **Uniklinik Bonn**
- П **Uniklinik Mainz**
- ∩ **Katharinenhospital Stuttgart**

#### **Stationsanforderung Arzneimittel - Apotheke**

- $\Box$ **Stationsanforderung mit Browser und/oder Scanner (ABDA gestützt)**
- $\Box$ **Apothekenmanagement (Sichtung, Kommissionierung, Retoure, BTM)**
- $\Box$ **Patientenabgabe (TFG, DRG/OPS, Kostenträgerrechnung)**
- $\Box$ **Arzneimittelsubstitution (Arzneimittelliste)**
- $\Box$ **Anbindungen SAP (JCo), KIS (HL7), Roboter, PLC u.a.**
- $\Box$ **Versorgung von Fremdhäusern**
- $\Box$ **Schalterabgabe, Personalverkauf**
- $\Box$ **Ambulante Patientenabrechnung**
- $\Box$ **Eigenherstellung**
- П **Chemotherapie**

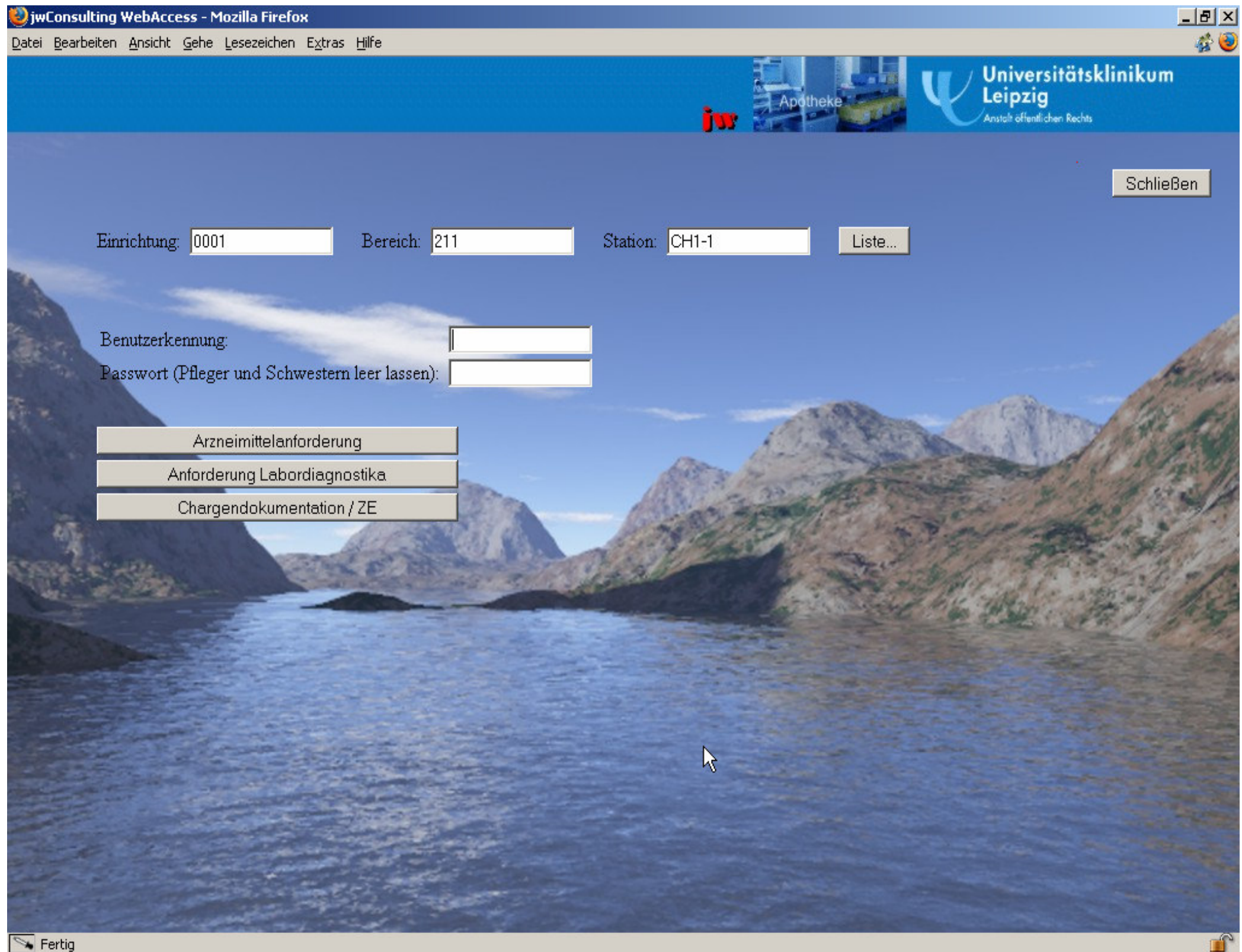

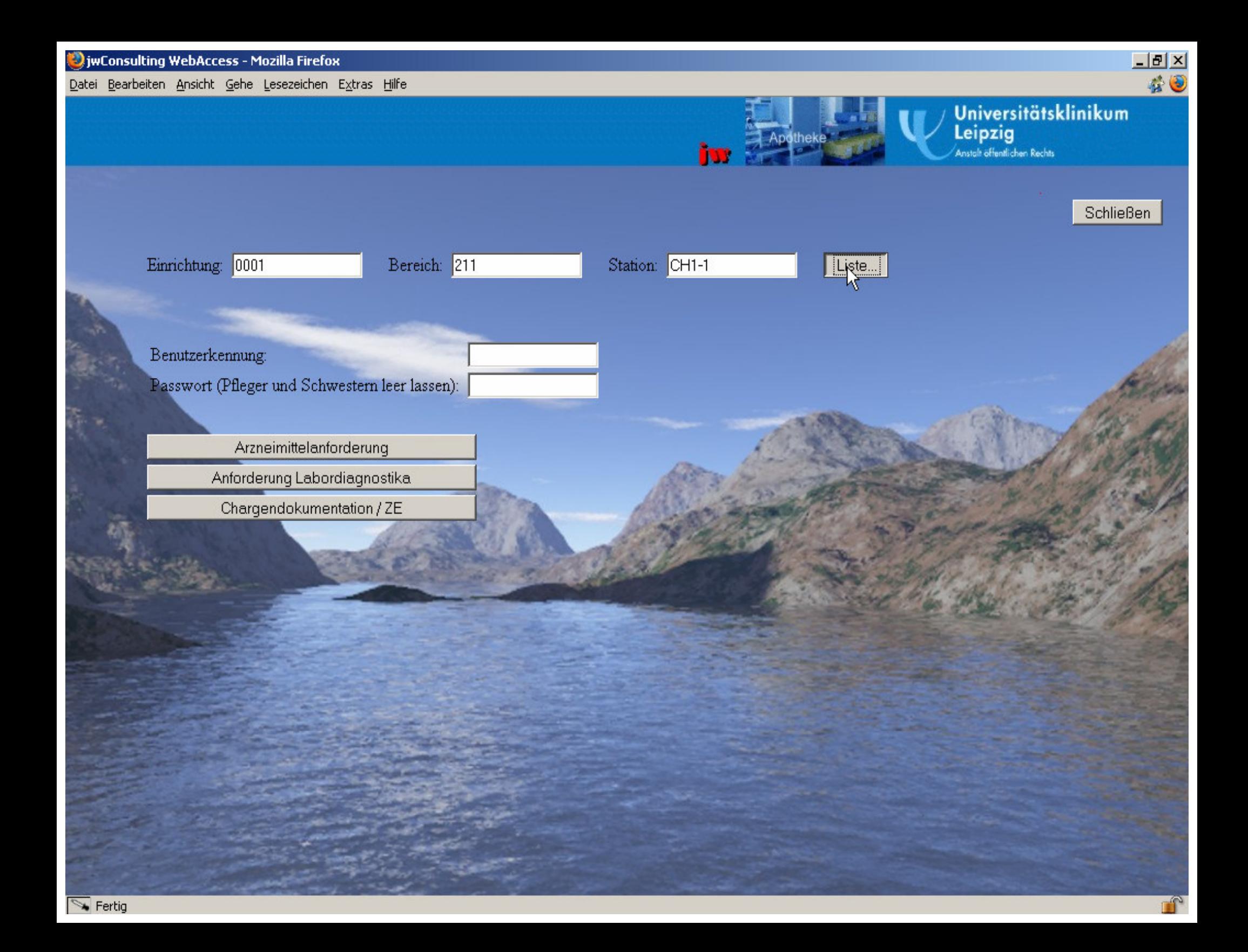

Datei Bearbeiten Ansicht Gehe Lesezeichen Extras Hilfe

Bereich: 280 --- Zentrum für Radiologie

#### Bereich: 281 --- Diagnostische Radiologie

RADR1/Röntgen (OKL 27) (0092811100;) (0001 - 281 - RADR1) RADR2/Ultraschall (OKL 27) (0092811200;) (0001 - 281 - RADR2) RADR3/Angio+Interv (OKL 27) (0092811300;) (0001 - 281 - RADR3) RADR4/CT (OKL 27) (0092811400;) (0001 - 281 - RADR4) RADRE MRT (OKL 27) (0092819300;) (0001 - 281 - RADRE) RADRF Röntgen GYN (0092-19200;) (0001-281-RADRF) RADRG Röntgen ORT (0092816100;) (0001 - 281 - RADRG) RHDRH Neuroradiol. (OKL 27) (0092816200;) (0001 - 281 - RADRH) Röntgendiagn. ZNA (OKL 27) (0092811700;) (0001 - 281 - RADR7) Röntgendiagnostik KIK (0092811800;) (0001 - 281 - RADR8) Röntgendiagnostische Ambulanz (0092817100;) (0001 - 281 - RADA1) Ultraschalldiagnostik KIK (0092811900;) (0001 - 281 - RADR9)

 $-10 \times$ 

着田

 $\ddot{\textbf{r}}$ 

- Bereich: 282 --- Nuklearmedizin
- Bereich: 283 --- Strahlenther.u. Radioonkologie
- Bereich: 291 --- Anästhesiologie und ITS
- Bereich: 311 --- Augenklinik
- Bereich: 321 --- Universitätsfrauenklinik
- Bereich: 331 --- Dermatol., Venerol., Allergol.
- Bereich: 341 --- HNO-Klinik
- **Bereich: 342 --- Phoniatrie (entf.z.31.3.2000)**
- Bereich: 351 --- Neurologie
- Bereich: 361 --- Orthopädische Klinik
- **Bereich: 371 --- Psychiatrie**
- **Bereich: 381 --- Psychotherapie u.Psychosomatik**
- Bereich: 382 --- Medizinische Psychologie
- Bereich: 390 --- Zahn-, Mund-und Kieferheilkunde
- Bereich: 391 --- Zahnärztl.Prothetik/Werkstoffk
- Bereich: 392 --- Konservierende Zahnheilkunde
- Bereich: 393 --- Mund-, Kiefer-, Gesichtschirurg.
- Reveich: 204 Kieferortho Kinderzohnheillz
- http://139.18.160.3:9911/jwWebAccess/logon.do?org=00018branch=2818station=RADRE

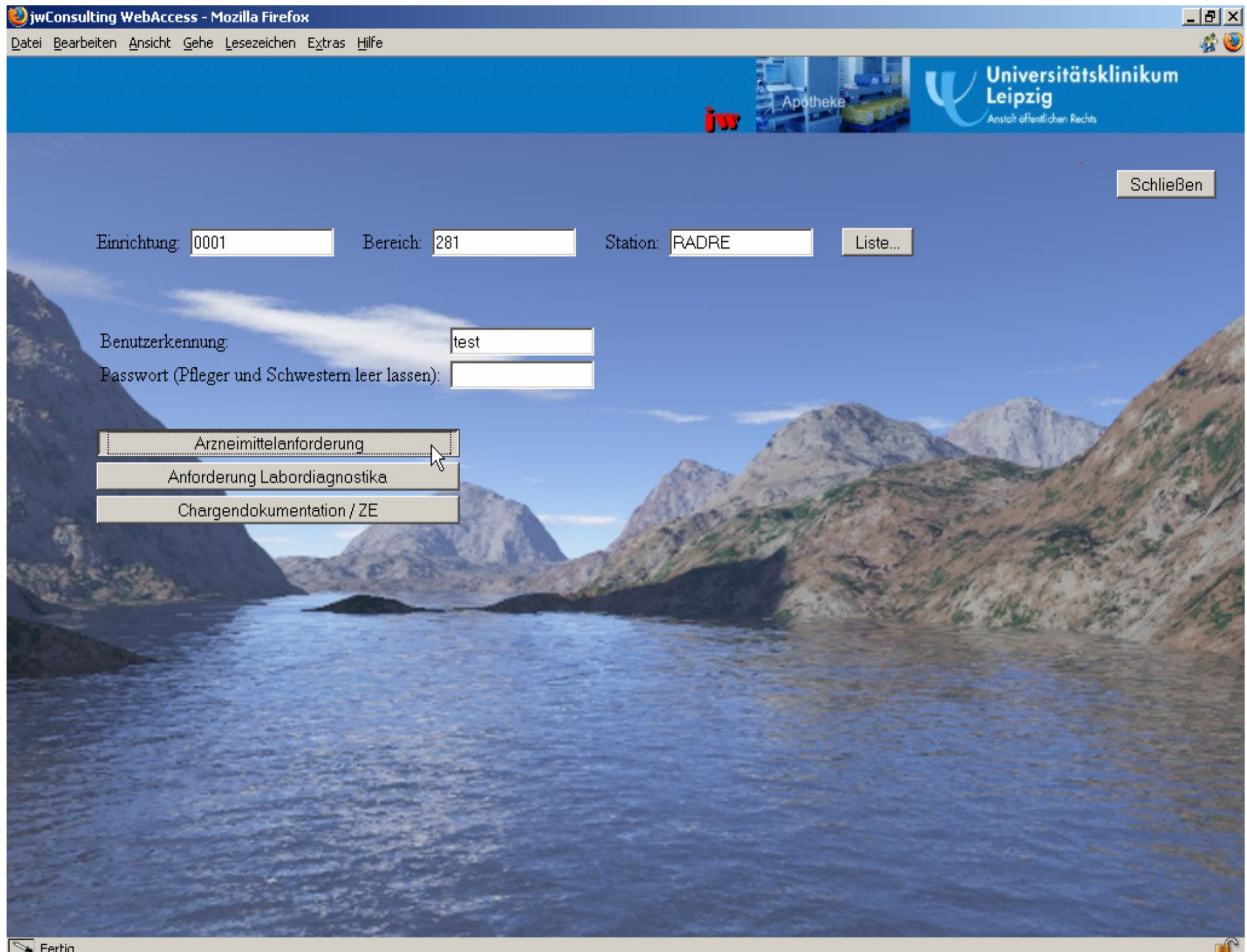

Datei Bearbeiten Ansicht Gehe Lesezeichen Extras Hilfe

Weiter zur Anwendung...

Meldungen für die Einrichtung

#### Herzlich willkommen zur Online-Anforderung

Die Apotheke wird Sie auf dieser Seite ab sofort mit wichtigen Informationen versorgen

# Sonntag, 28.08.2005 12:00 - 13:00 Serverwartung

Bitte verwenden Sie die Anwendung in dieser Zeit nicht. Vielen Dank für **Ihr Verständnis.** Wichtige Mitteilung: Bitte versuchen Sie wo irgend möglic nur gelistete Arzneimittel zu bestellen - dies gelingt an

- einfachsten über den Menüpunkt "Zusamm
- 

#### Bei Problemen wenden Sie sich bitte an den Helpdesk (Durchwahl 116).

Die Regelbelieferungen der Arzneimittel beginnt am Montag, den 1.8.2005 in gewohntem Rhythmus.

SAP-System: PRD (Produktivsystem) Web-Datenbank: Produktivdatenbank, 139.18.160.3 Version: LPZ1.0.6

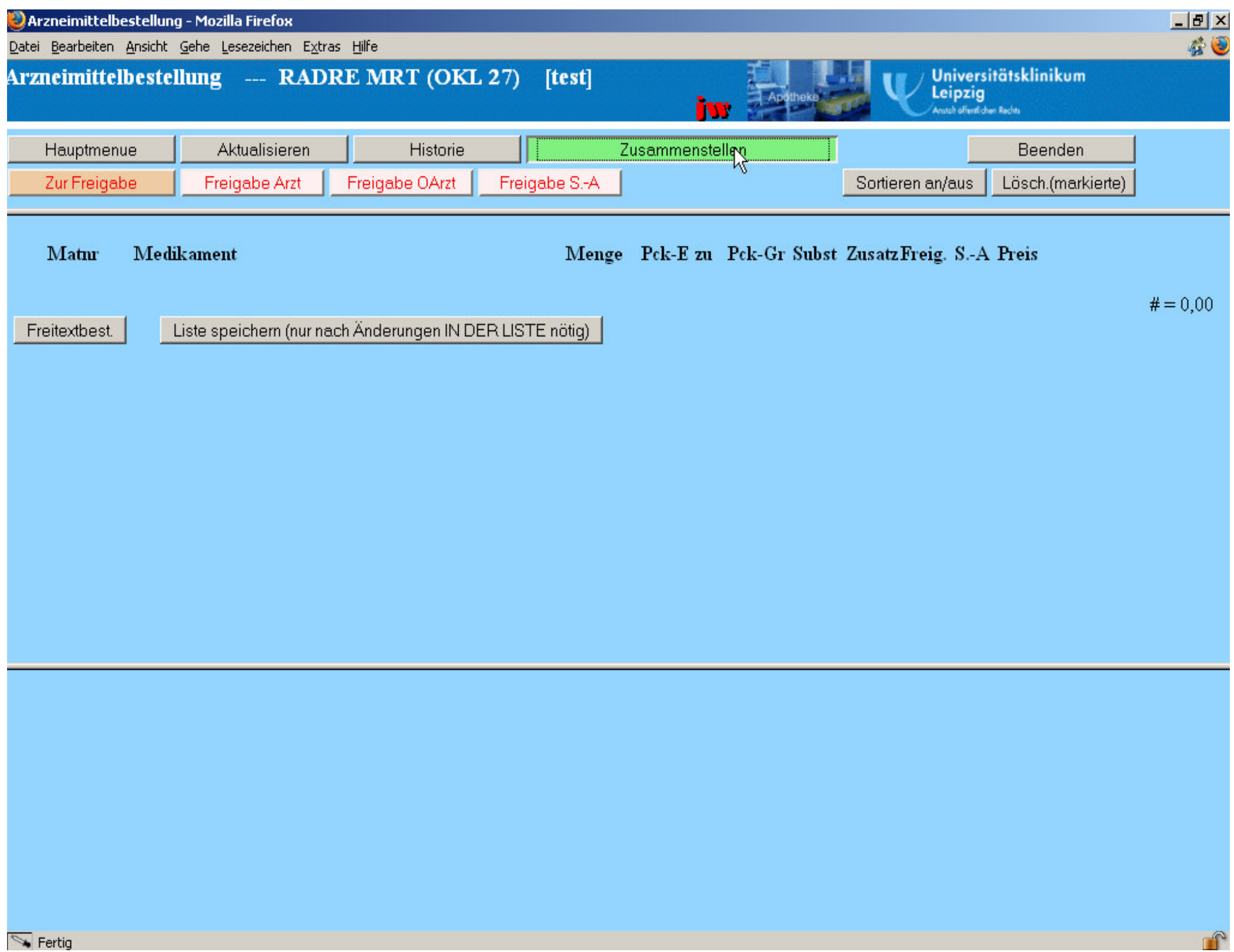

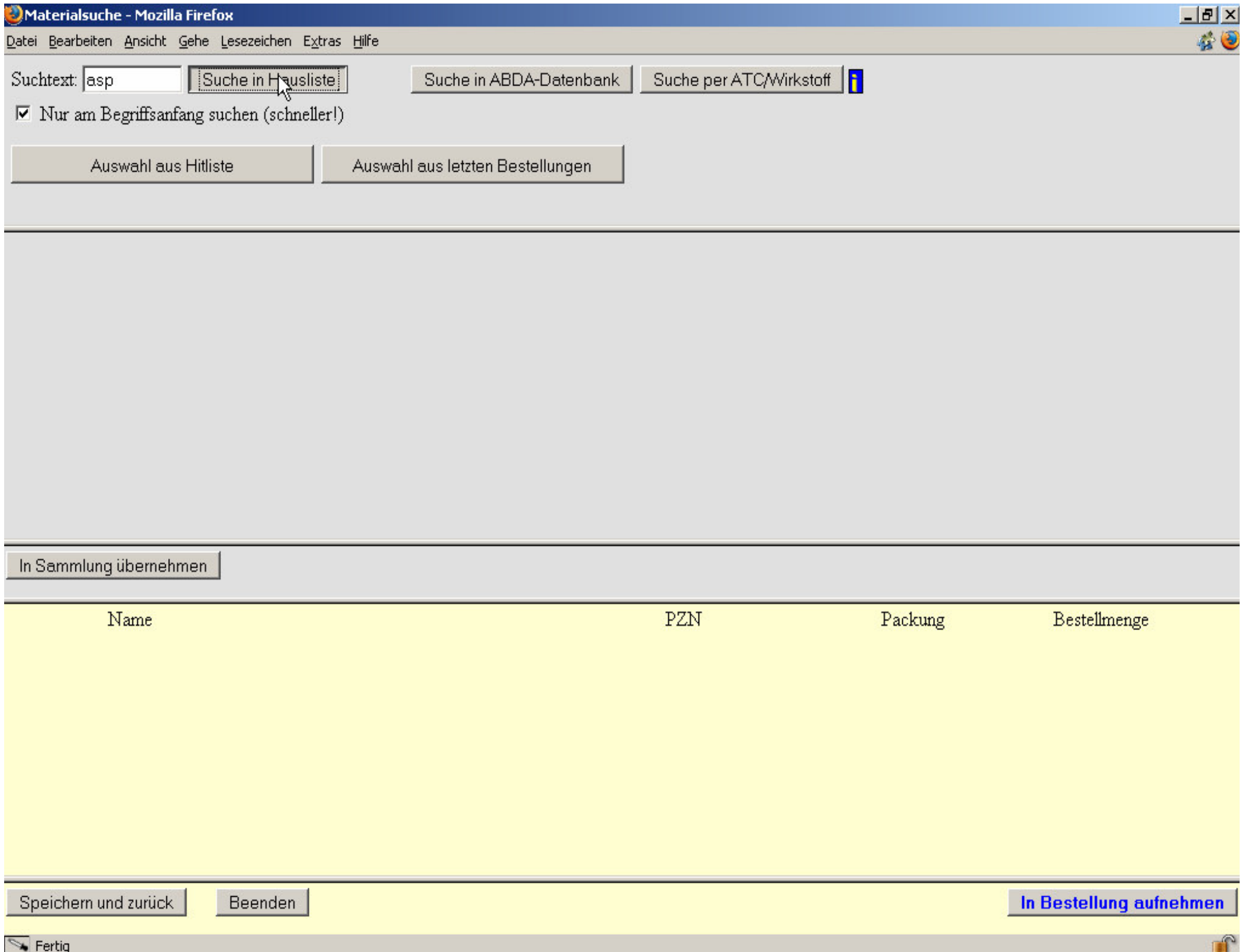

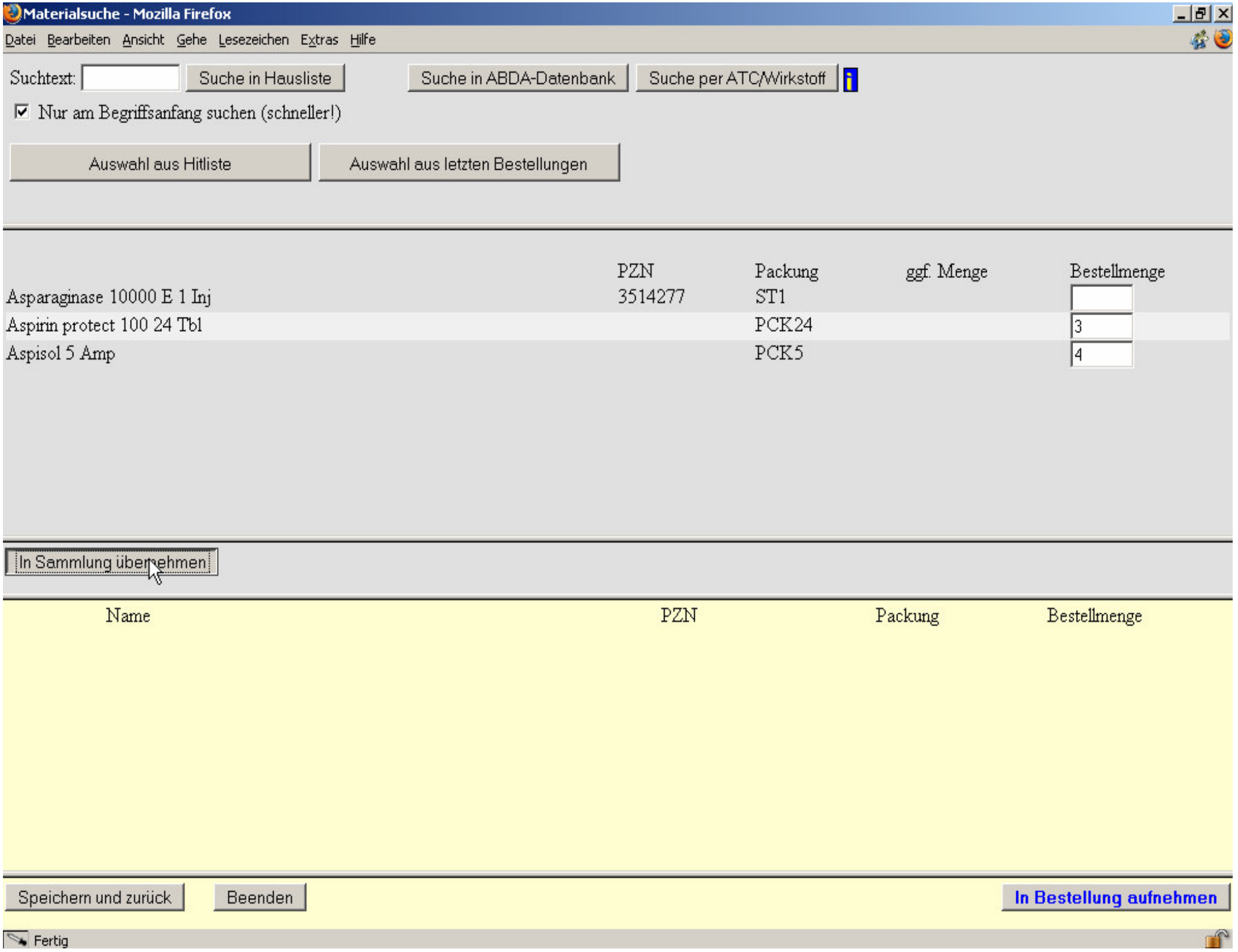

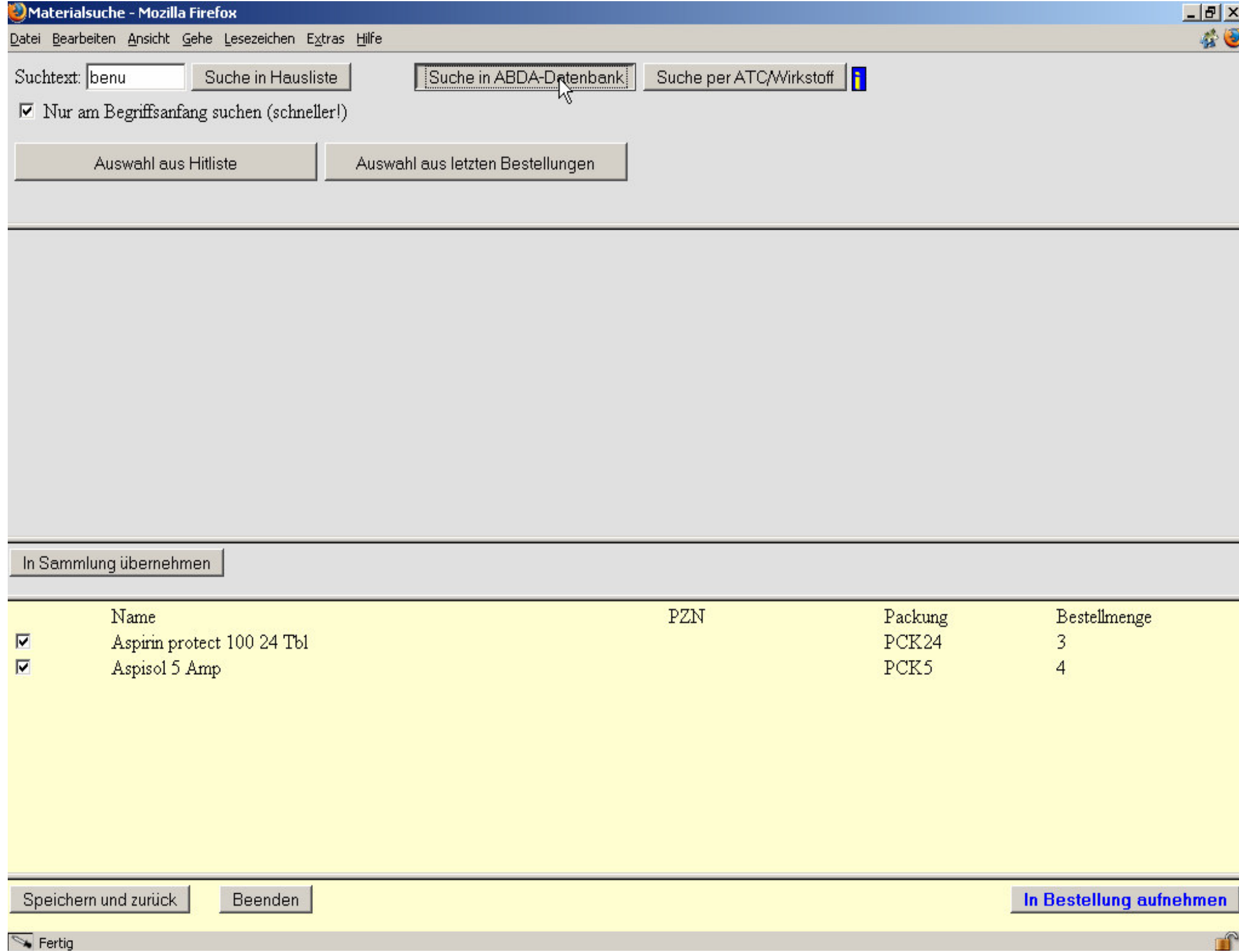

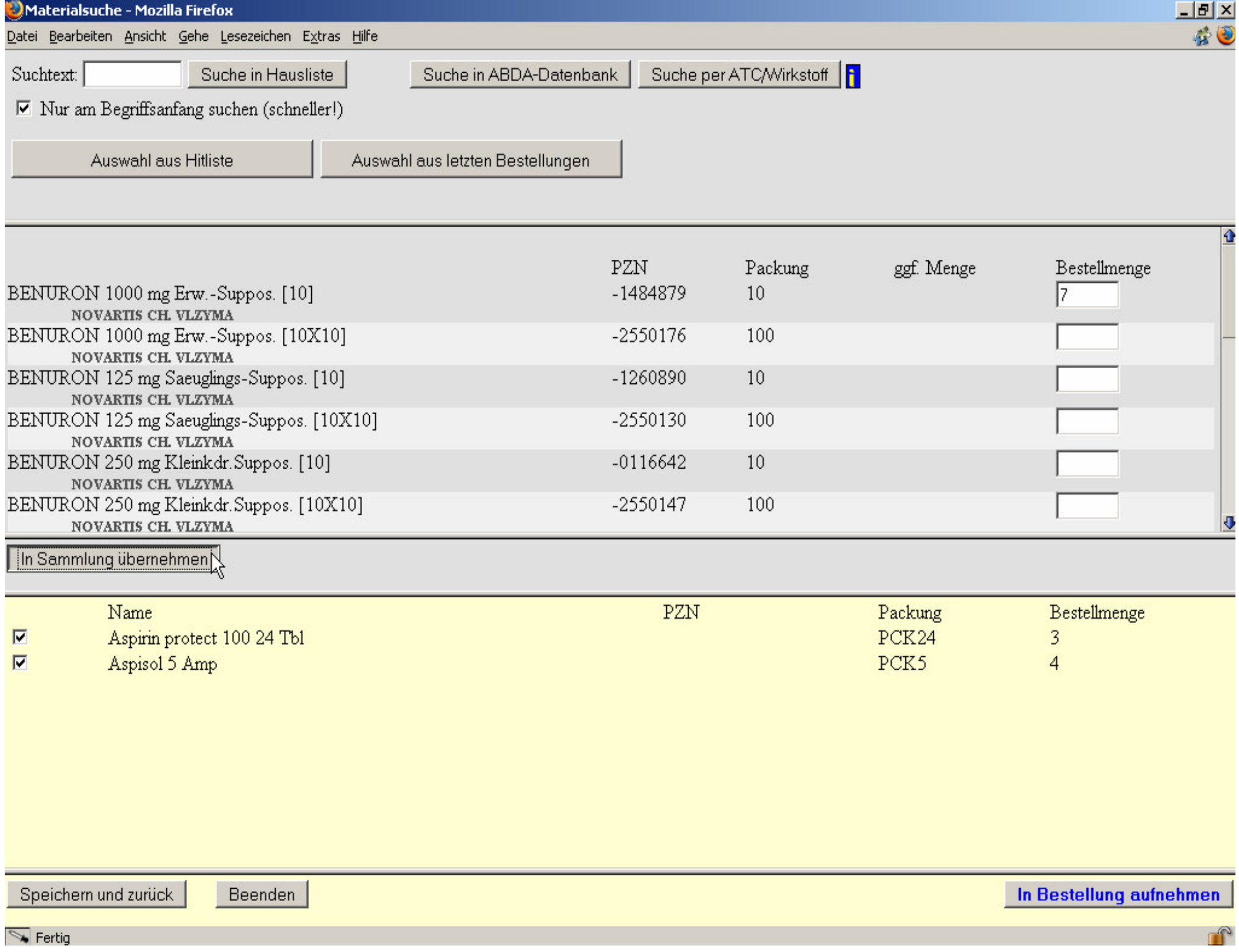

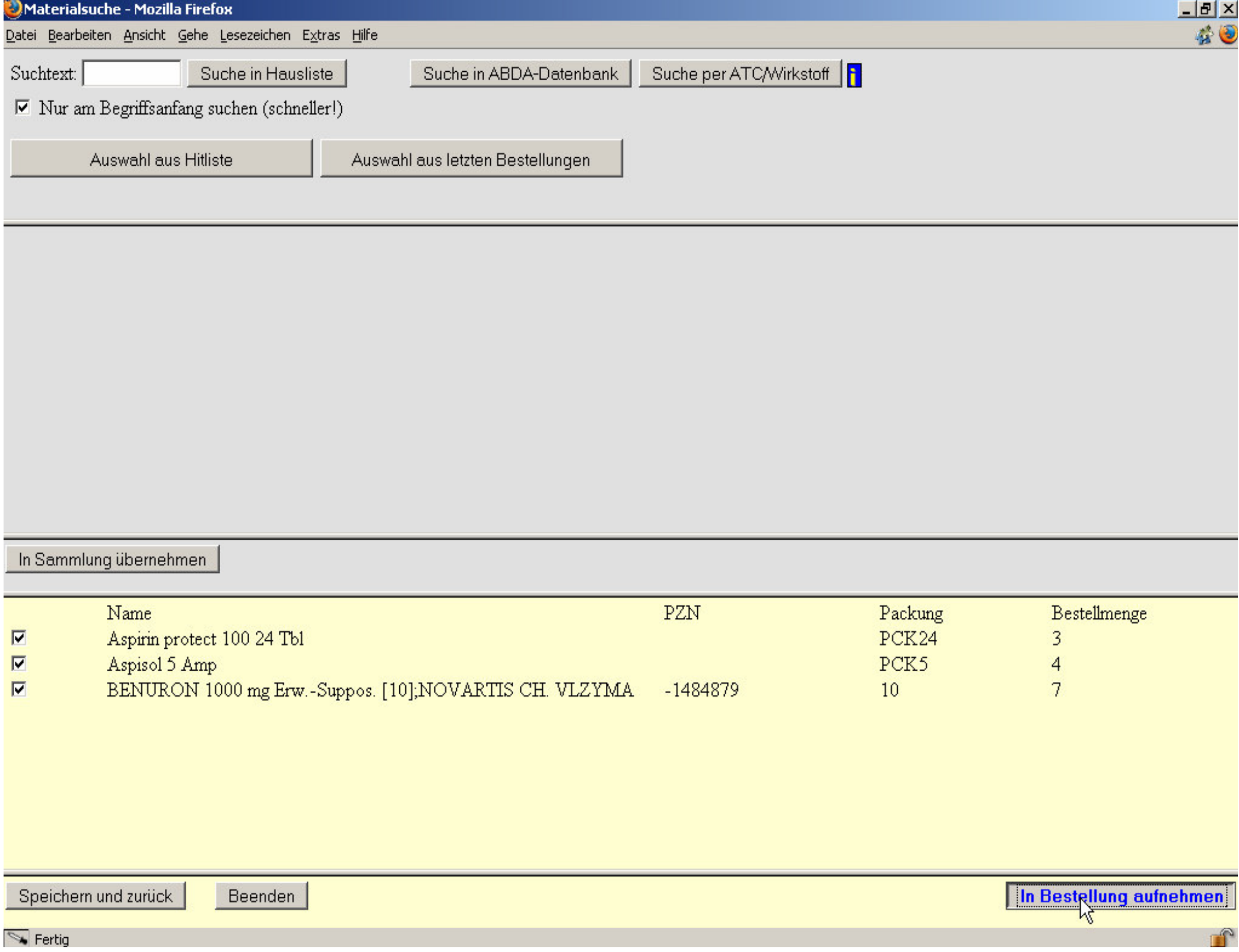

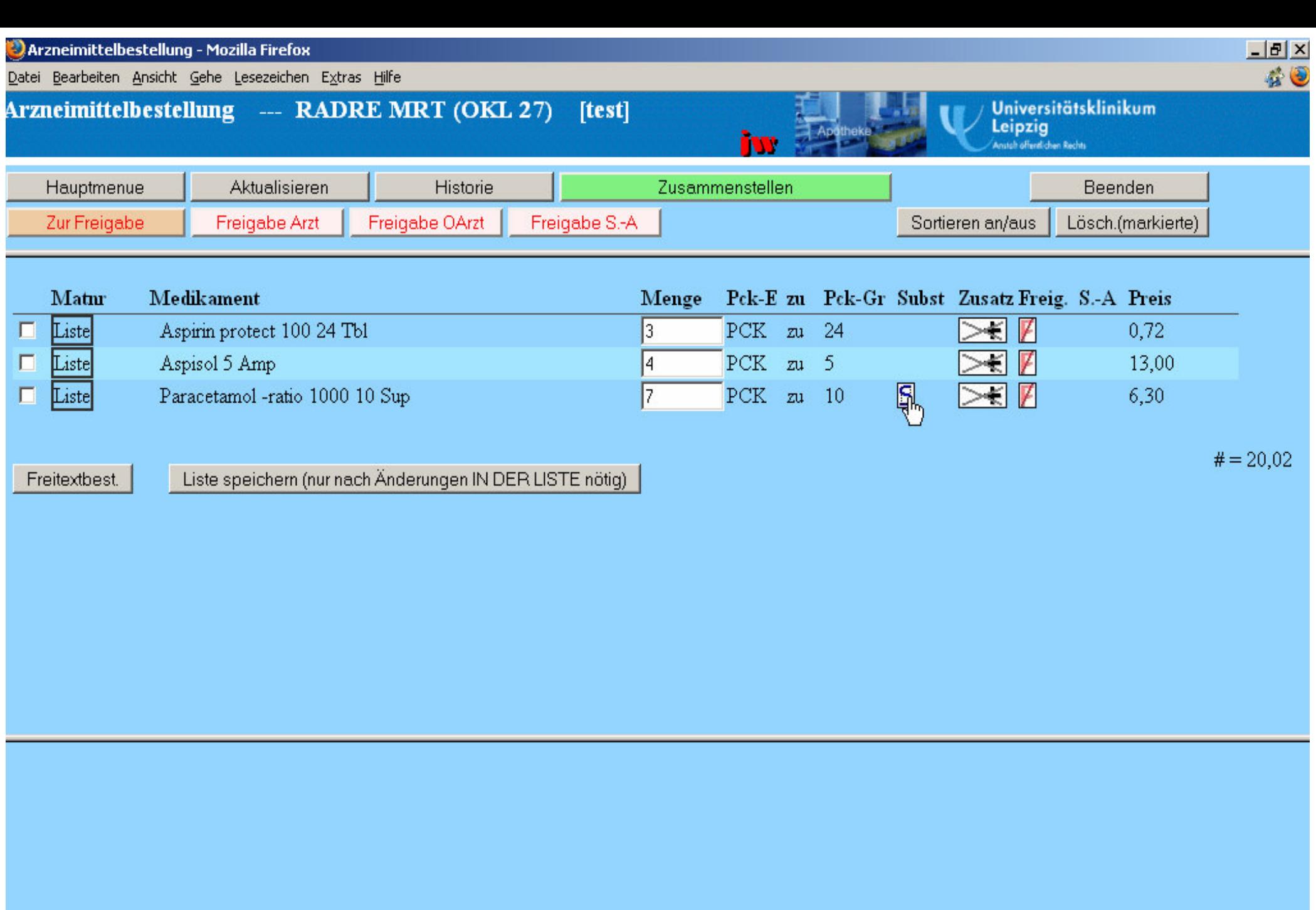

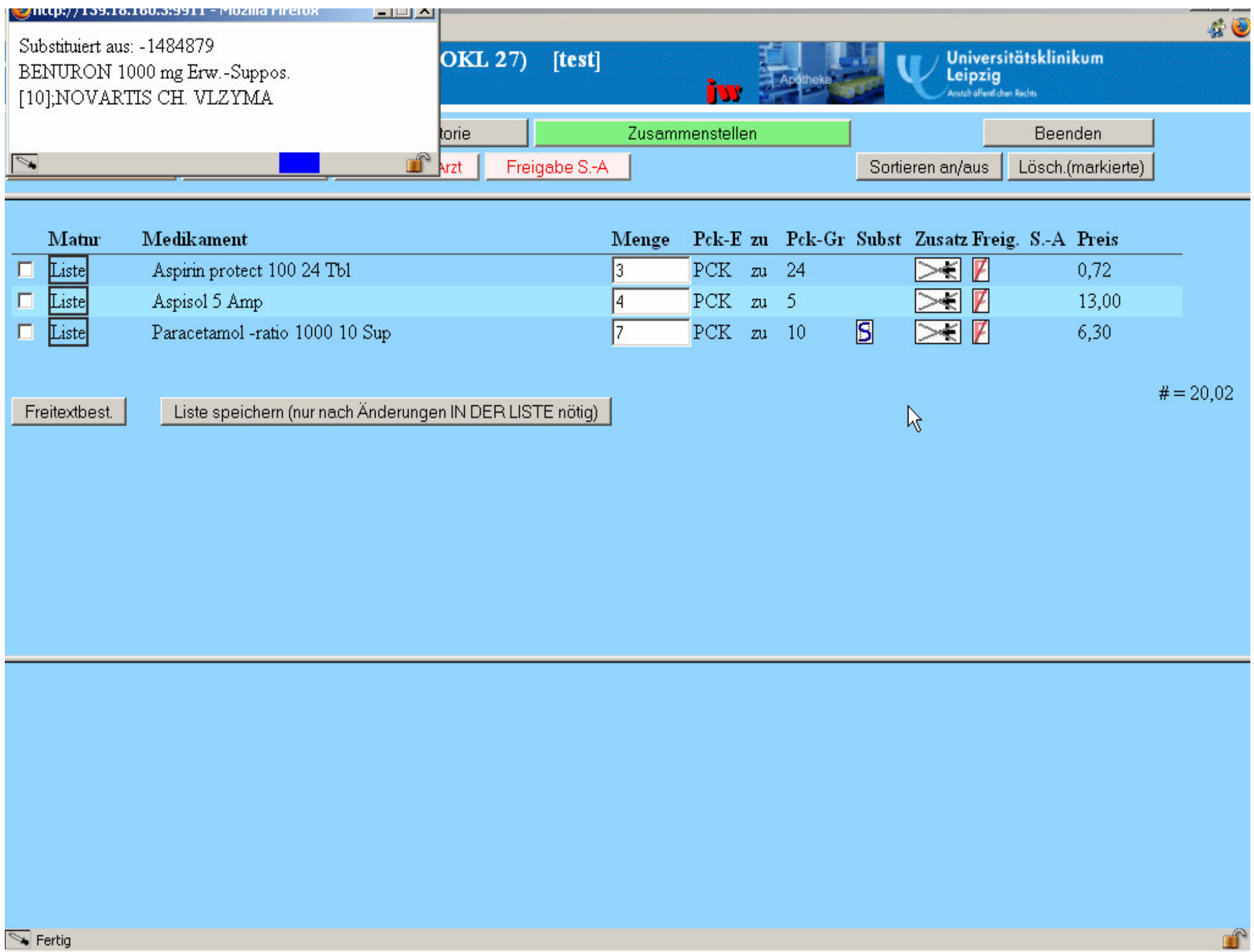

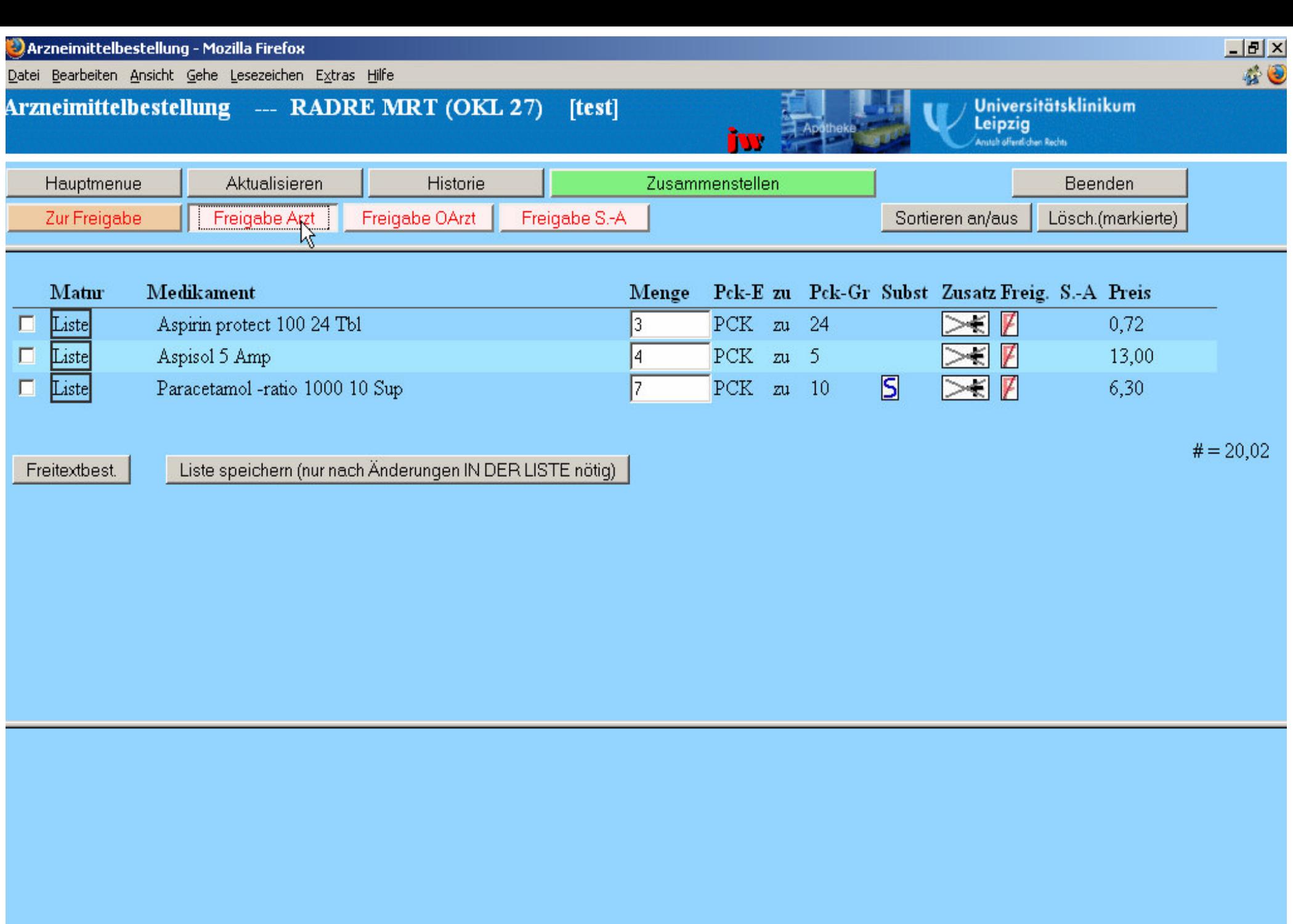

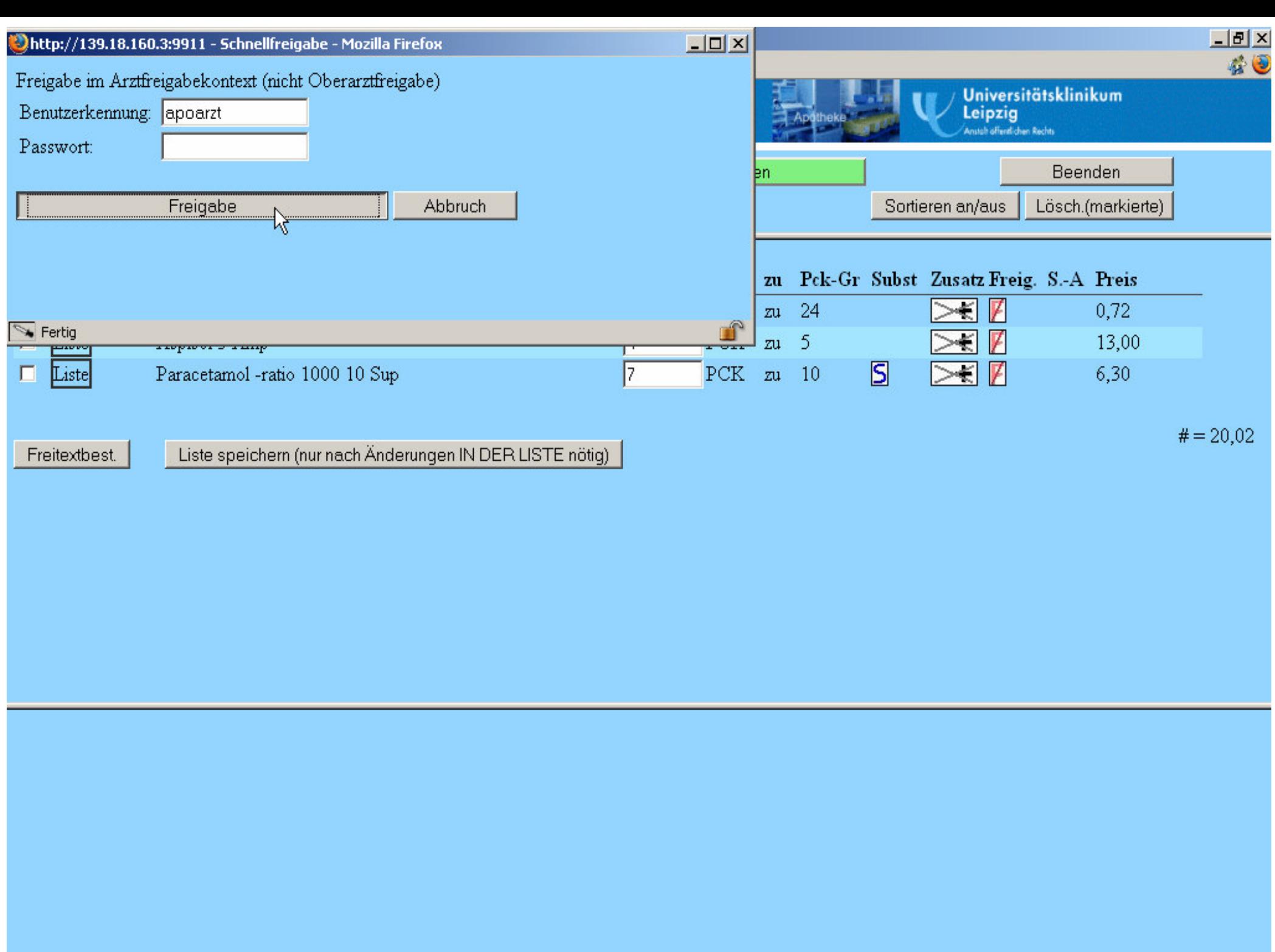

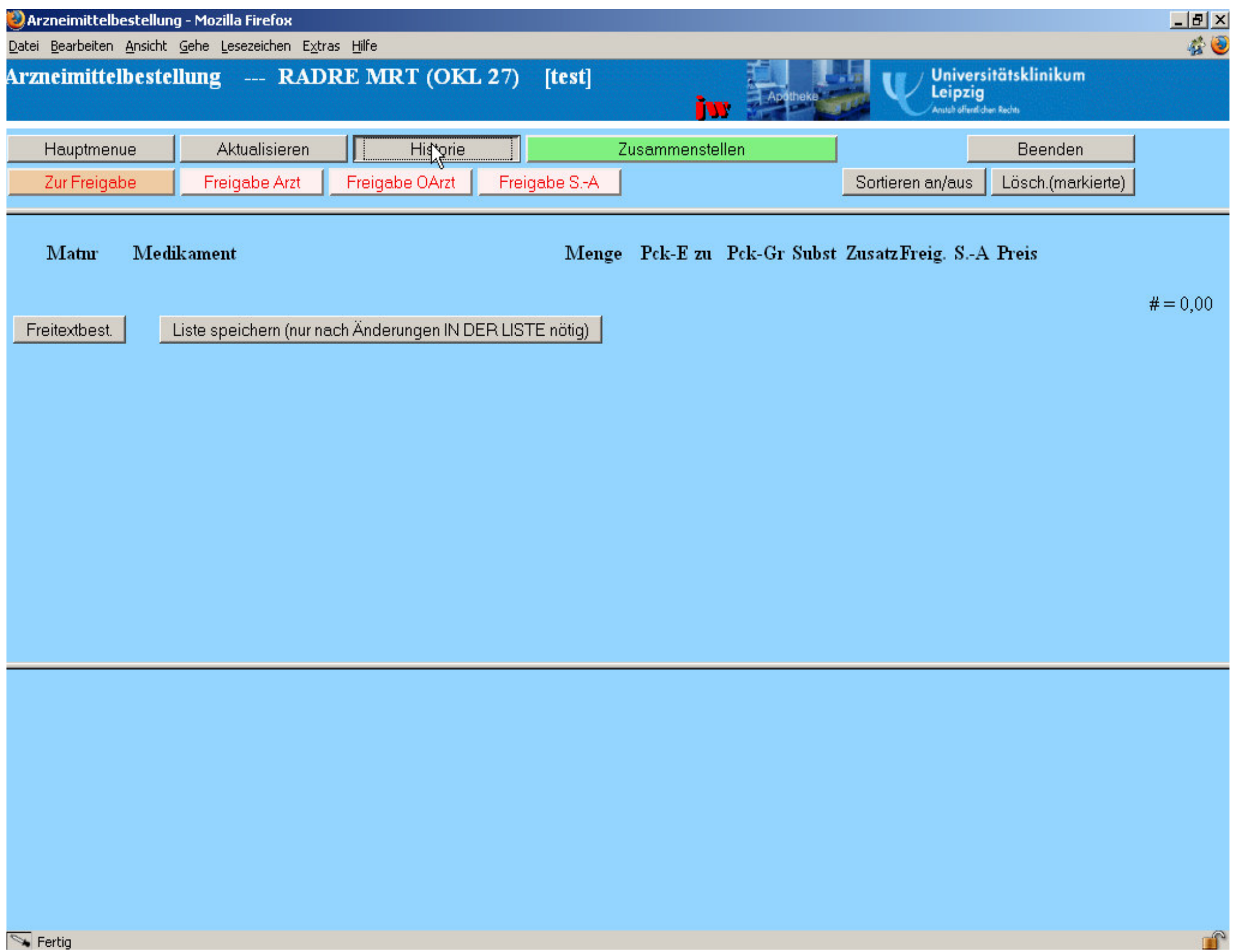

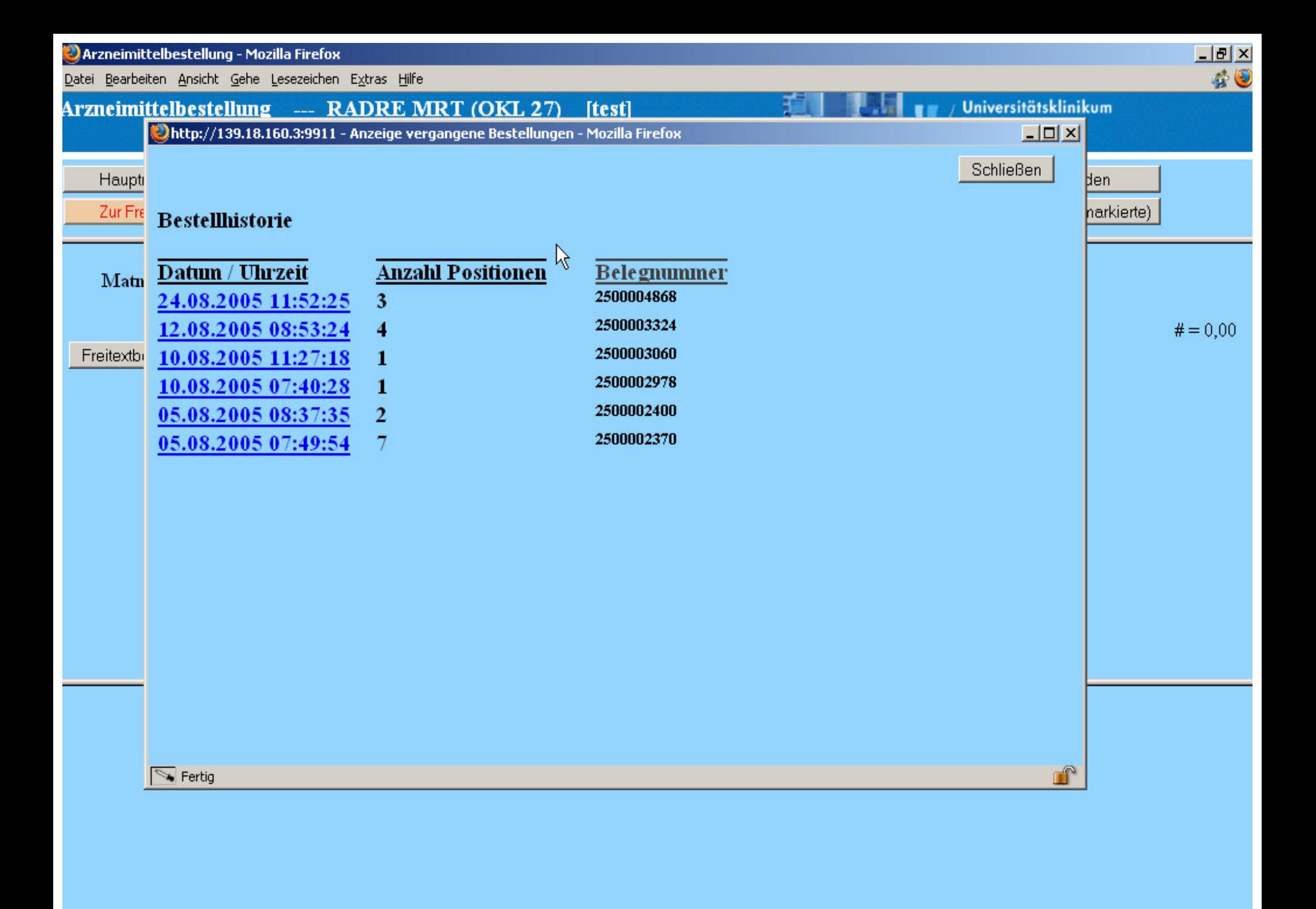

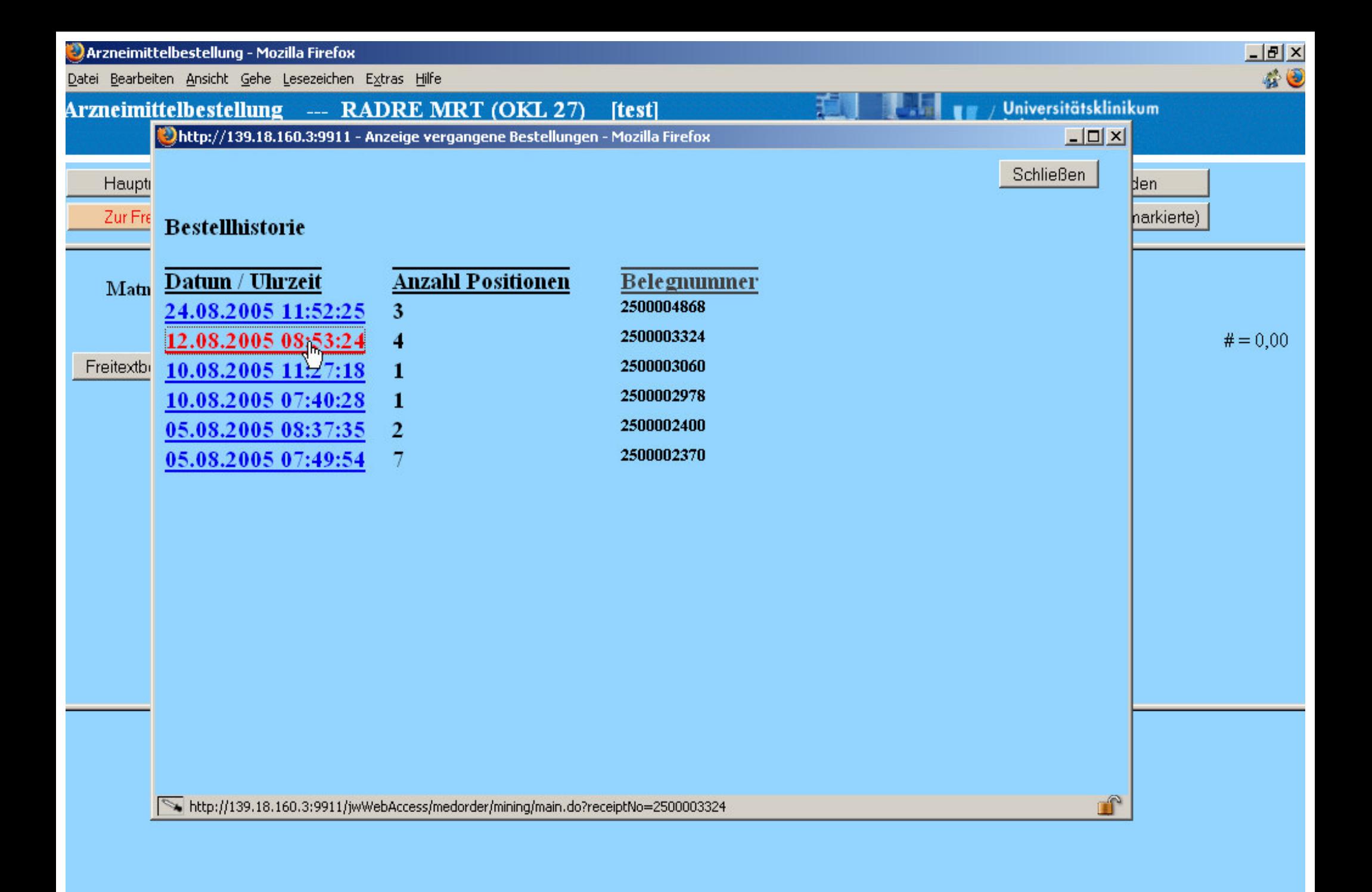

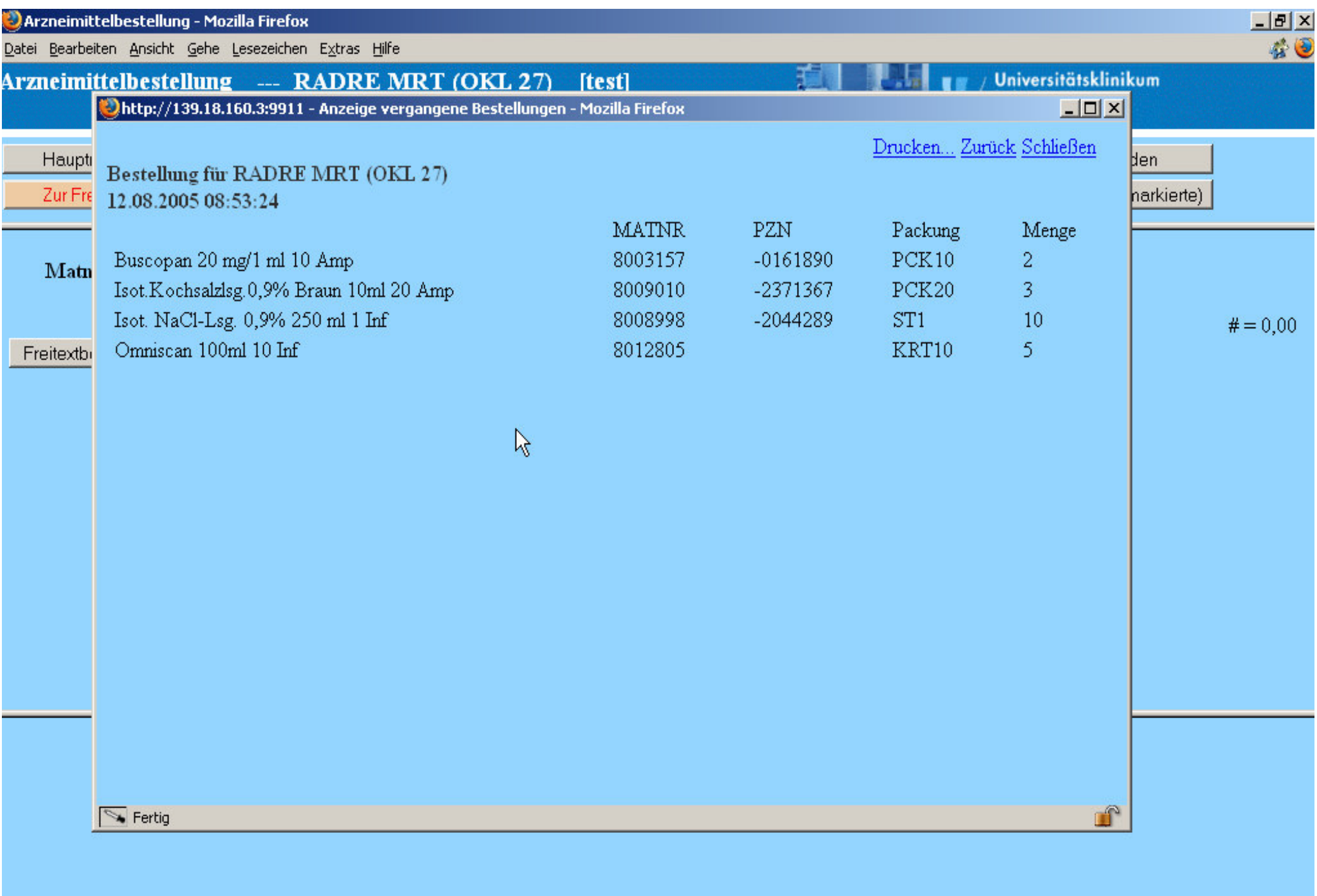

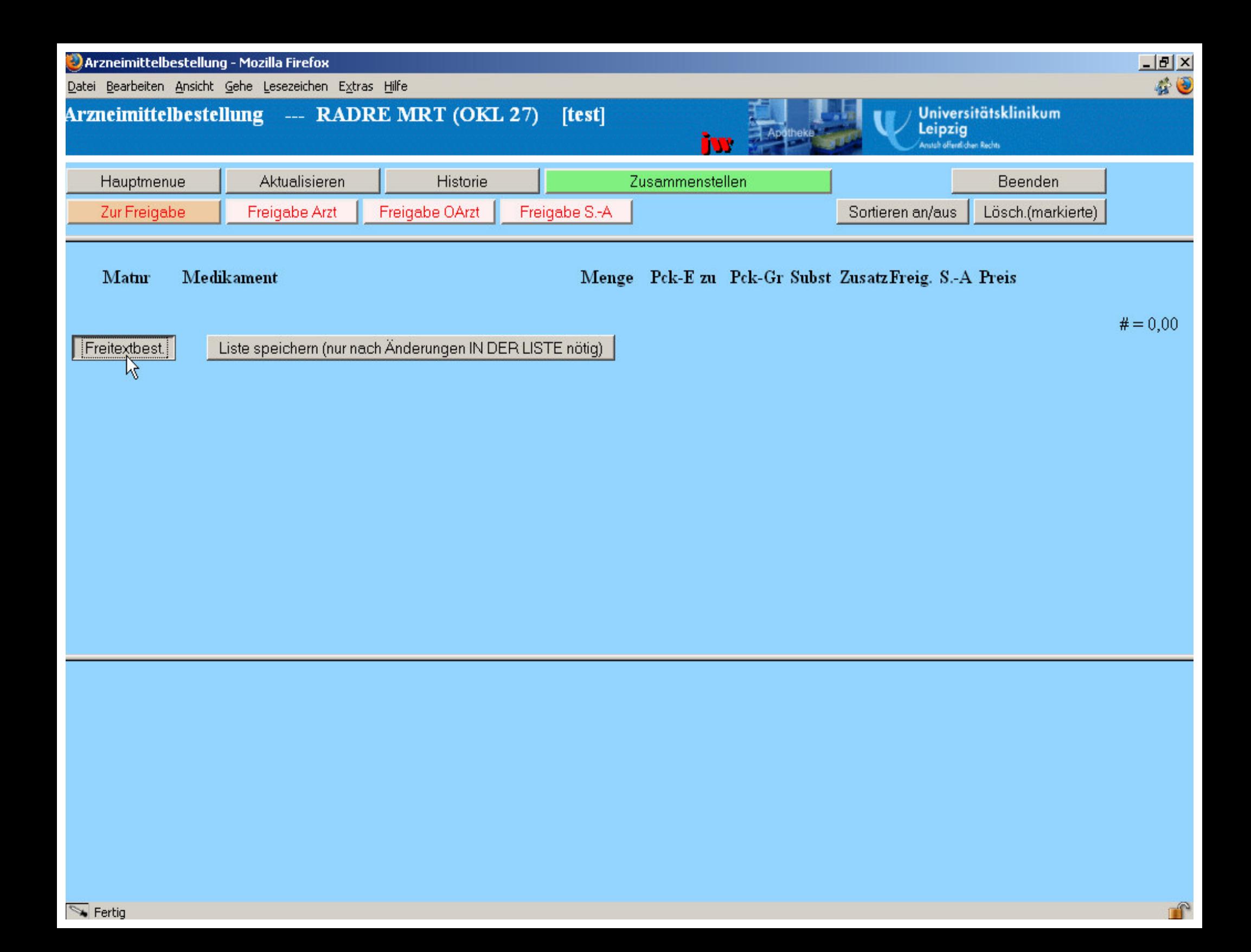

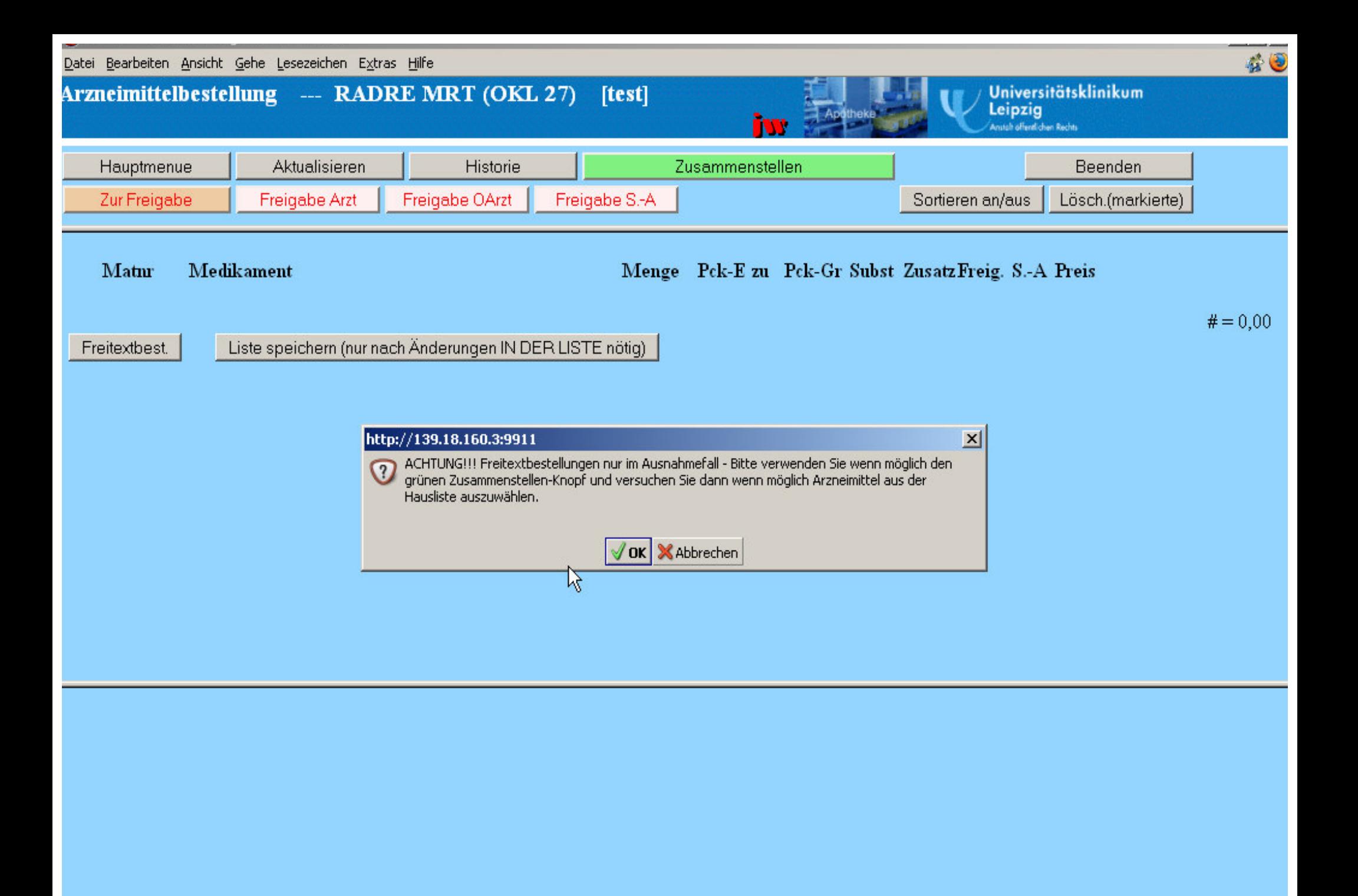

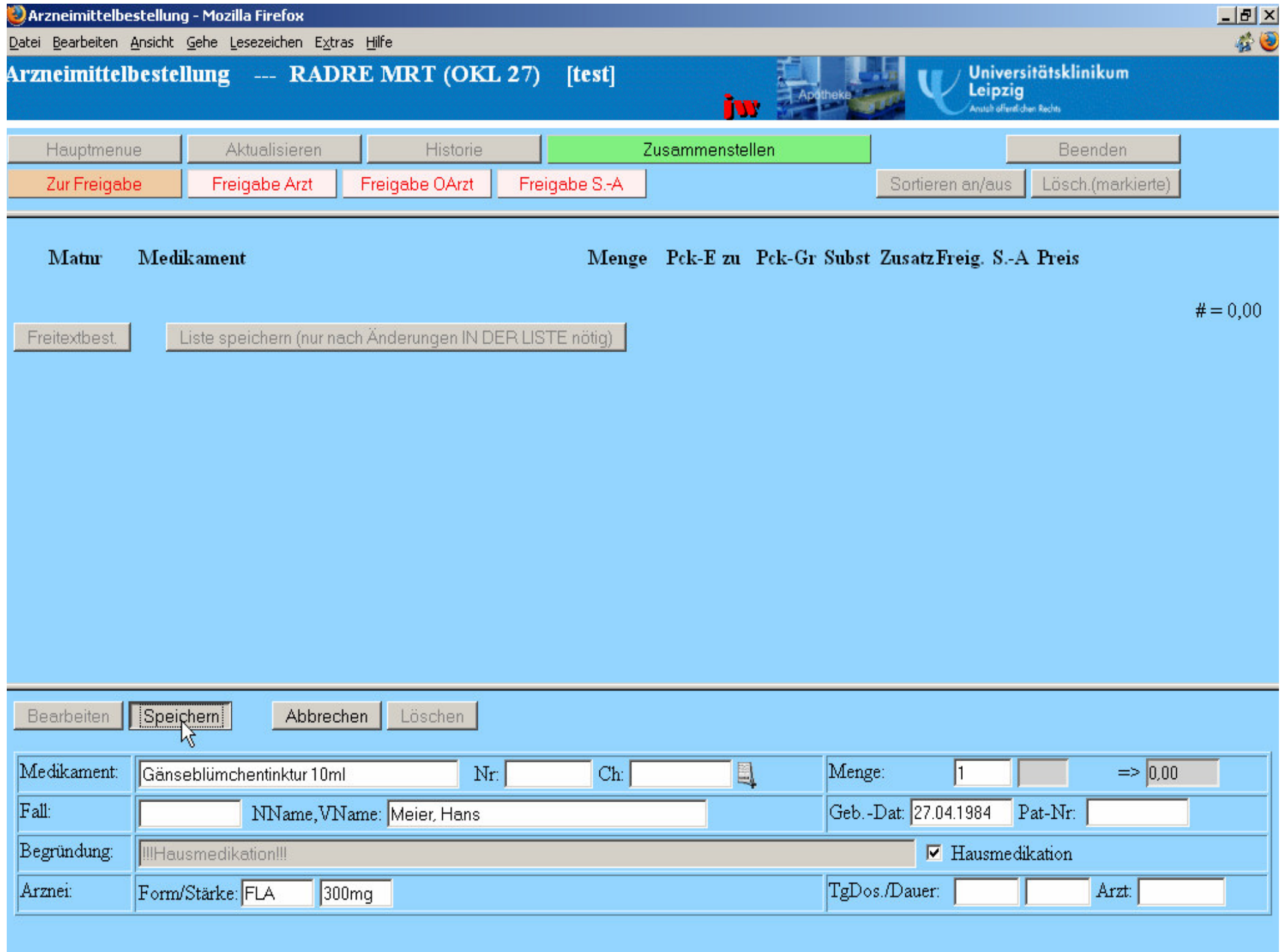

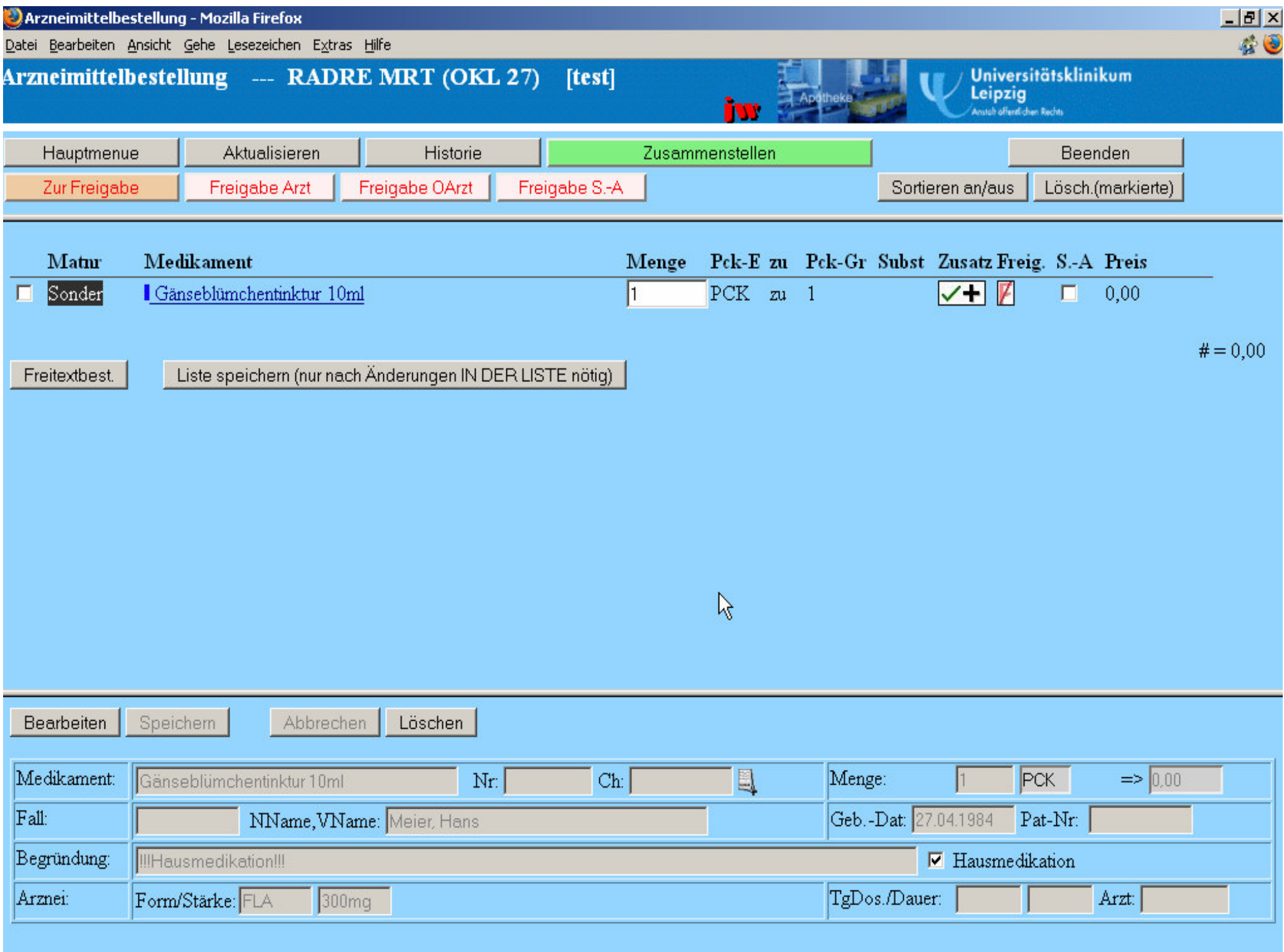

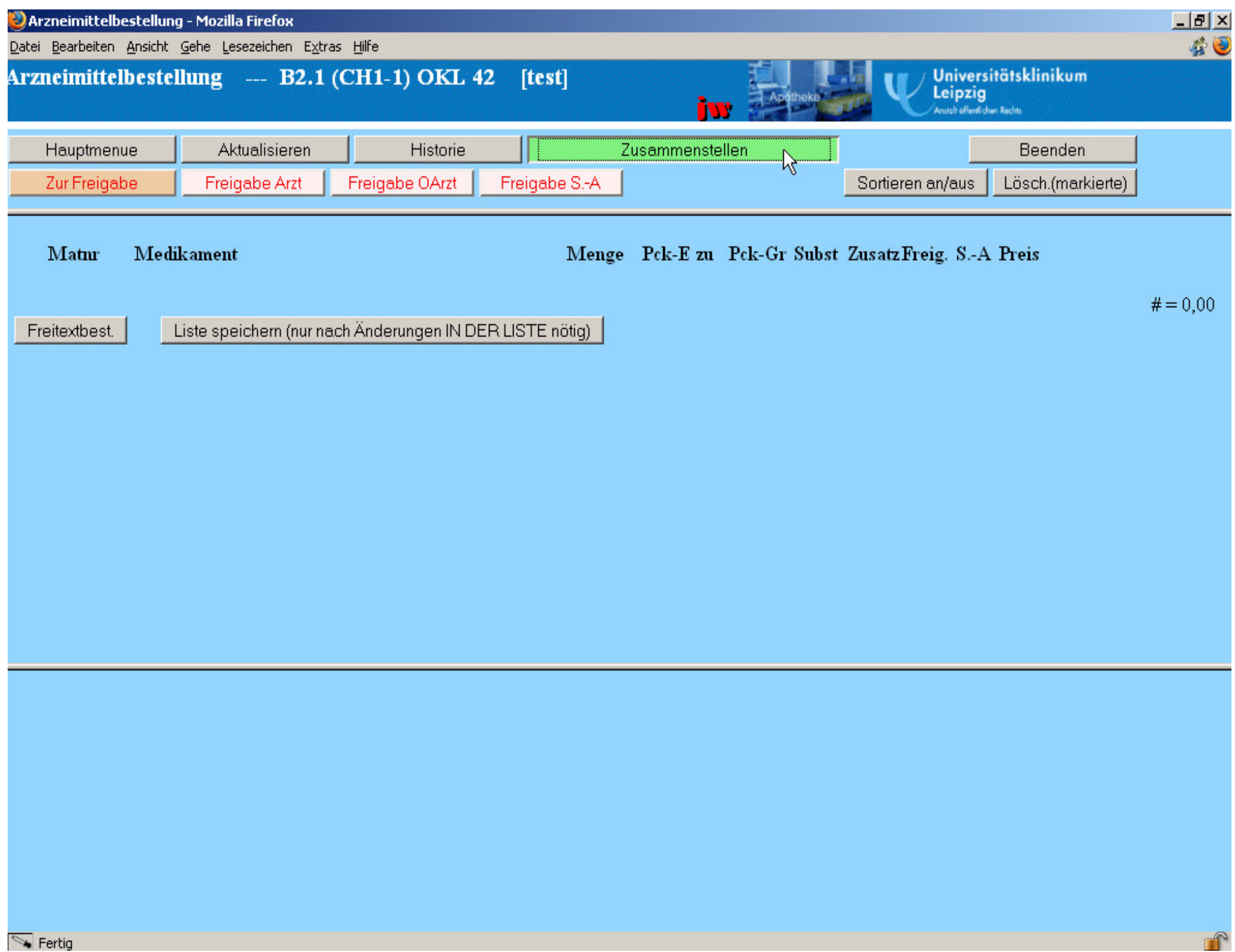

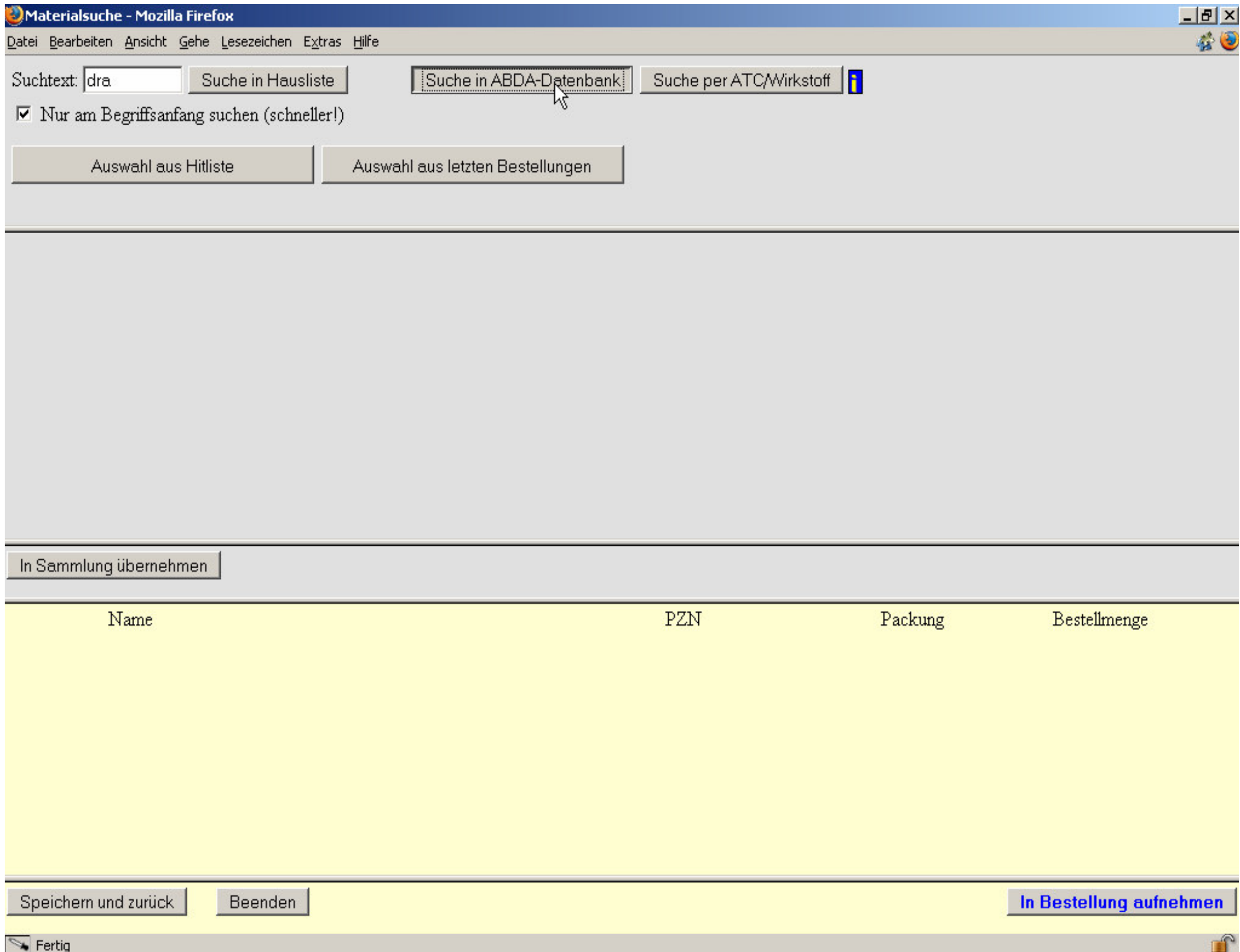

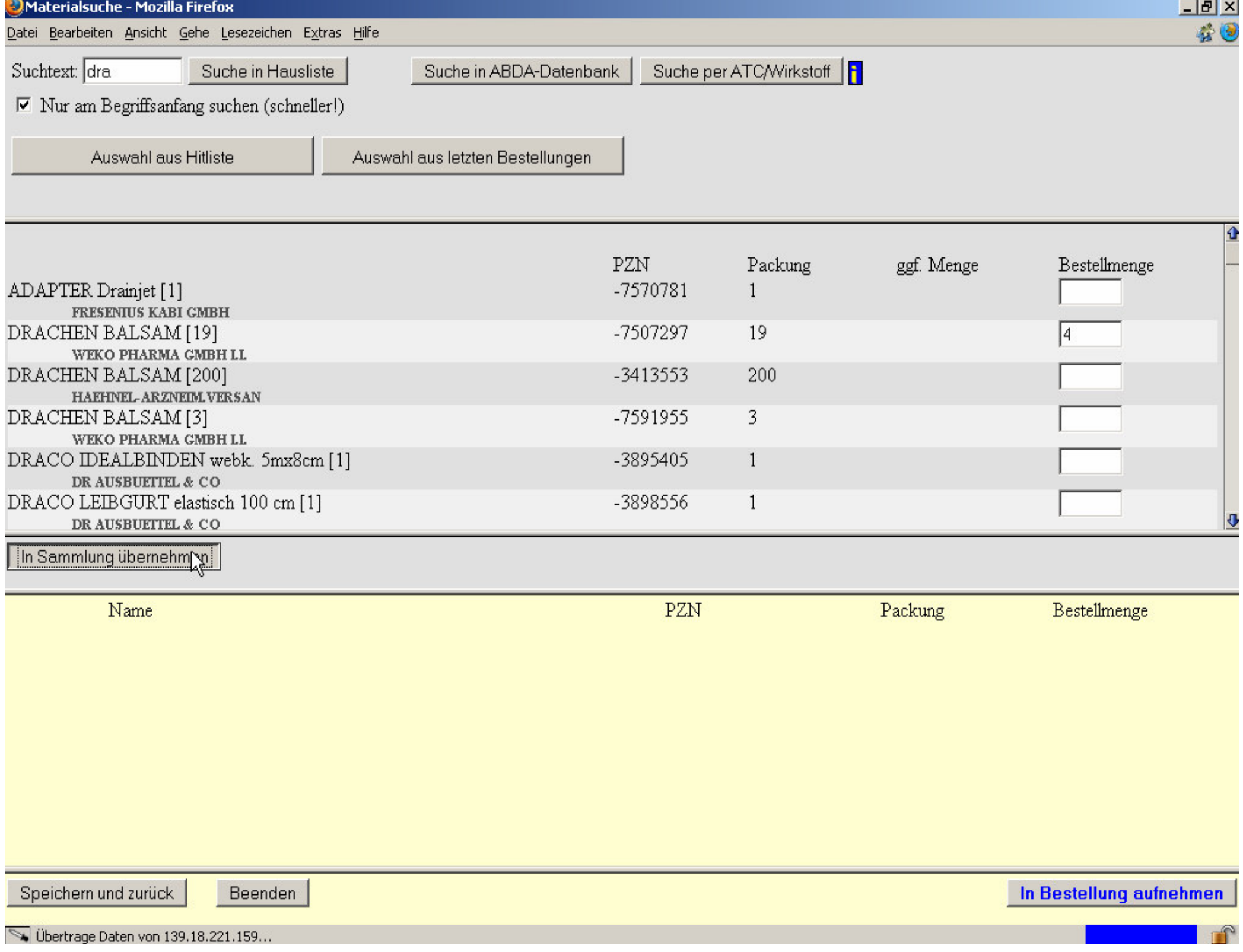

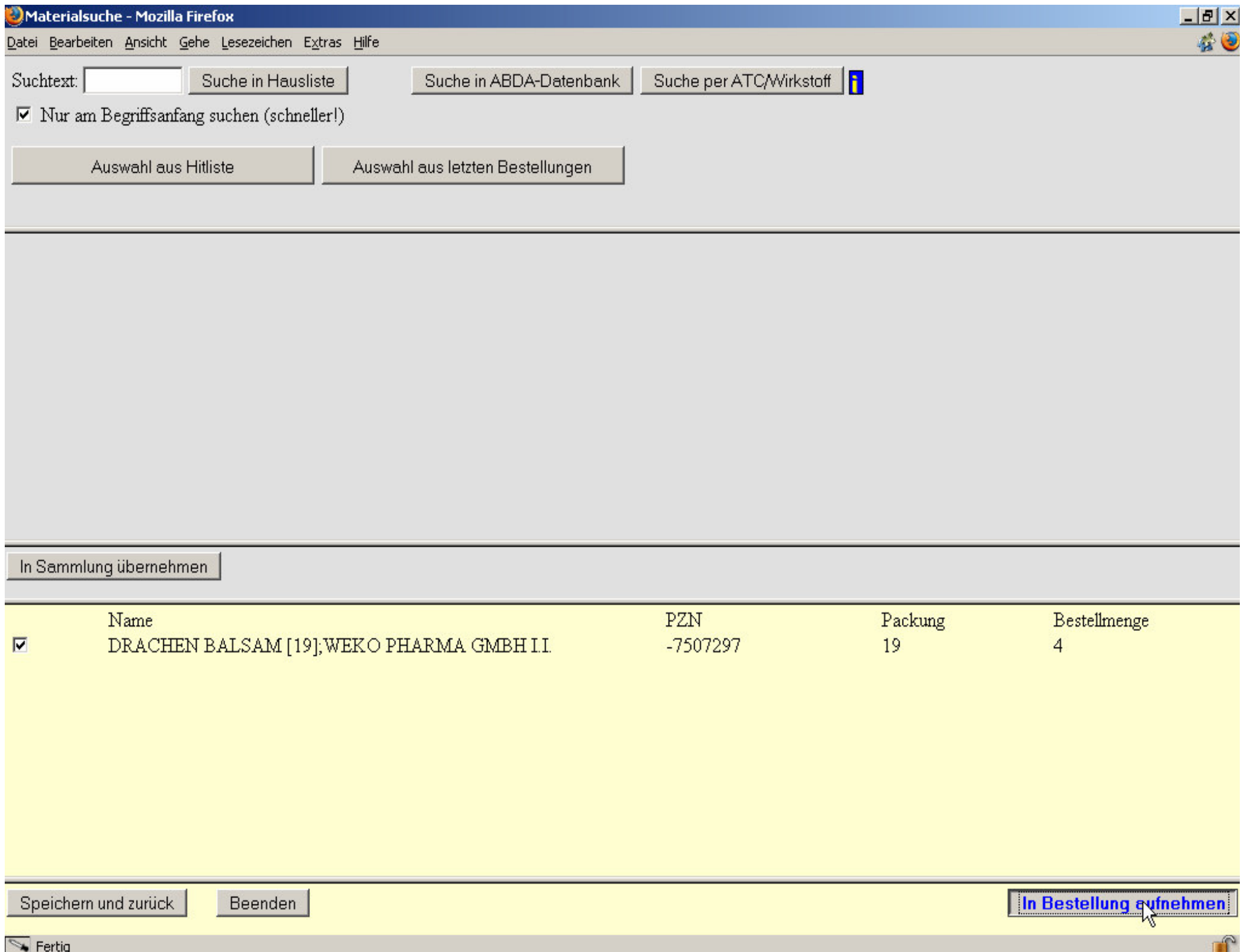

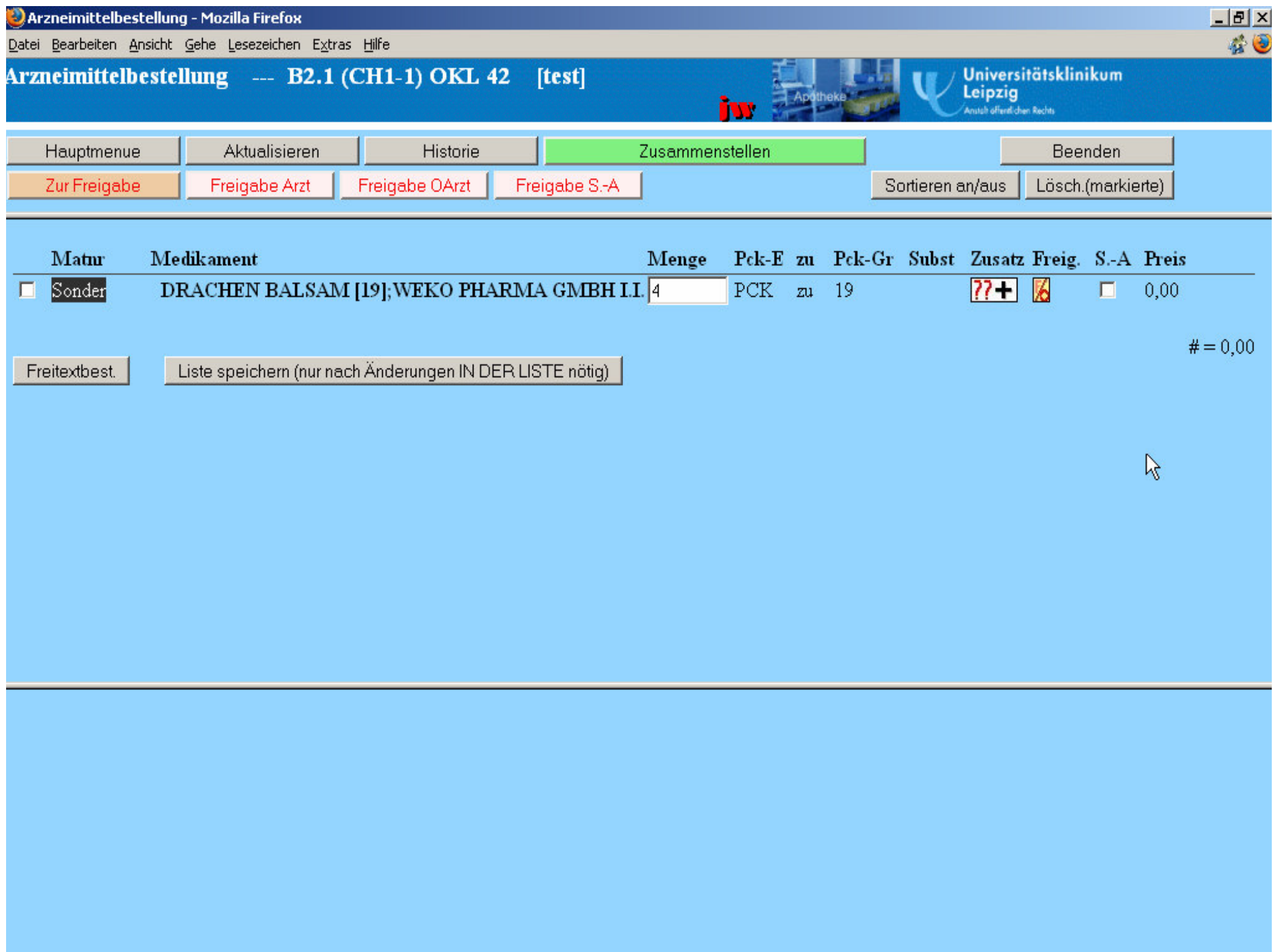

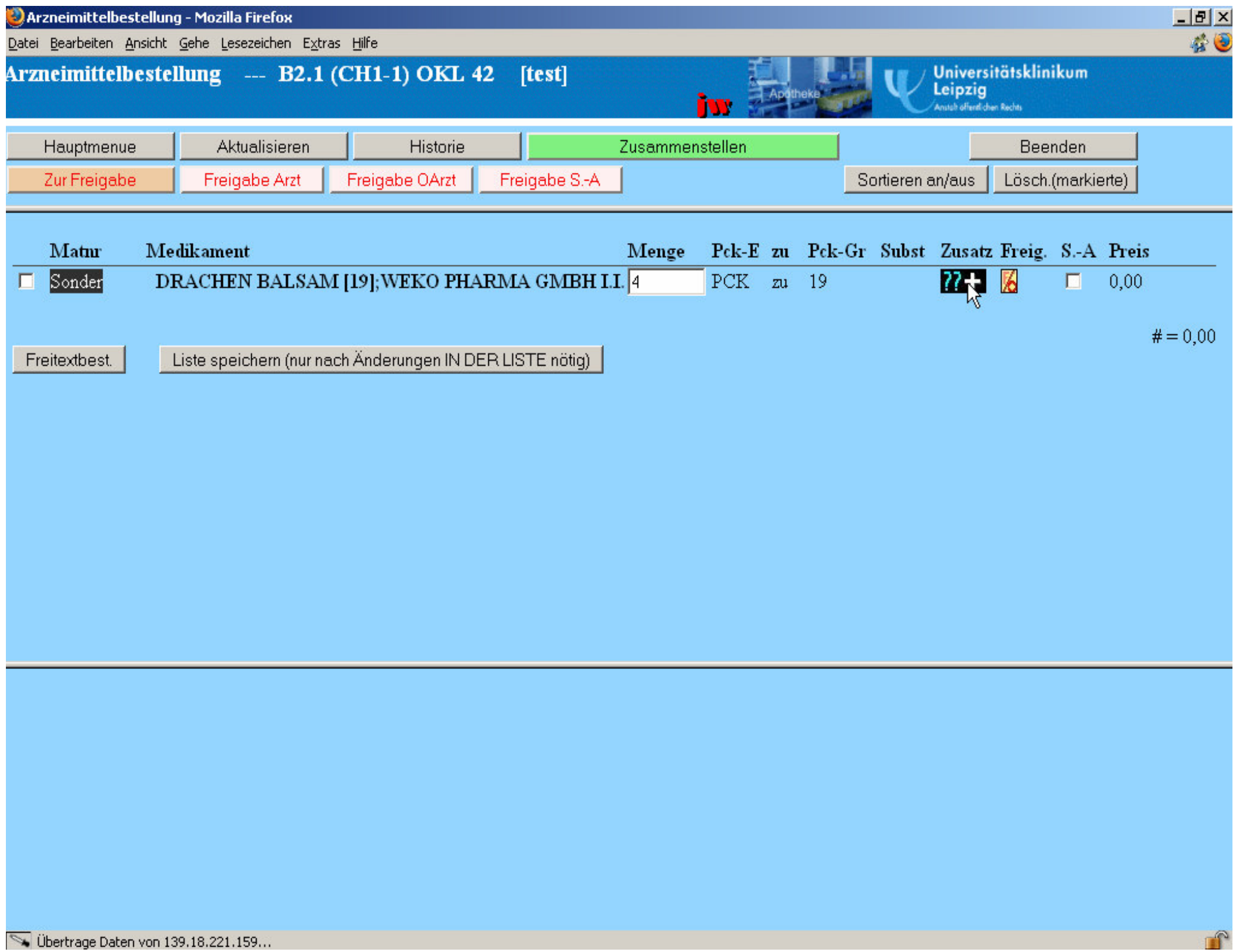

Ubertrage Daten von 139.18.221.159...

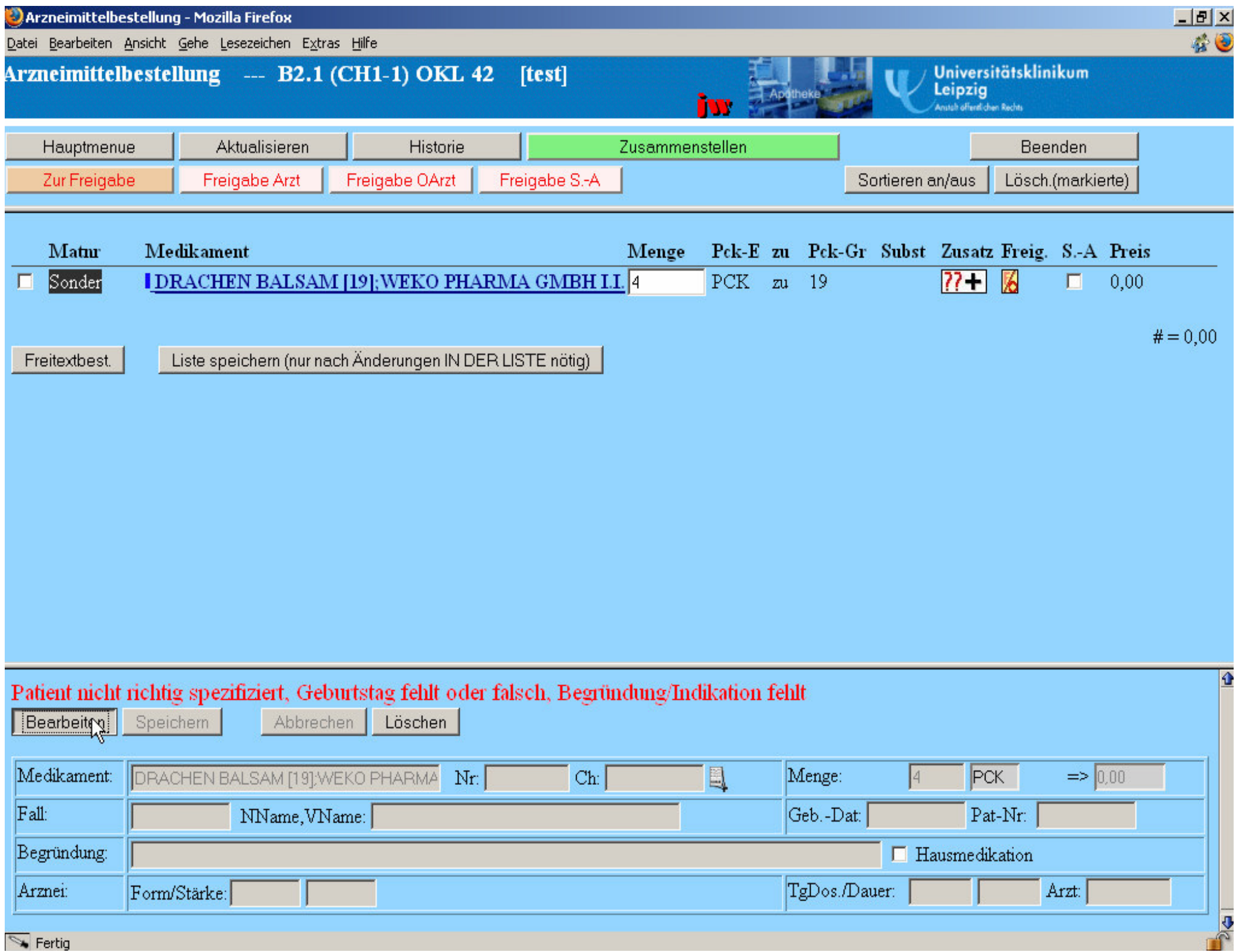

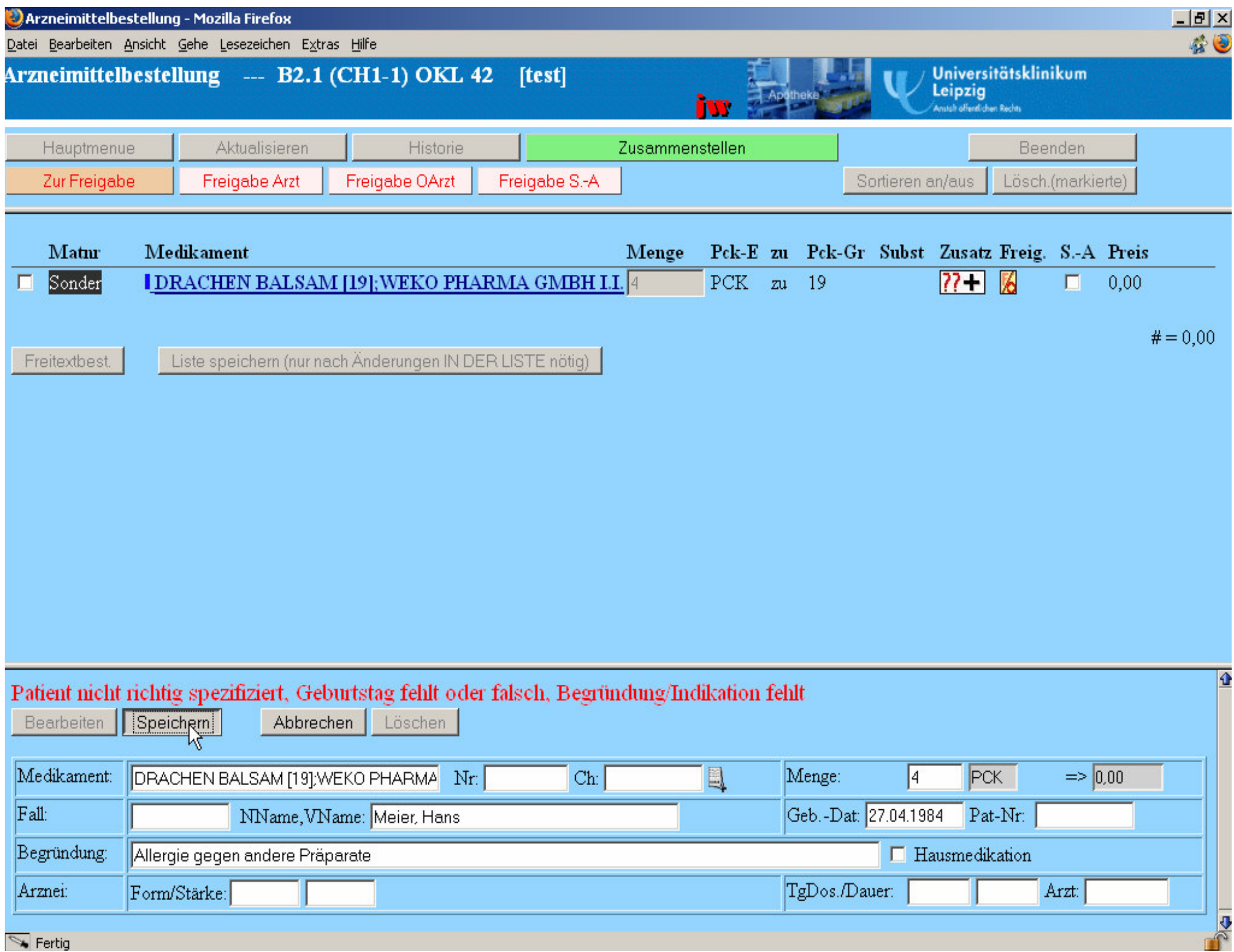

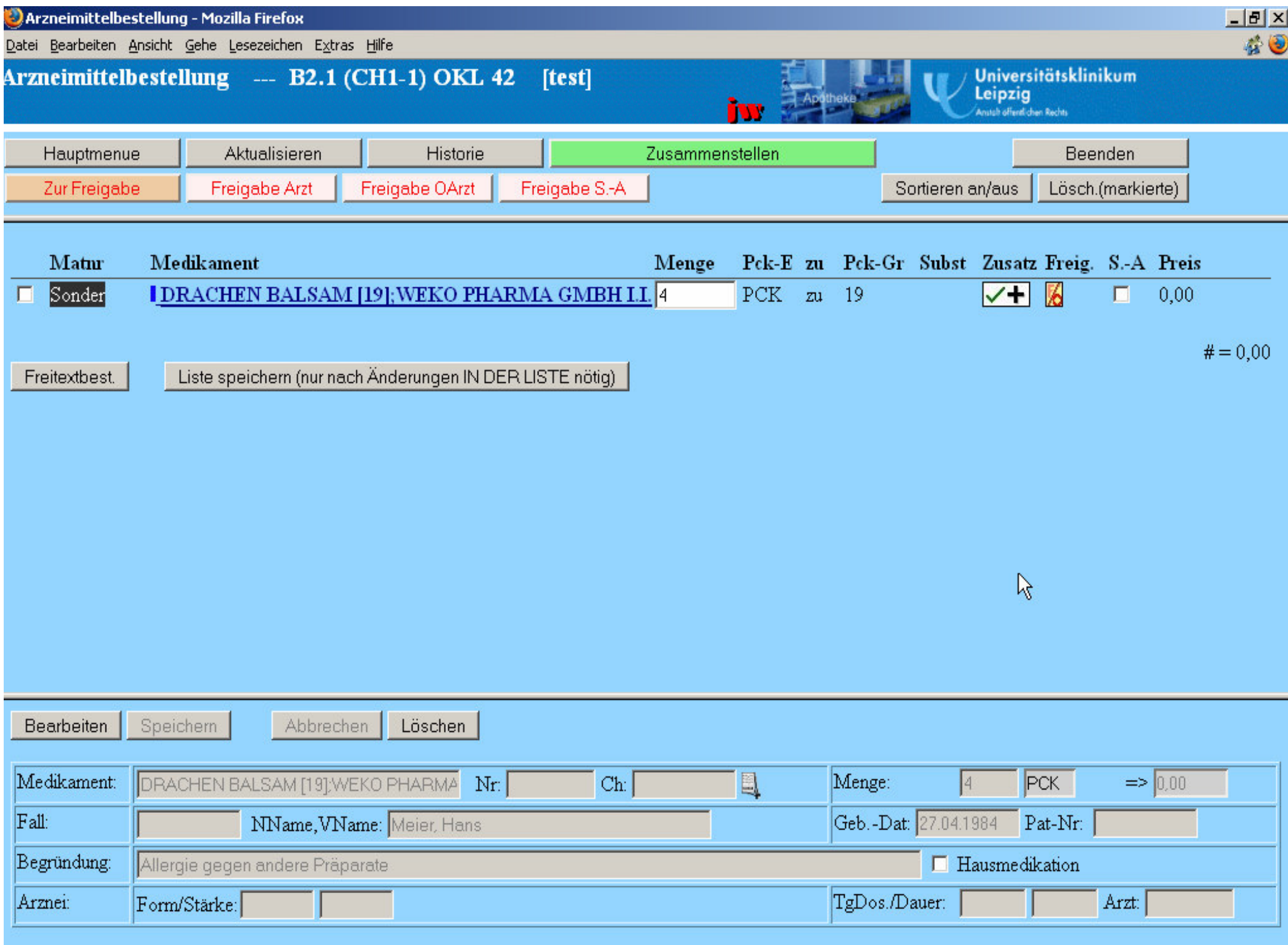

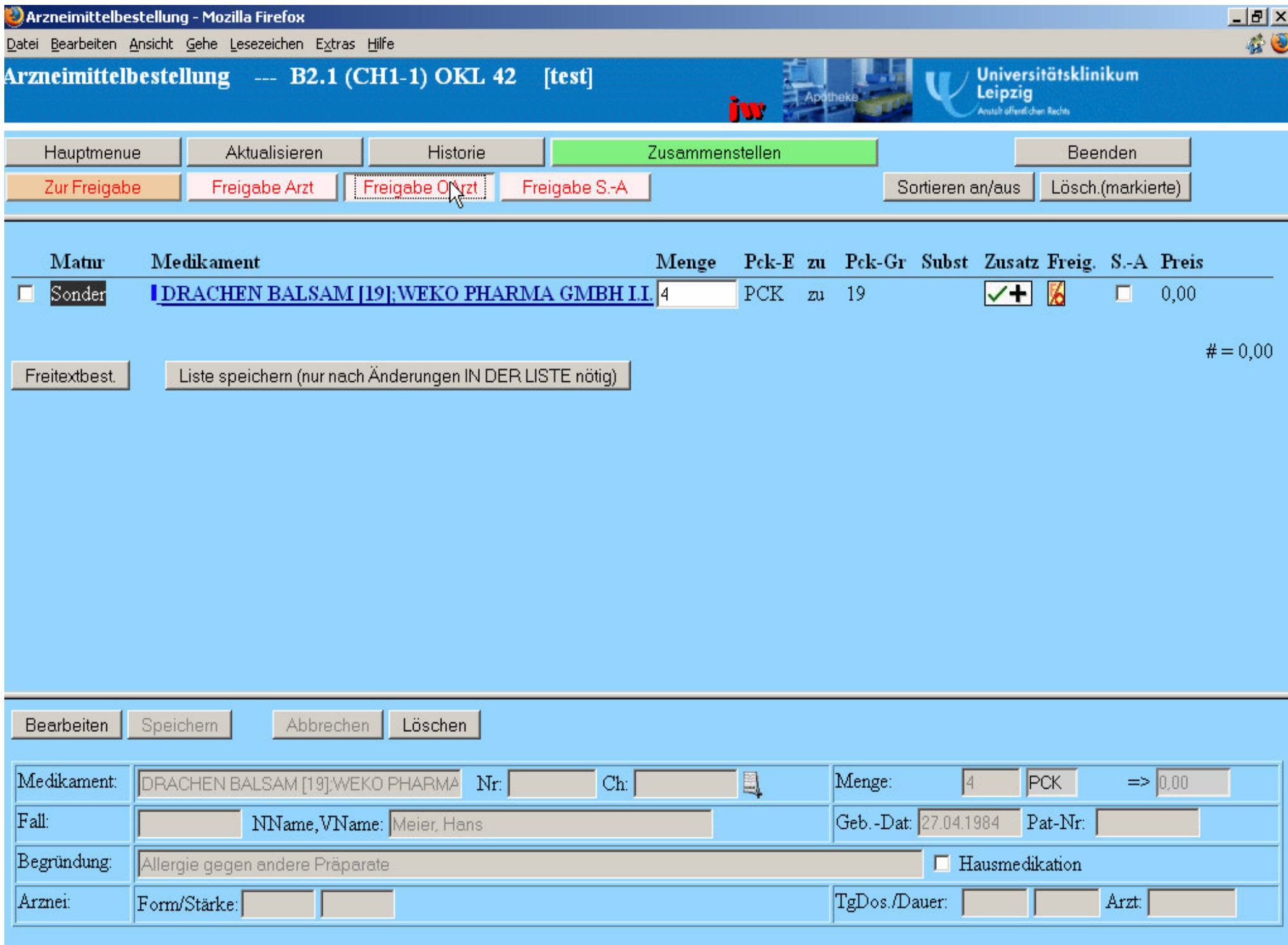
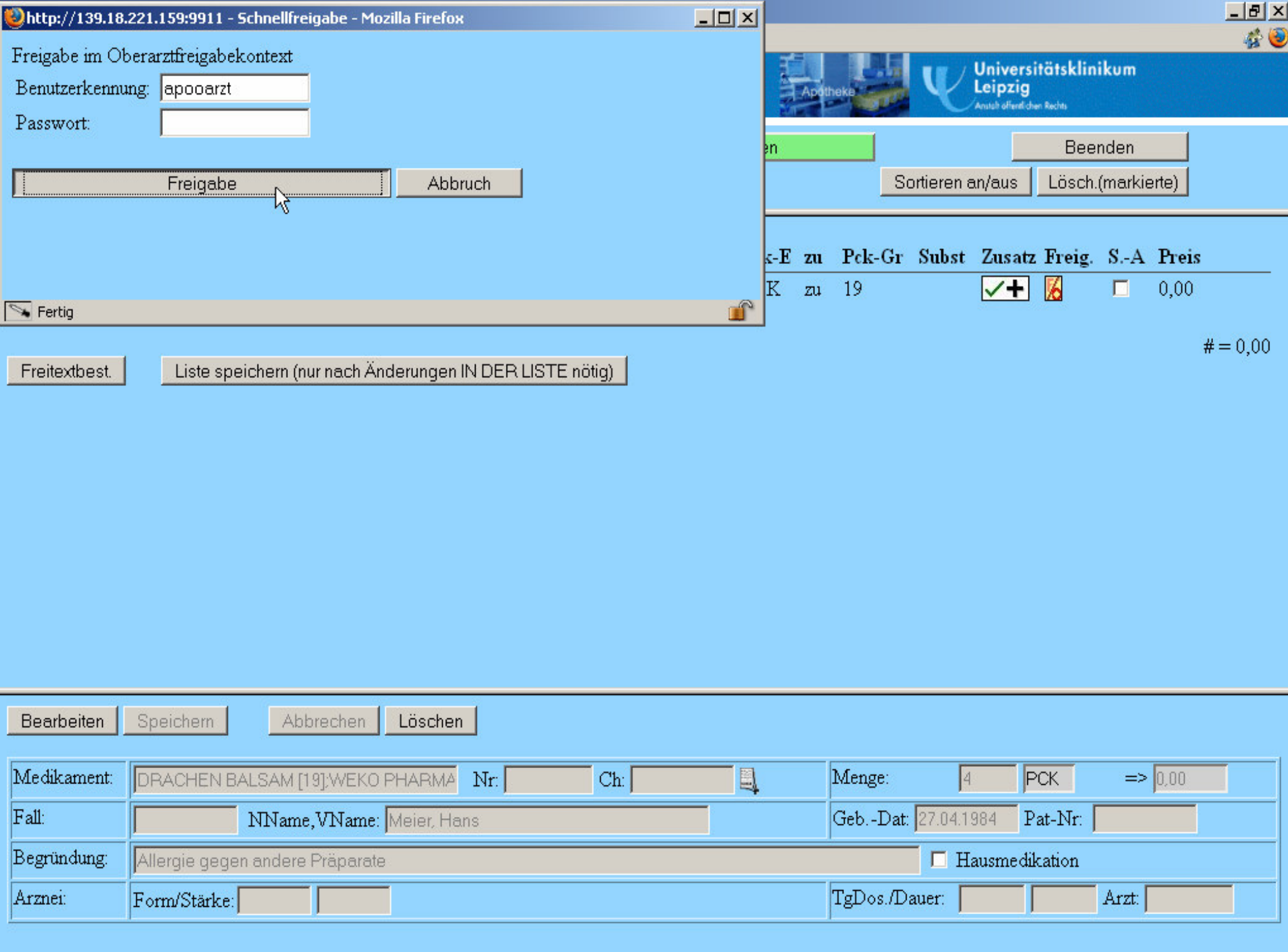

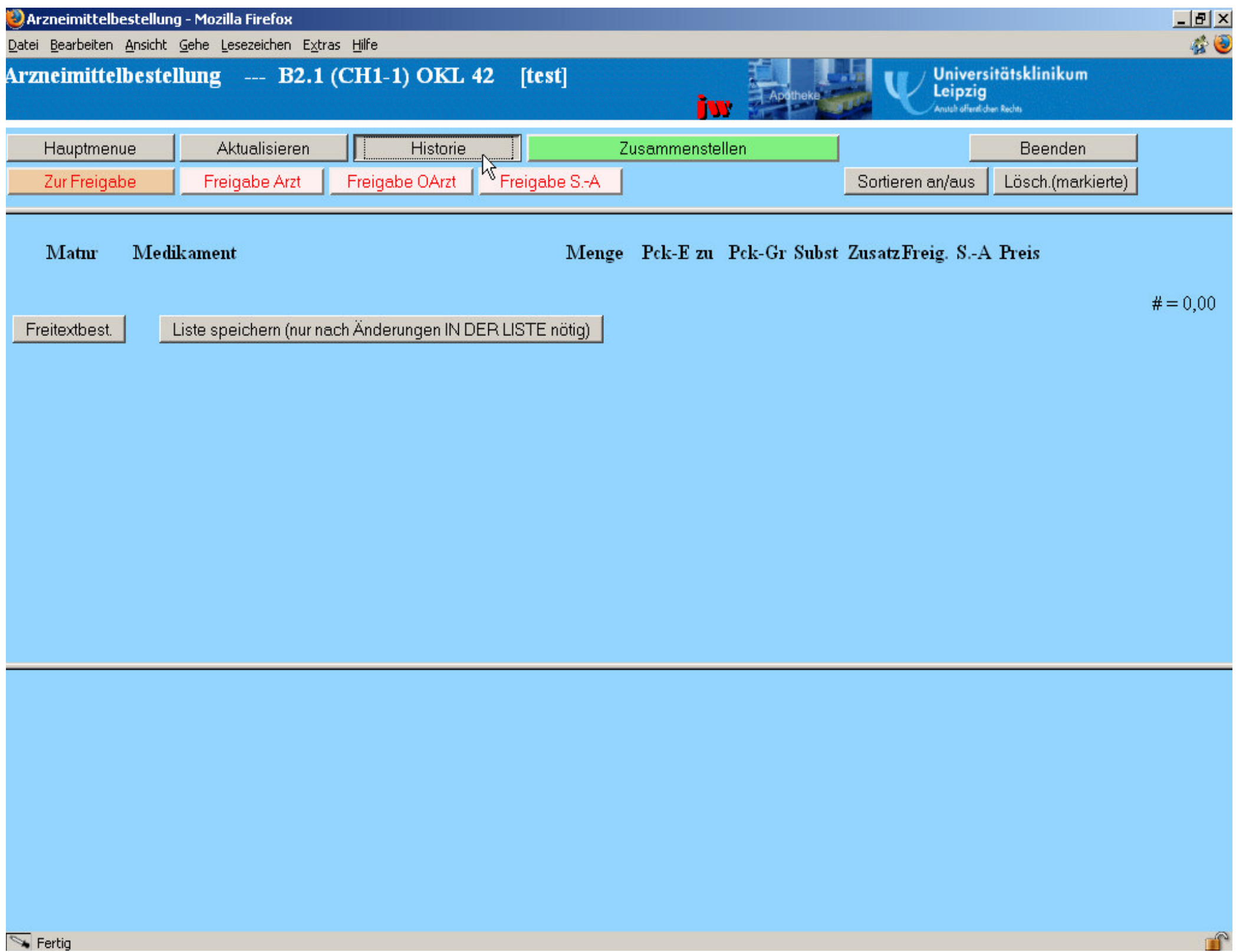

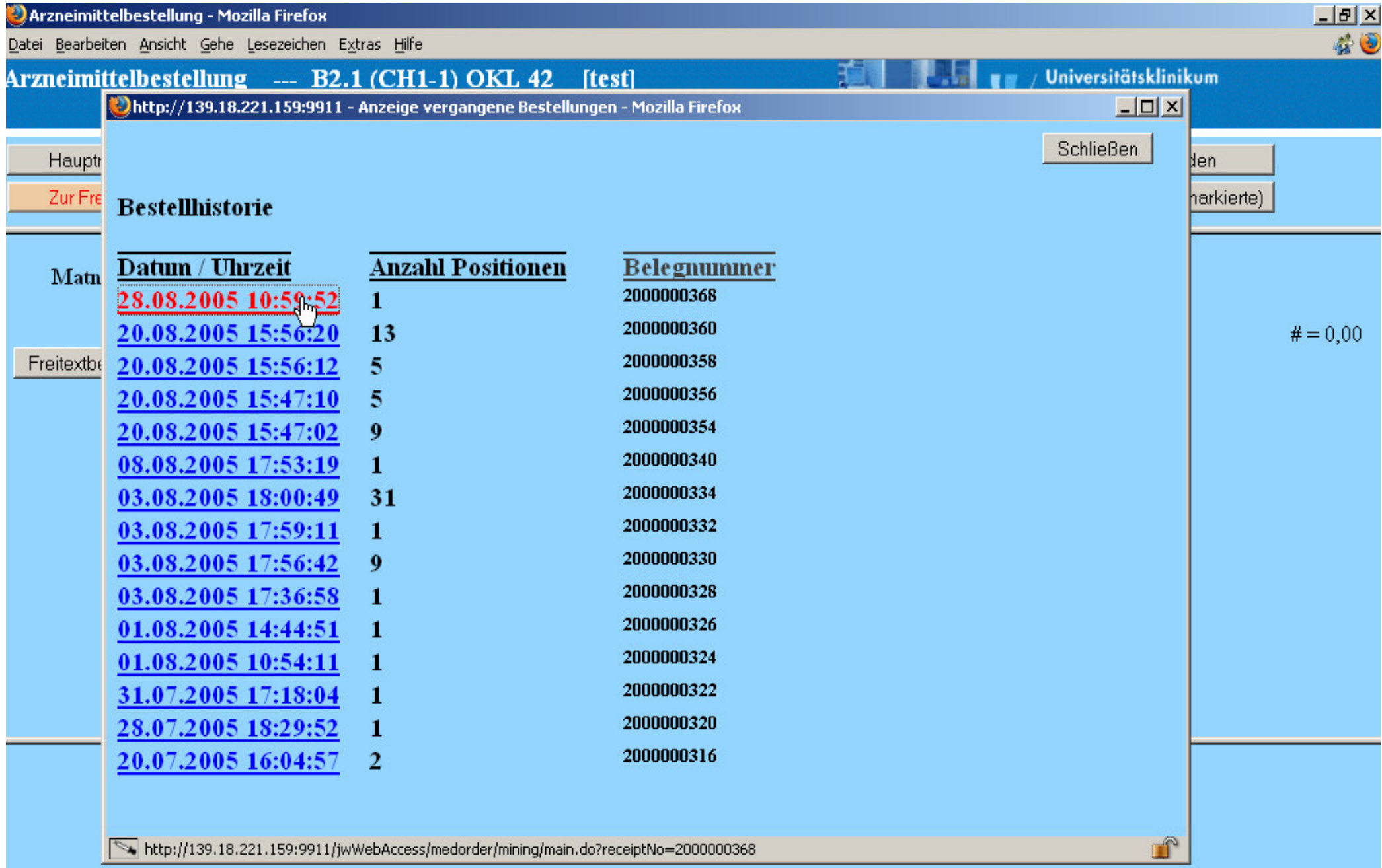

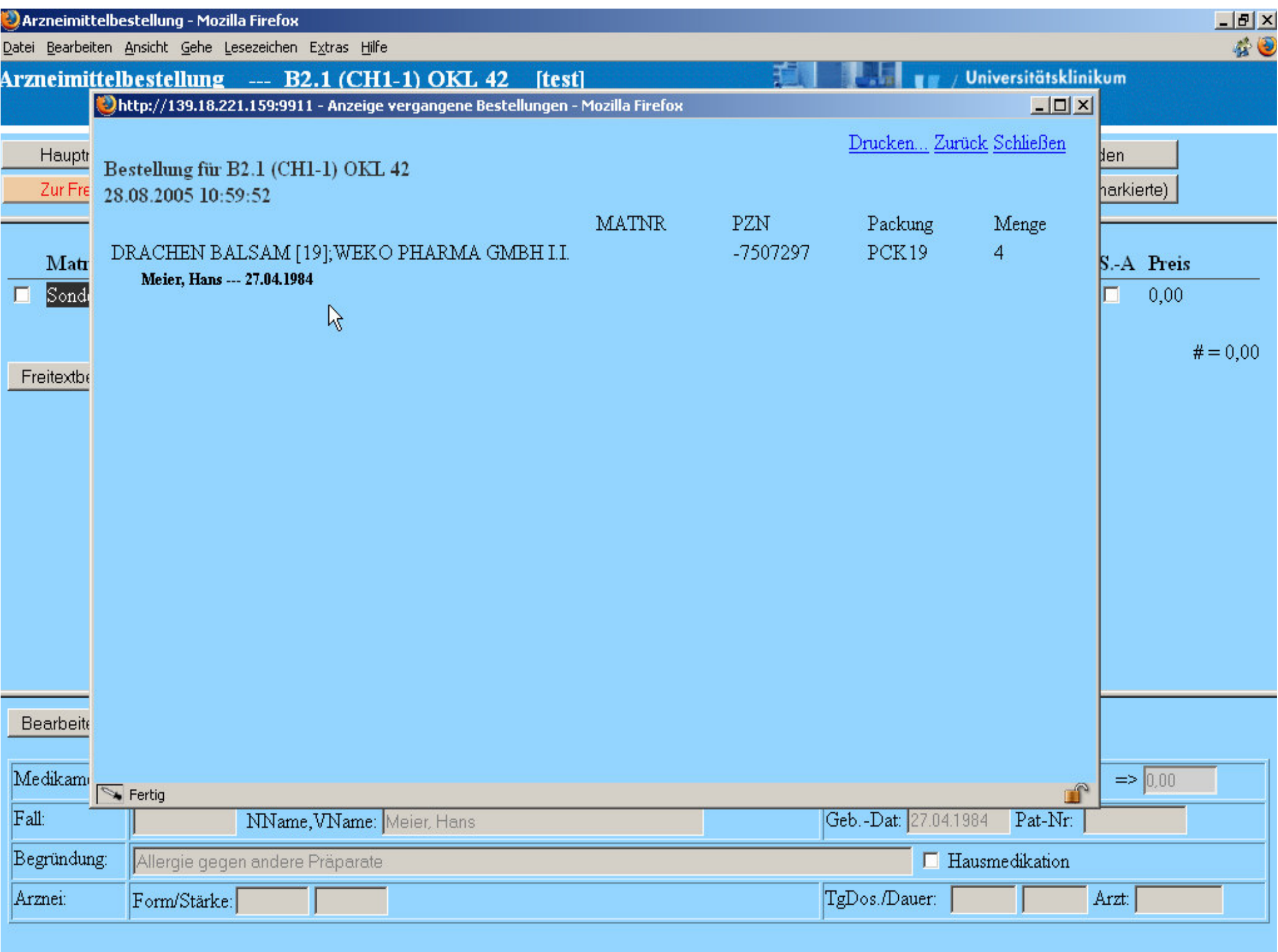

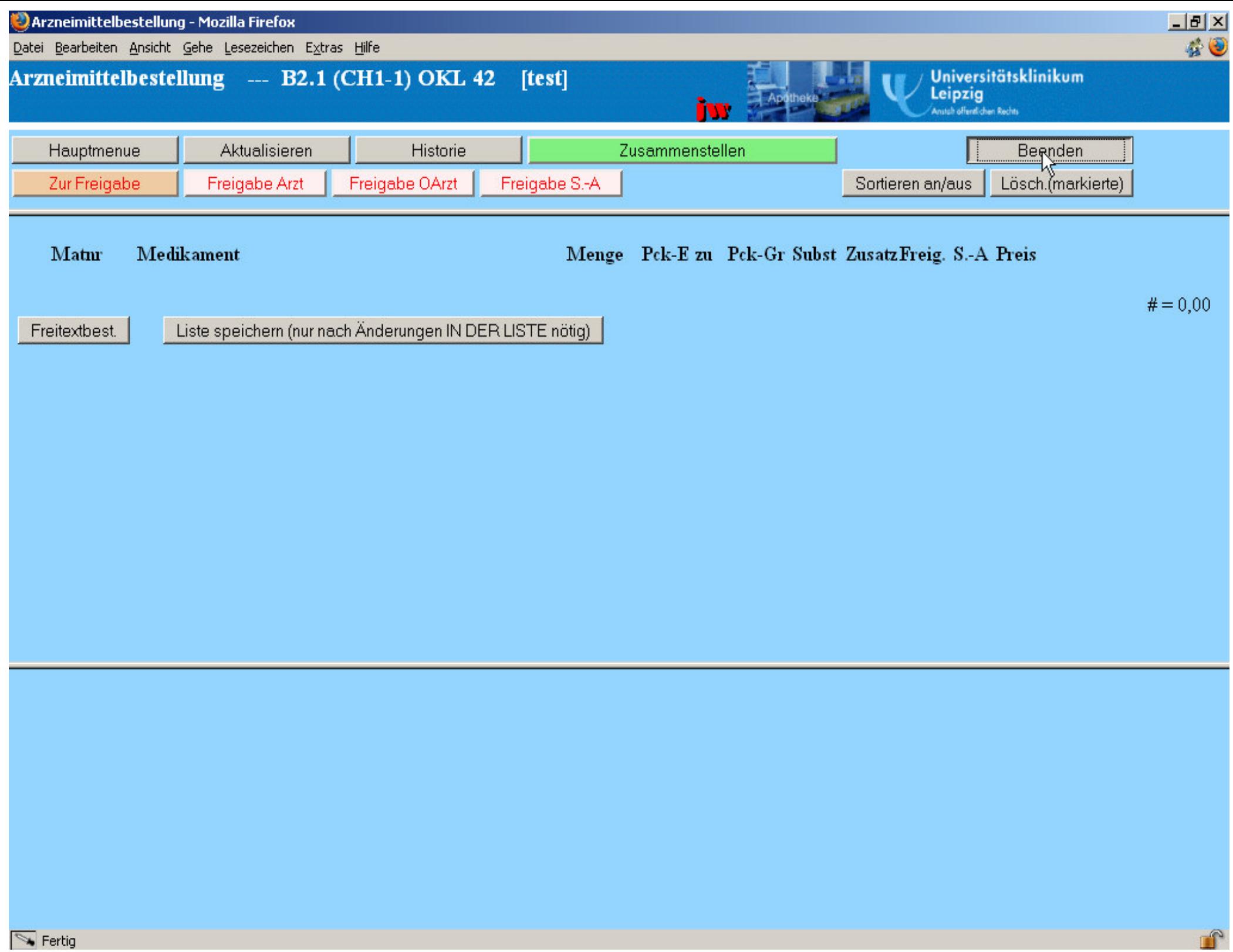

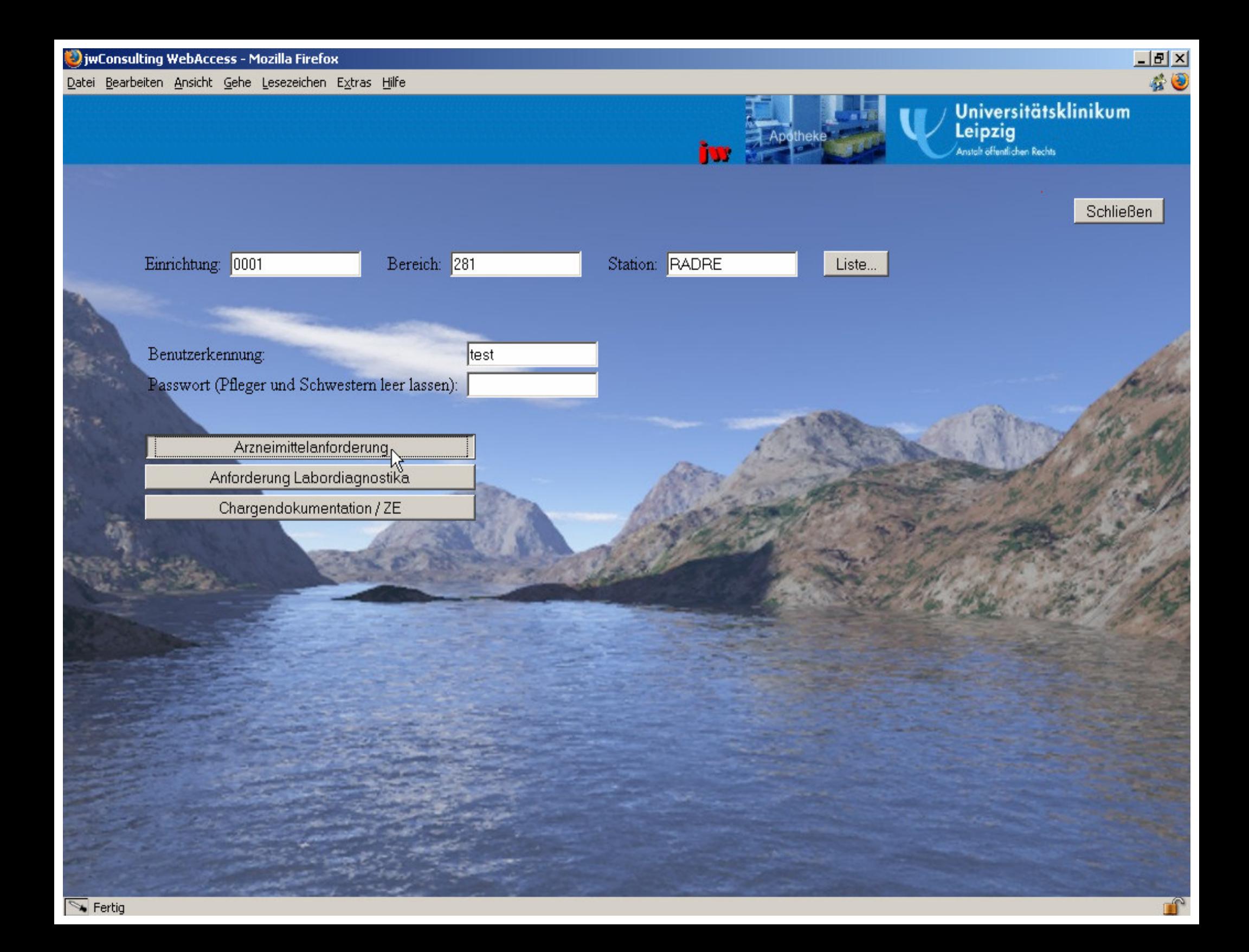

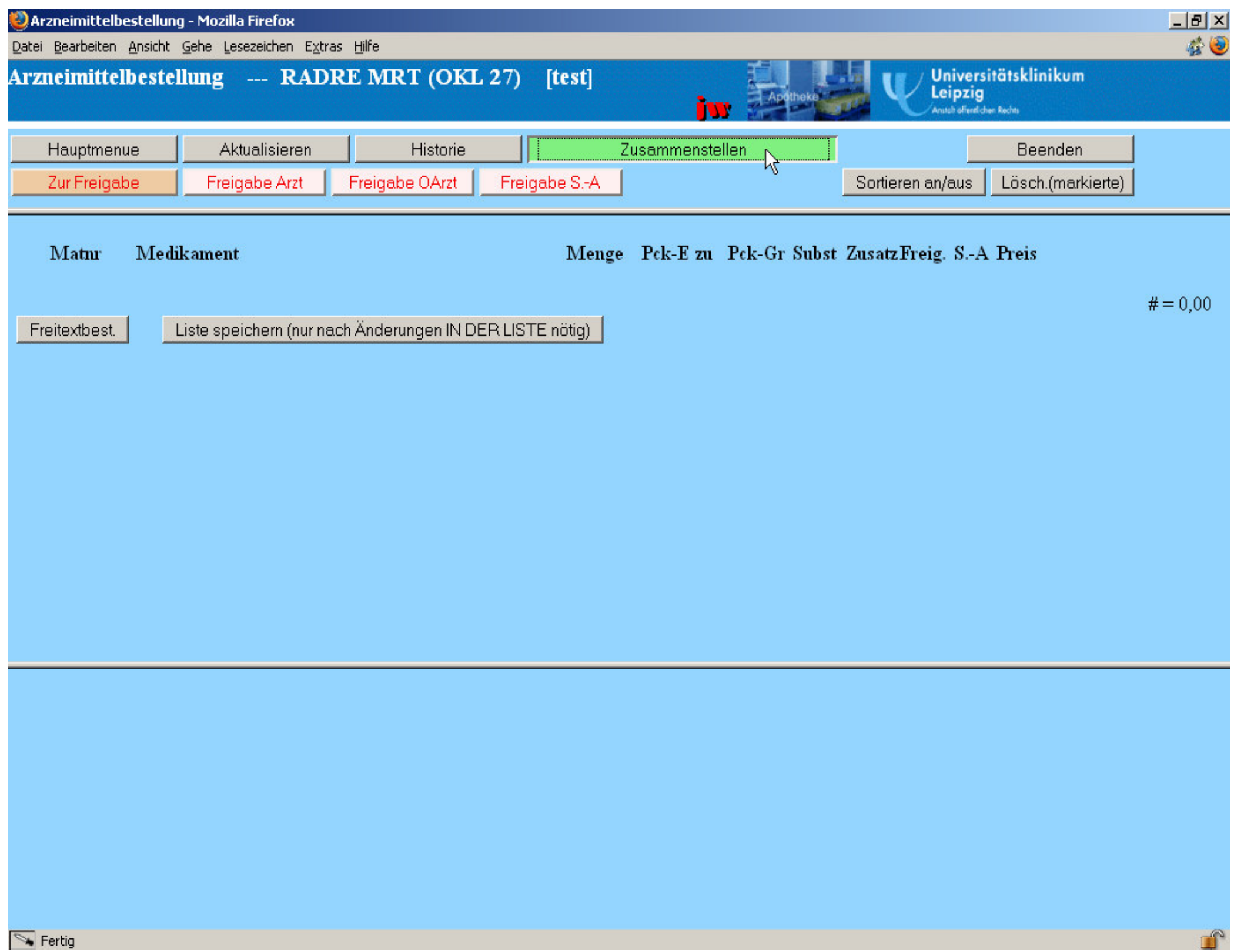

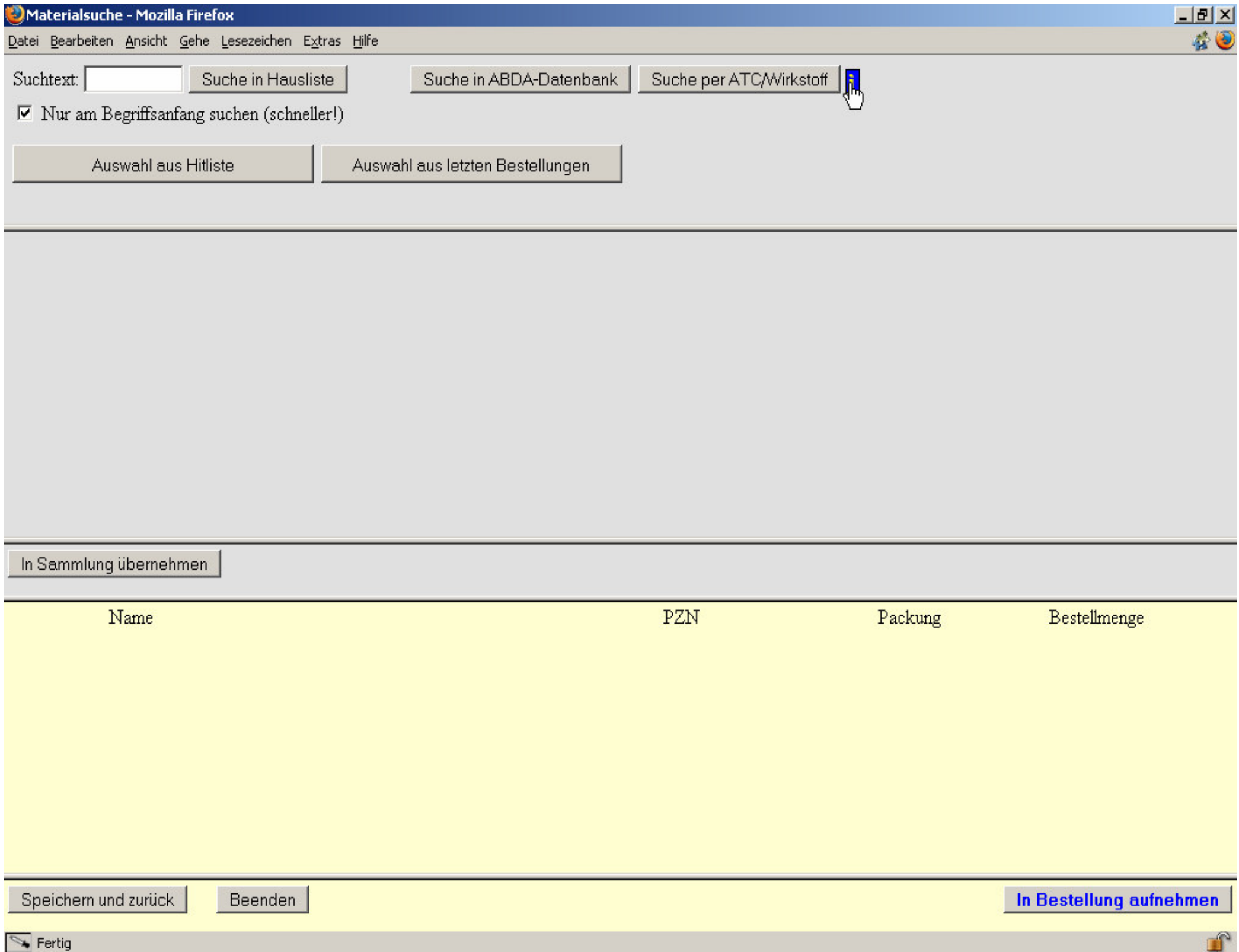

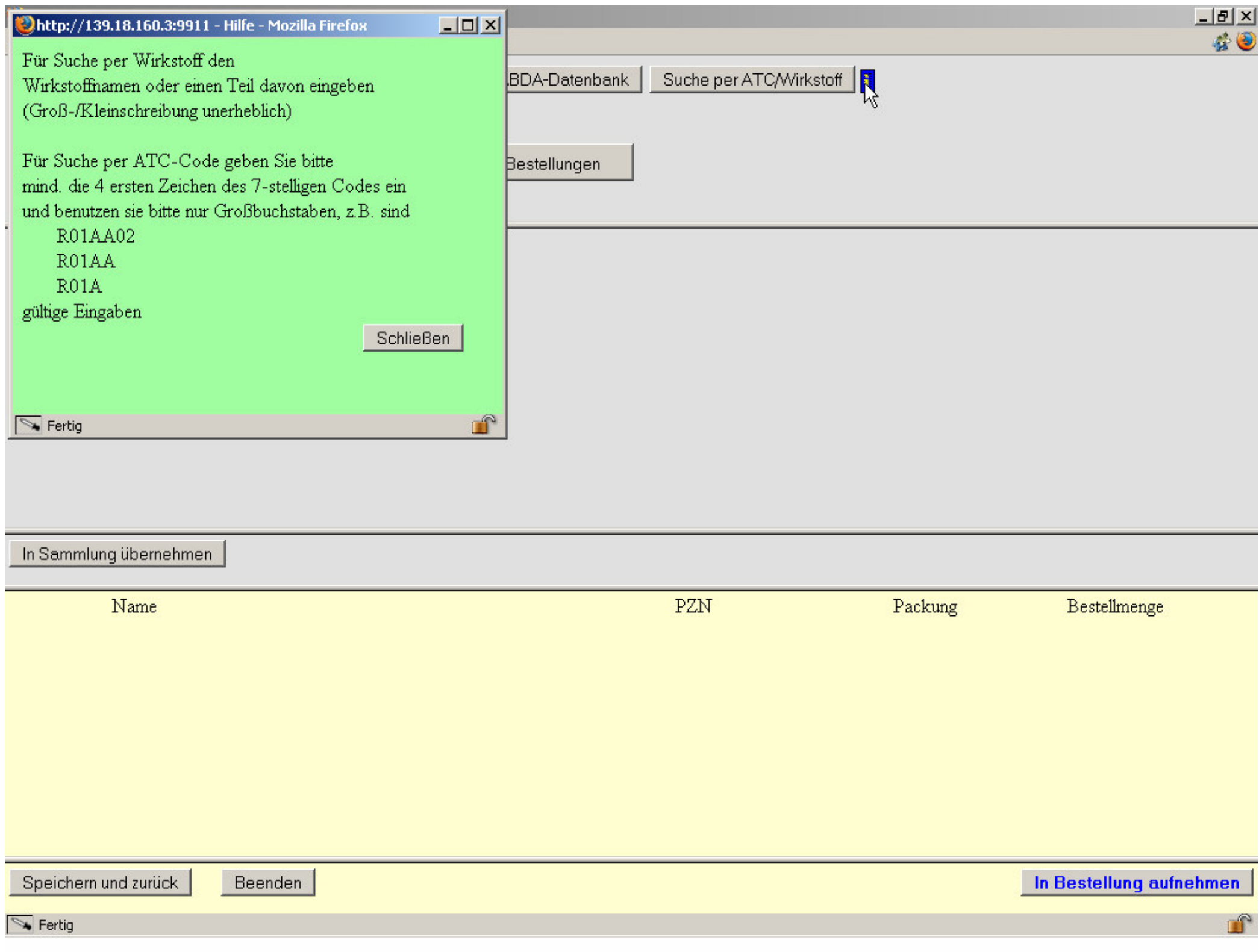

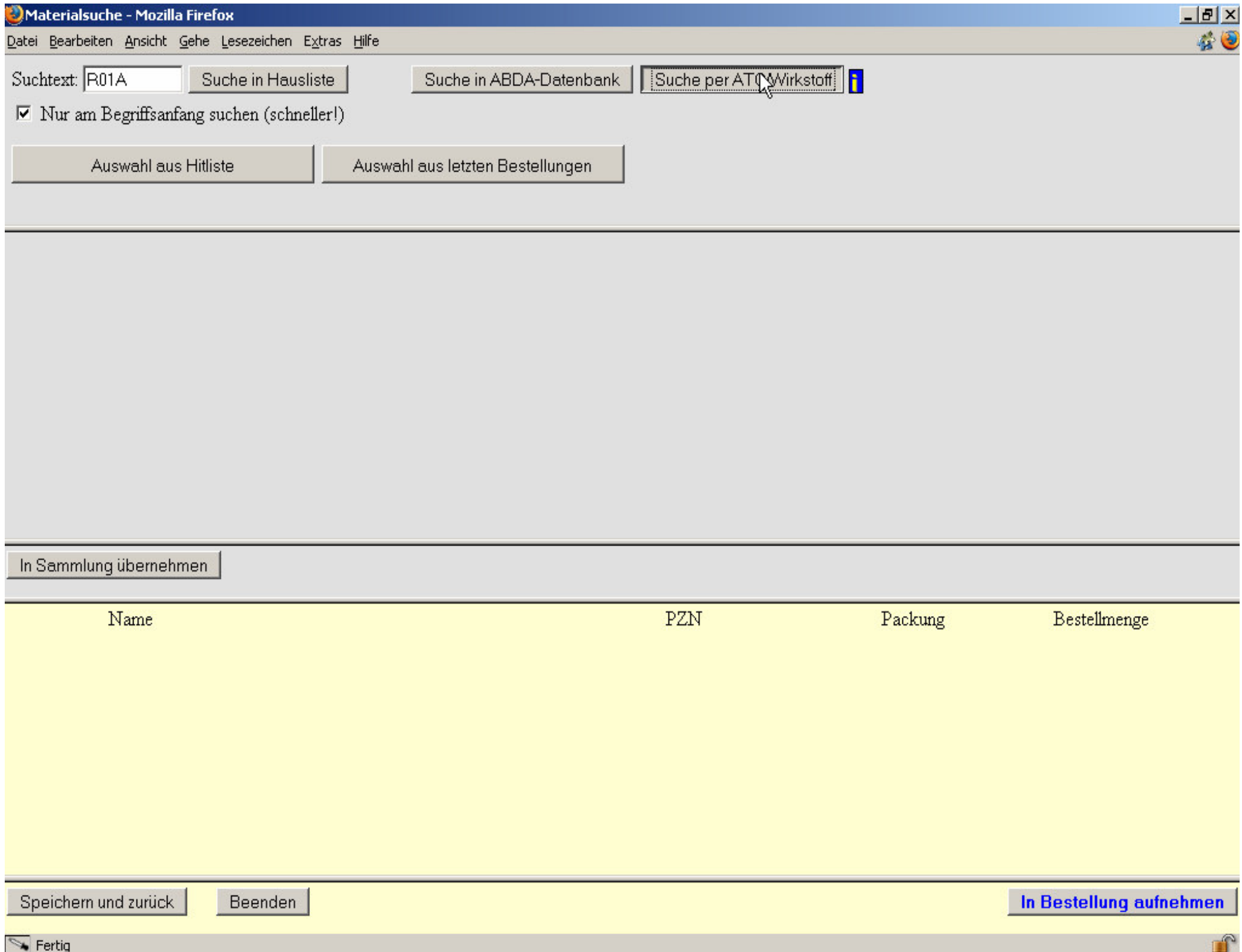

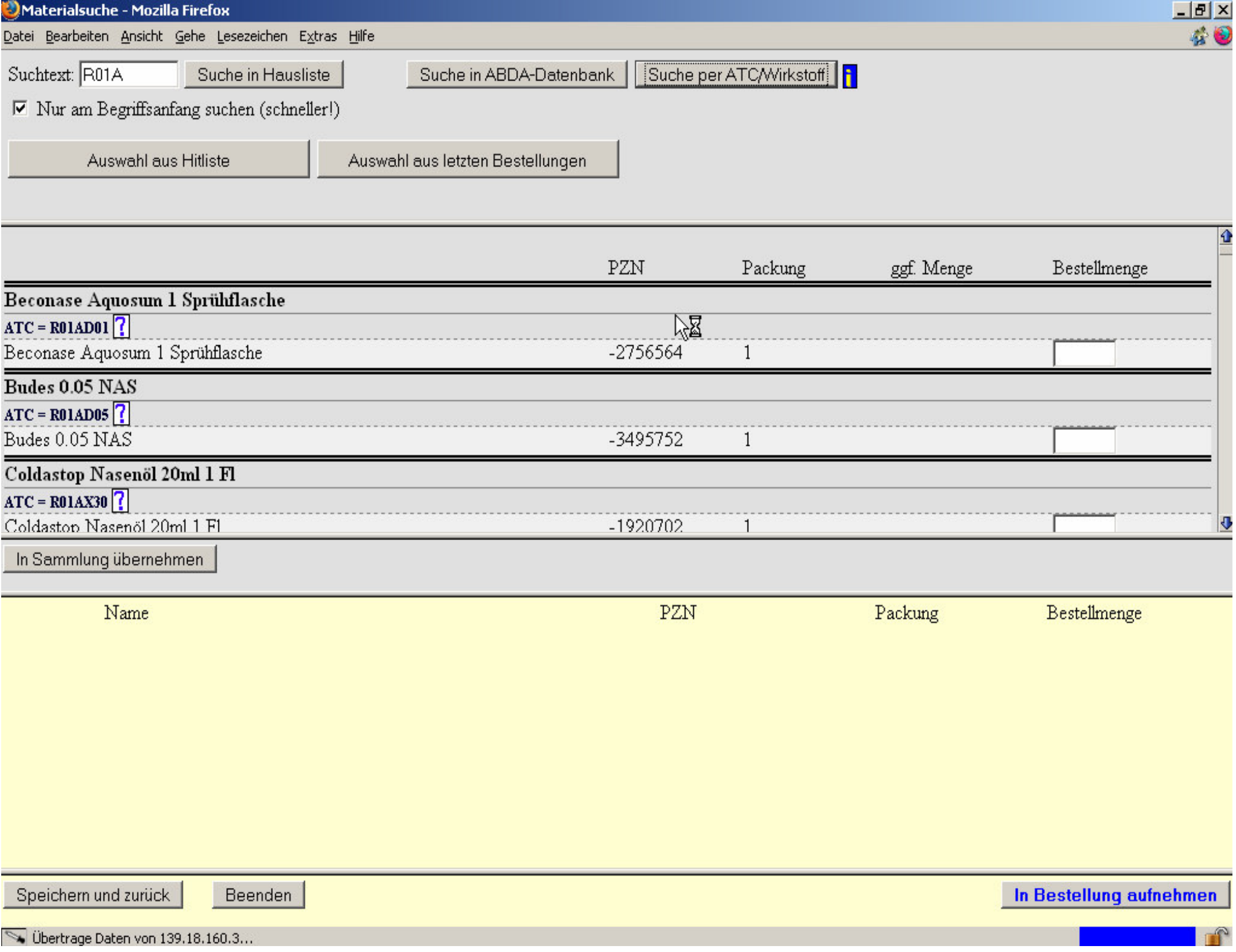

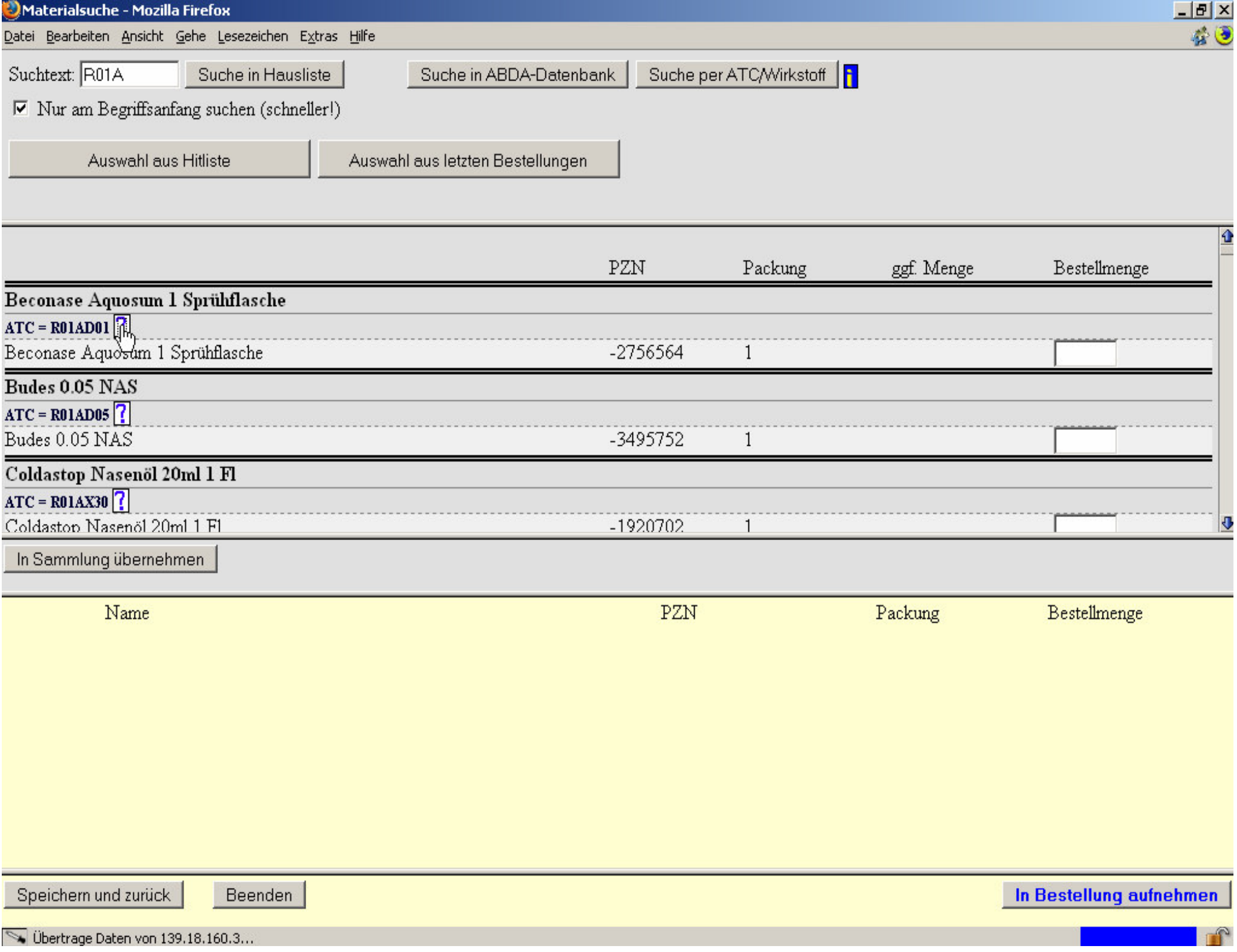

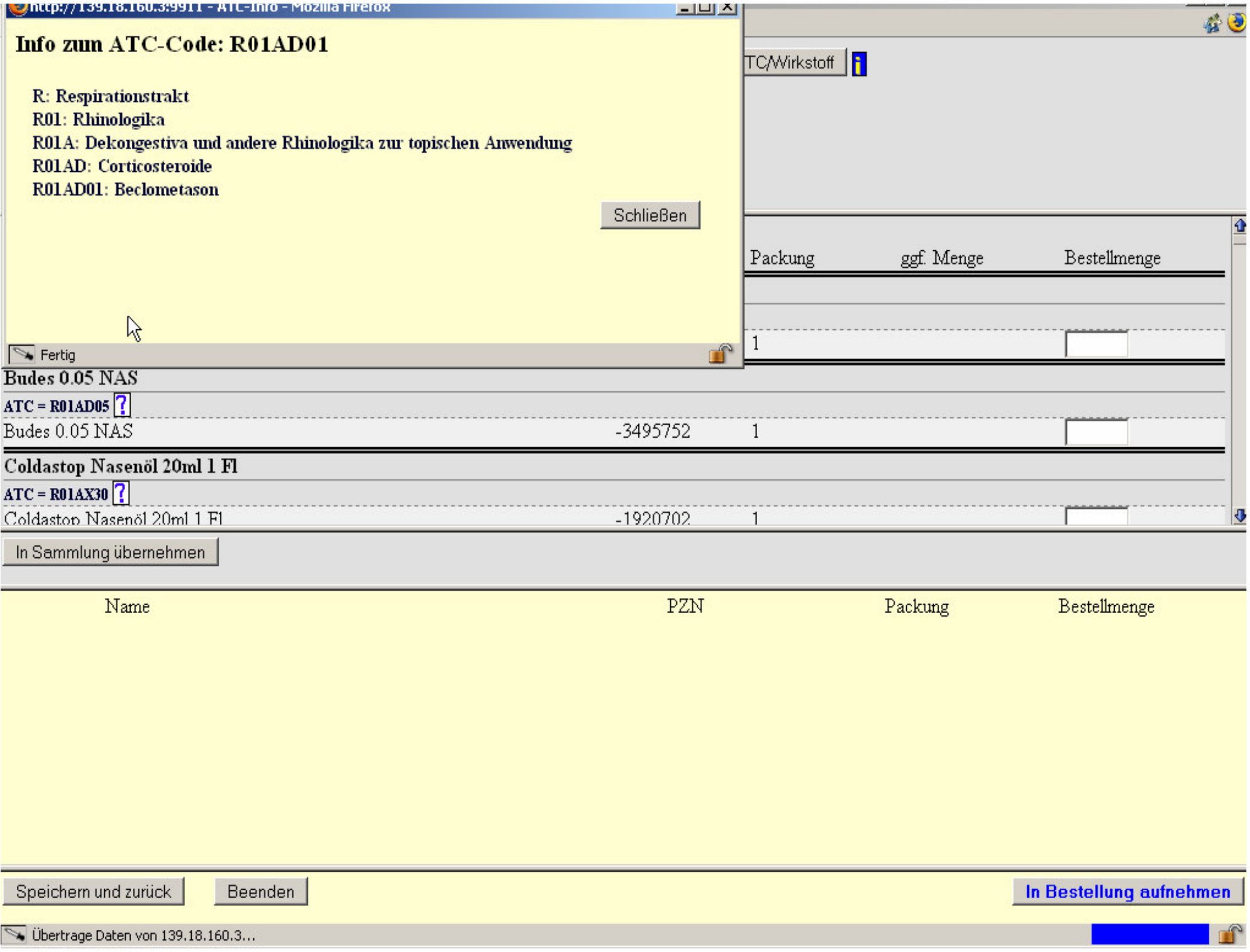

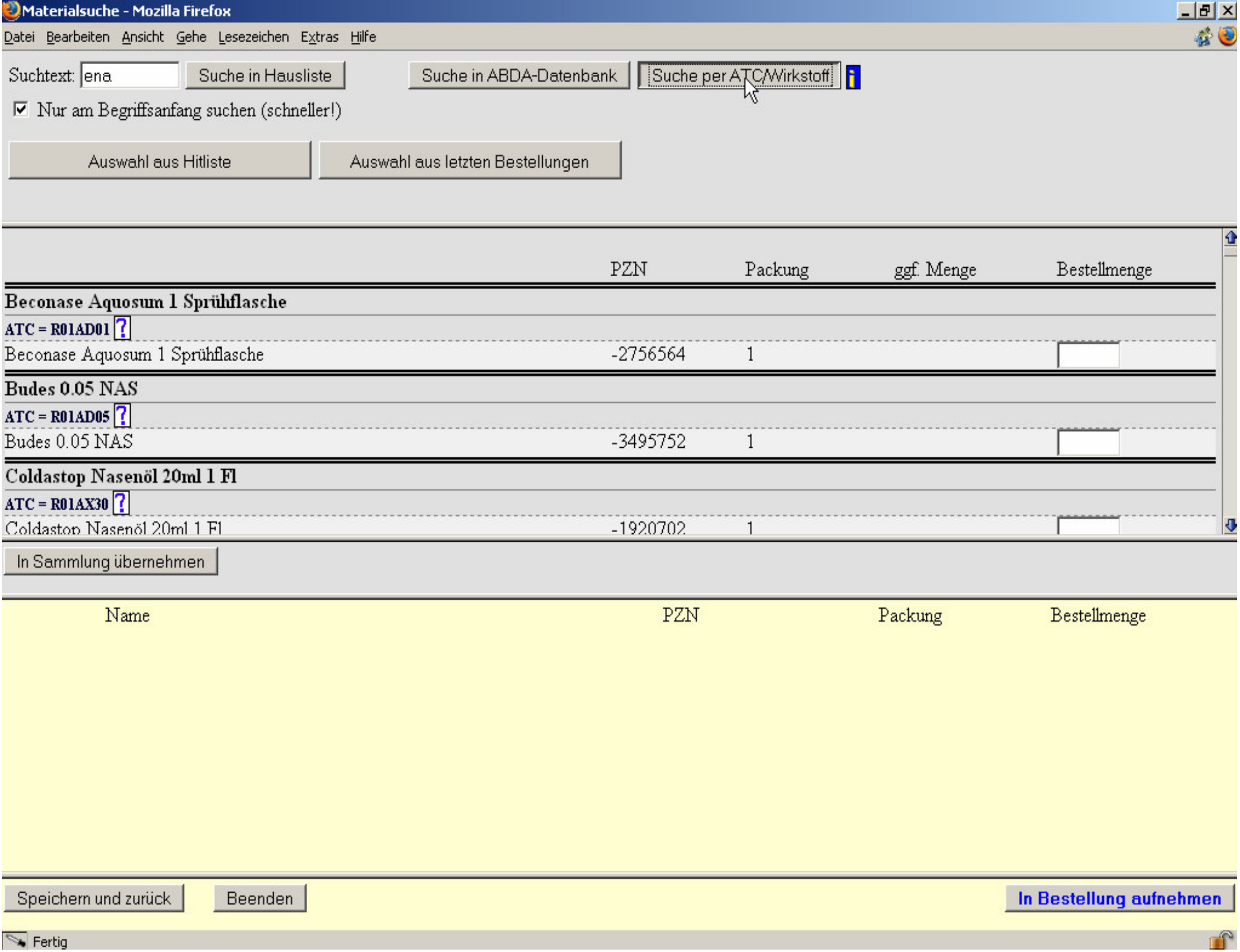

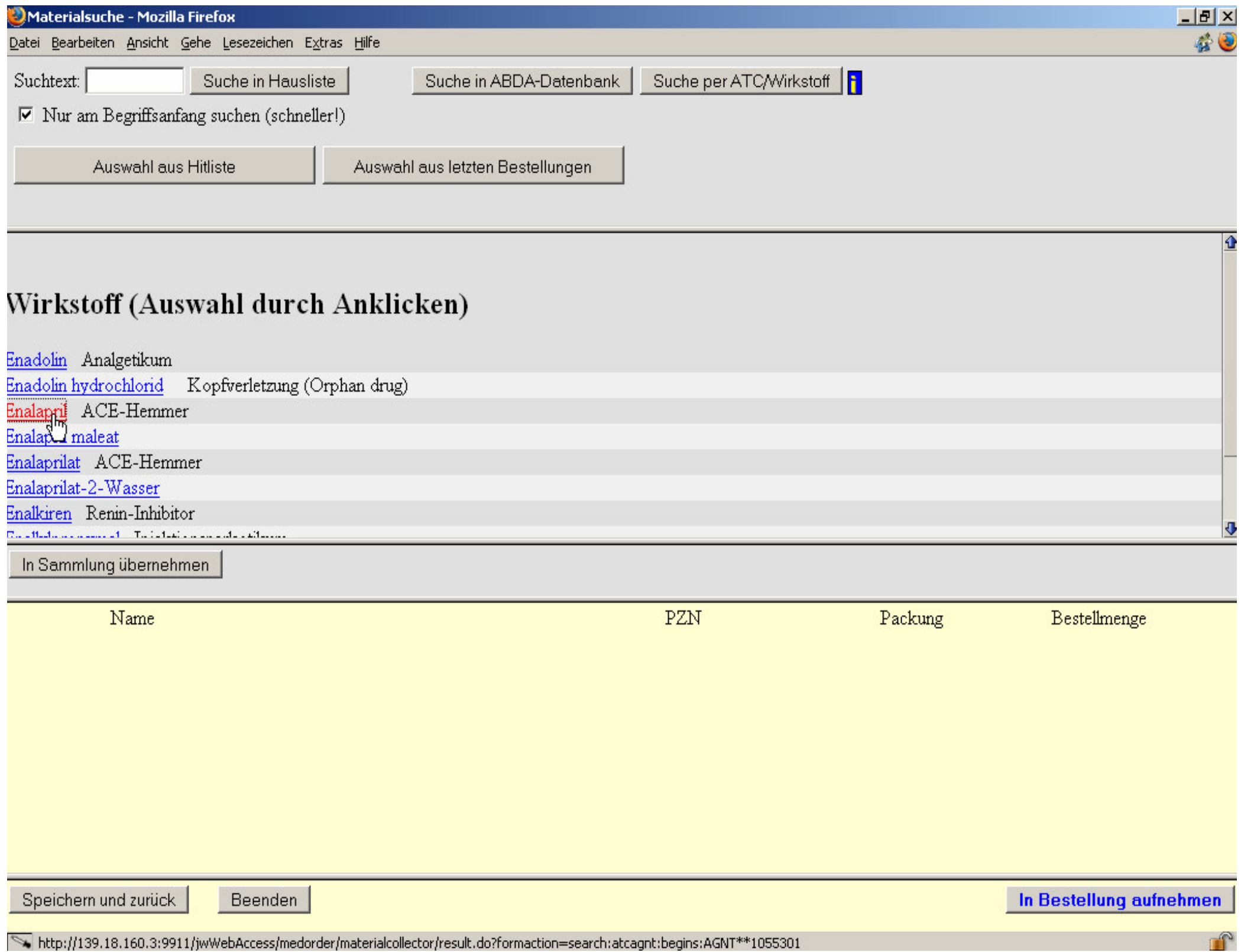

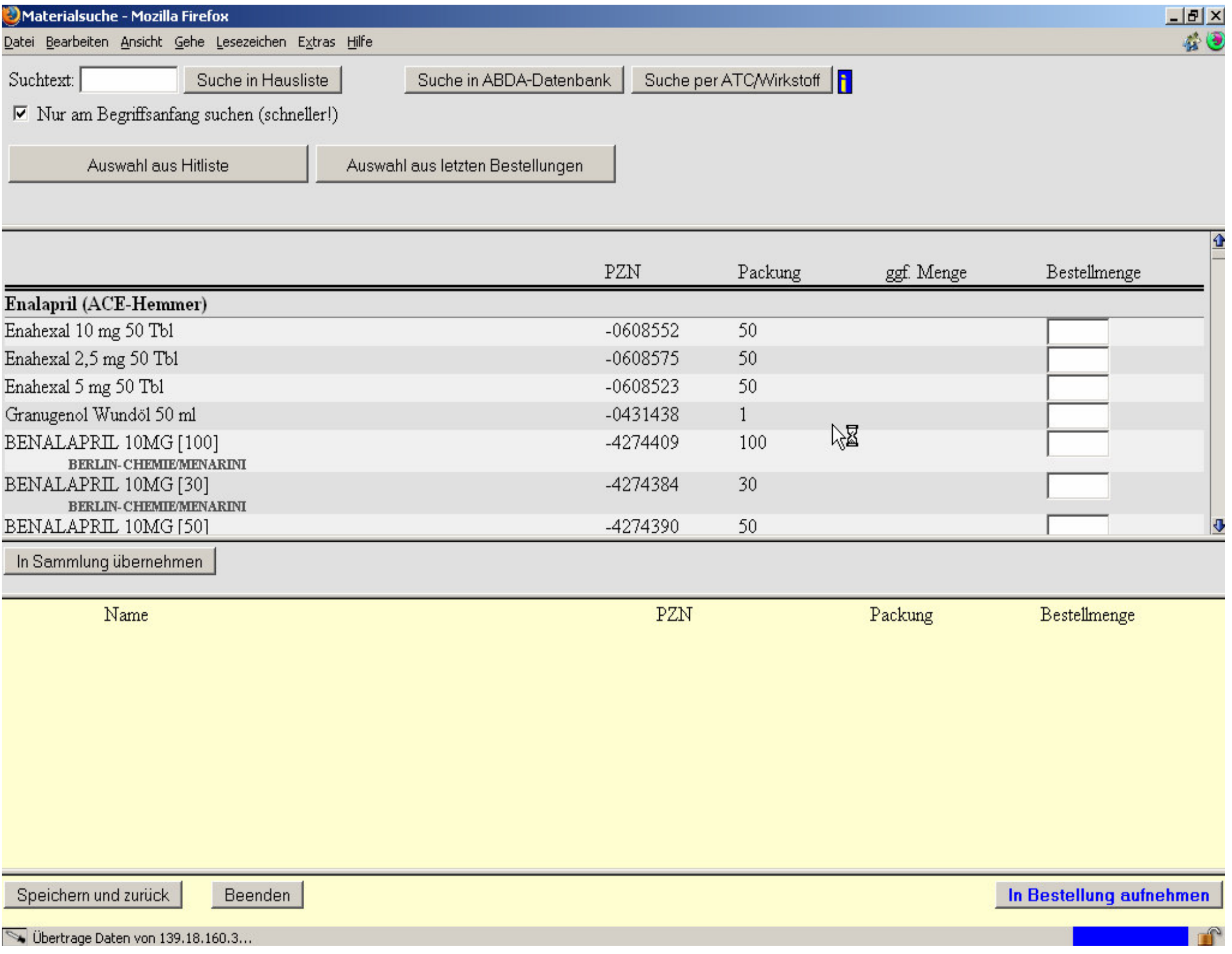

**ABON** 

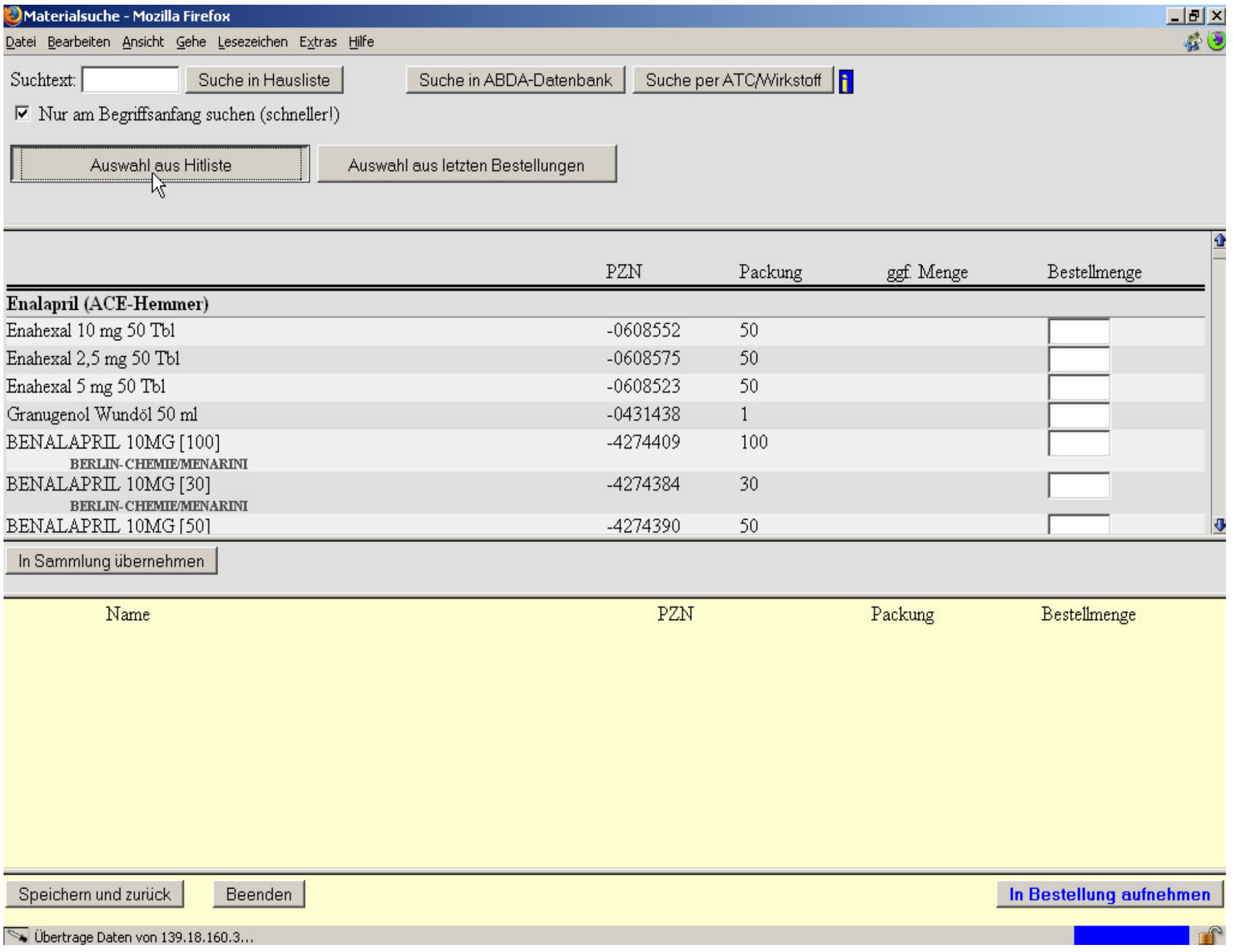

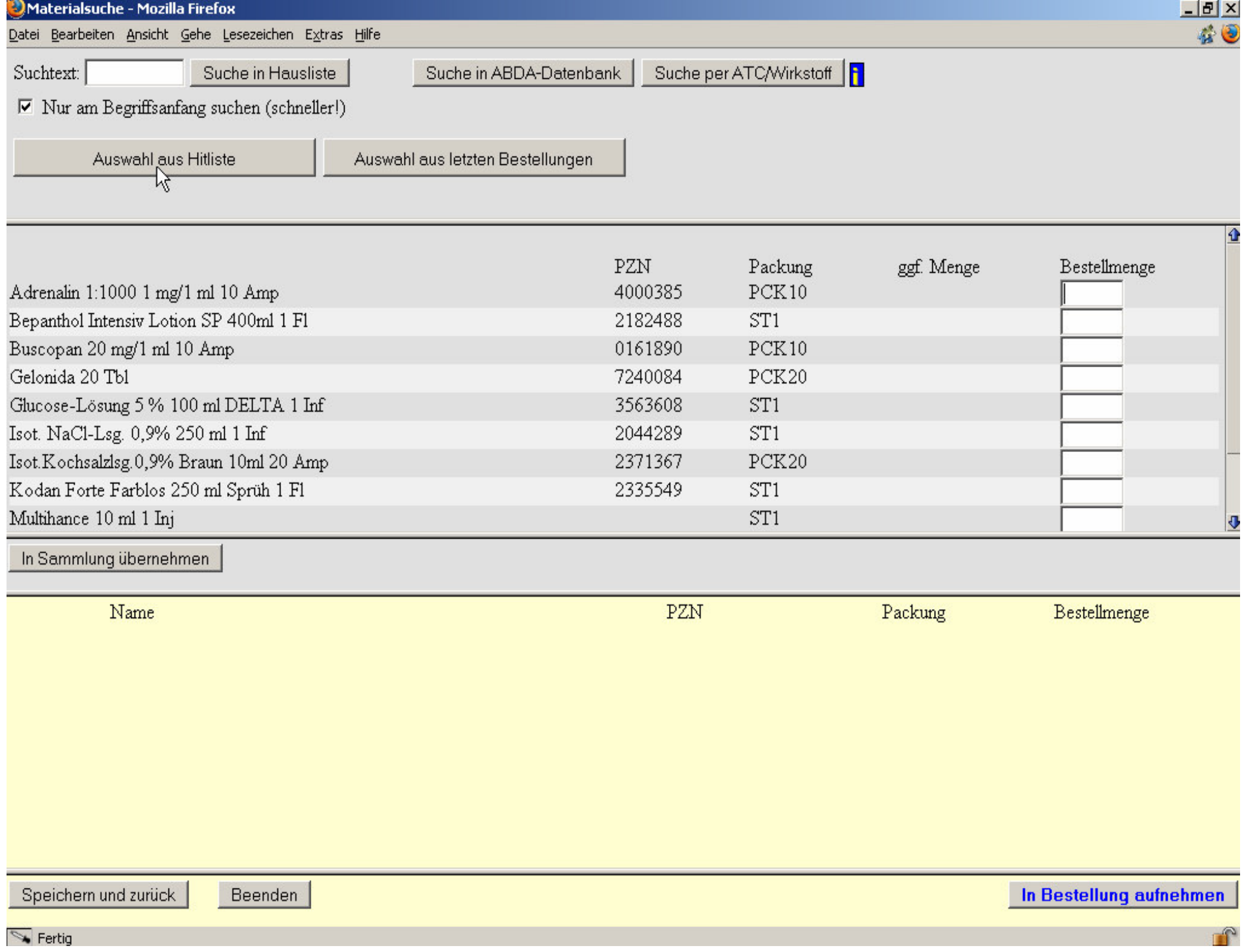

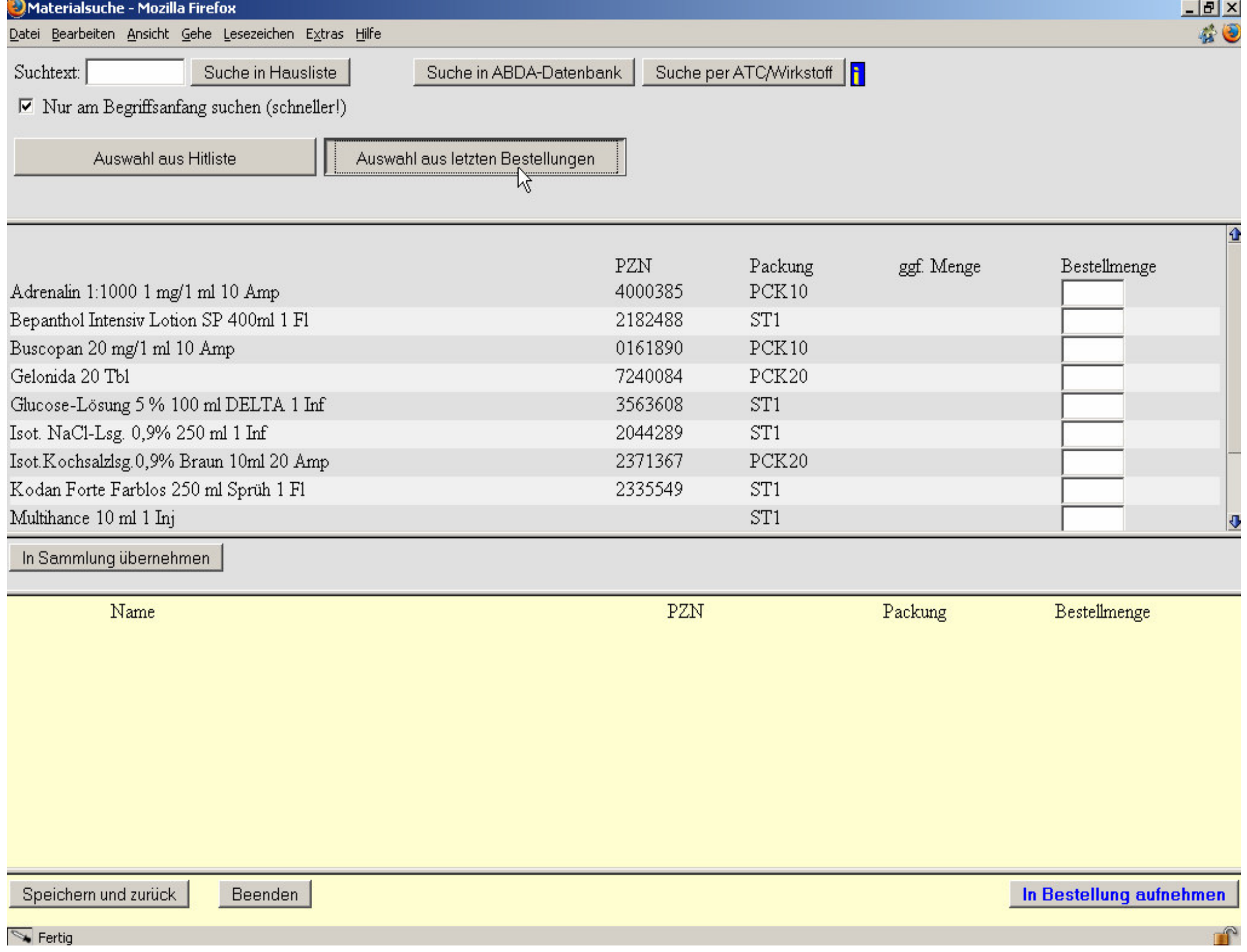

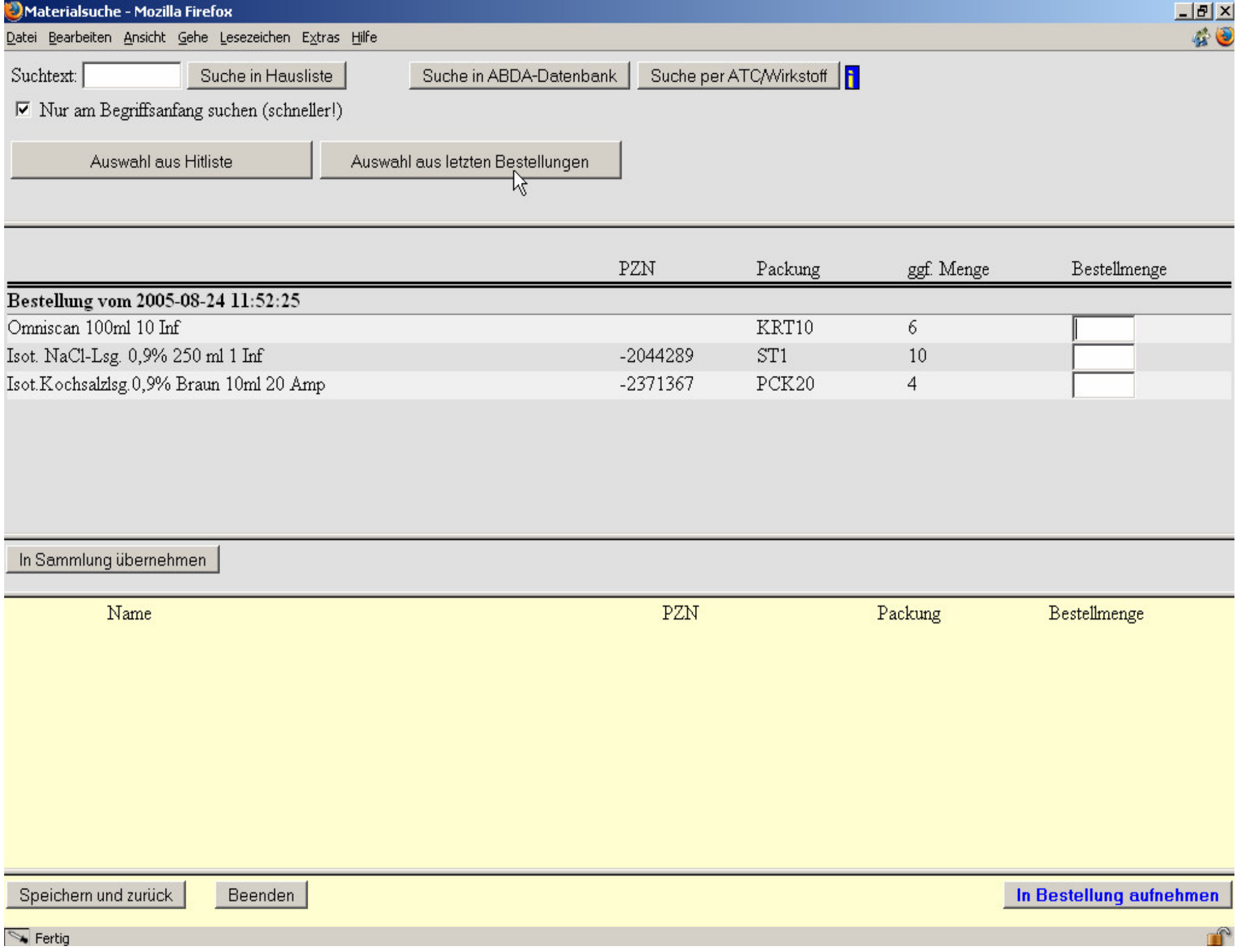

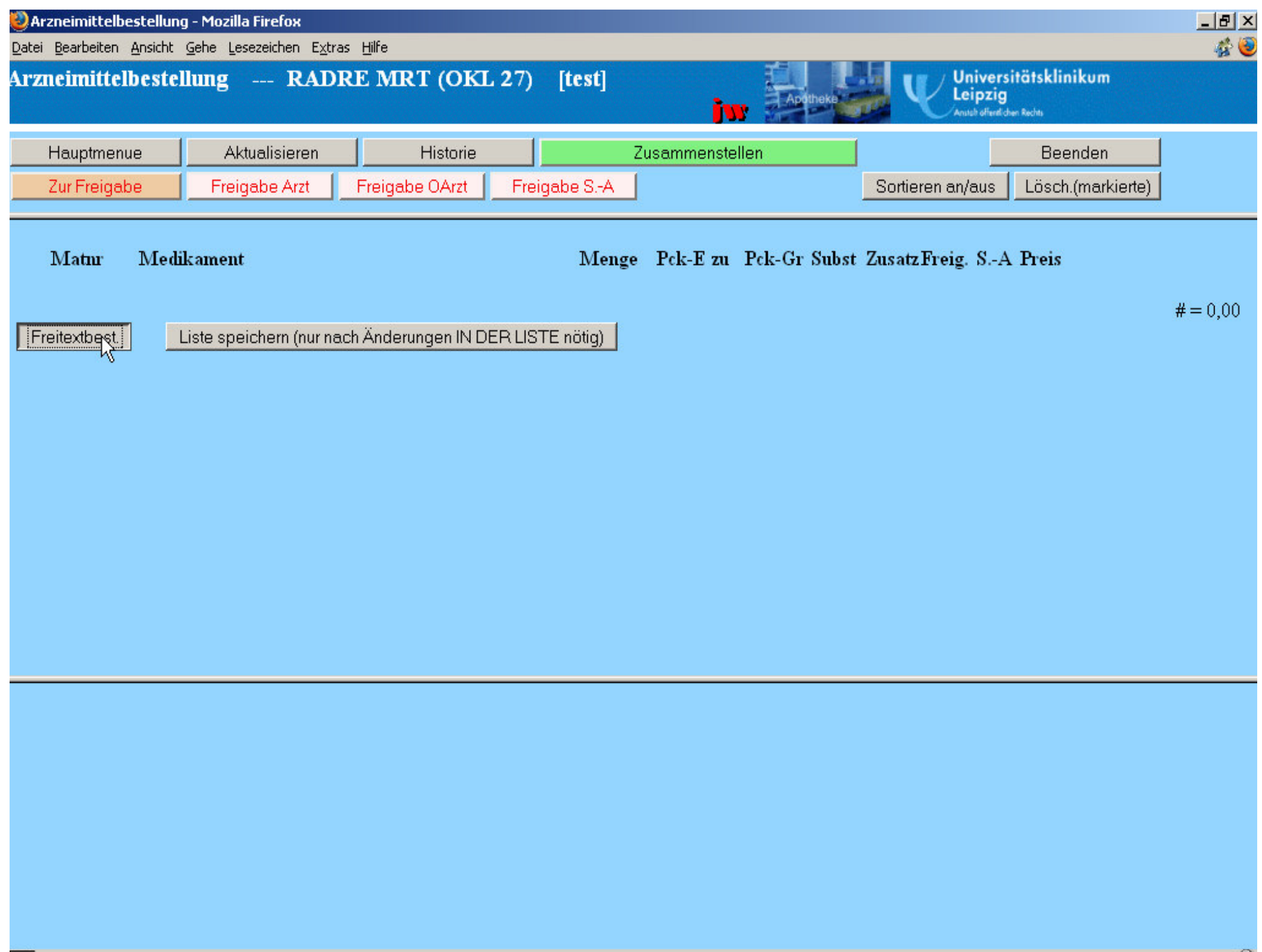

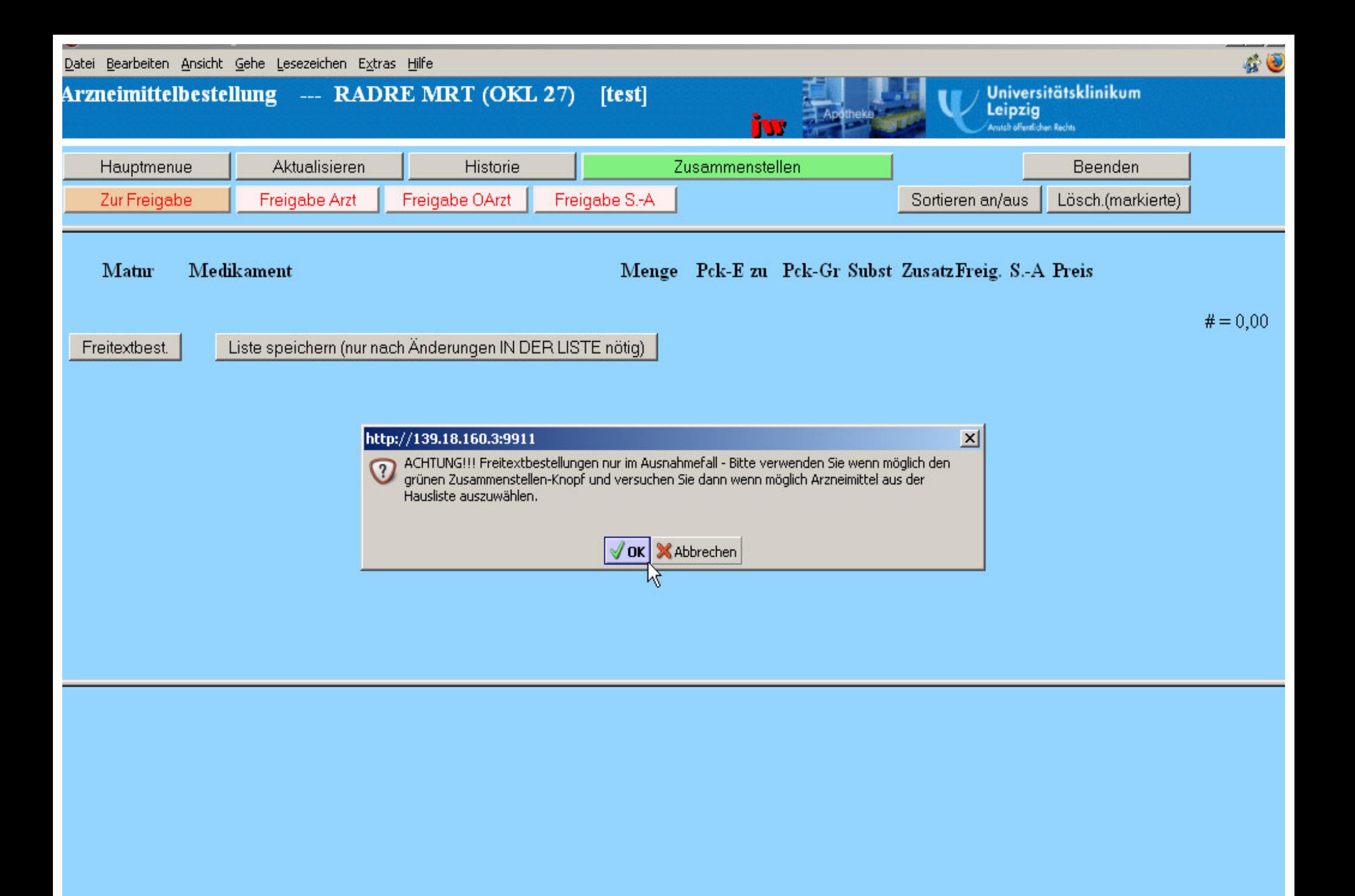

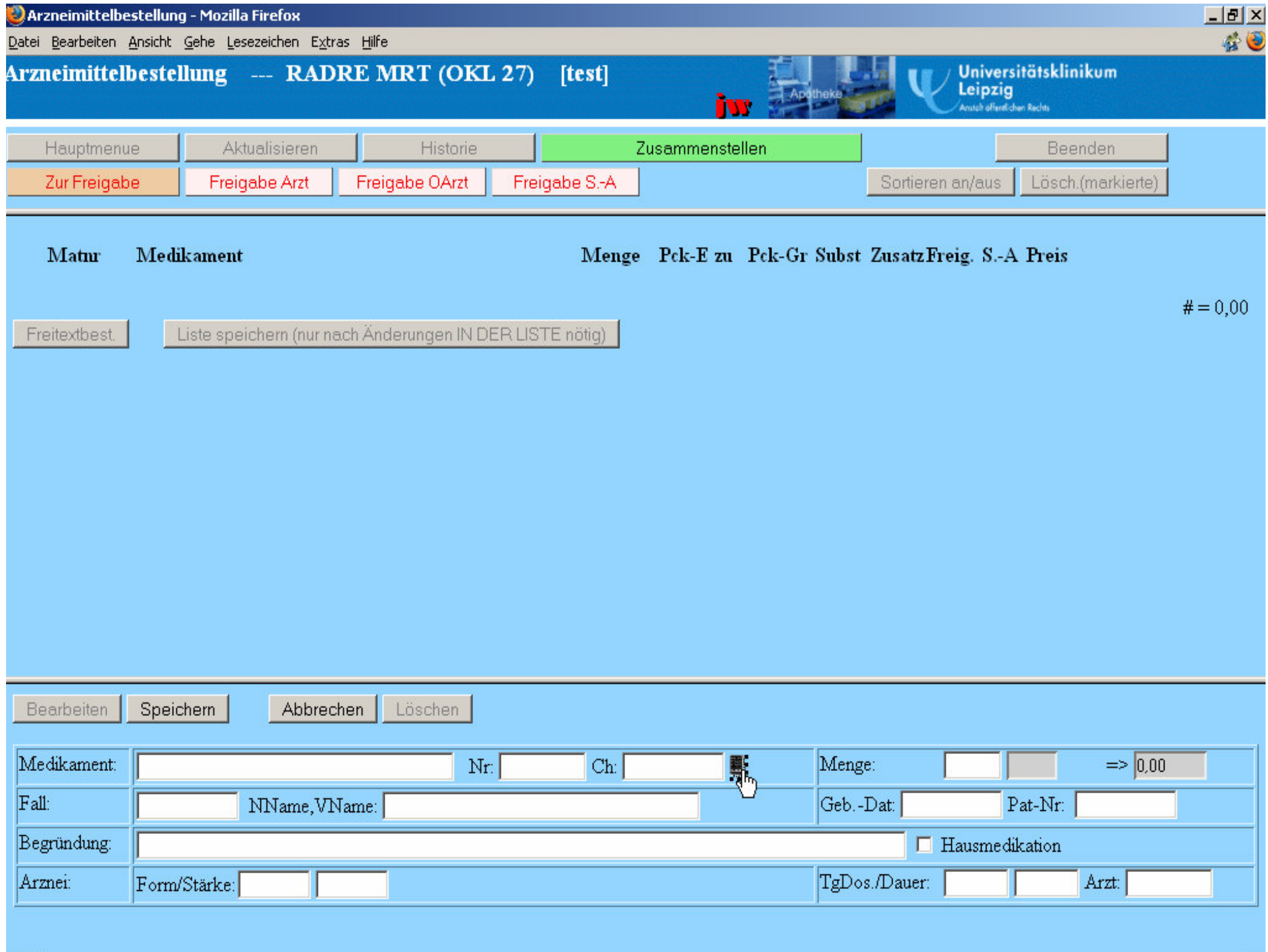

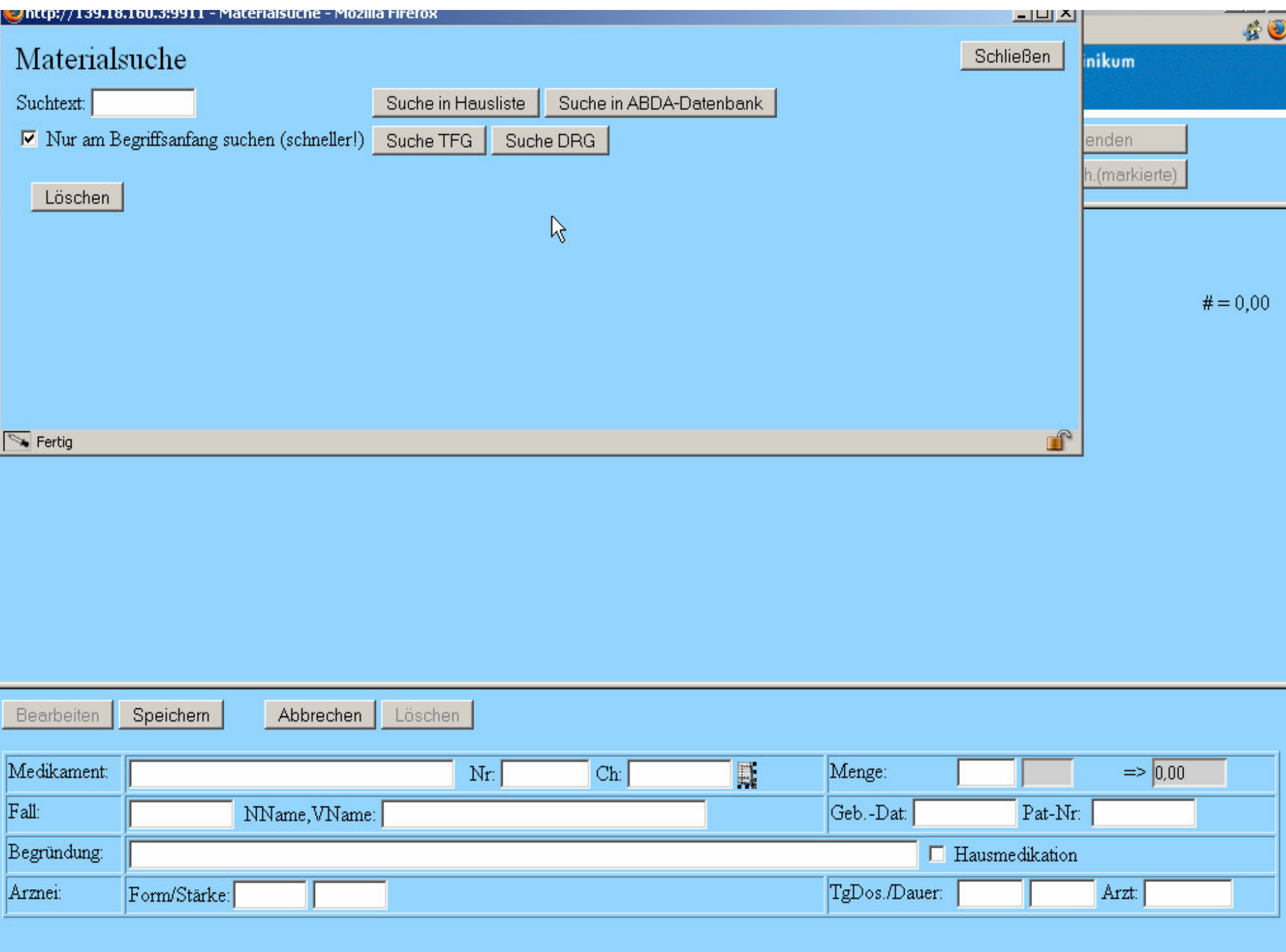

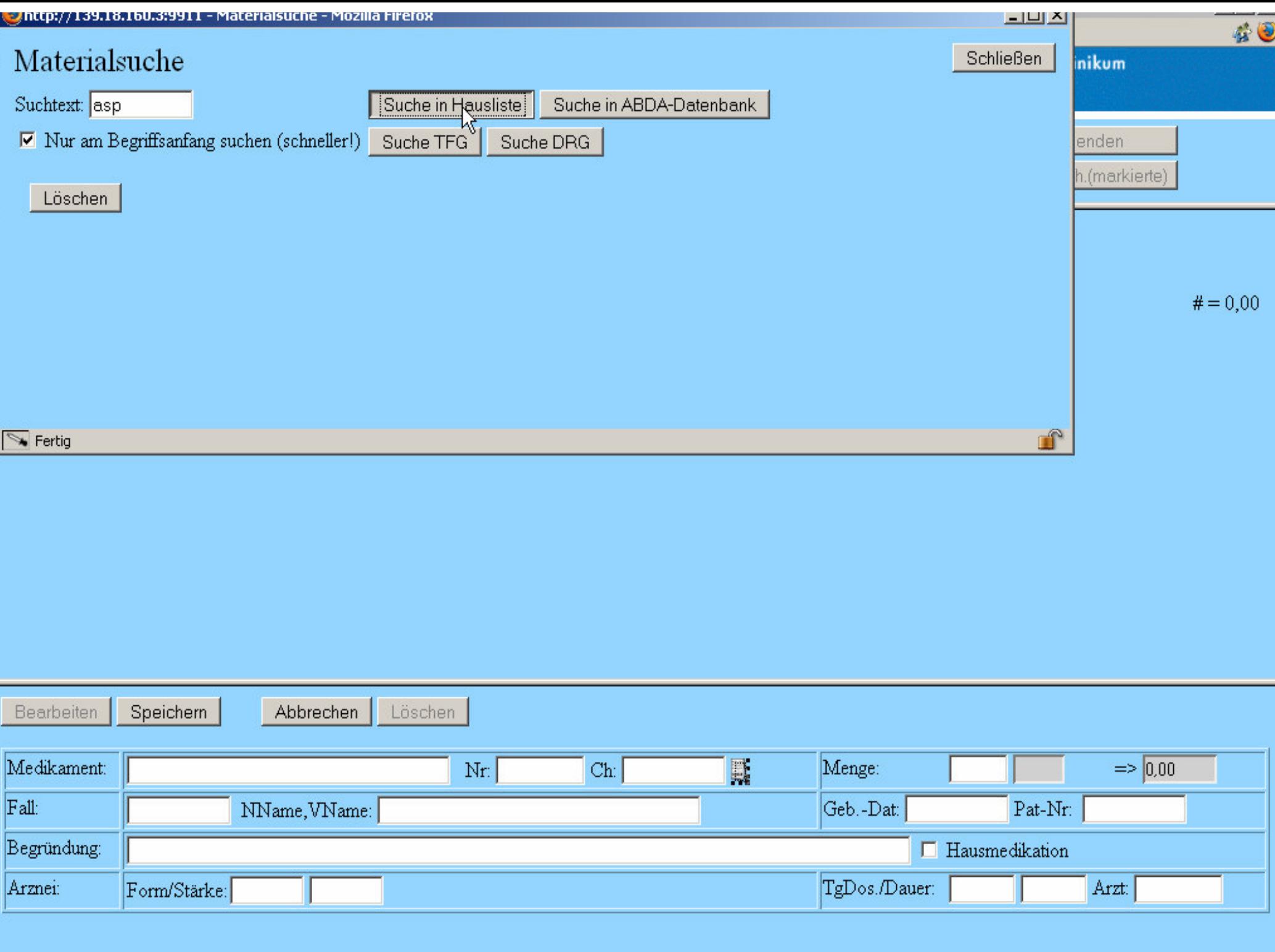

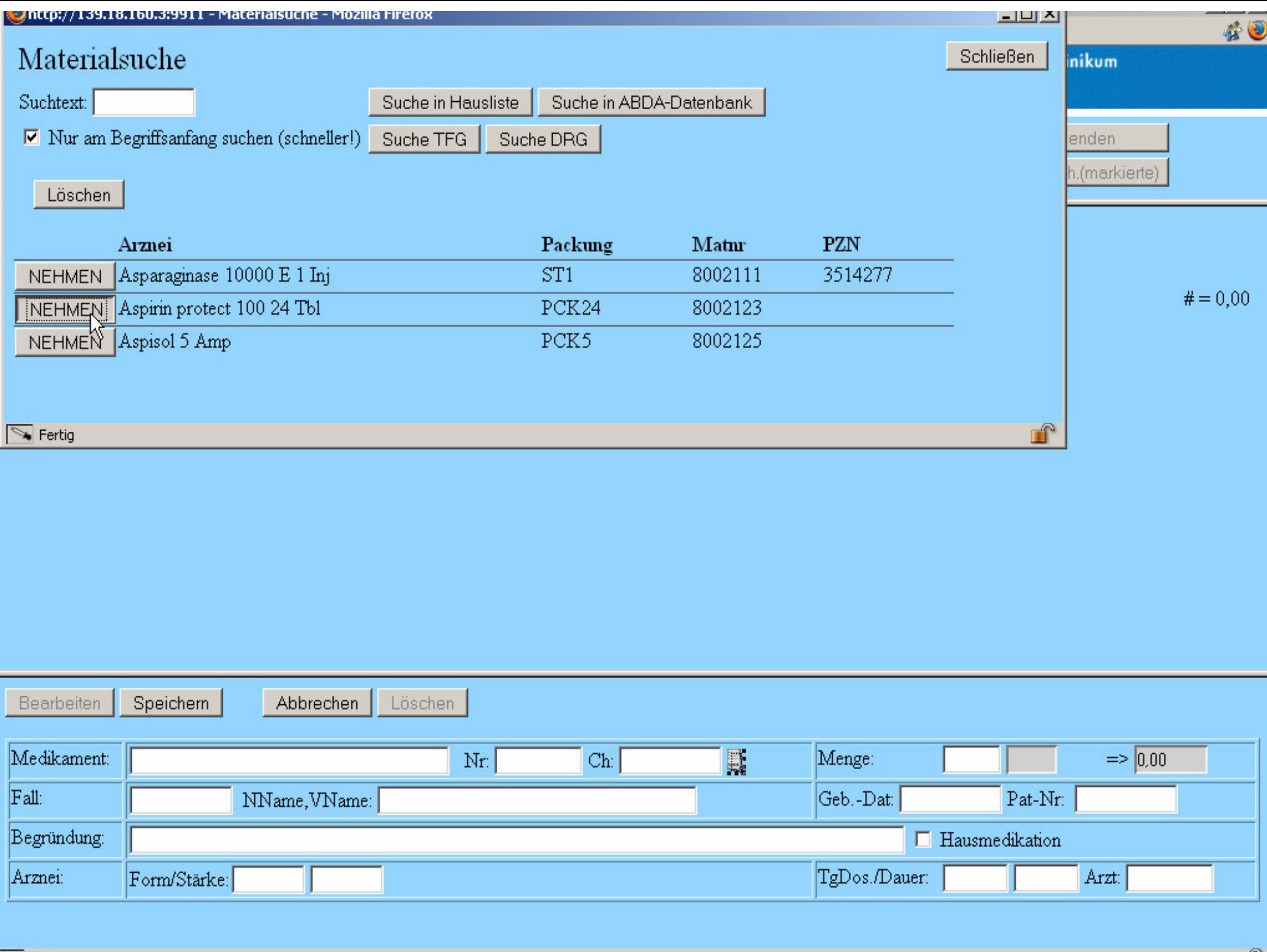

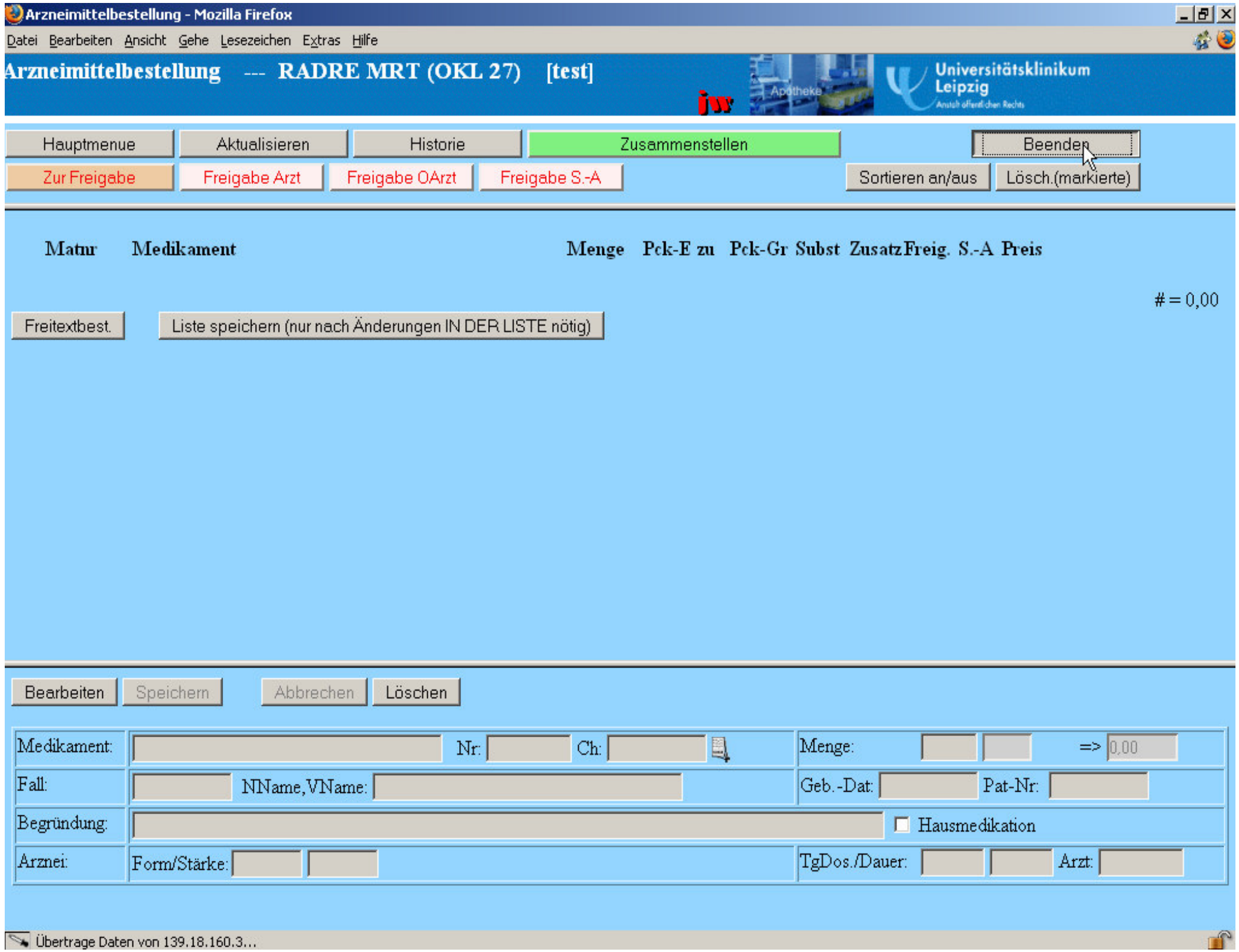

Ubertrage Daten von 139.18.160.3...

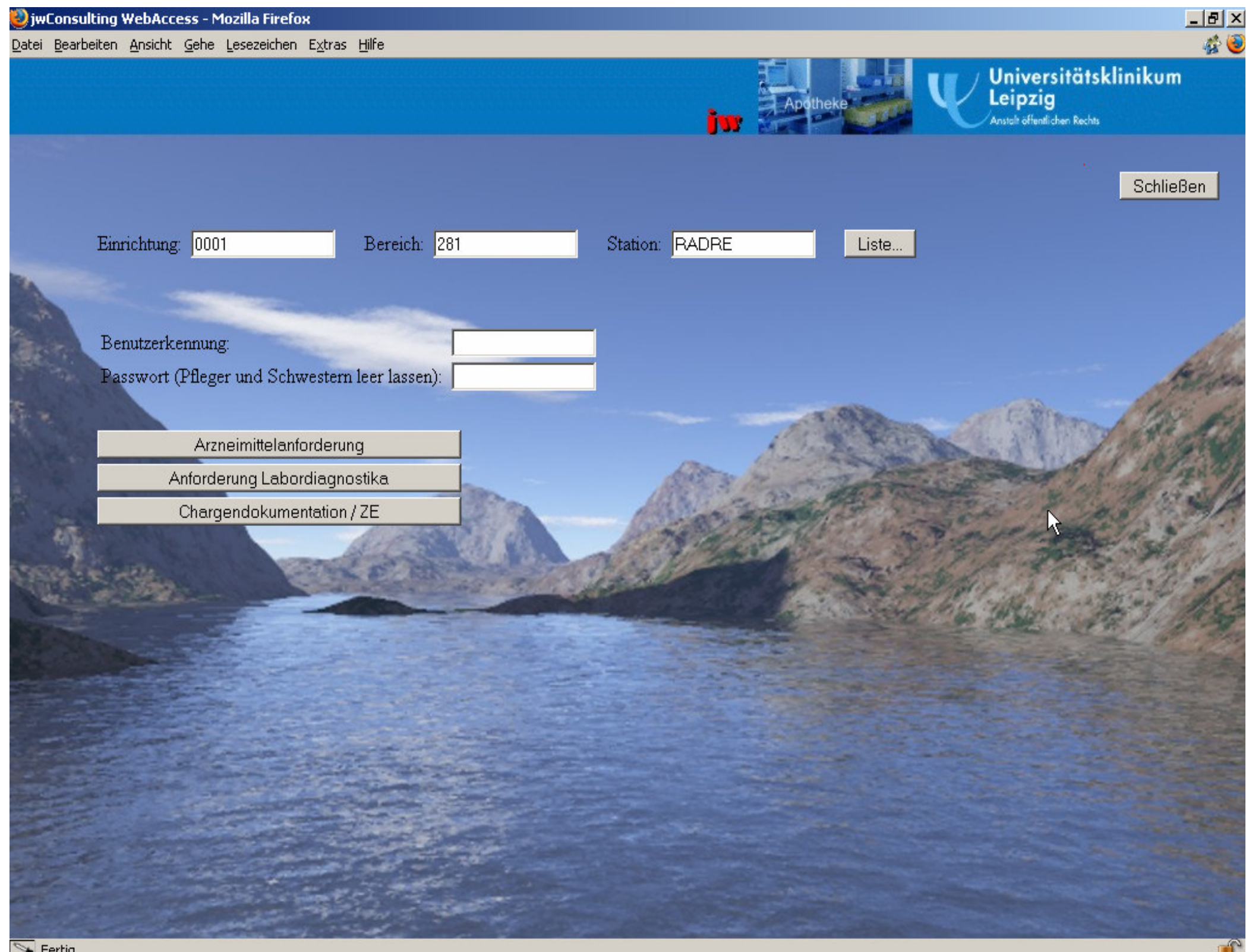

# **Anforderungsbearbeitung in der Apotheke (SAP)**

- **Sichtung der Stationsanforderungen**
- **H** Kommissionierung
- **Auslieferung**
- **O** Schalterabgabe

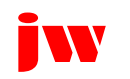

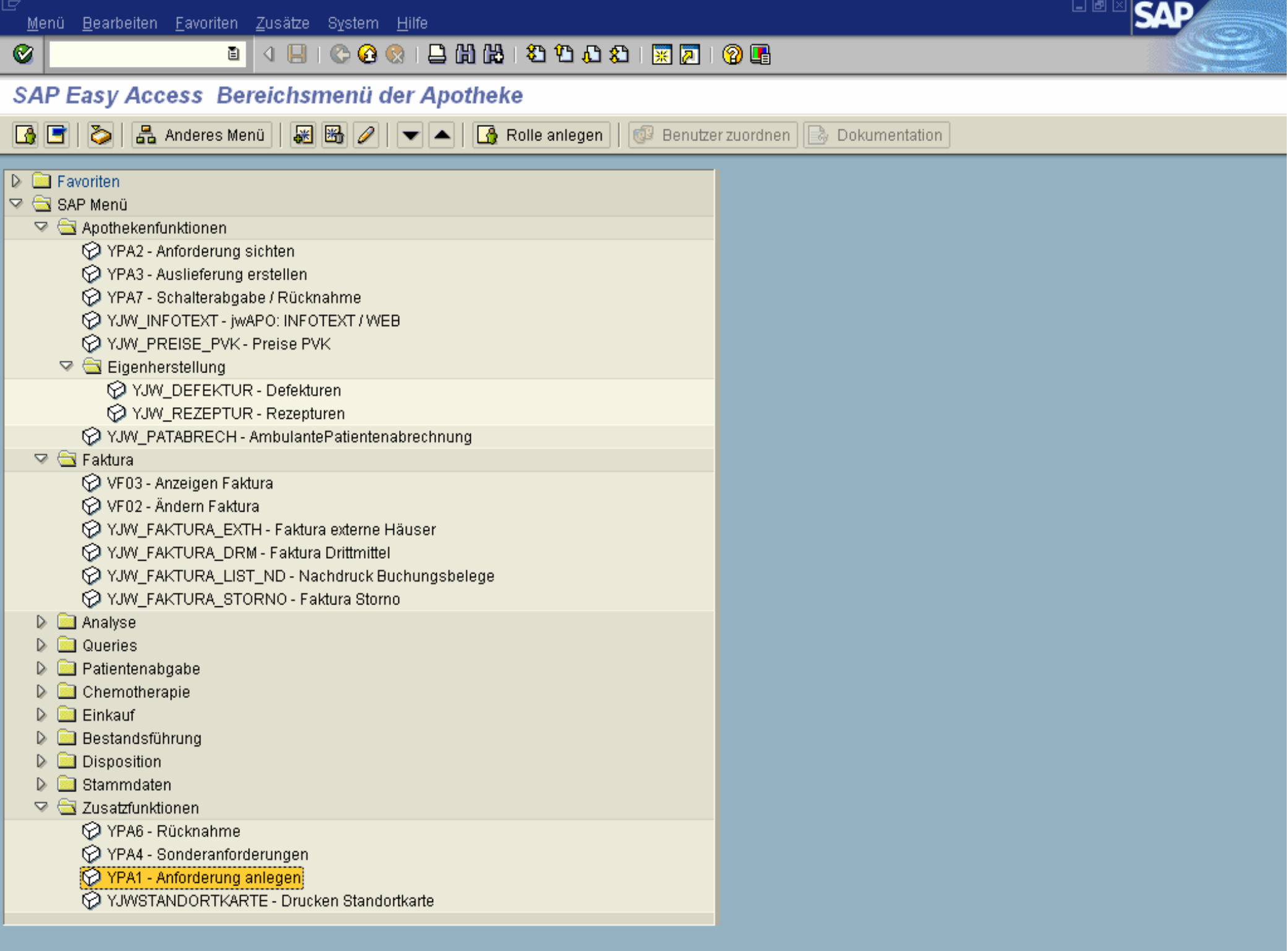

 $\left\| \cdot \right\|$ 

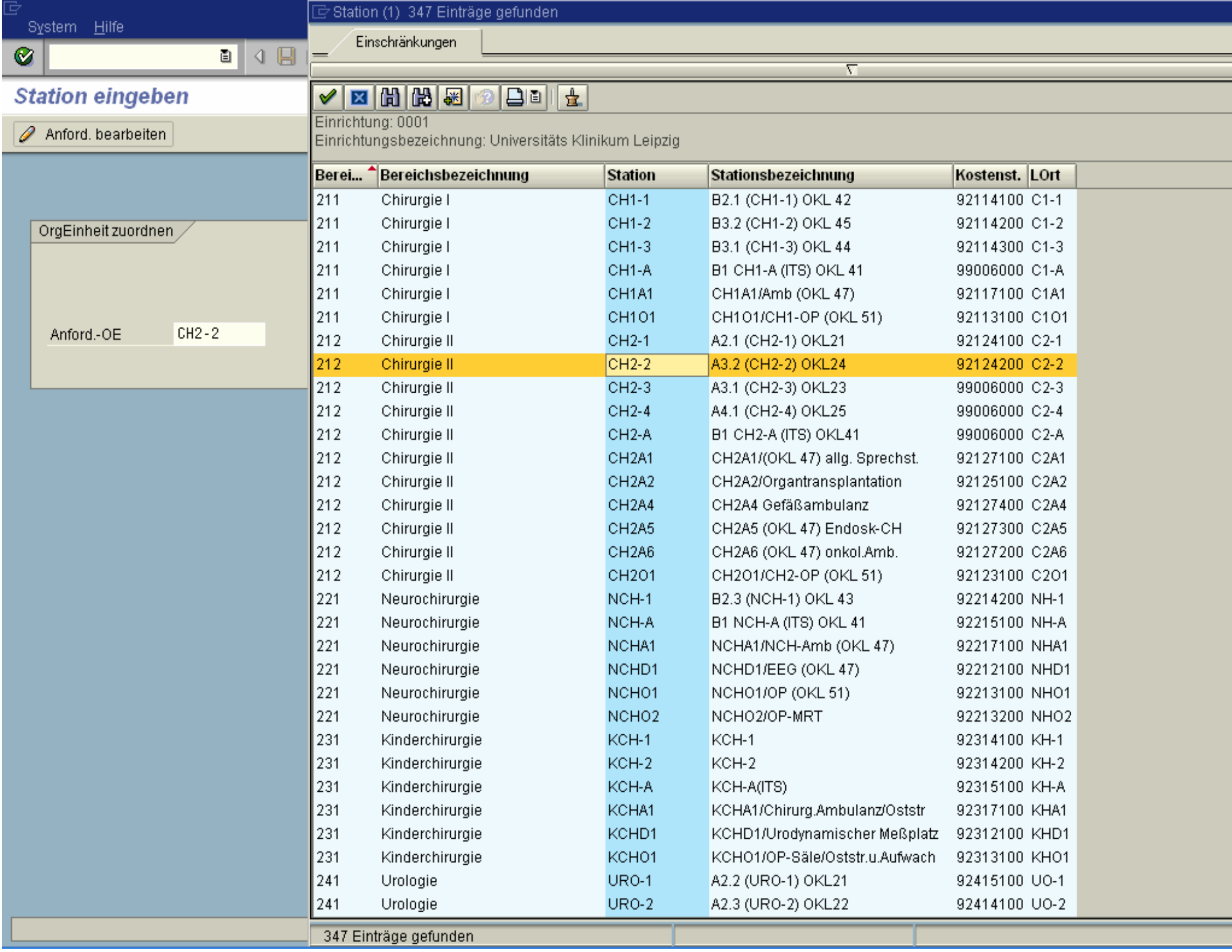

## 

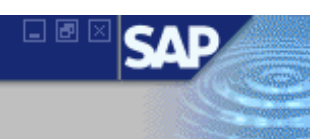

#### Anforderung an die Apotheke

 $\bullet$ 

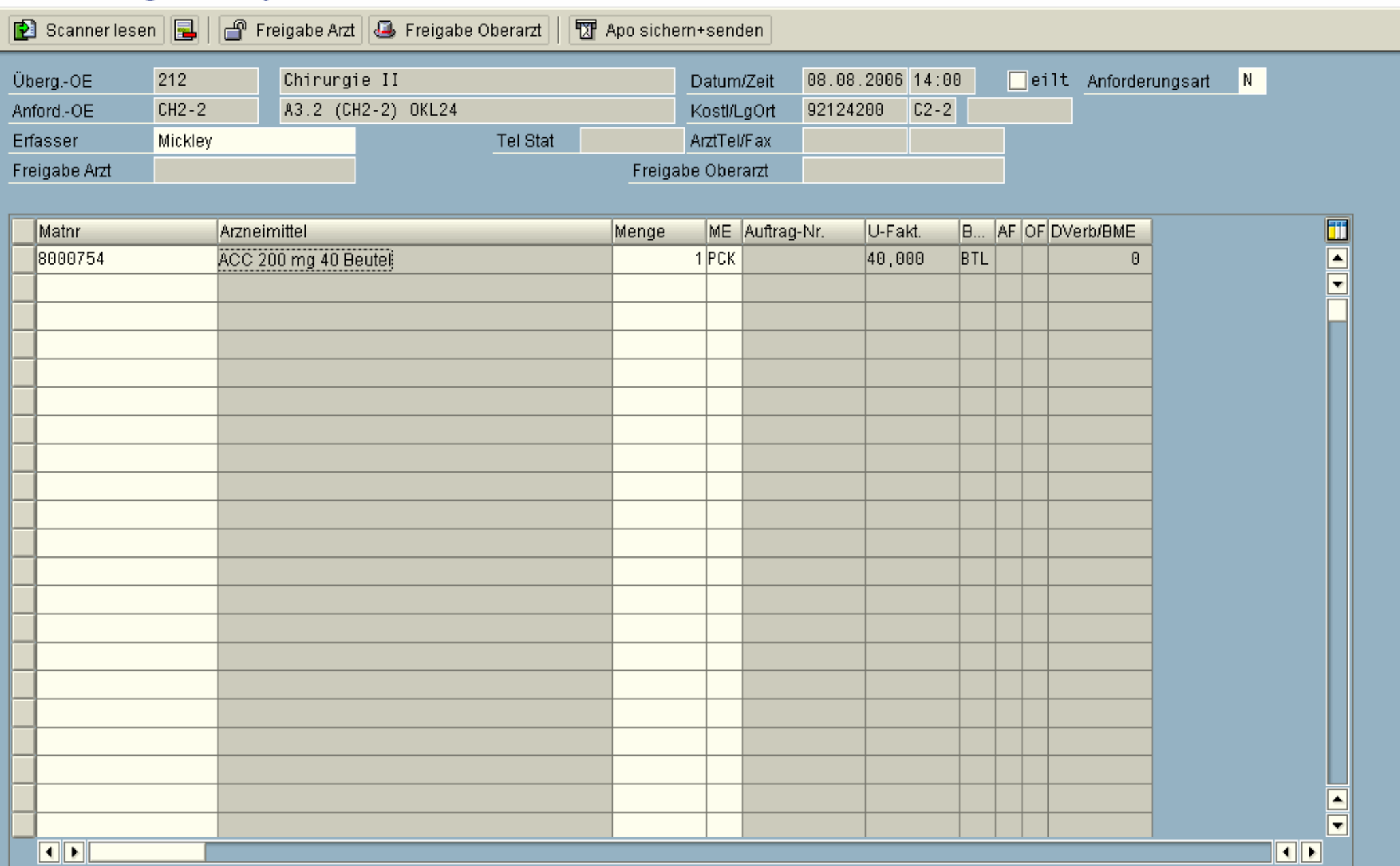

#### . 4 8 6 6 6 6 6 6 6 7 8 9 8 1 8 7 8 9 8

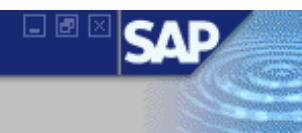

#### Sichtung der Anforderungen - Übersicht

 $\bullet$ 

S Auffrischen | 2 Anford, bearbeiten | H Unterdeckungsliste | A | 日

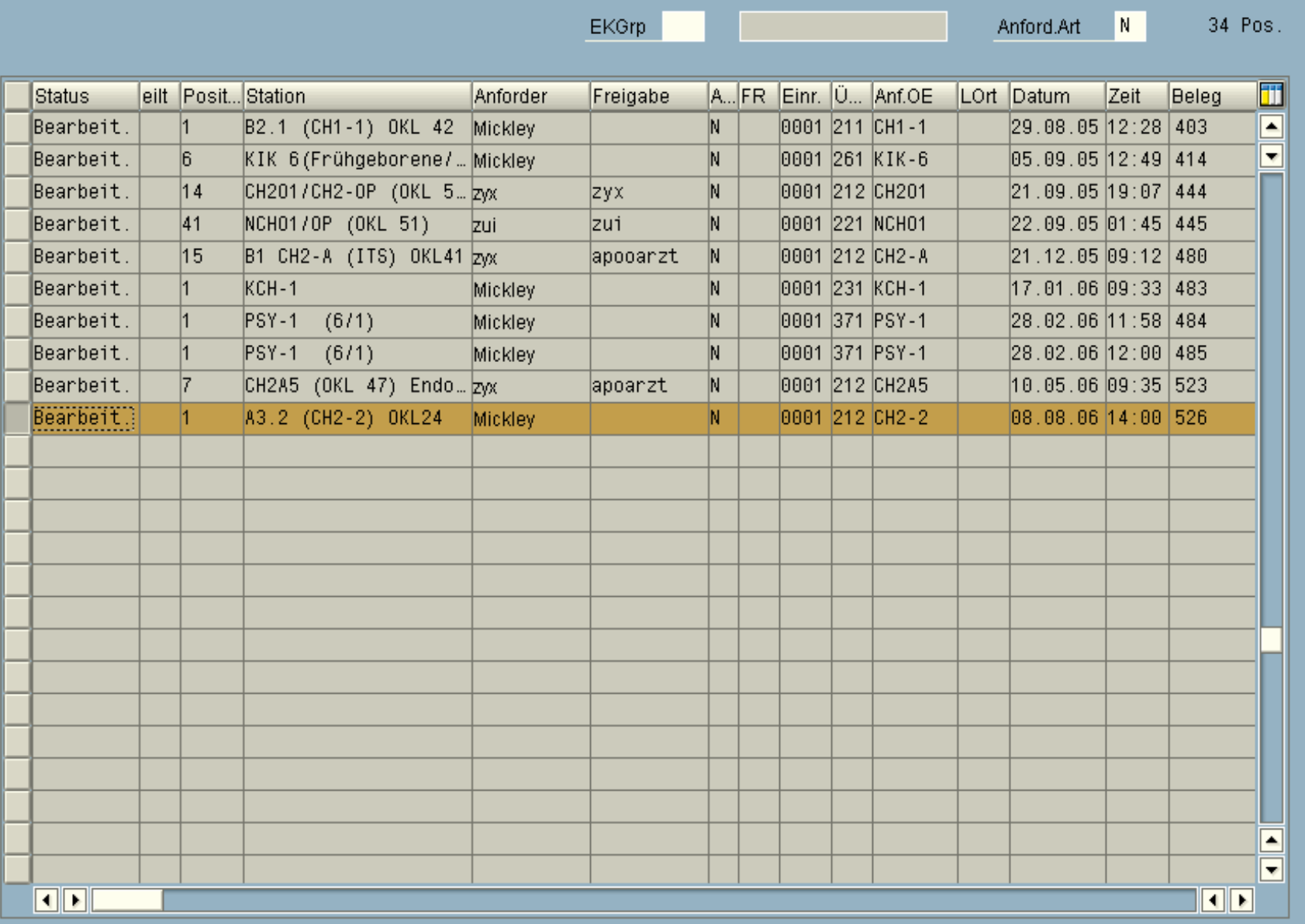

### 

#### Unterdeckungsliste

 $\pmb{\heartsuit}$ 

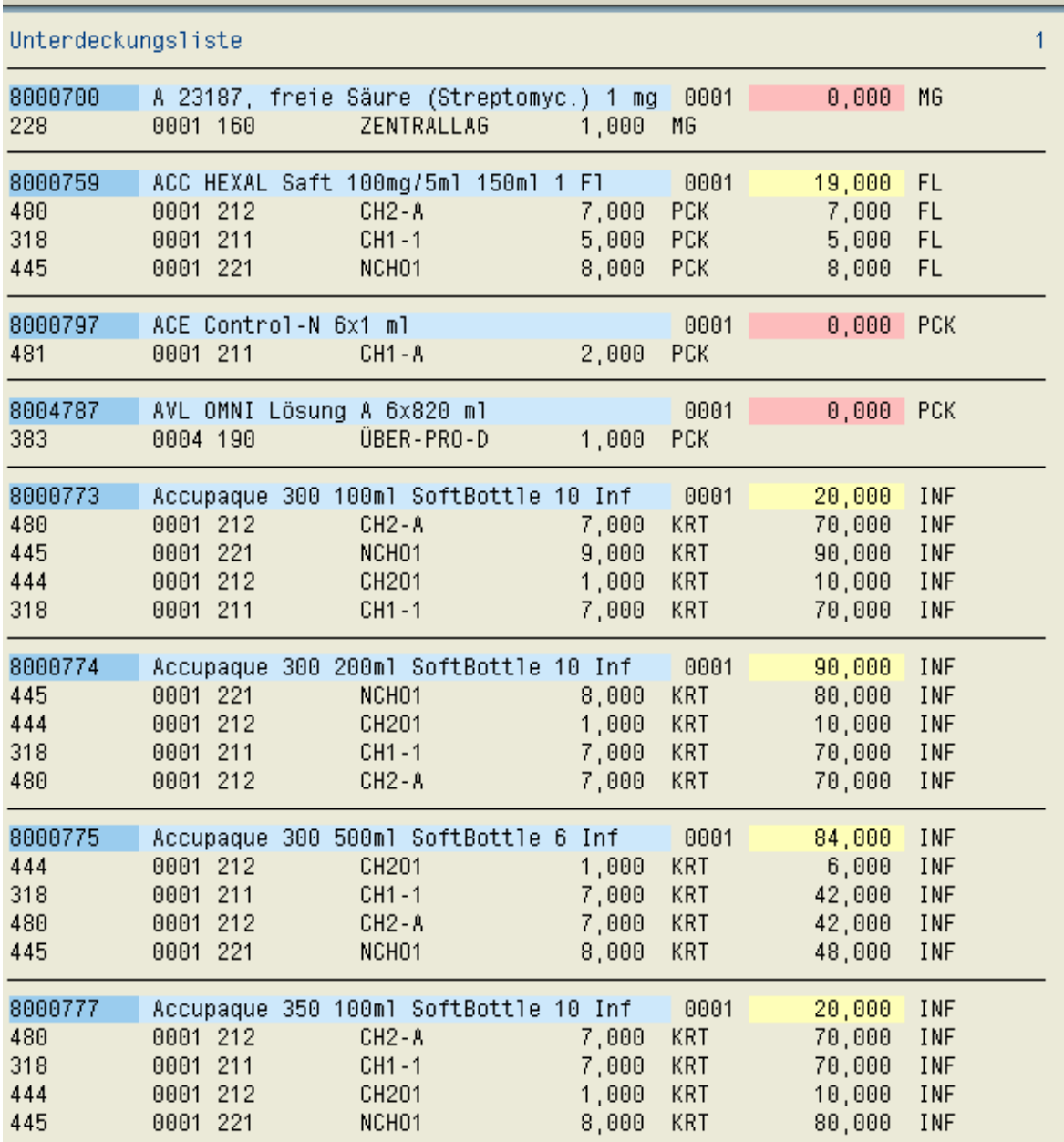

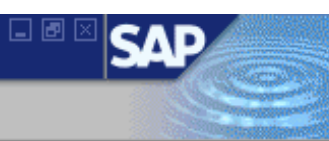

E

# **B 4 B 6 G & 1 B H H H B 1 & D B E 1 & B 1 G &**

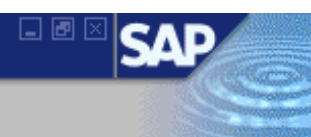

#### **Sichtung der Anforderung**

 $\pmb{\heartsuit}$ 

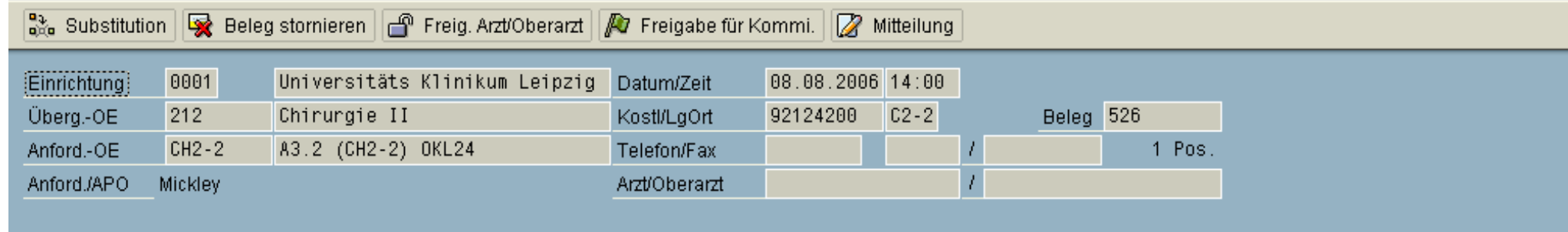

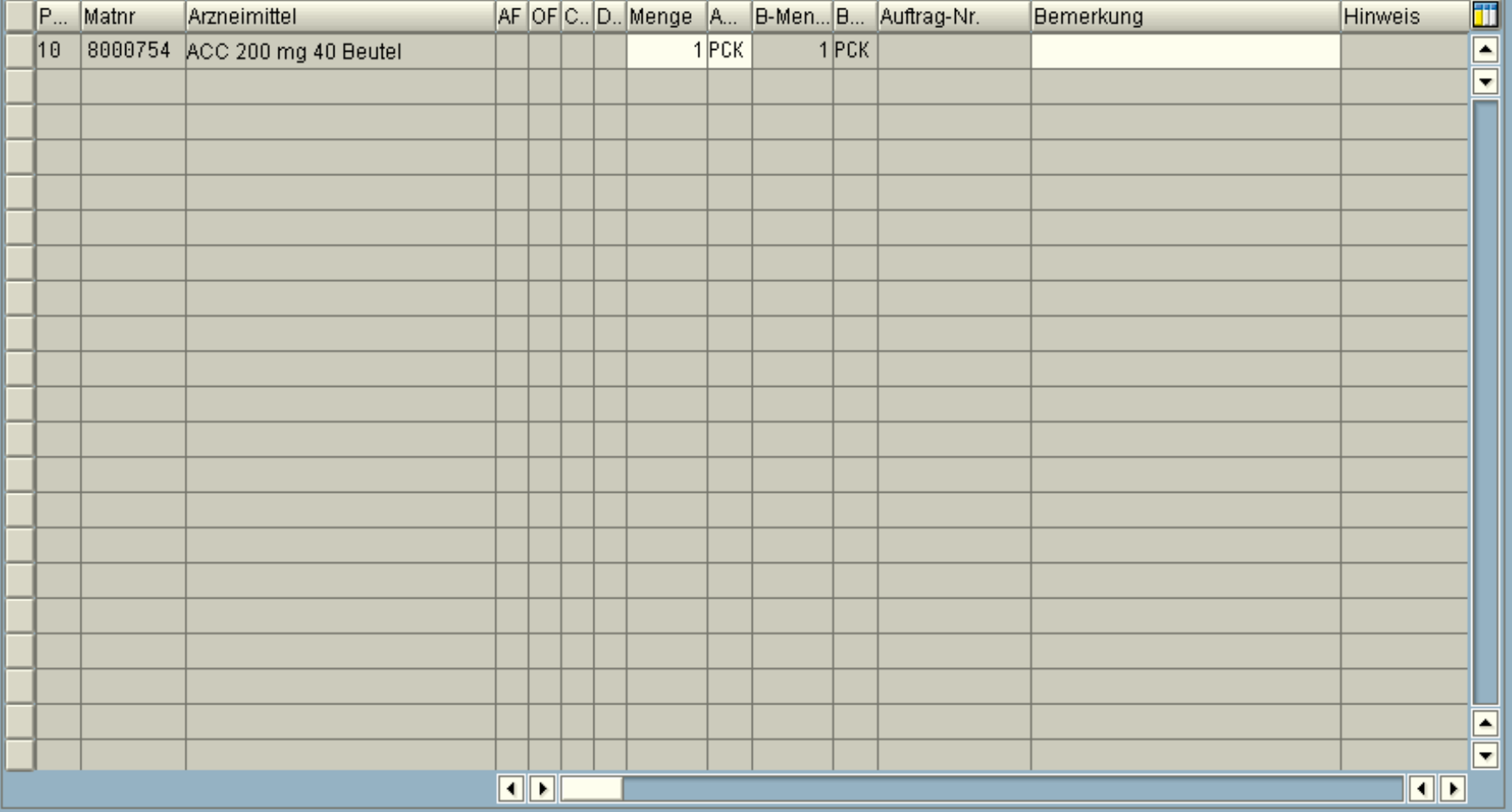

# **B 4 R 1 C G C 1 B H H H B 1 C G 1 B H H H H H B 1 G H**

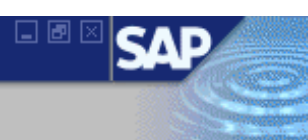

#### **Sichtung der Anforderung**

 $\circledcirc$ 

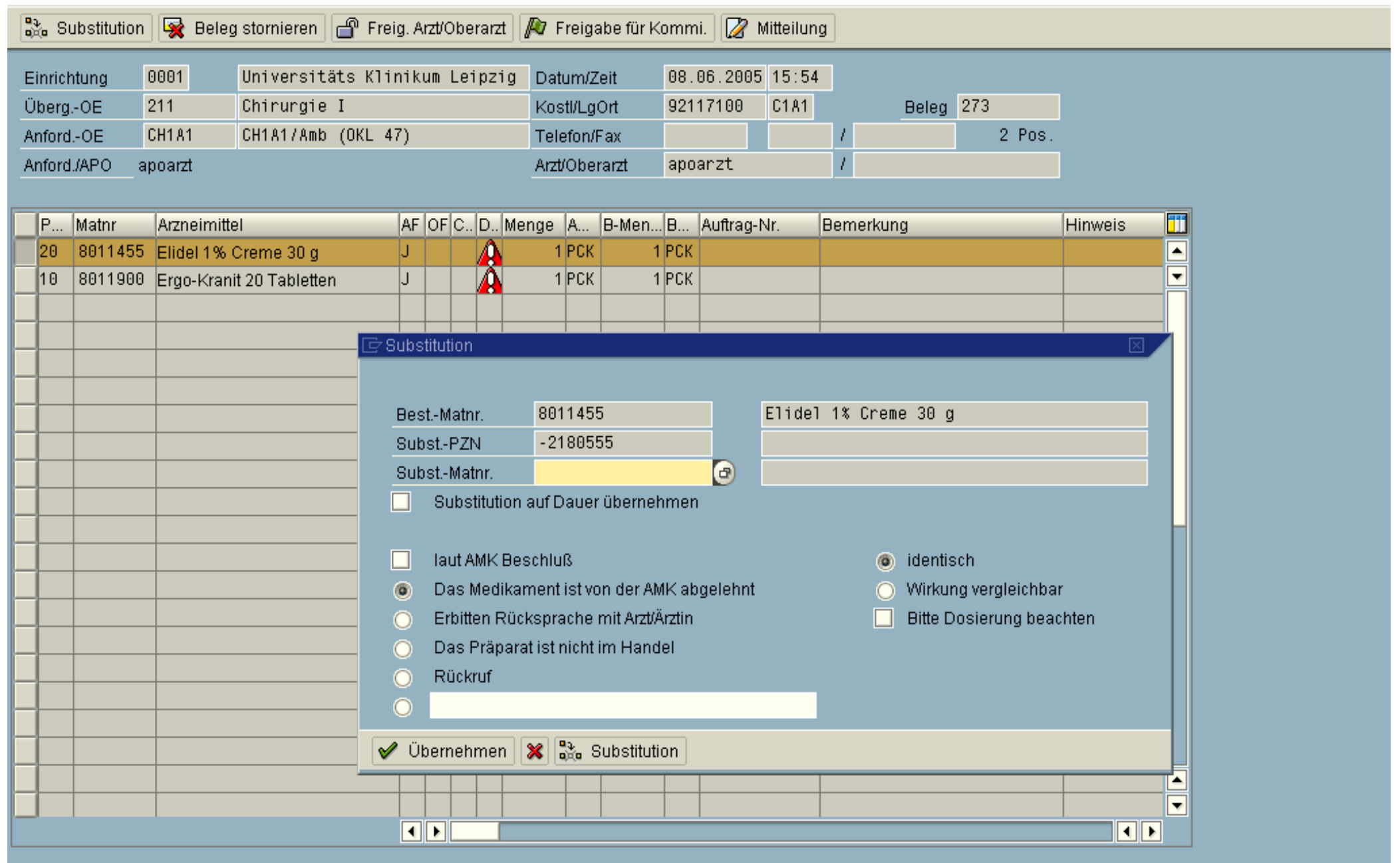

 $\triangleleft$
$\pmb{\heartsuit}$ 

## 

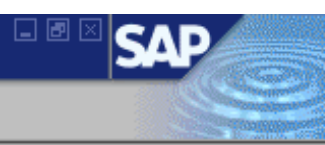

## Sichtung der Sonderanforderung

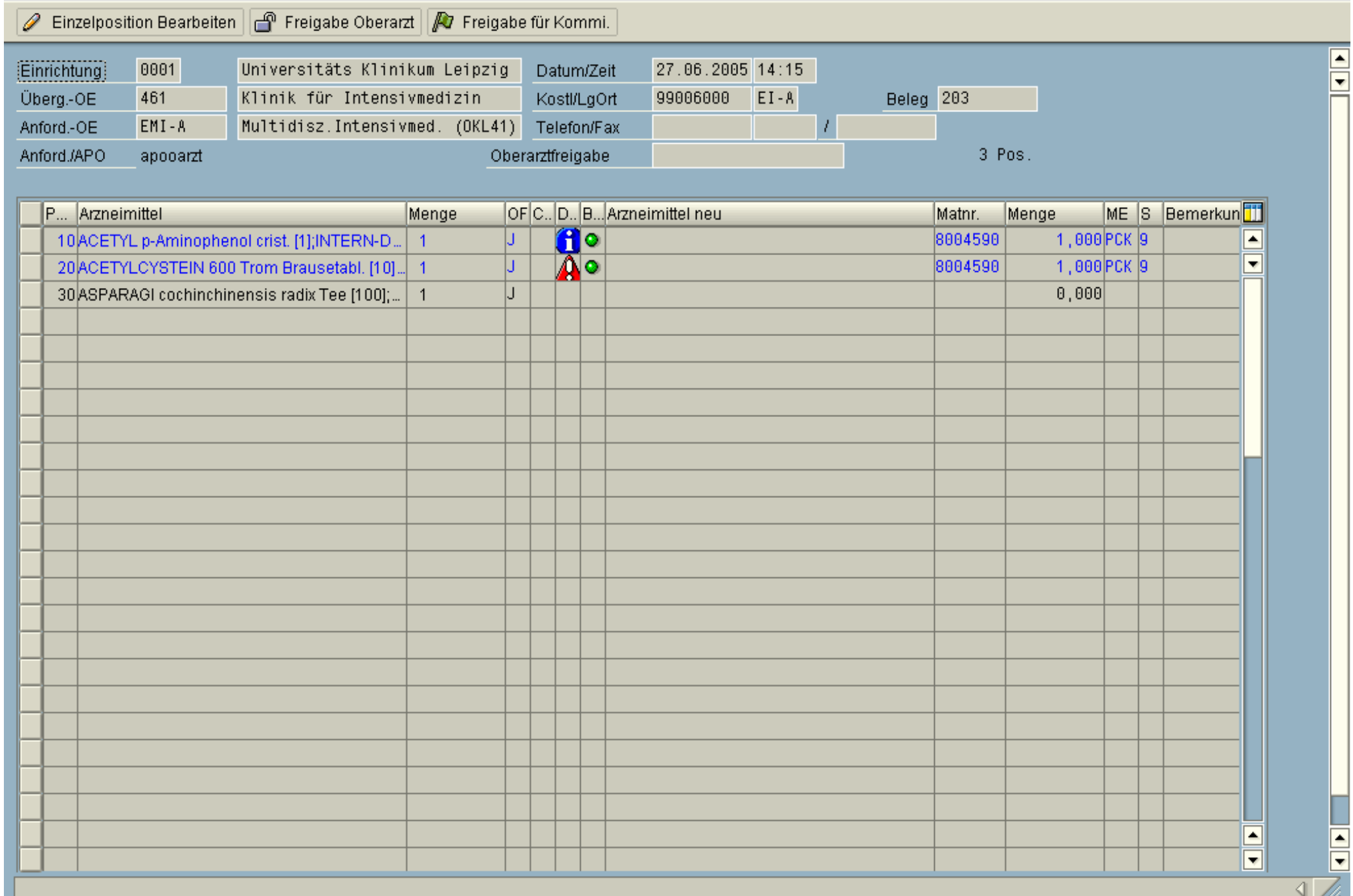

◙

## 

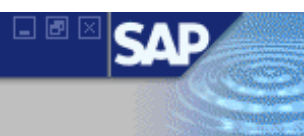

#### **Position Sonderanforderung bearbeiten**

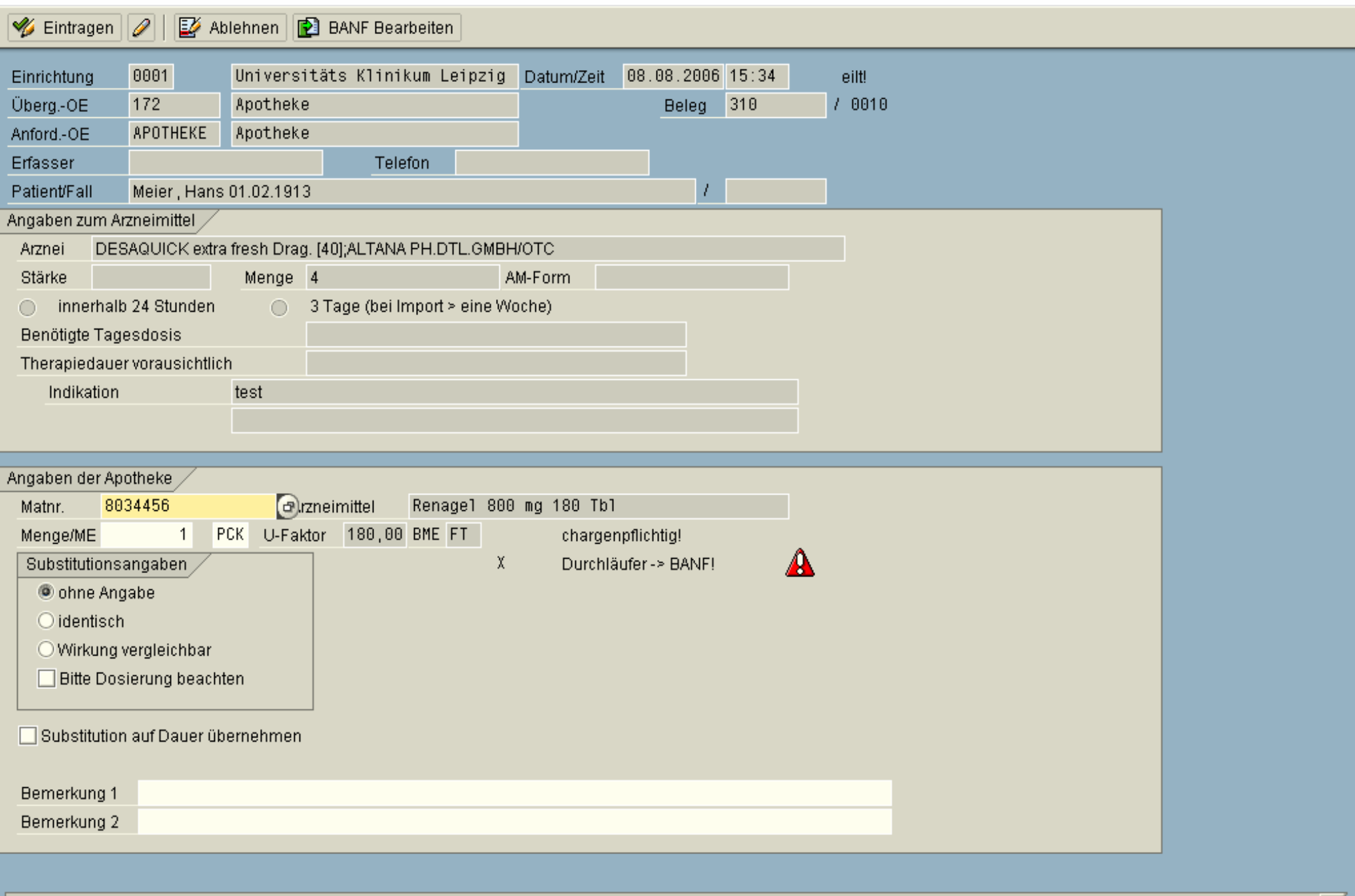

## **Position Sonderanforderung bearbeiten**

#### **B** BANF Anlegen

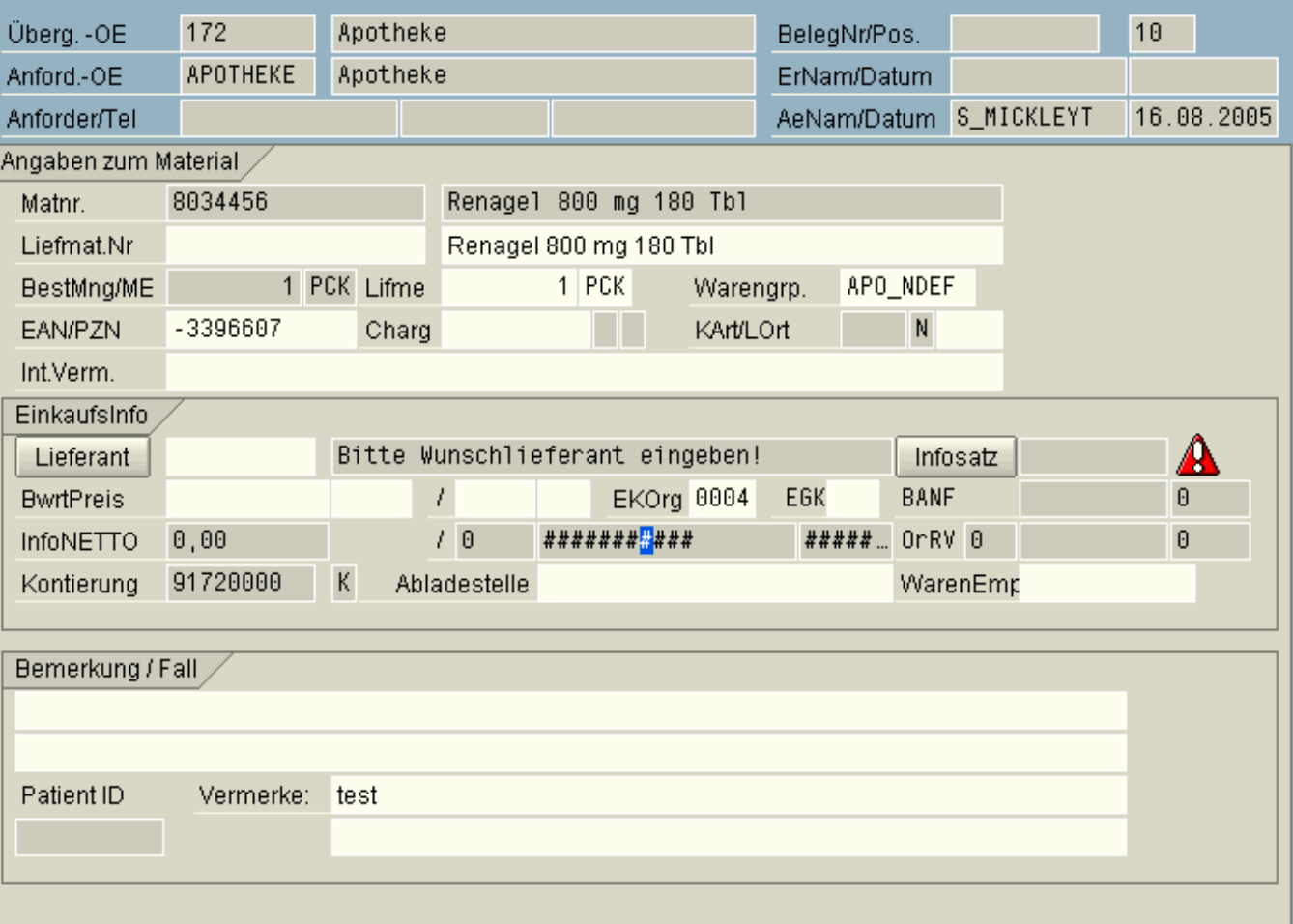

Auslieferungen - Übersicht

多 Auslief. bearbeiten | A | マ | 3 Auffrischen |

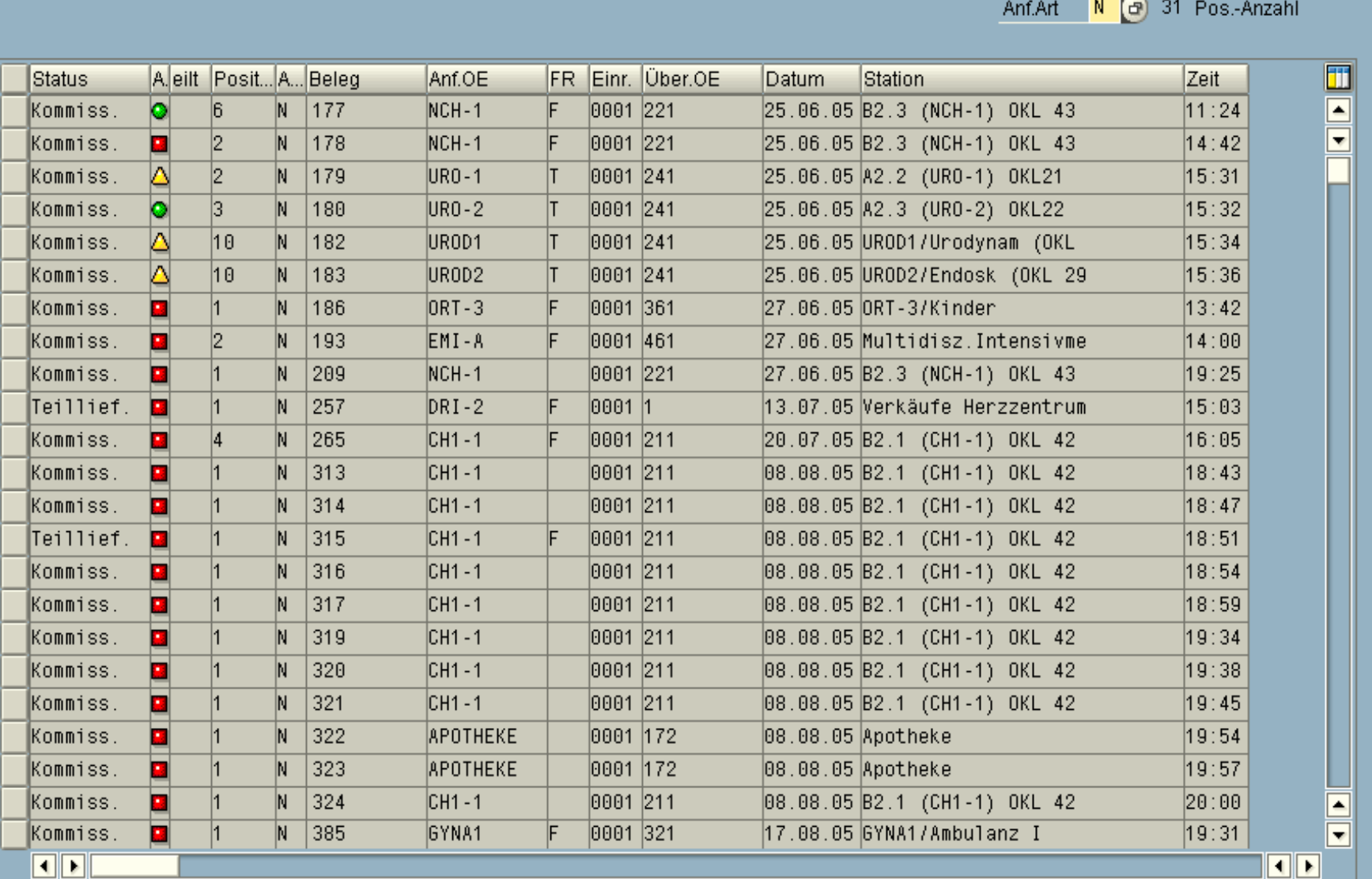

日回区

54

## Auslieferung erstellen

 $\pmb{\heartsuit}$ 

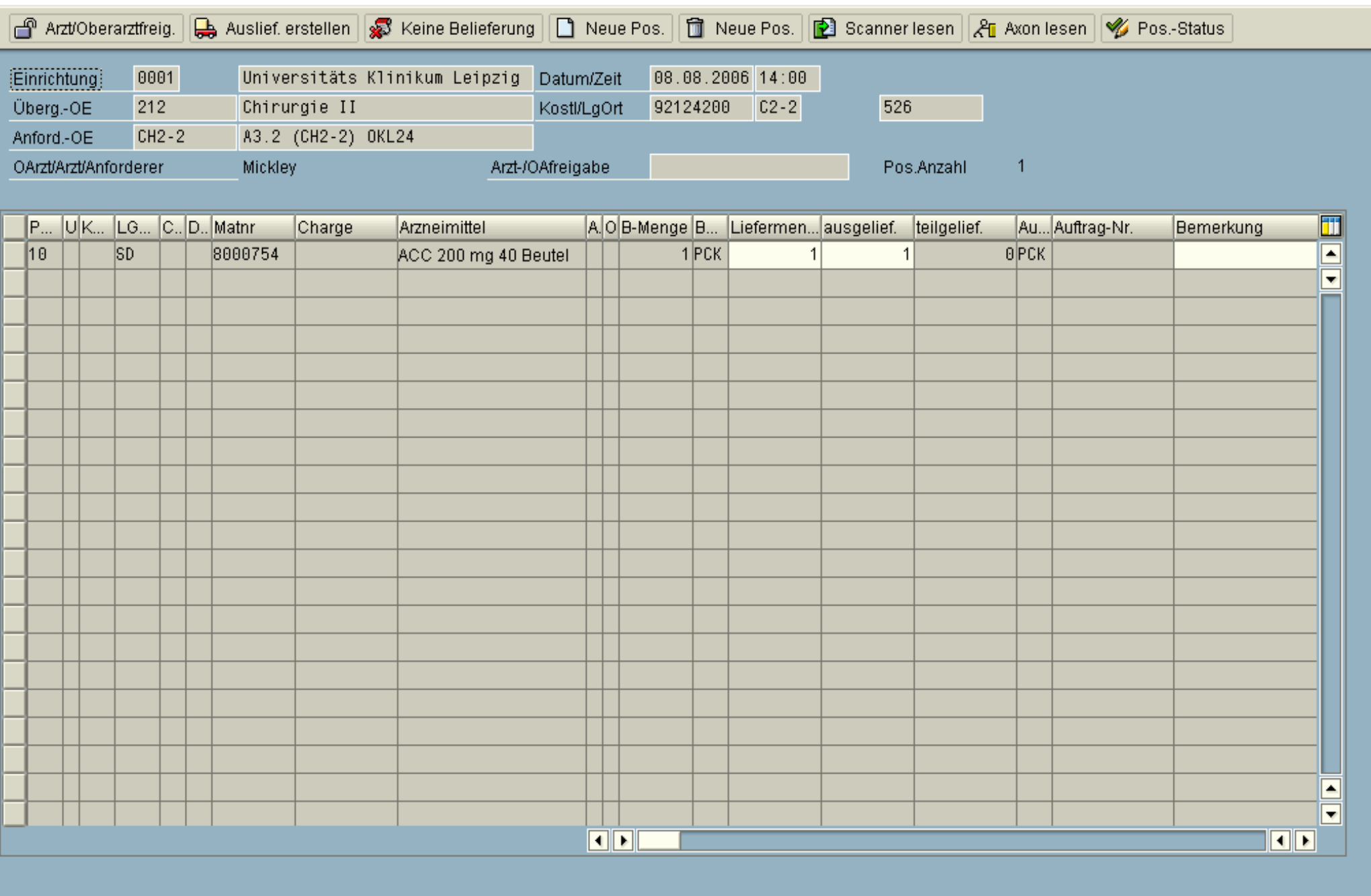

 $\sqrt{2}$ 

日画区

**SA** 

## **8 4 8 1 6 6 6 1 8 1 8 1 8 1 8 8 1 8 8 1 8 8 1 8 8 1 8 8 1 8 8 1 8 8 1 8 8 1 8 8 1 8 8 1 8 8 1 8 8 1 8 8 1 8 8 1**

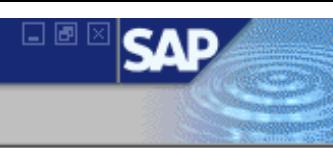

## Auslieferung erstellen

 $\circledcirc$ 

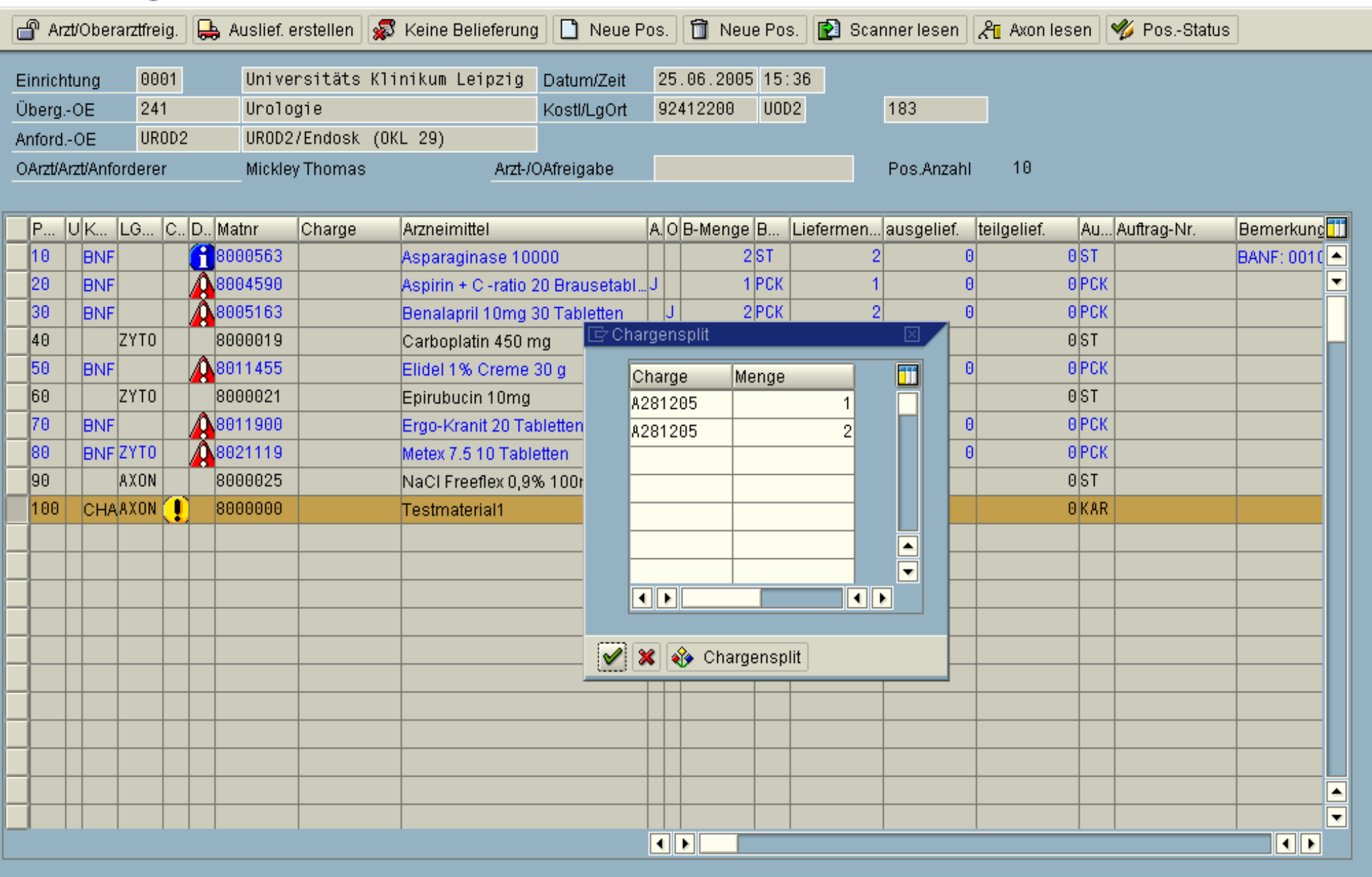

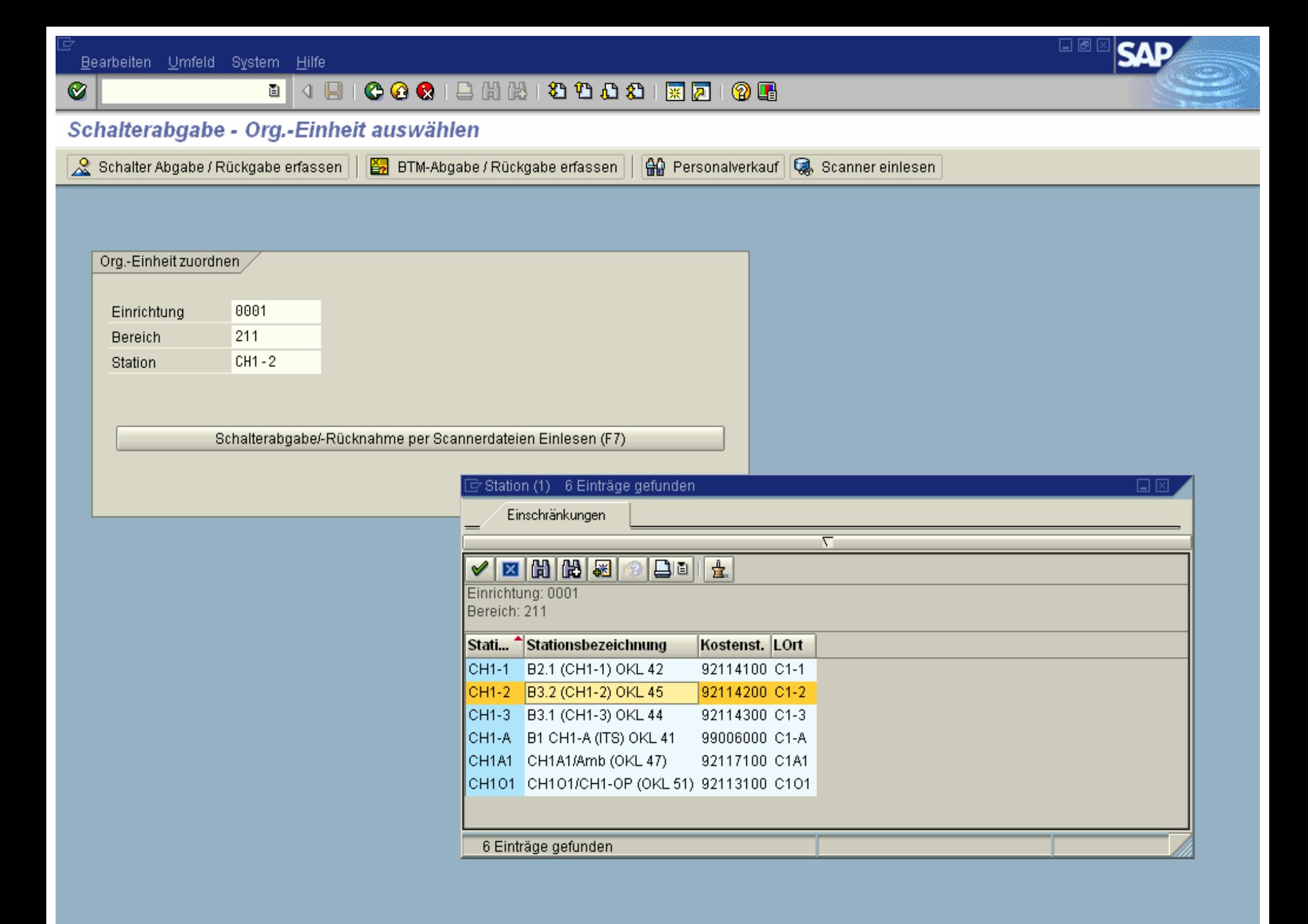

## 

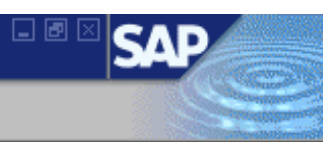

## Schalterabgabe / Rückgabe Positionssicht

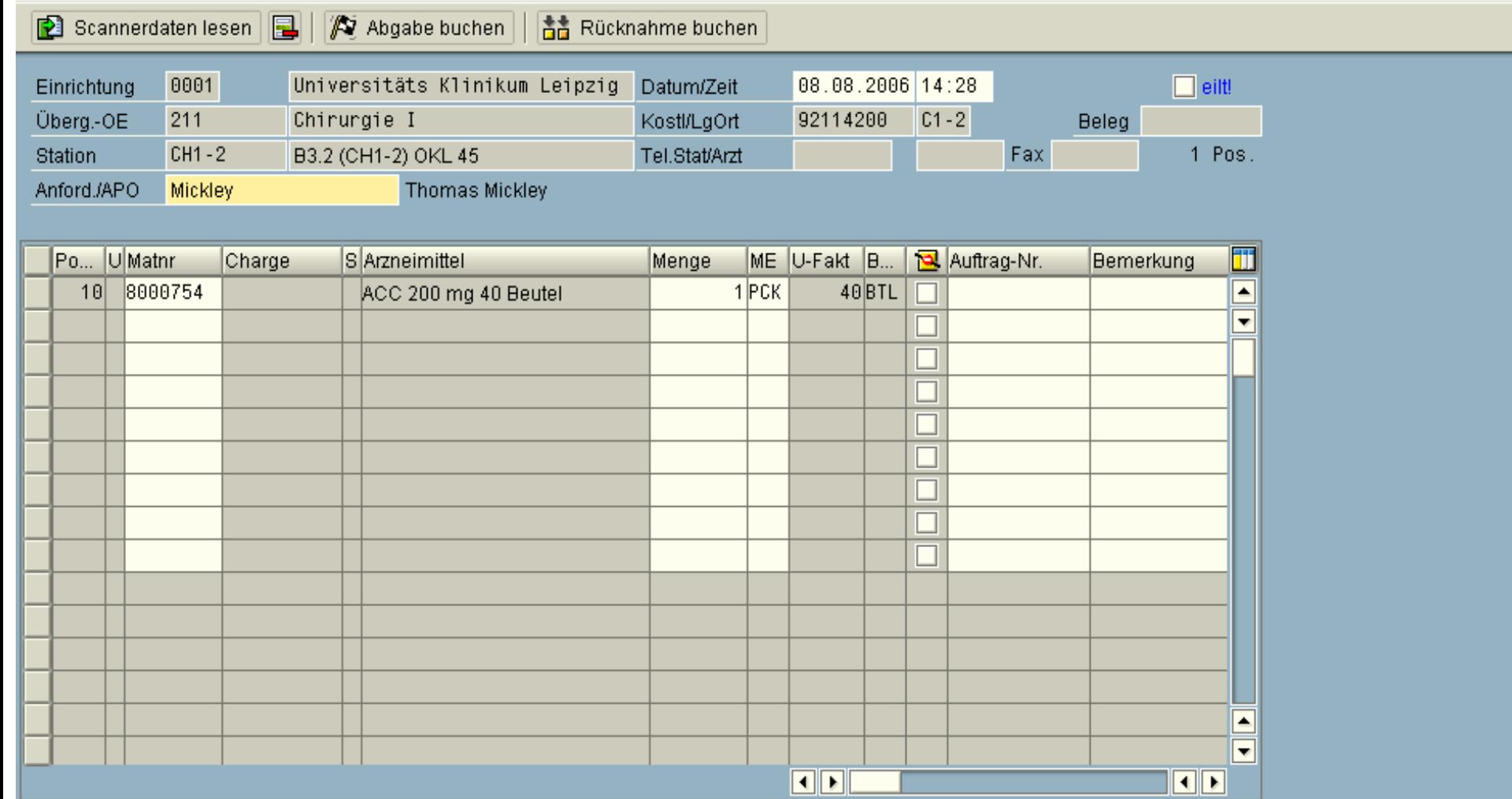

## 

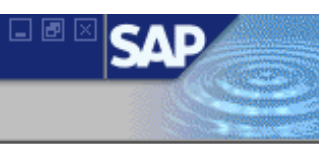

## **BTM Abgabe / Rückgabe Positionssicht**

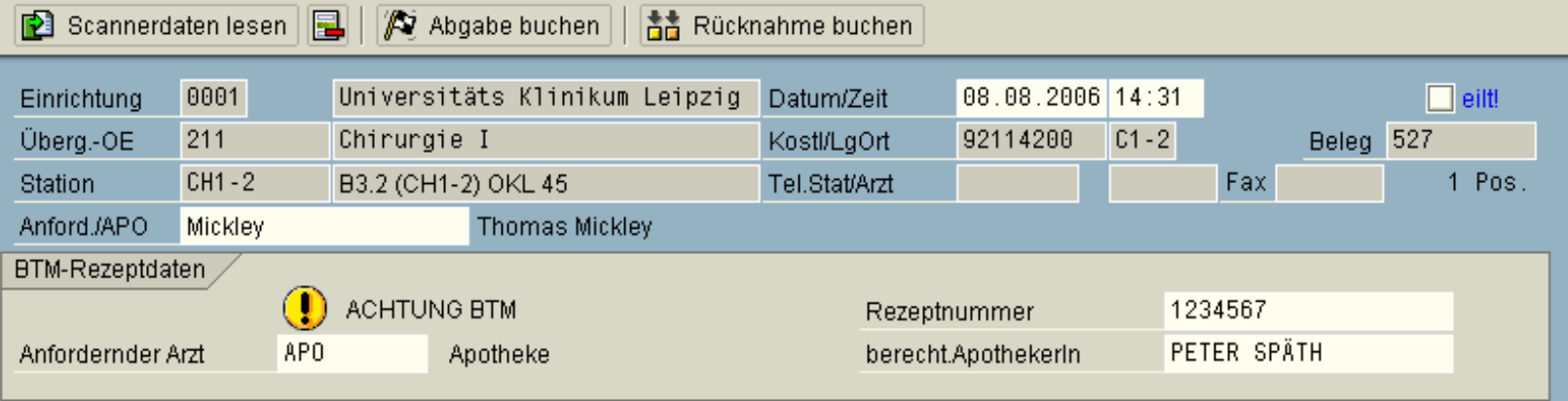

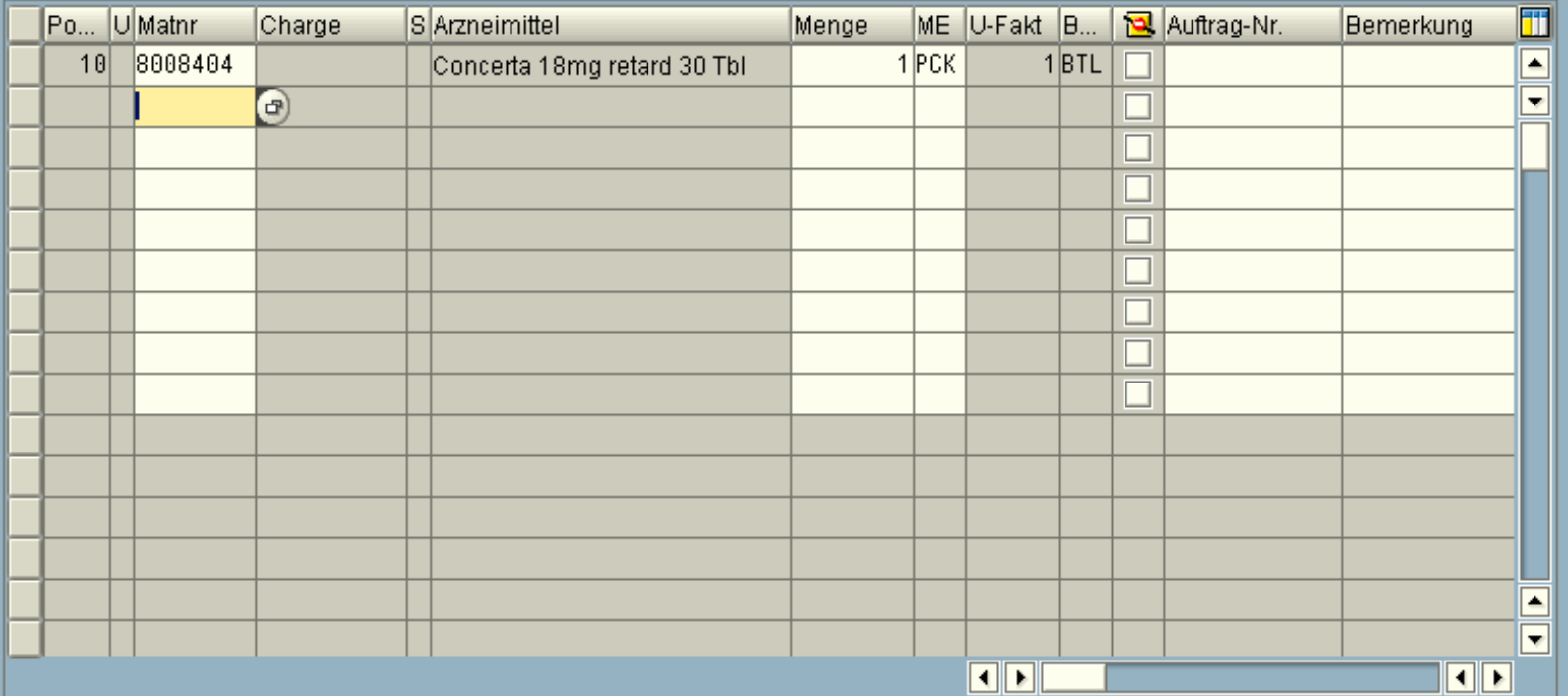

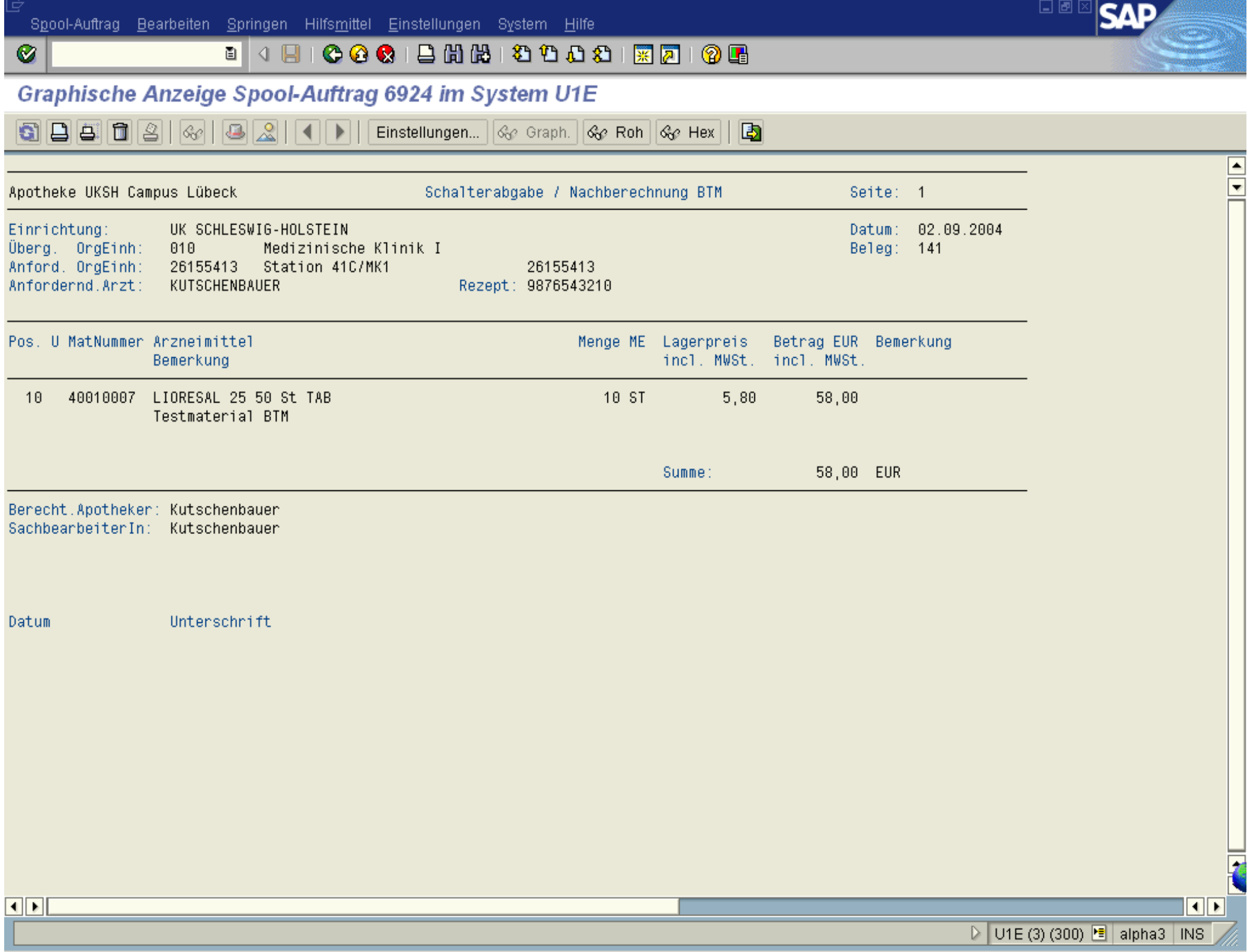

## **Batha**<br>Bathara Bathari Bandari Bathari Bathari Bathari Bathari Bathari Bathari Bathari Bathari Bathari Bathari Bathar<br>Bathari Bathari Bathari Bathari Bathari Bathari Bathari Bathari Bathari Bathari Bathari Bathari Bathari

8 B 5 6 8 6 8 8 1 0 1 Einstellungen... | Ge Graph. | Ge Roh | Ge Hex | | B

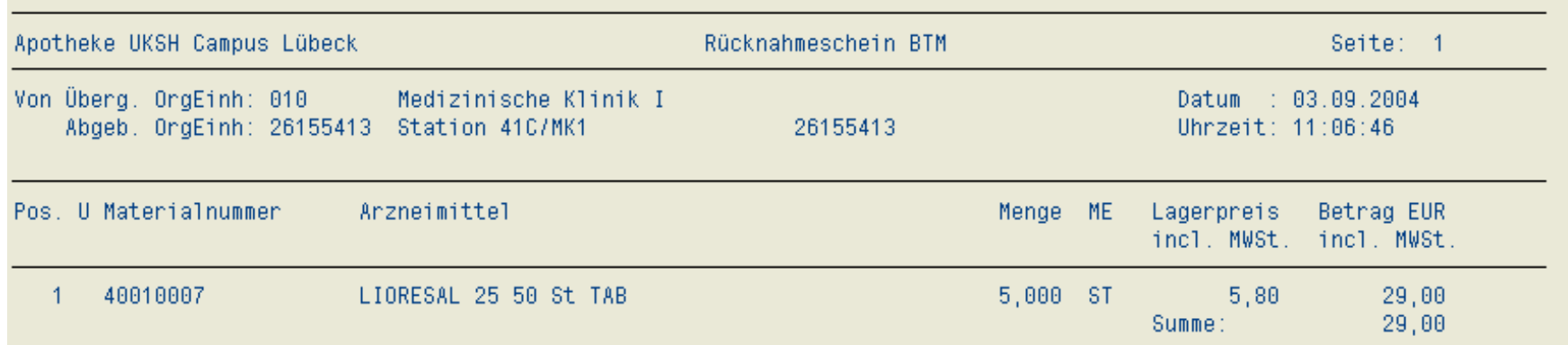

Dr. J. Winkler http://www.jwconsulting.eu 15.03.2007 Seite <sup>83</sup>

Ø

 $\blacksquare$ 

 $\frac{1}{2}$ 

#### jwApo: Vorgangsübersicht BTM

Bezeichnung Betäubungsmittel:

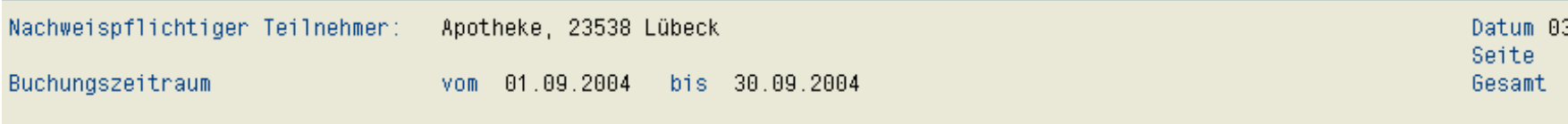

 $\frac{A}{Z}$ Bestand Rezeptnummer Datum Empfänger (bei Abgang) Menge Anschrift Verordner Bearbeiter 1fd.Nr. Lieferant (bei Zugang)  $\hat{\mathbf{A}}$ 02.09.2004 Station 41C/MK1 10 186 KUTSCHENBAUER 9876543210 JWKUTSCHEN, A Ratzeburger Allee 169 Ratzeburger Allee 169  $21.0$ 23538 Lübeck 23538 Lübeck 03.09.2004 Station 41C/MK1  $\overline{z}$  $5<sub>5</sub>$ 191 Kutschenbauer 9876543210 JWKUTSCHEN, A Ratzeburger Allee 169 Ratzeburger Allee 169  $22.0$ 23538 Lübeck 23538 Lübeck

Mengeneinheit: ST

Anzahl Positionen

Ø

 $\overline{2}$ 

LIORESAL 25 50 St TAB

#### Eingabe Selektionsbild:

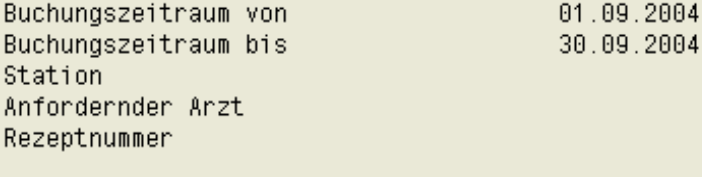

#### Kontrollsummen:

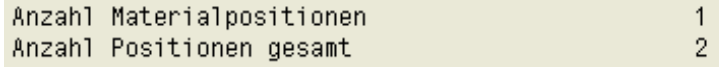

 $\overline{\phantom{a}}$ 

 $3.09.2004$ 

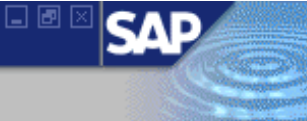

1

#### jwApo: Inventur BTM

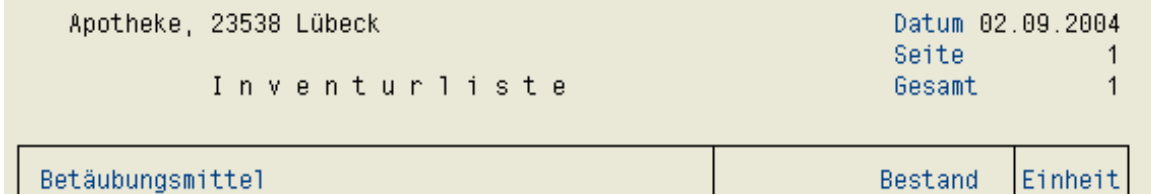

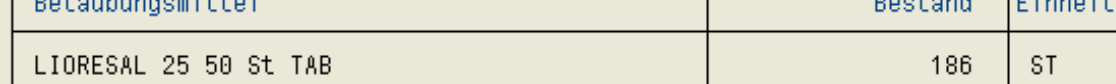

#### Eingabe Selektionsbild:

Materialnummer

 $\bigcirc$ 

 $= 40000000$ 

 $\overline{1}$ 

Kontrollsummen:

Anzahl Positionen

 $\overline{\mathbf{F}}$ 

日画区

50

 $\overline{\phantom{0}}$ 

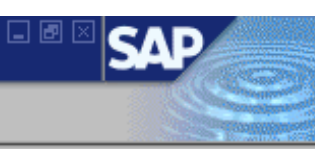

 $\left\langle \right\rangle$ 

#### JwEigenherstellung Defekturen

**①** Weiter **□ Etiketten 见** Kommiliste **4** Pflege Texte **图** Etikettentext pfl.

#### Artikel:

 $\bullet$ 

Acetazolamid-Kaps.0.01 g 25 St

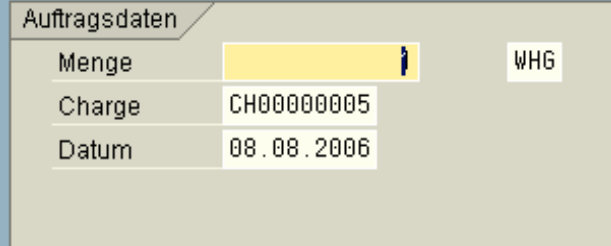

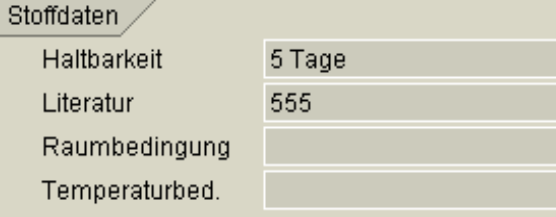

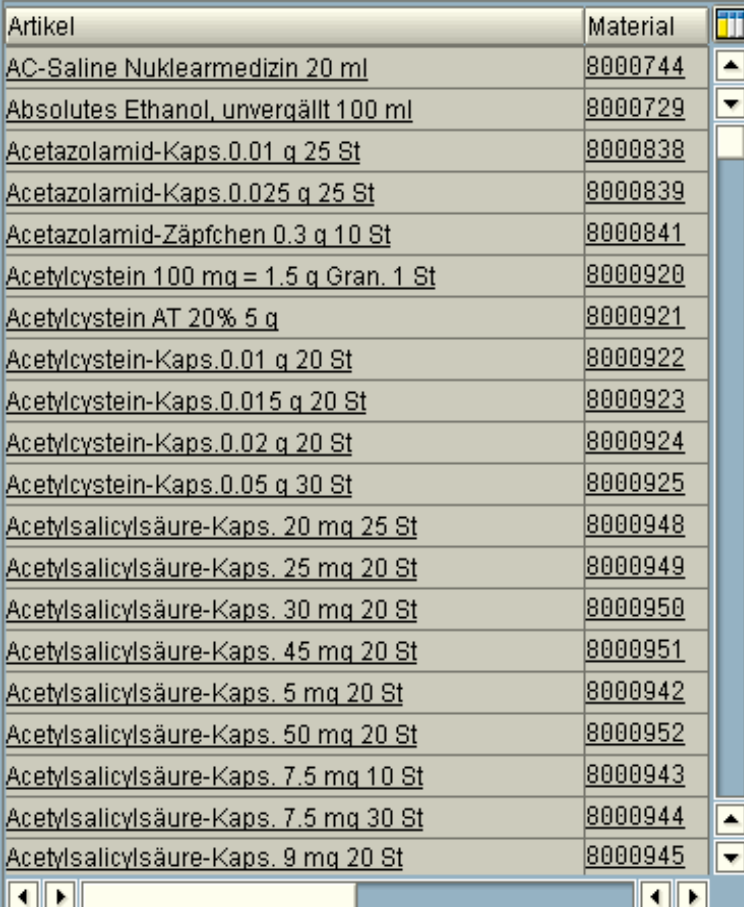

Pos:

# **Etikett**

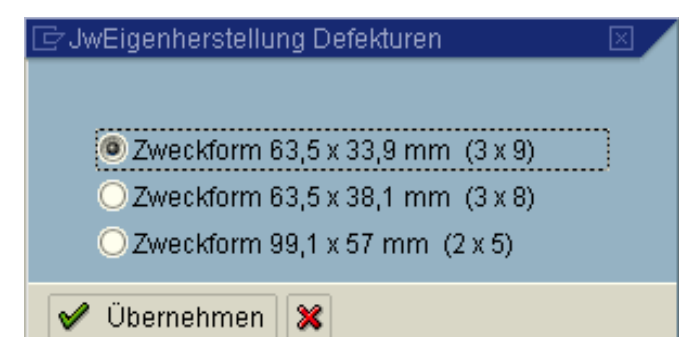

#### Universitätsklinikum Leipzig AöR - Apotheke Acetazolamid-Kaps.0.01 g 25 St

Kapselfüllstoff (Mannitol/Aerosil) 10,000 G Nicht in Kinderhände geraten lassen ! zu verwenden bis: 13.08.2006

## 日回区 SΔ

#### JwEigenherstellung Defekturen

 $\bullet$ 

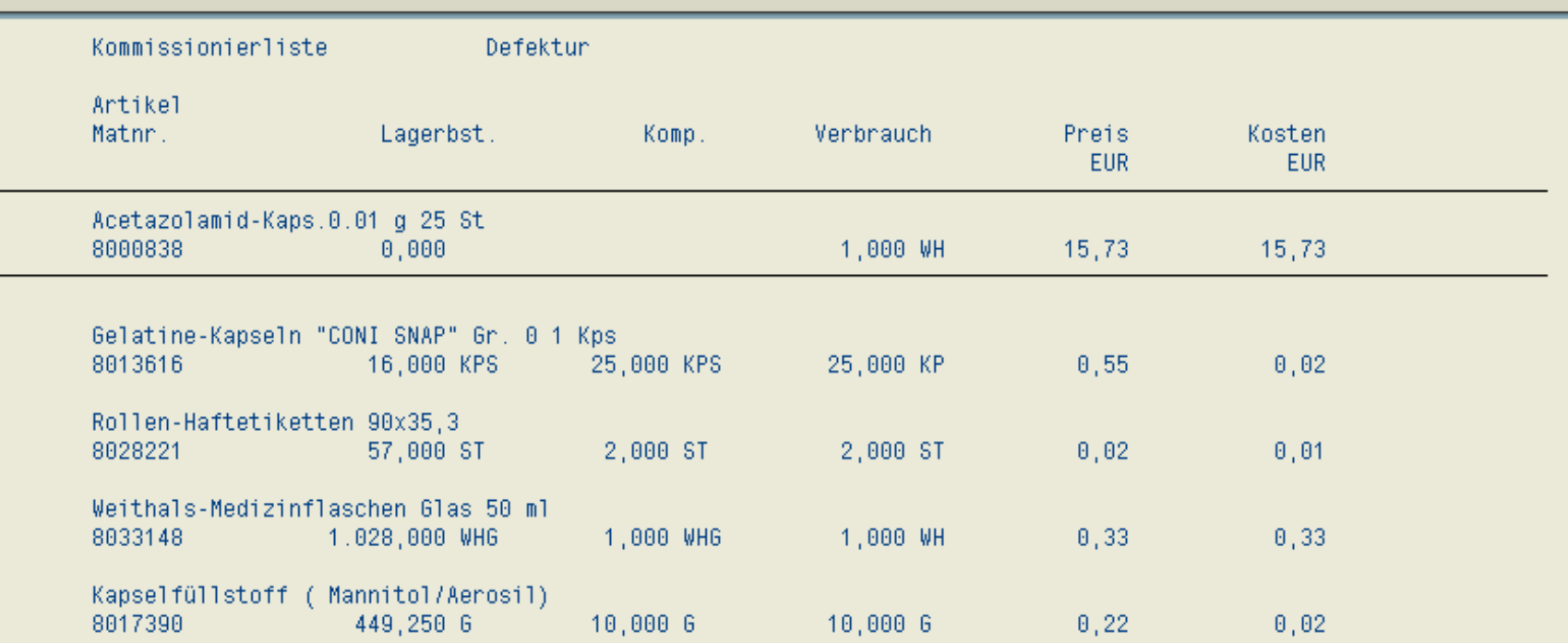

 $\frac{\boxed{\blacktriangle}}{\text{v}}$ 

## **8 4 8 6 6 6 1 8 1 8 1 8 1 8 1 8 8 1 8 8 1 8 8**

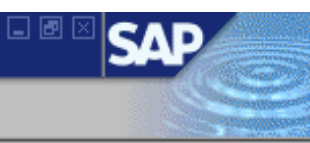

#### JwEigenherstellung Defekturen

S Herstellungsprotokoll | B Etiketten | + Buchen

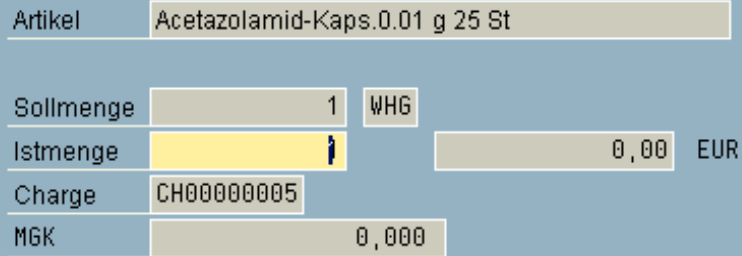

8000838

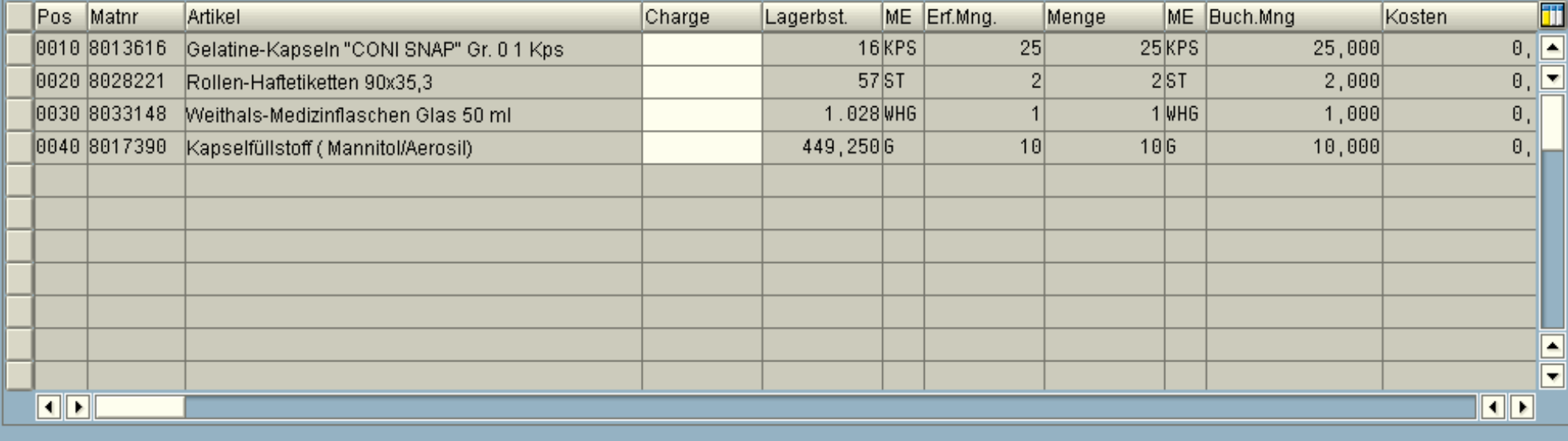

囻 Zeile einfügen 囻 Zeile löschen  $\mathbf{G}$ 

## . 4 8 6 6 6 1 8 1 8 1 8 1 8 1 8 <sup>8</sup> 1 8 1 8 <sup>8</sup>

#### Druckansicht für LOCL Seite 00001 von 00001

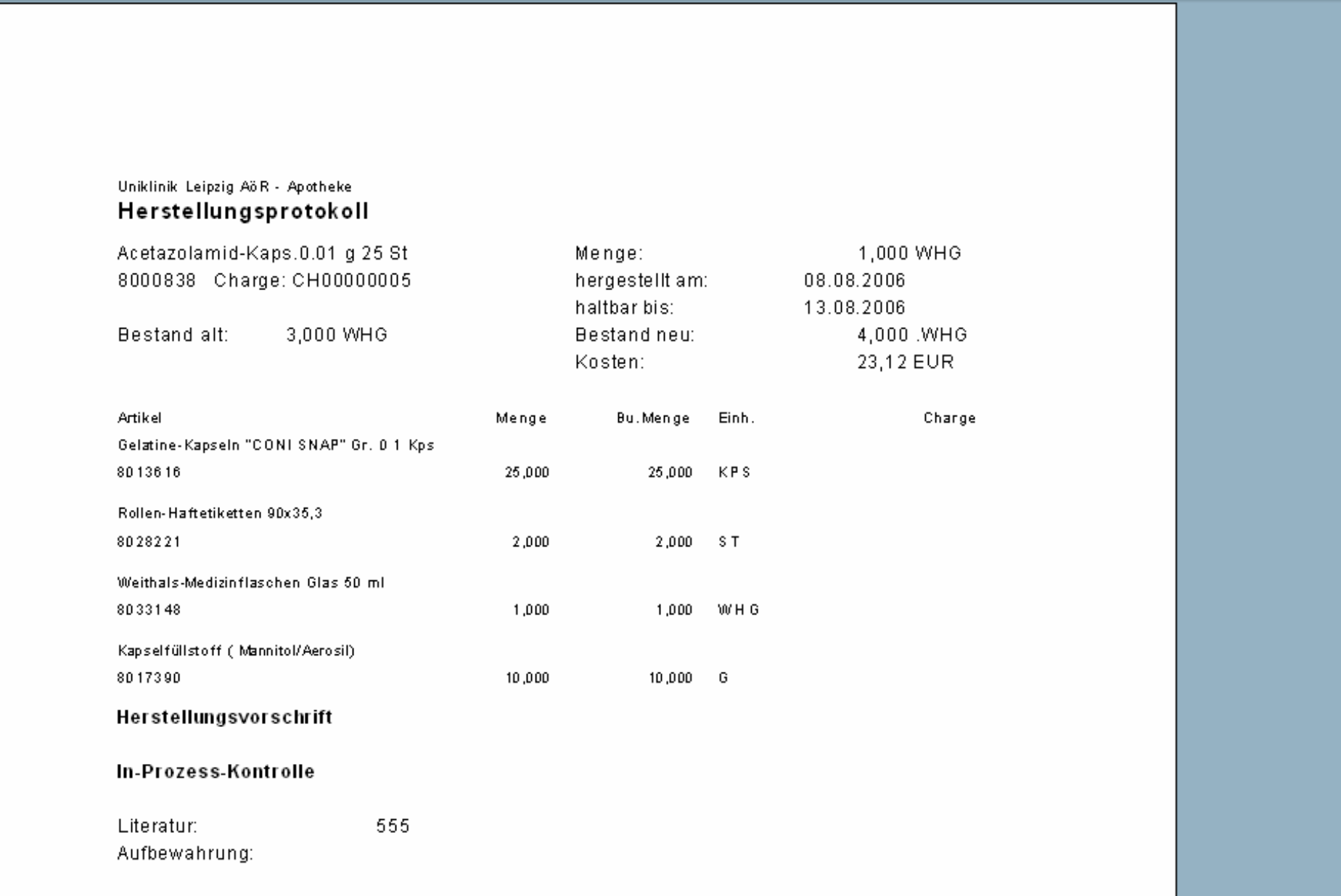

口回区

 $\overline{\mathbf{E}}$ 

 $\frac{\Box}{\Box}$ 

◁

◙

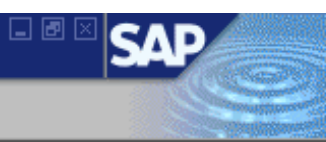

## jwEigenherstellung Rezepturen

**①** Weiter 图 Kommiliste

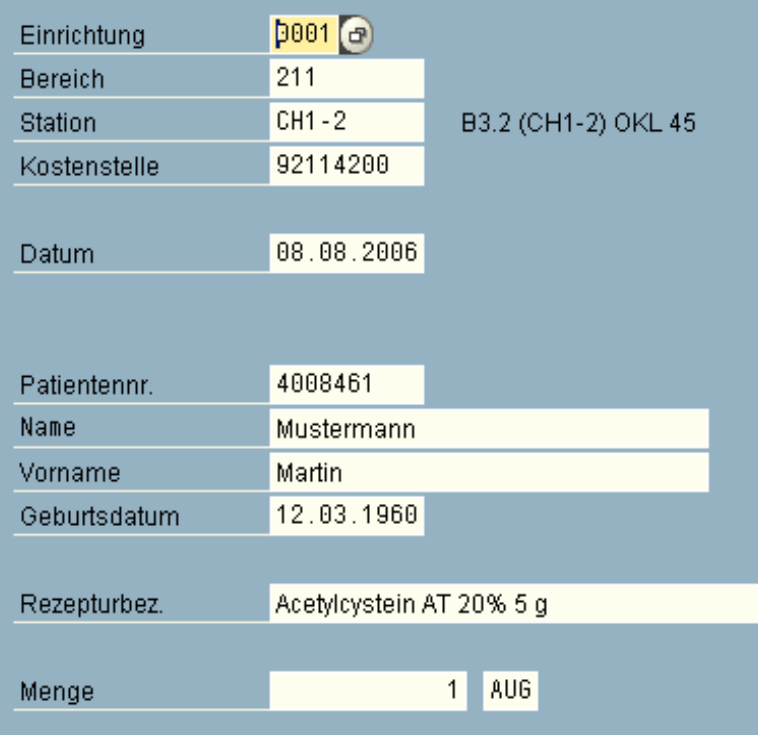

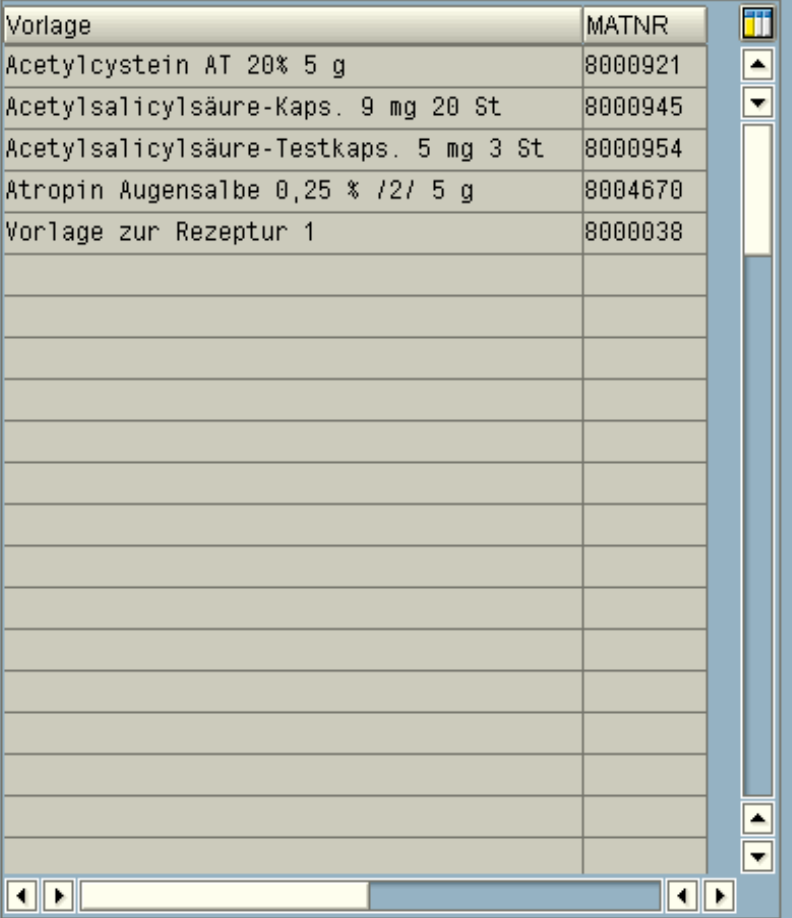

Pos:

 $\left\| \cdot \right\|$ 

## 日画区 **SAI**

## jwEigenherstellung Rezepturen

 $\bullet$ 

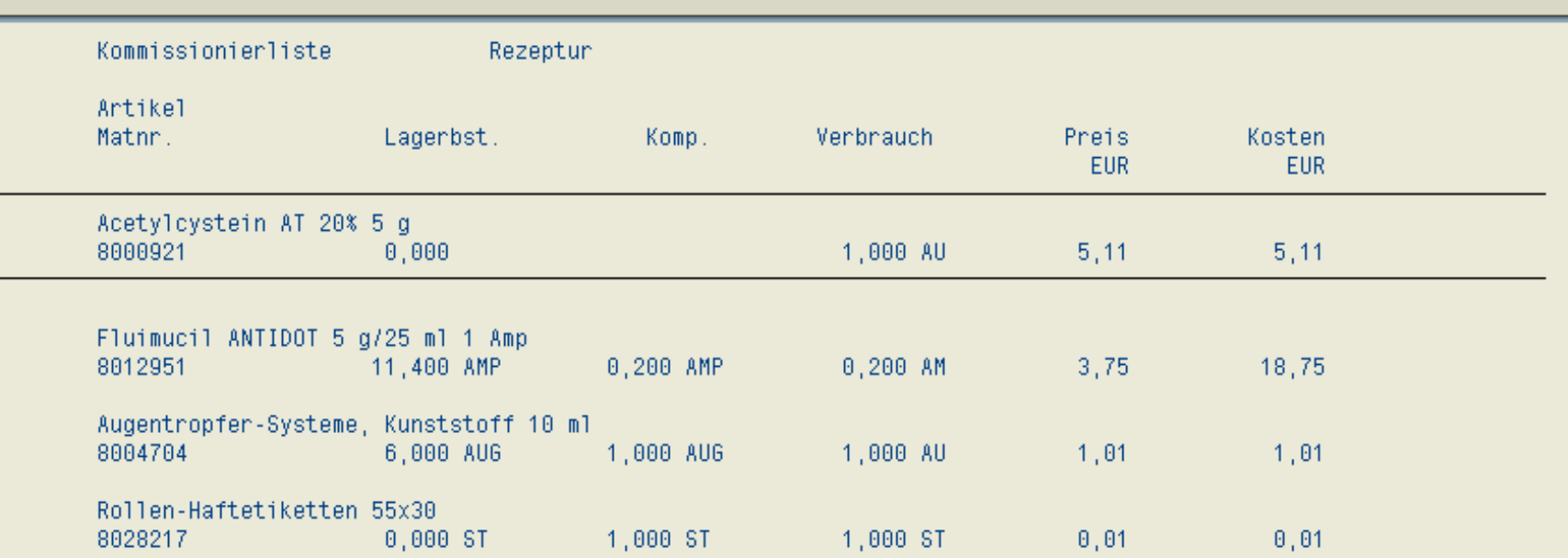

 $\frac{\boxed{\blacktriangle}}{\text{v}}$ 

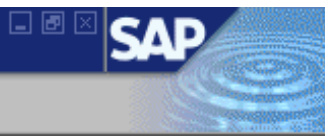

#### jwEigenherstellung Rezepturen

S Herstellungsprotokoll | B Etiketten | + Buchen

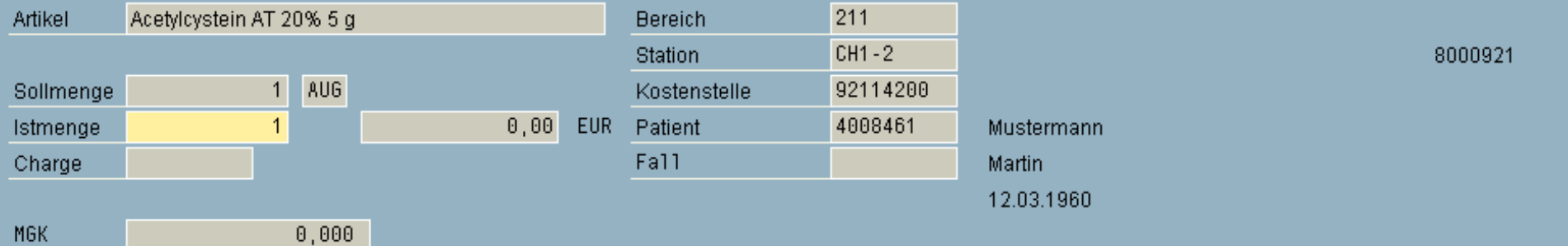

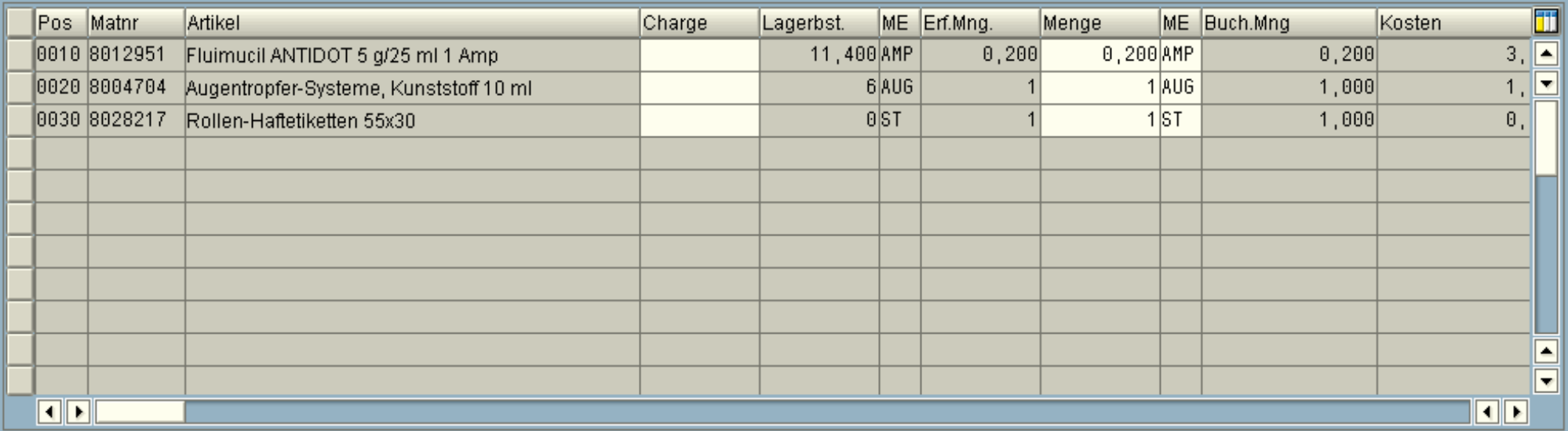

囻 Zeile einfügen E Zeile löschen  $\boxed{\widehat{\mathbf{b}}^2}$ 

## . 4 8 6 6 6 1 8 1 8 1 8 1 8 1 8 <sup>8</sup> 1 8 1 8 <sup>8</sup>

口回区

 $\overline{\phantom{a}}$ 

 $\frac{1}{\sqrt{2}}$ 

◁

#### Druckansicht für LOCL Seite 00001 von 00001

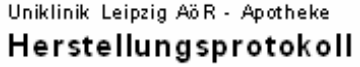

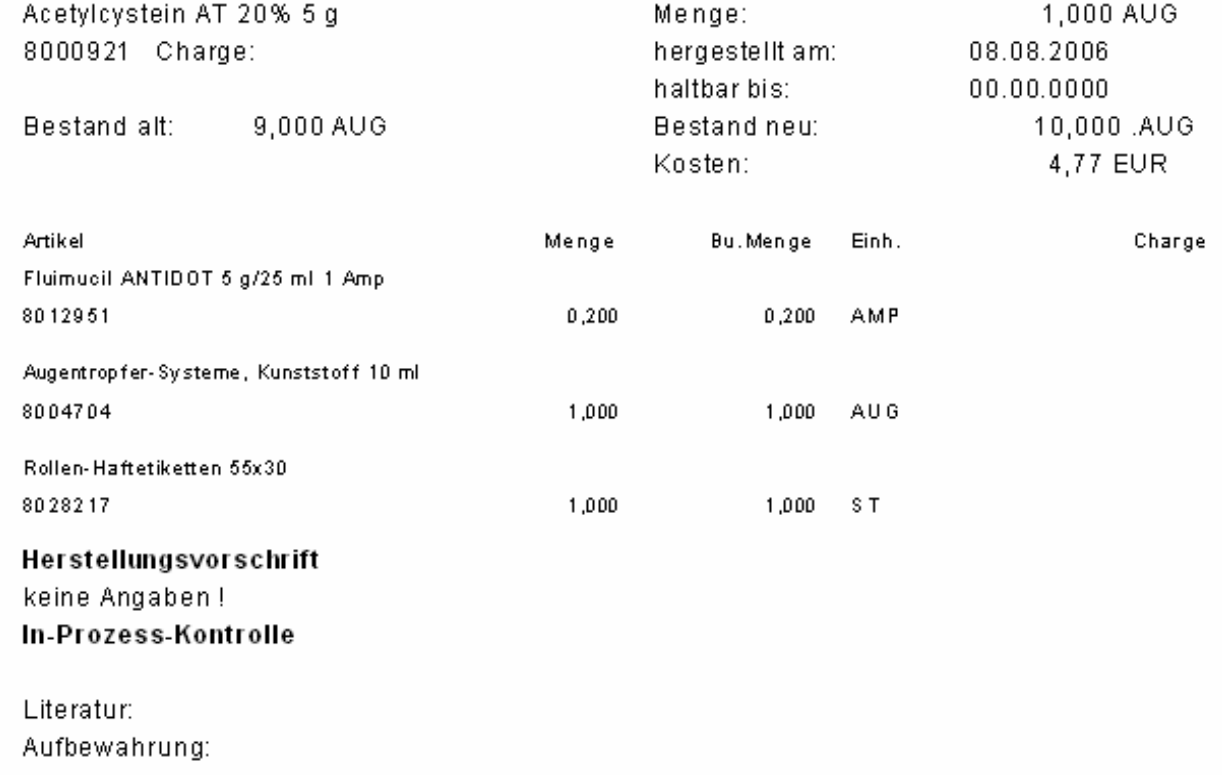

 $\circledcirc$ 

## 

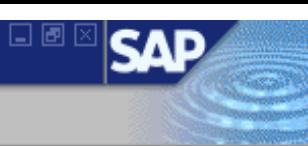

#### jw Ambulante Patientenabrechnung

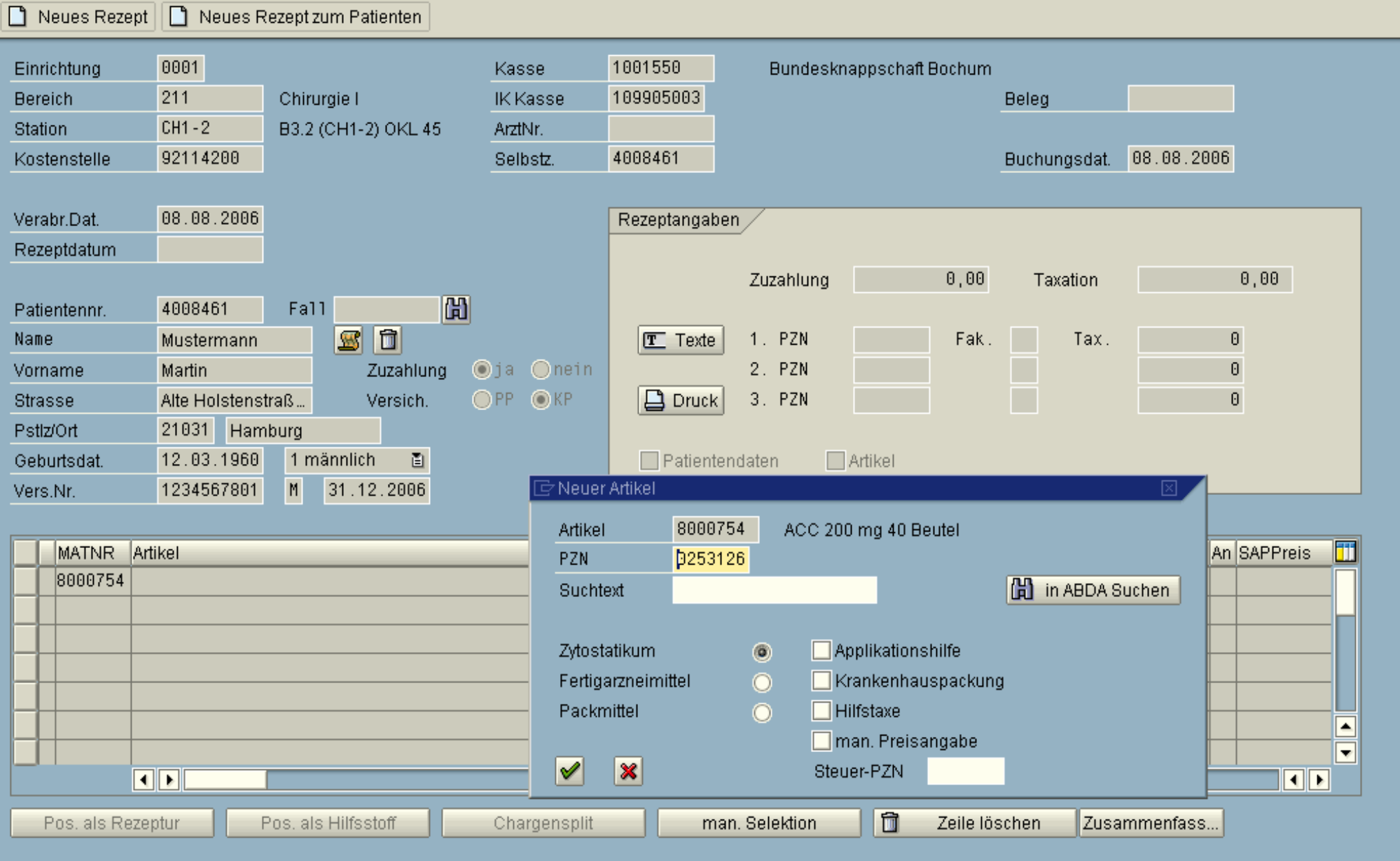

## **8 4 8 6 6 6 1 8 1 8 1 8 1 8 1 8 8 1 8 8 1 8 8**

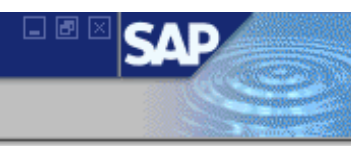

#### Sammelfaktura externe Häuser

 $\bullet$ 

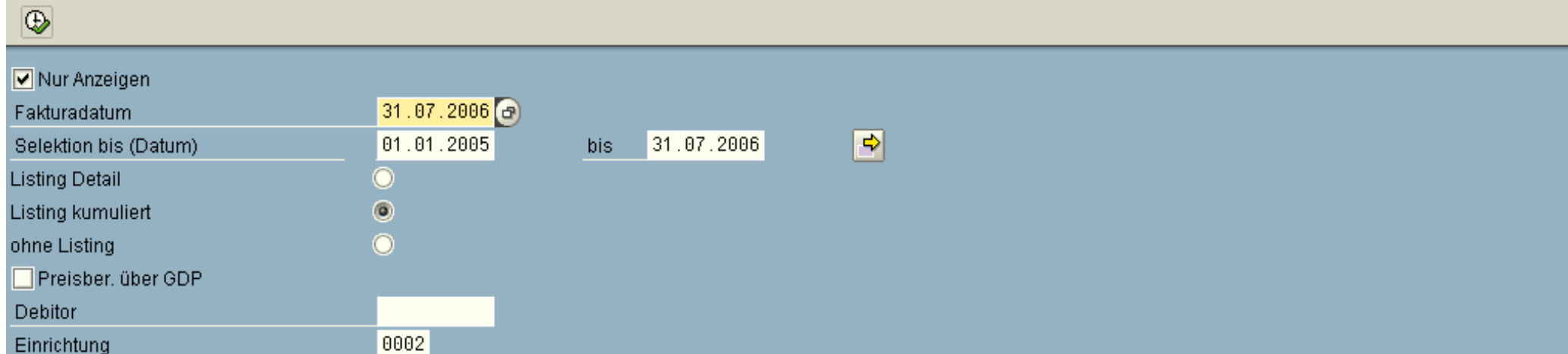

#### Sammelfaktura externe Häuser

◙

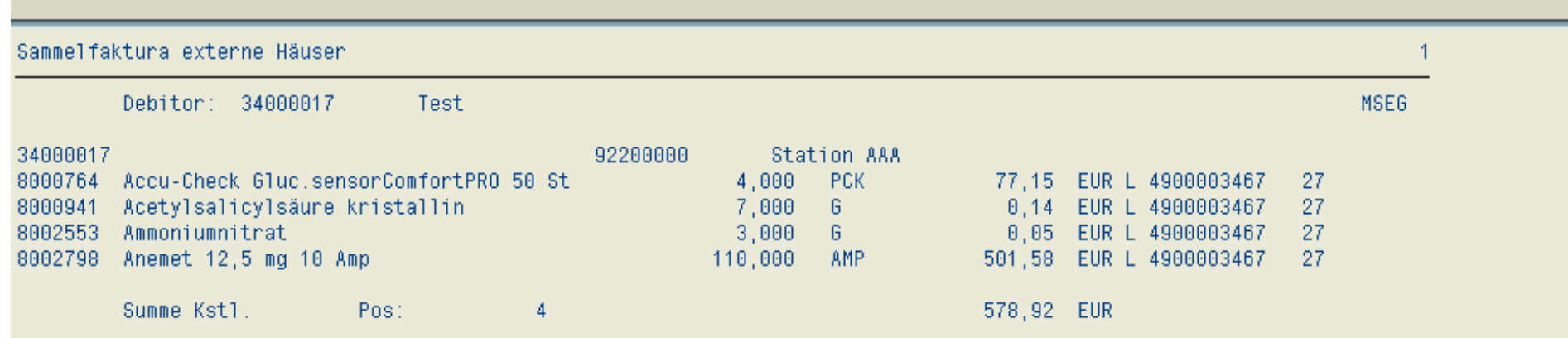

34

日回区

 $\frac{\boxed{\blacktriangle}}{\text{v}}$ 

 $\frac{1}{Z}$ 

 $\left\| \cdot \right\|$ 

## jwApo: Liste der Anforderungen

 $\circledcirc$ 

 $\pmb{\heartsuit}$ 

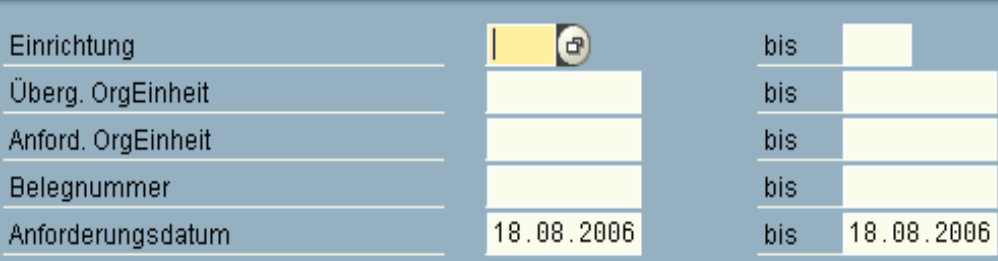

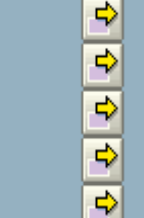

日回区

3

# 日回区 34

## jwApo: Liste der Anforderungen

 $\circledcirc$ 

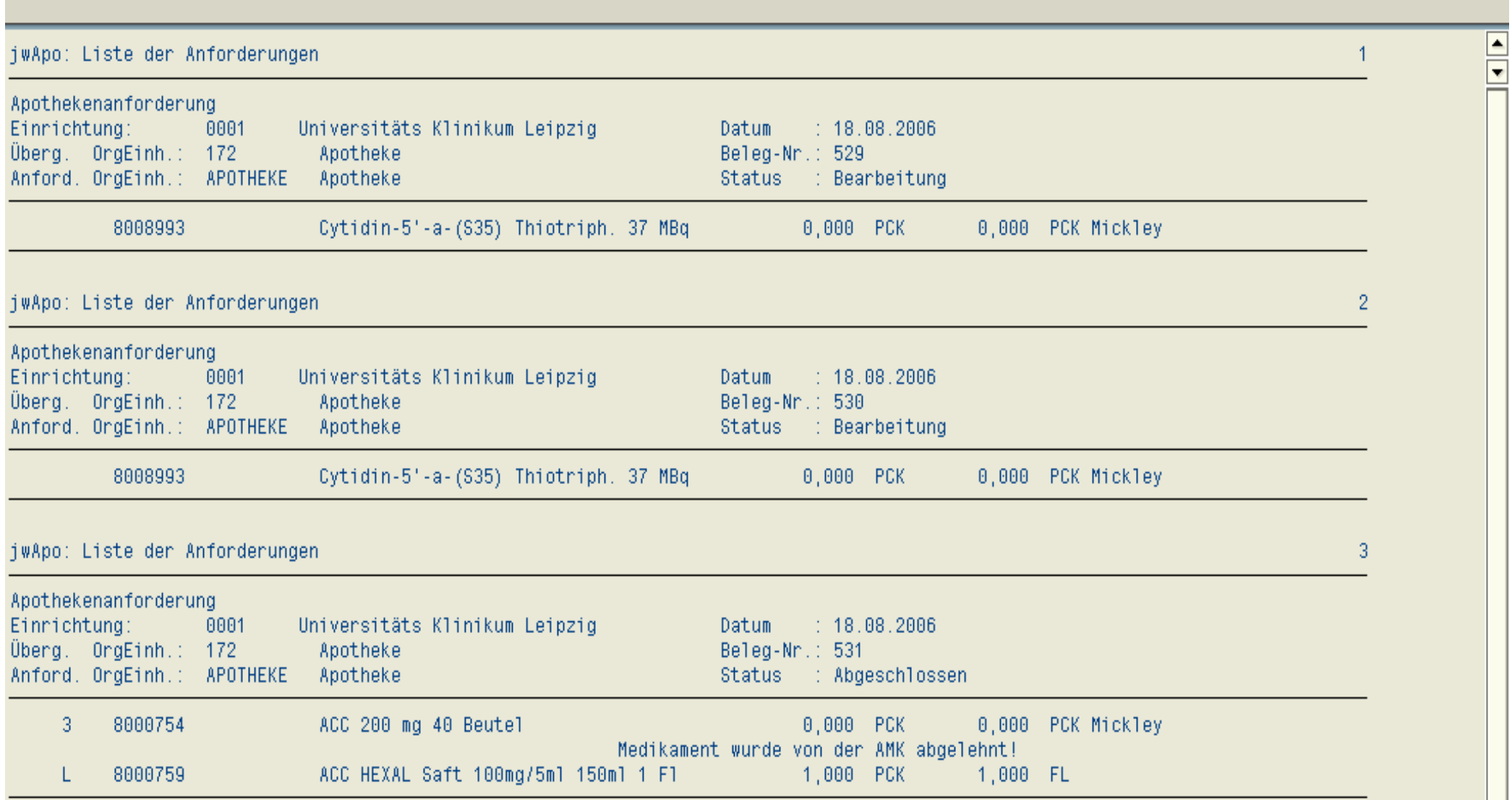

 $\Box$  @  $\Box$ 

## **LISTE jwAPOTHEKE Anforderungspositionen**

 $\overline{\circledast}$ 

 $\pmb{\heartsuit}$ 

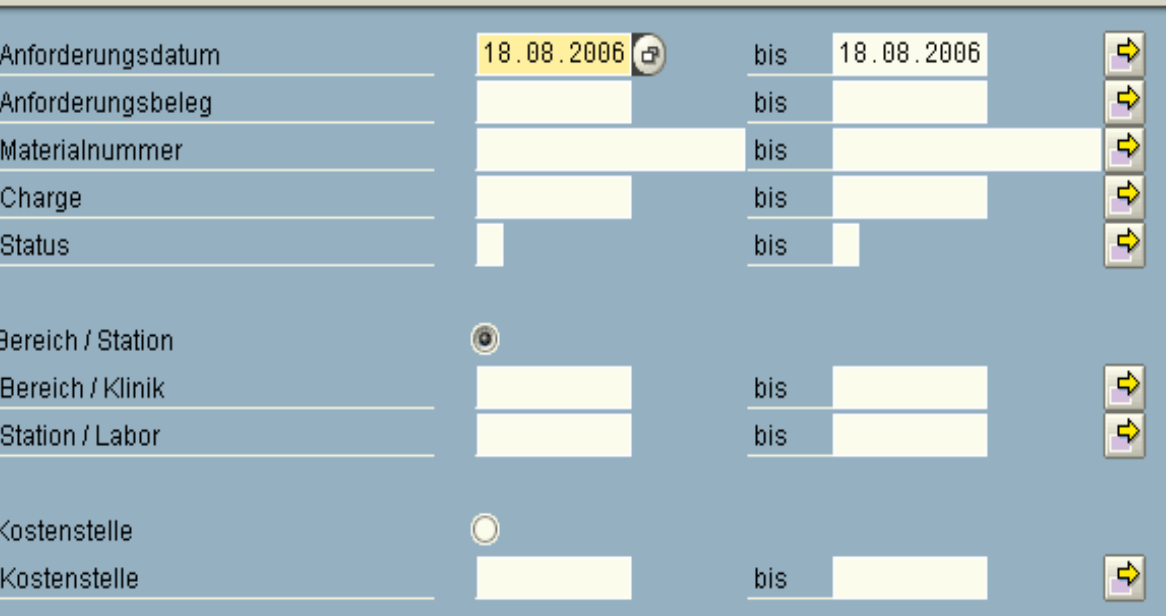

Anzeigevariante

## **LISTE jwAPOTHEKE Anforderungspositionen**

## 

#### Selektionsdatum 18.08.2006 bis 18.08.2006 Anzahl Datensätze  $\overline{4}$

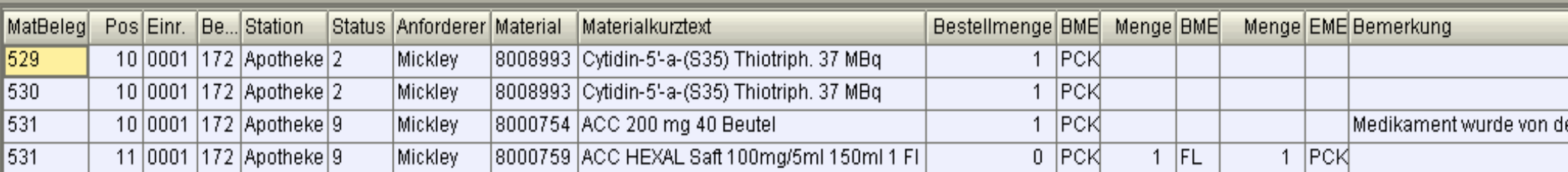

 $\bullet$ 

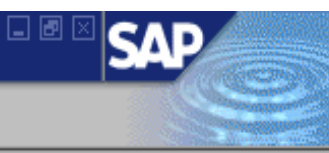

 $\pmb{\heartsuit}$ 

## 

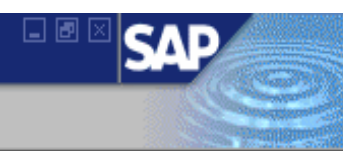

#### Wirkstoffsuche aus ABDA-Datenbank

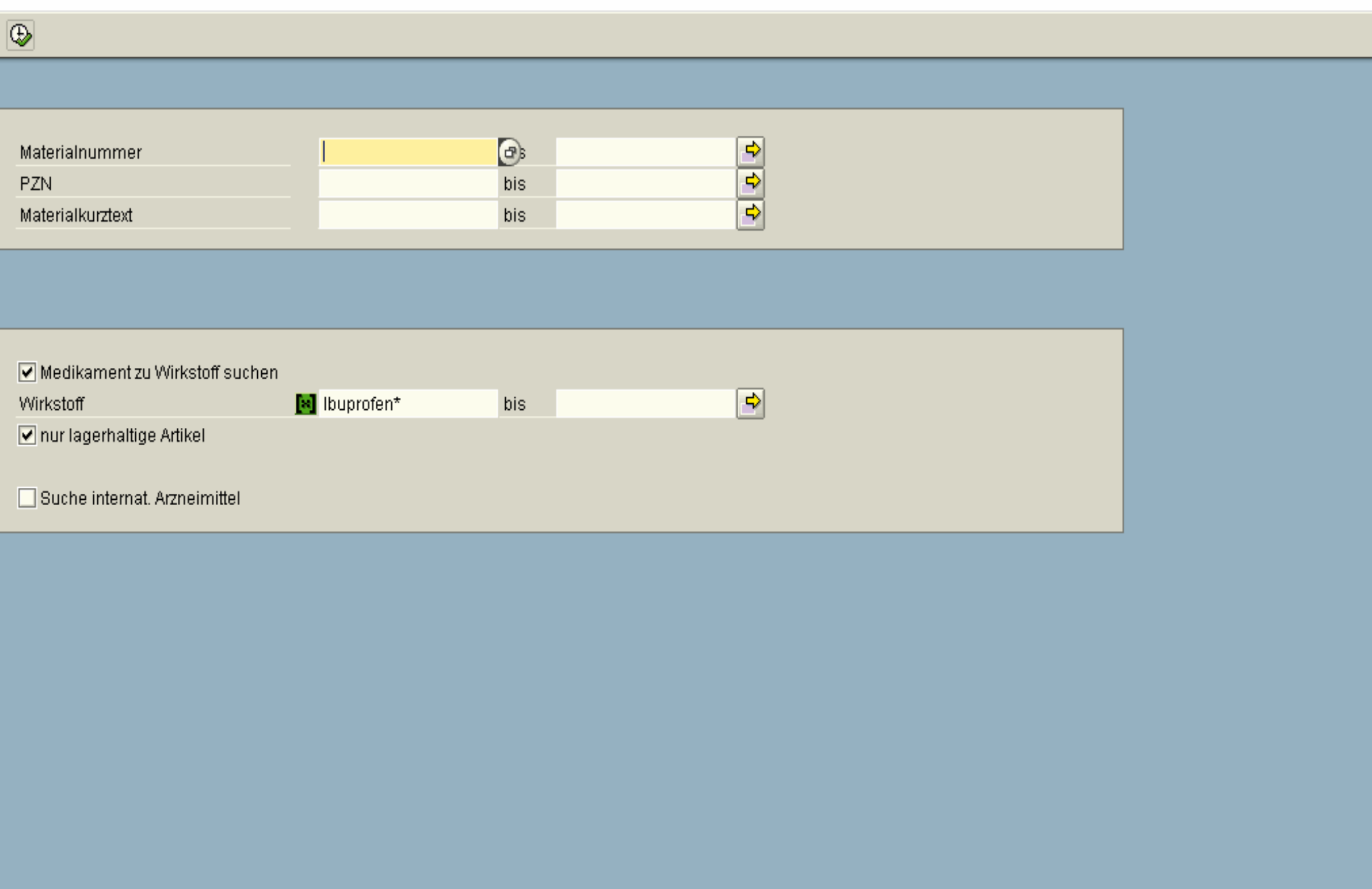

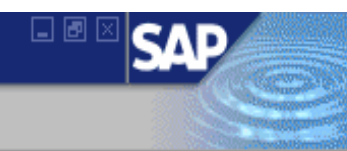

#### Wirkstoffsuche aus ABDA-Datenbank

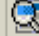

 $\pmb{\heartsuit}$ 

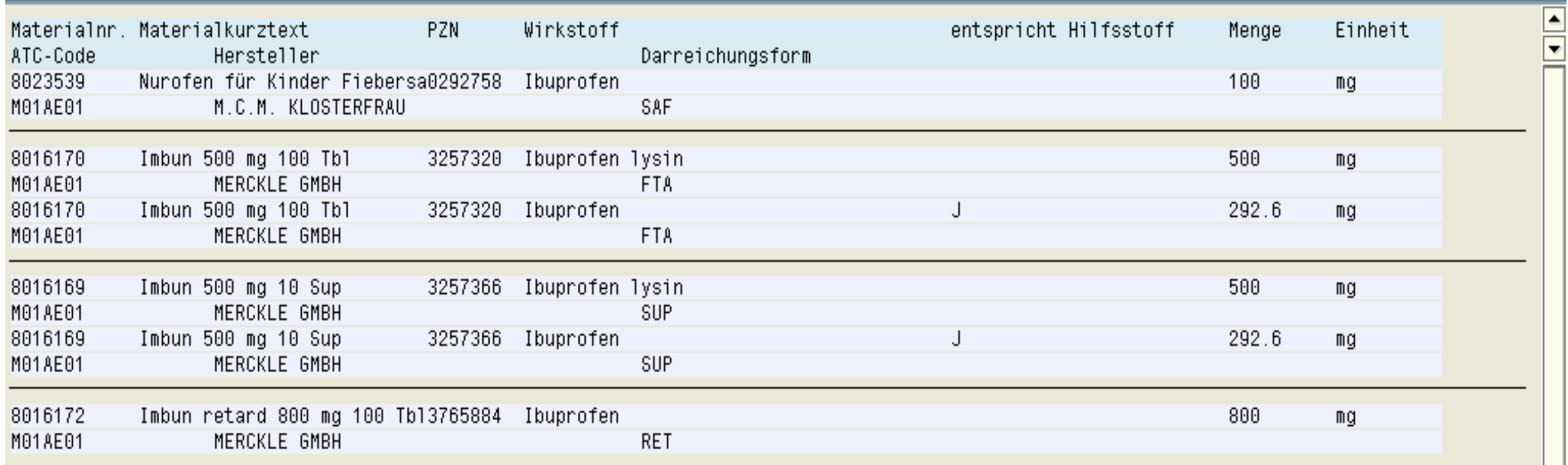

# 日回区

## Kostenstellenanalyse

 $\pmb{\heartsuit}$ 

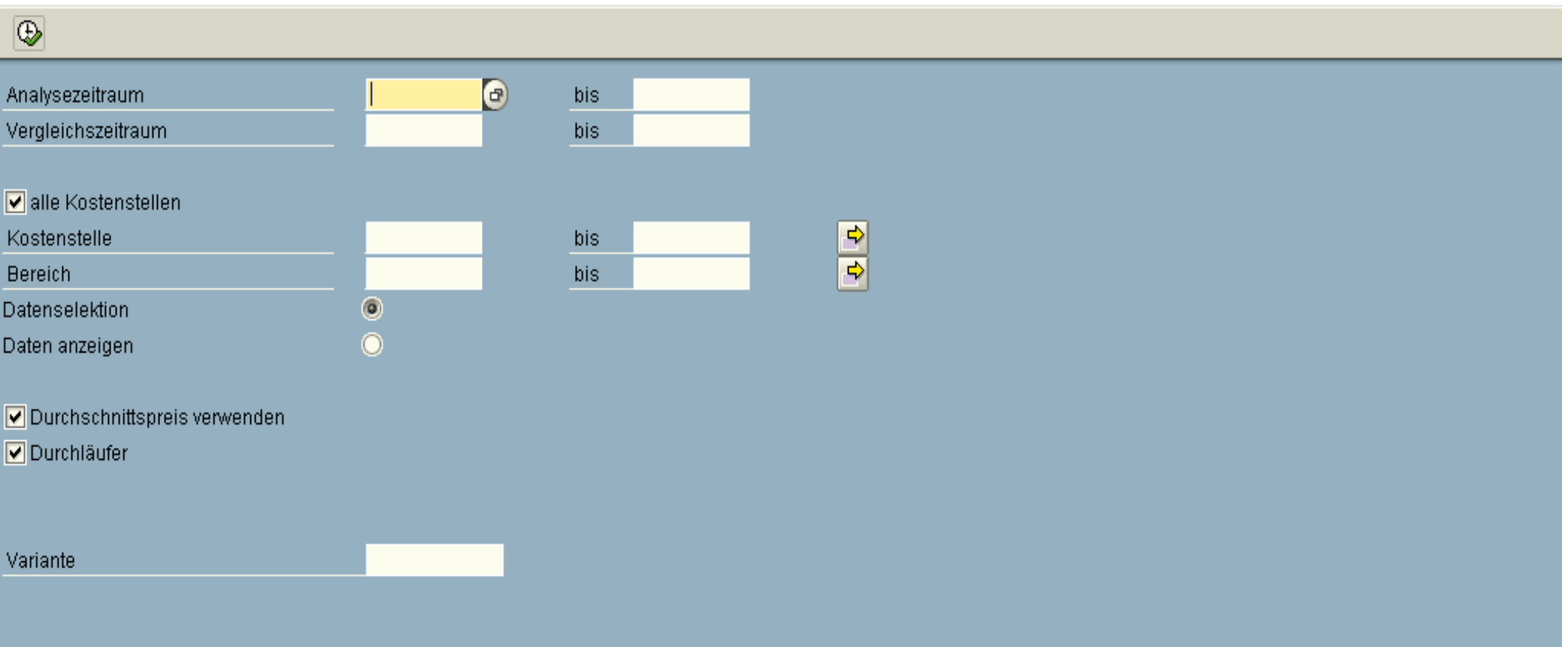

## 日回区 SΔ

## Kostenstellenanalyse

 $\pmb{\heartsuit}$ 

## 

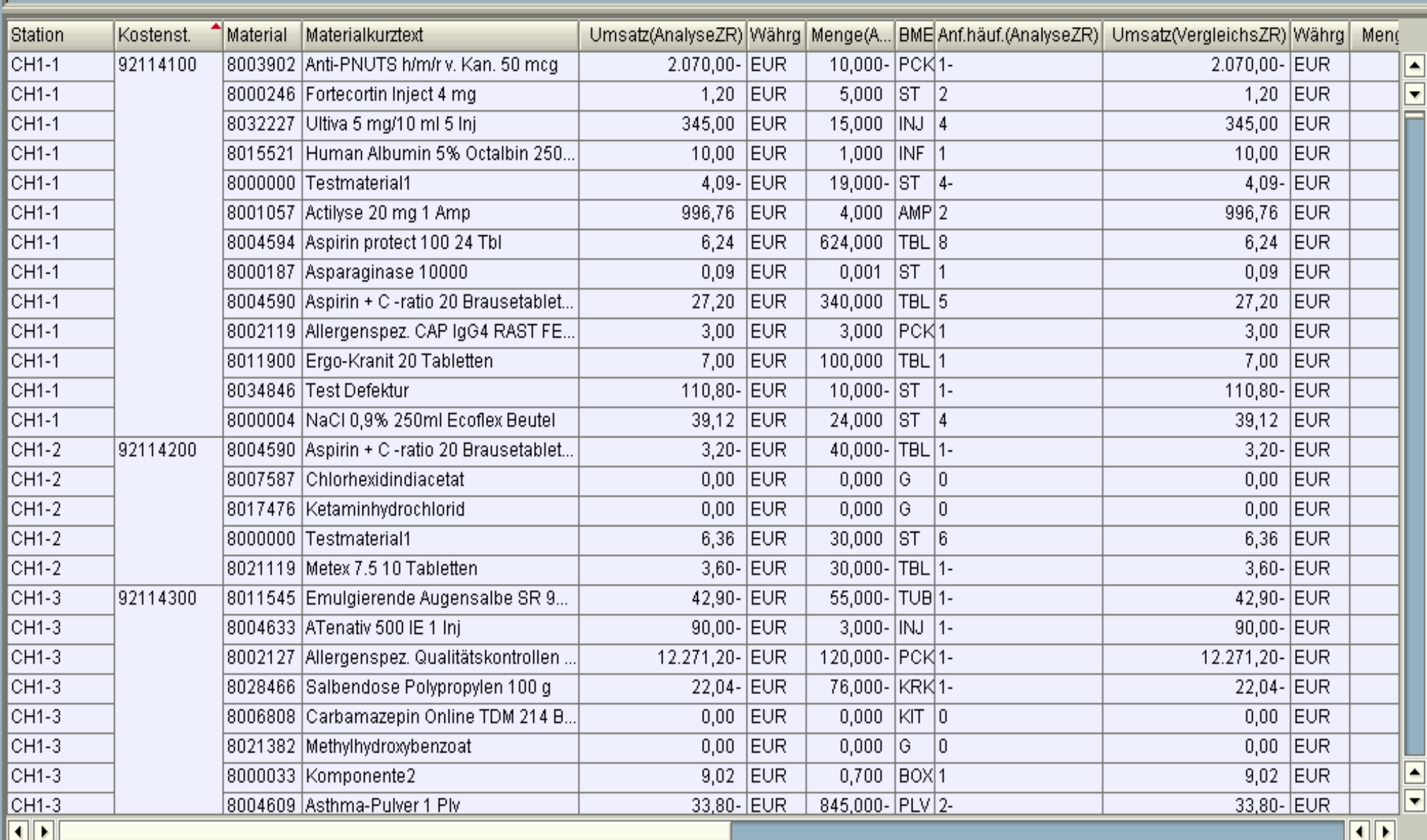

Ø

## . 4 8 6 6 6 1 8 1 8 1 8 1 8 1 8 1 8 8 1 8 8

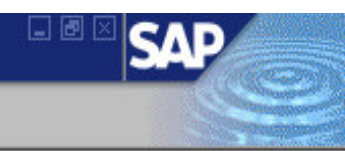

#### Liste der Bestände mit ihren Haltbarkeiten

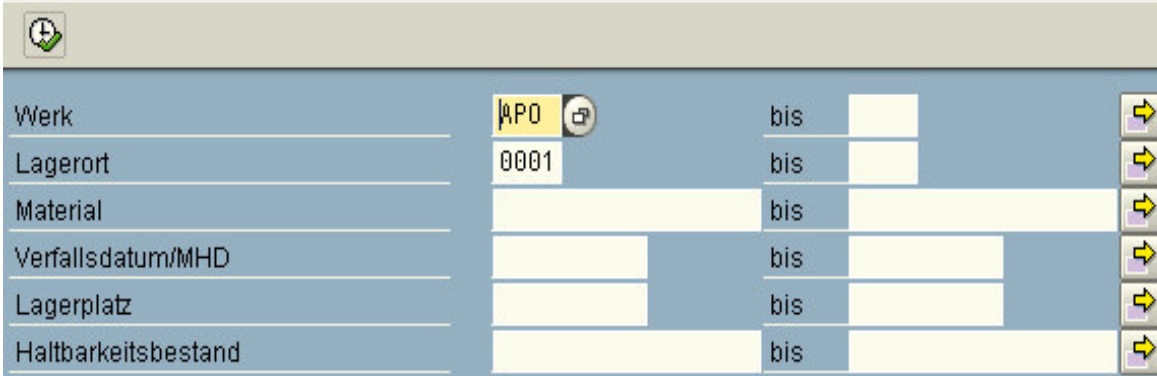

◙

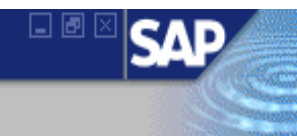

#### Haltbarkeistbestandsübersicht

## 

## Bestandsübersicht

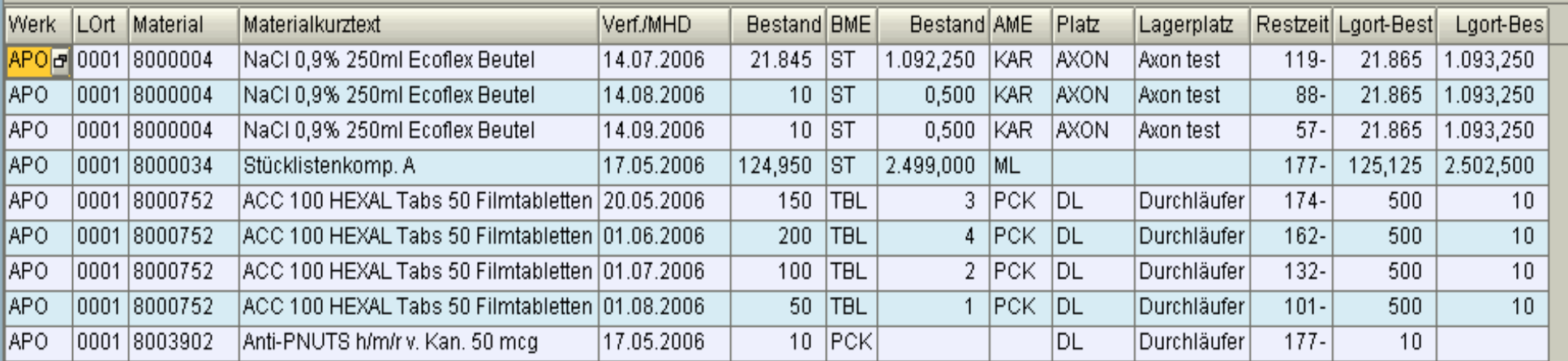

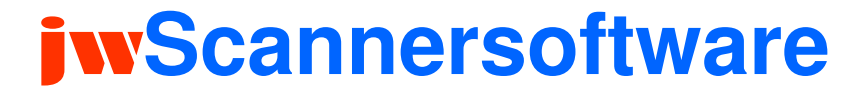

# **Dr. Jochen Winkler**

# **http://www.jwconsulting.de**

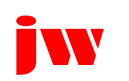
### **Scannersoftware (1)**

#### $\Box$ **Anforderung und Dokumentierung**

- Station (Material, Charge, Patient, Fall, Arzt)
- **Apotheke / Lager**
- Chargen- und Haltbarkeitsdaten
- -**Inventuren**
- Barcodedruckprogramme für Station, Apotheke und **Lager**

### **Java Technologie**

- **PDA** (Casio IT-600)
- -**Online Scanner (Kabel, WLAN)**
- -**Offline Scanner**

#### ப **Anbindung**

■ Webserver

### **Scannersoftware (2)**

- **Erfassung aller gängigen Barcodes**
- **Echtzeitdarstellung der Materialbezeichnung beim Scannen**
- **POS Funktionalität mit Belegdruck**
- **Versenden der Daten direkt über das Netzwerk**

# jwScannersoftware

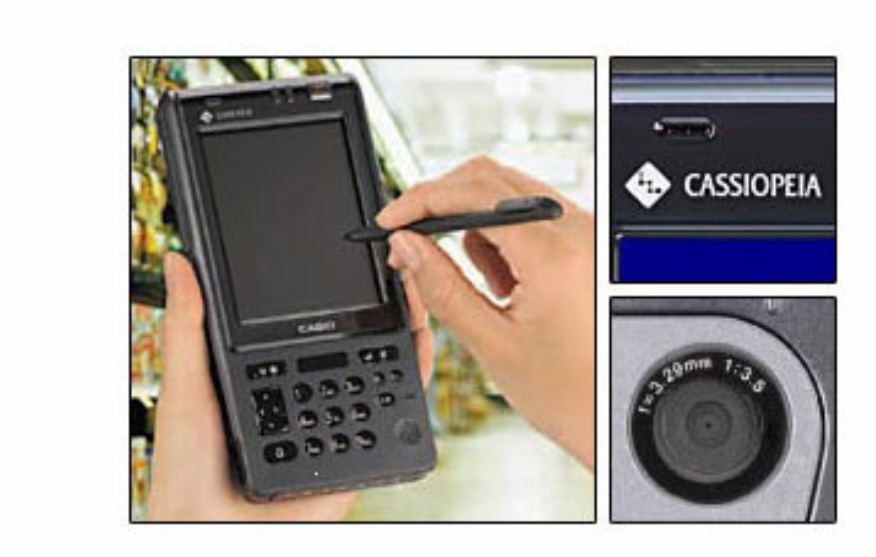

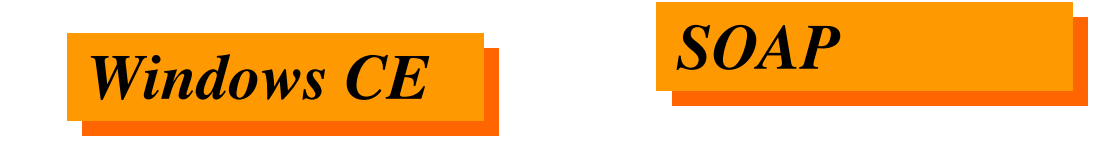

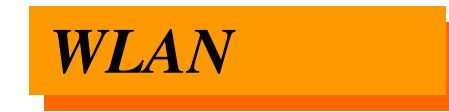

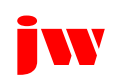

### **Windows CE**

#### **Standardbild**

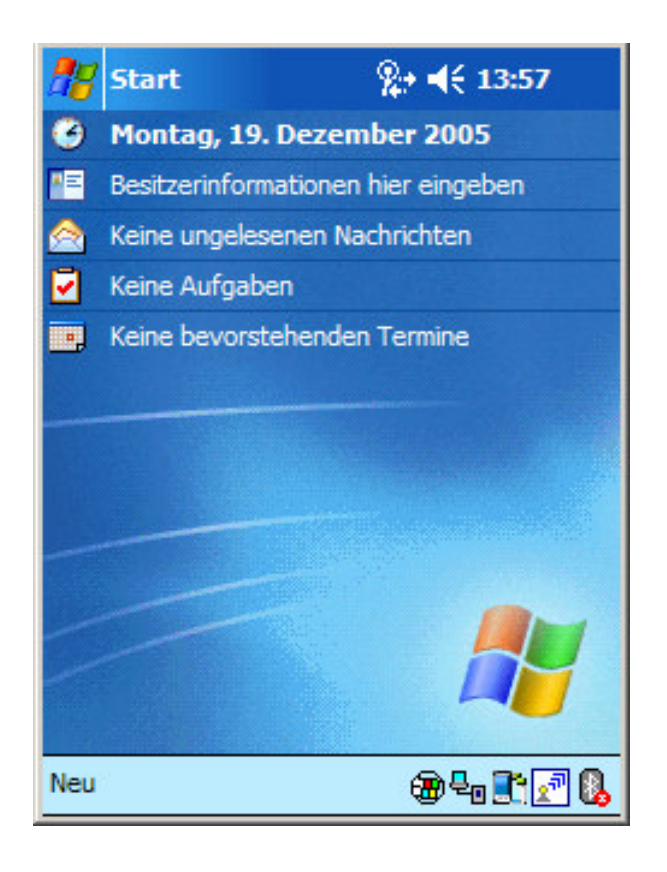

### Ausnahmefälle

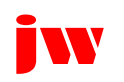

### **Profilwahl**

 $\Box$ **Nach Starten der Anwendung**

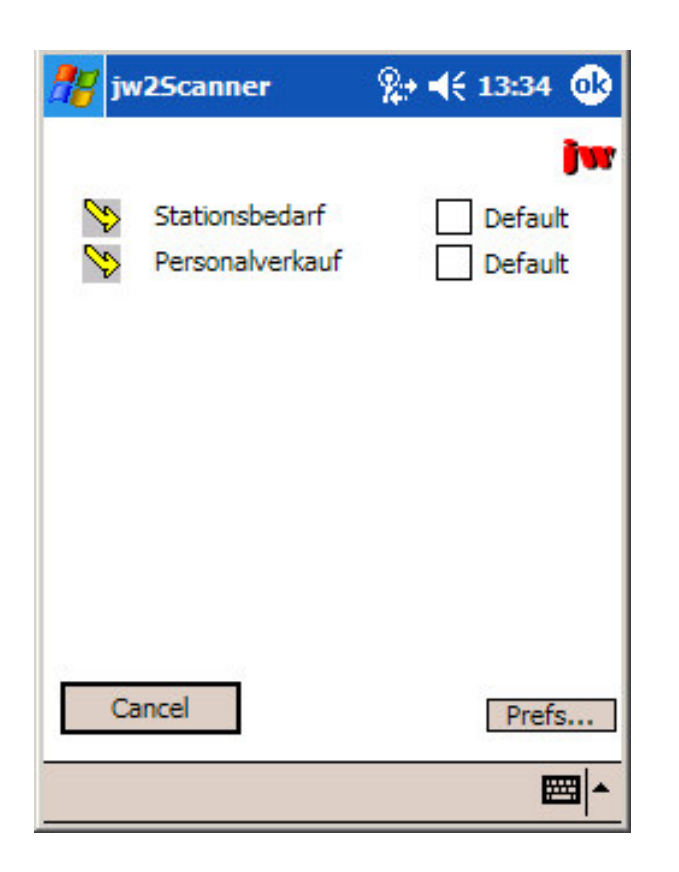

- **Profile ("Unteranwendung") sind flexibel definierbar**
- **Ein Profil kann als Standardprofil definiert werden, beim nächsten Start wird dieses dann automatisch aktiviert**

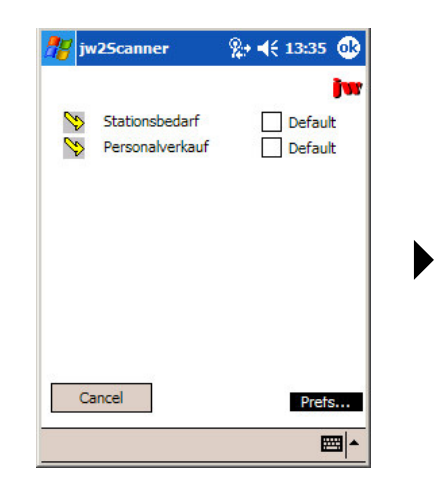

### **Einstellungen**

#### **Einstellungen**

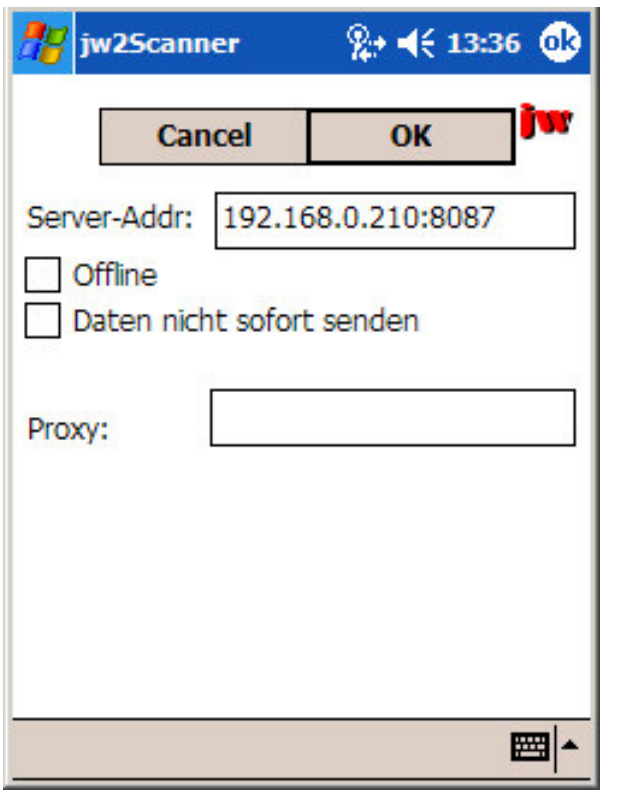

- **Durch einmalige Angabe der Serveradresse kann ein beliebiger Server im Netzwerk angesprochen werden**
- **Falls das Netzwerk nicht erreichbar ist, kann vorübergehend OFFLINE eingestellt werden**

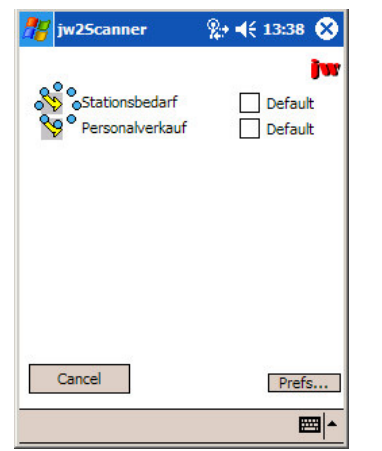

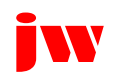

 $\blacktriangleright$ 

### **Profilstart**

**Nach Auswahl eines Profils**

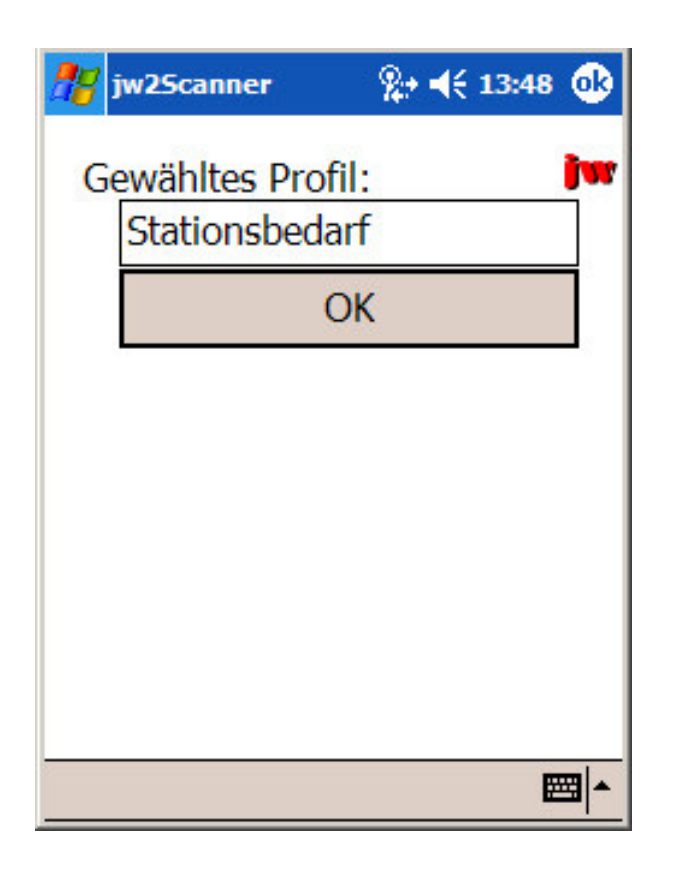

• **Das gewählte Profil wird zur Sicherheit kurz angezeigt (schließt automatisch nach einer Sekunde)**

### **Kopf- (Info- )Daten - 1**

**Nach Auswahl eines Profils**

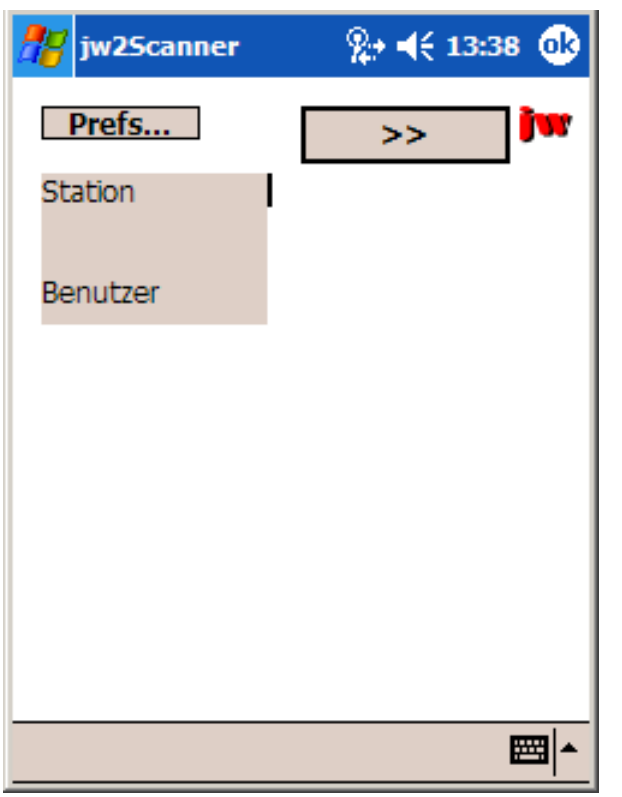

• **Abhängig vom gewählten Profil werden Info- Daten abgefragt**

# **Kopf- (Info- )Daten - 2**

**Nach Eingabe/Einscannen der Station (Kostenstelle)**

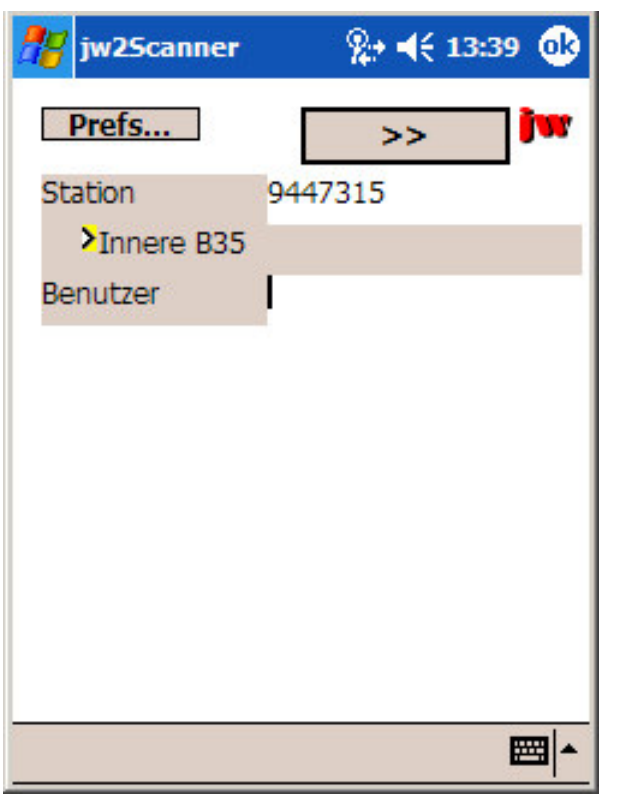

• **Wenn Netzwerkverbindung steht (WLAN), werden Daten automatisch aufgelöst (hier aus der Kostenstellennummer dieStationsbezeichnung)**

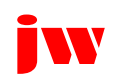

# **Kopf- (Info- )Daten - 3**

**Nach Eingabe/Einscannen des Benutzernamens**

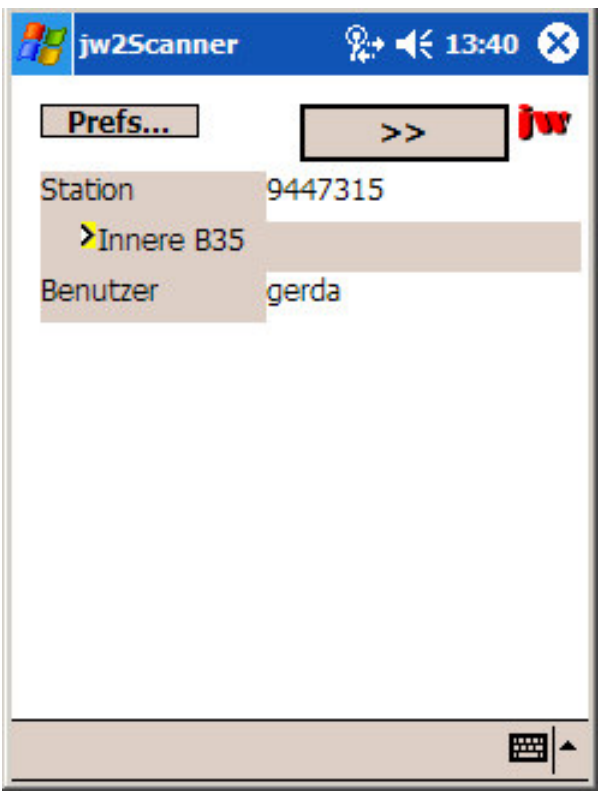

• **Auch der Benutzername kann eingegeben oder eingescannt werden**

### Weiter >>

### **Datensätze - Eingabefelder**

**Hauptteil (Datensammlung)**

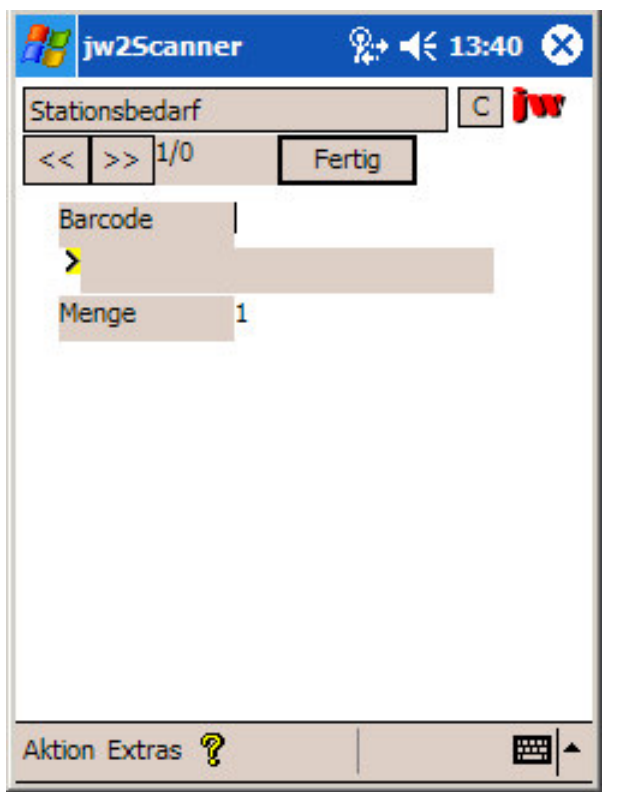

- **Die Anzahl der Felder pro Datensatz und deren Bezeichnung ist vom Profil vorgegeben (bis zu 10 möglich)**
- **Bei allen Feldern kann ein Vorgabewert eingestellt werden (hier die "1" bei Menge)**

**Hauptteil (Datensammlung)**

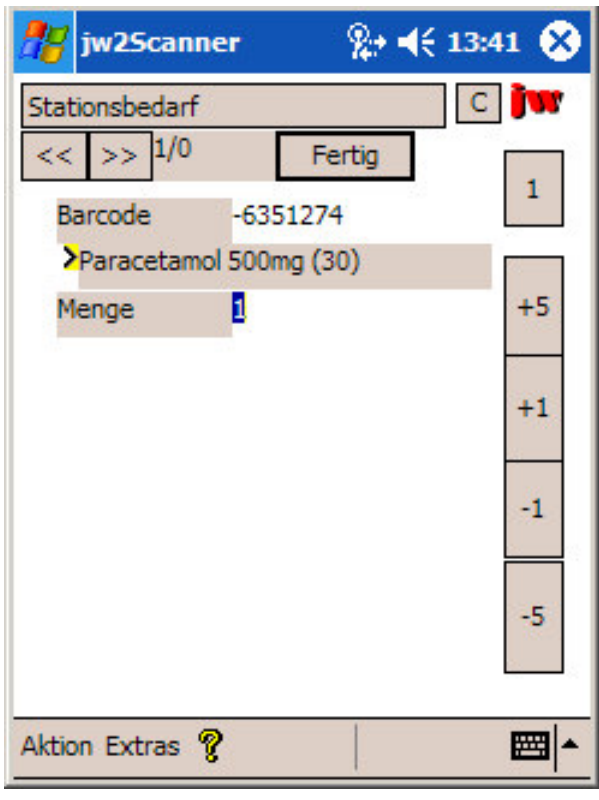

- **Auch hier können die Barcodes über eine Serveranwendung automatisch aufgelöst werden**
- **Bei Mengenfeldern stehen für die Eingabe Sonder- felder zur Verfügung**

**Hauptteil (Datensammlung)**

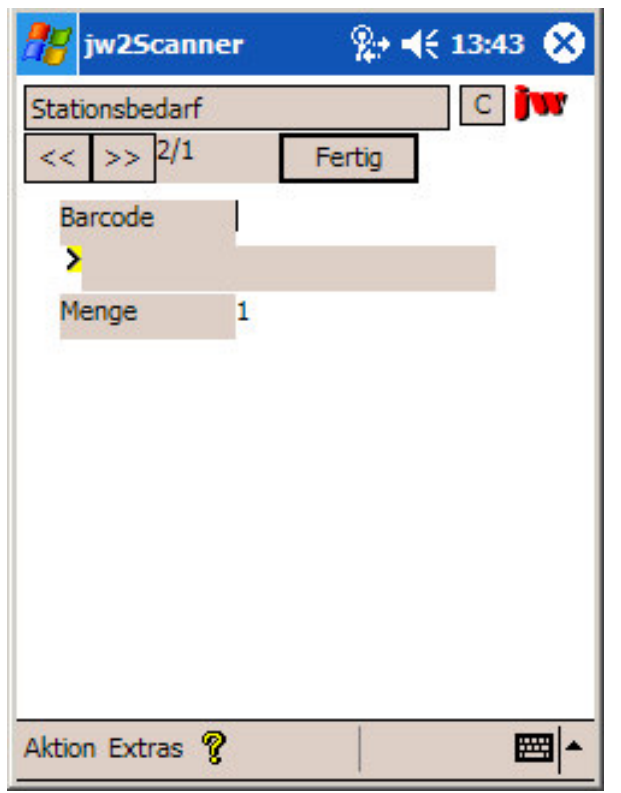

• **Bei entsprechender Profilkonfiguration wird automatisch zum nächsten Datensatz weitergeschaltet (ansonsten per Tap auf Fertig)**

### **Datensätze - Spezialtasten für Mengen**

#### **Hauptteil (Datensammlung)**

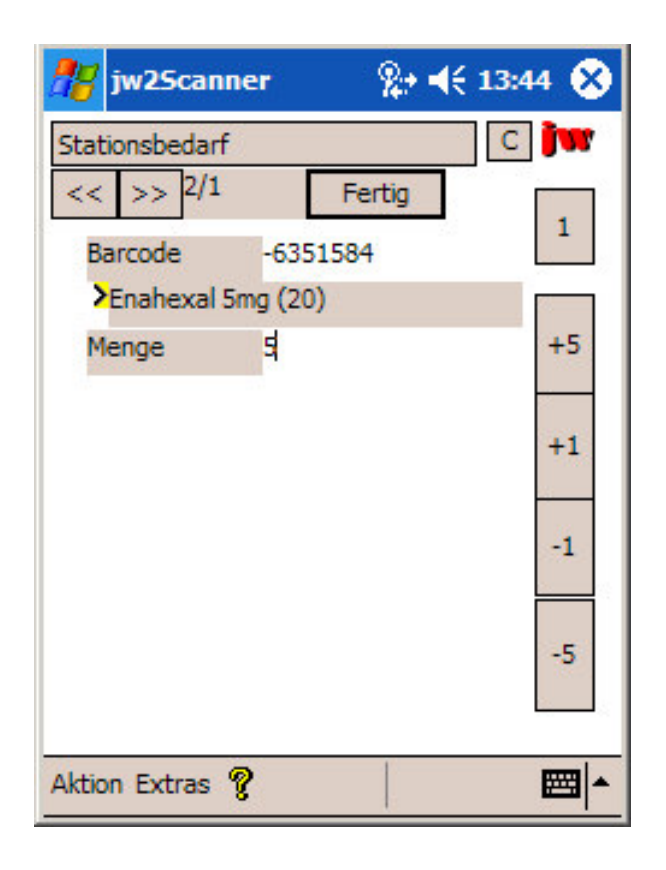

• **Hier wurde per Tap auf +5 die Menge 5 eingestellt**

### Fertig oder TAB  $\blacktriangleright$

### **Datensätze - Blättern 1**

**Hauptteil (Datensammlung)**

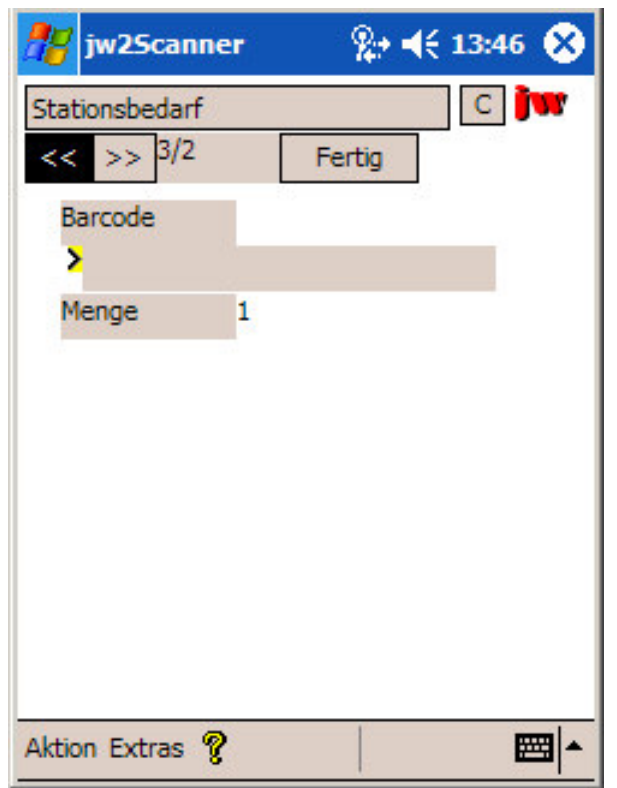

• **Mit den Tasten << und >> kann beliebig in den Datensätzen geblättert werden**

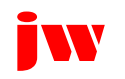

<<

### **Datensätze - Blättern 2**

**Hauptteil (Datensammlung)**

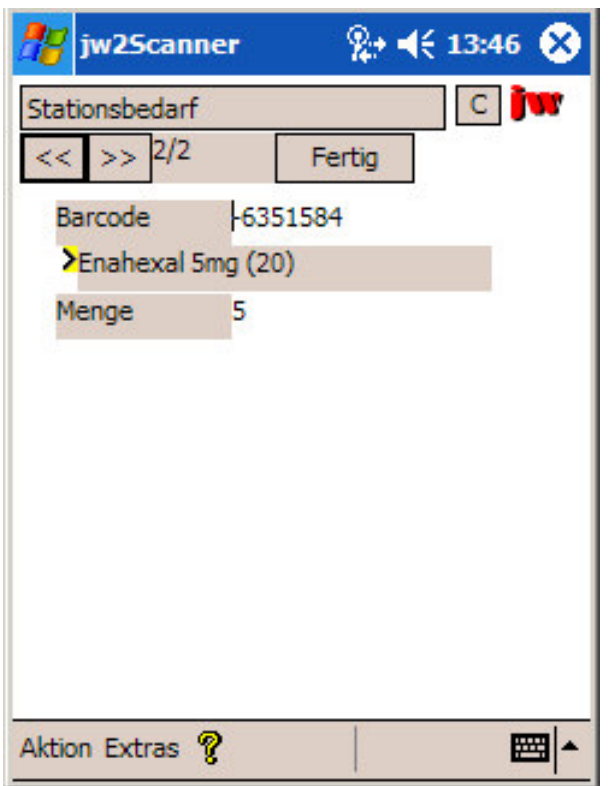

• **Datensätze können beliebig geändert und gelöscht werden**

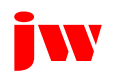

<<

### **Datensätze - Blättern 3**

**Hauptteil (Datensammlung)**

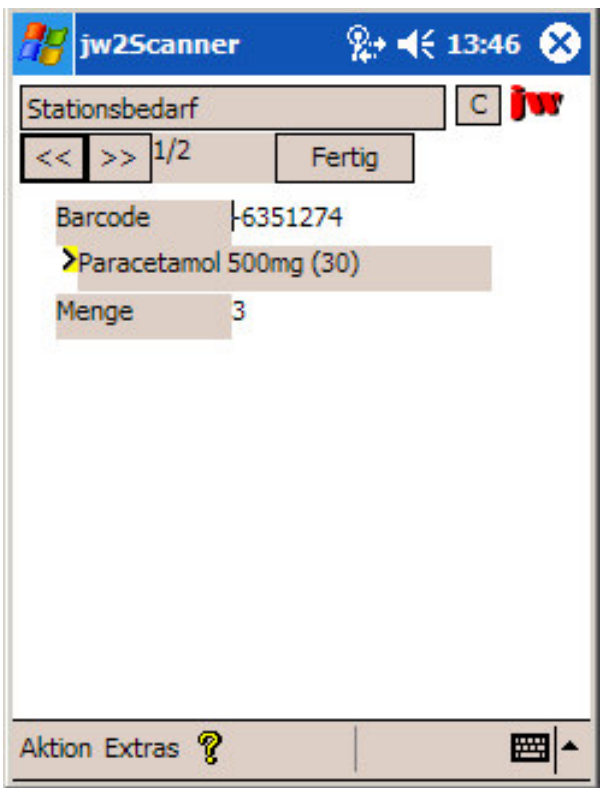

• **Nach einem weiteren Tap auf << wird der erste Datensatz angezeigt**

### Menüs (Extras)  $\rightarrow$

### **Menüs - Info zum Programm**

#### **Menüpunkte**

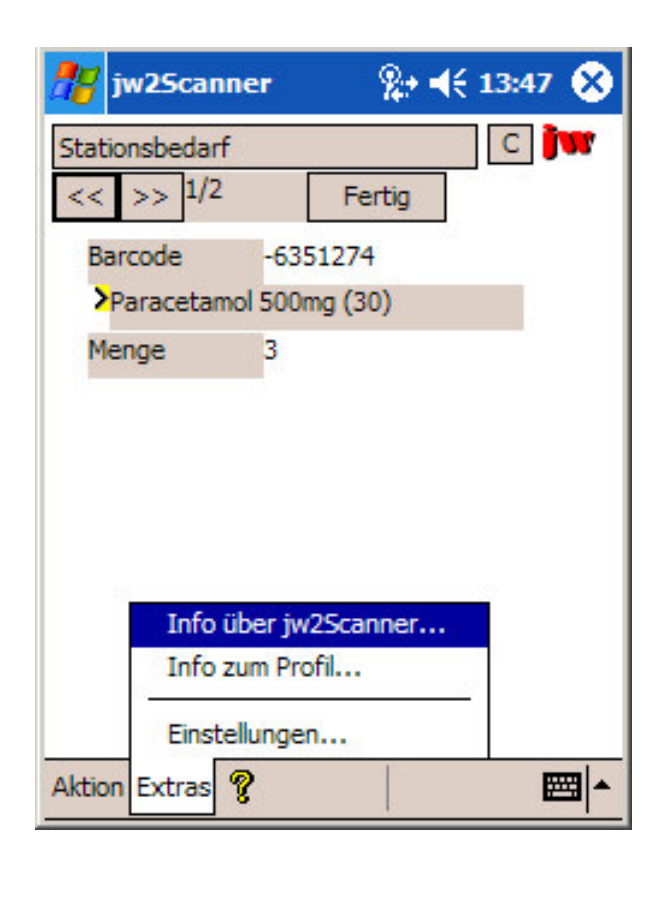

# • **Menüpunkt Extras: Info zum Programm**

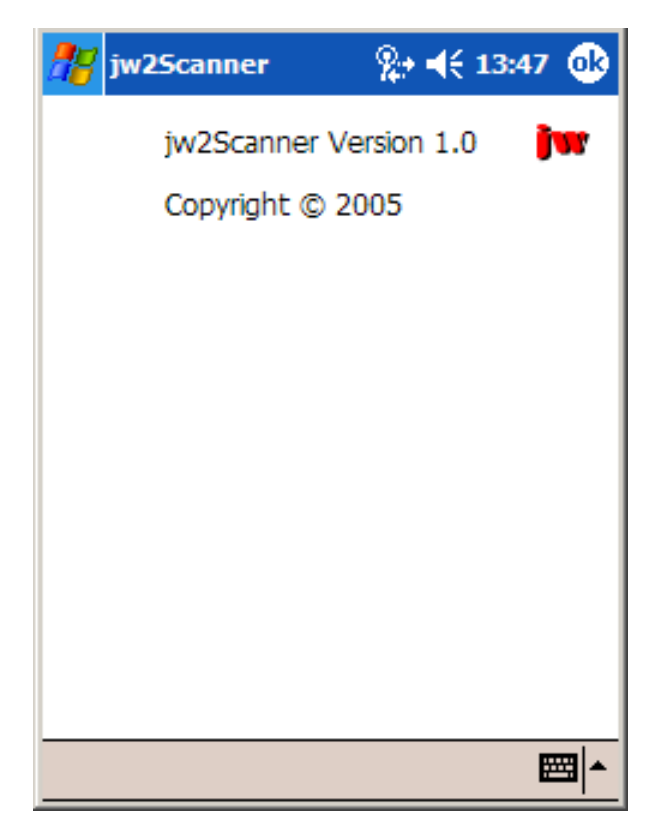

### **Menüs - Info zum Profil**

#### **Menüpunkte**

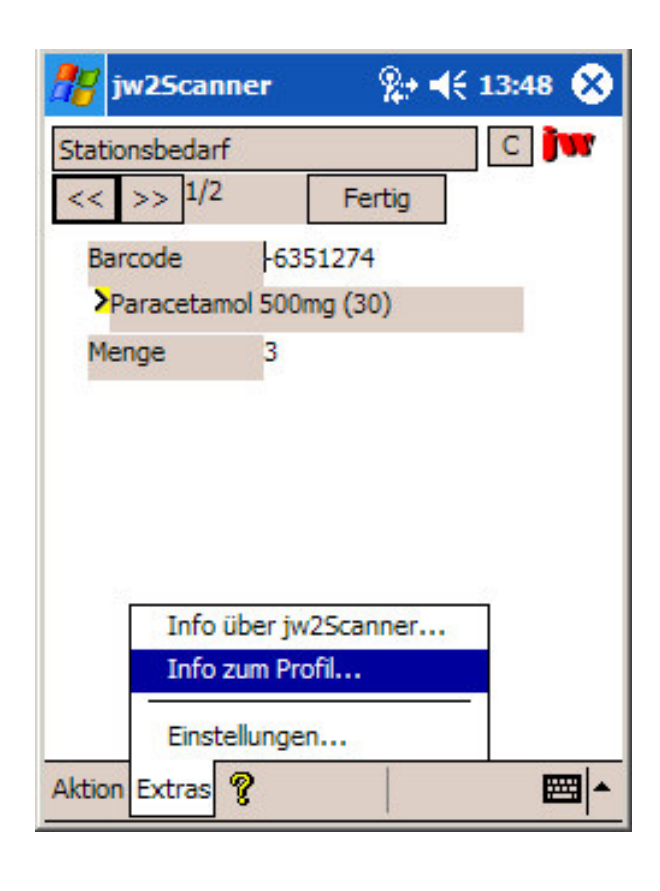

• **Menüpunkt Extras: Info zum Profil**

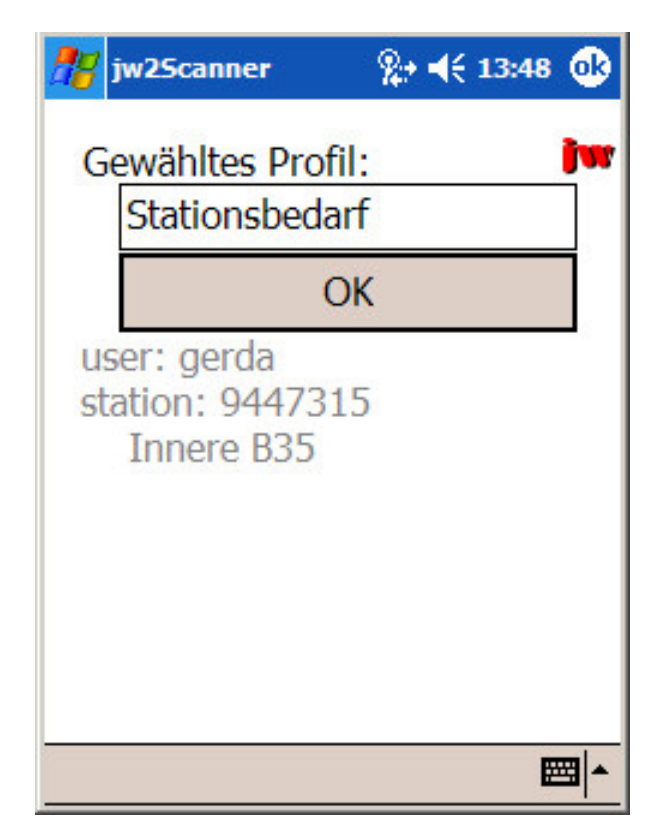

### **Menüs - Einstellungen**

#### **Menüpunkte**

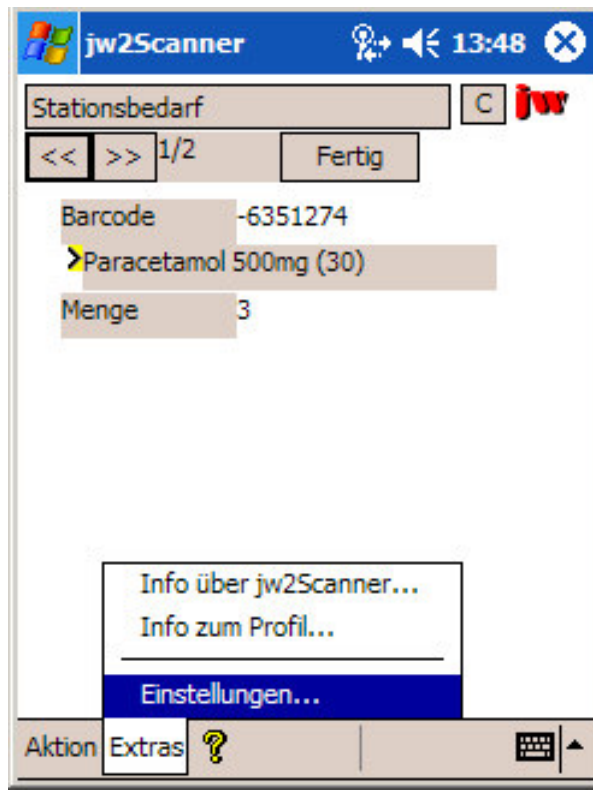

# • **Menüpunkt Extras: Einstellungen**

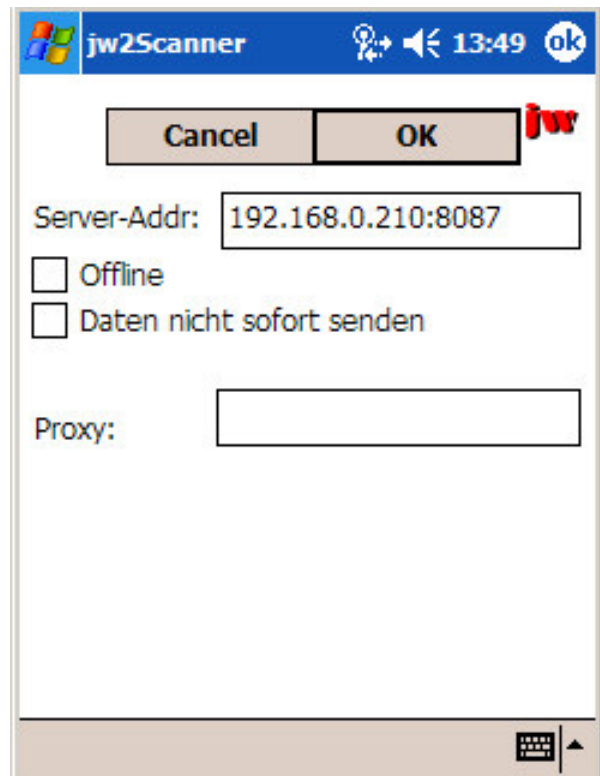

### Menüs (Aktion) >

### **Menüs - Profilwechsel 1**

#### **Menüpunkte**

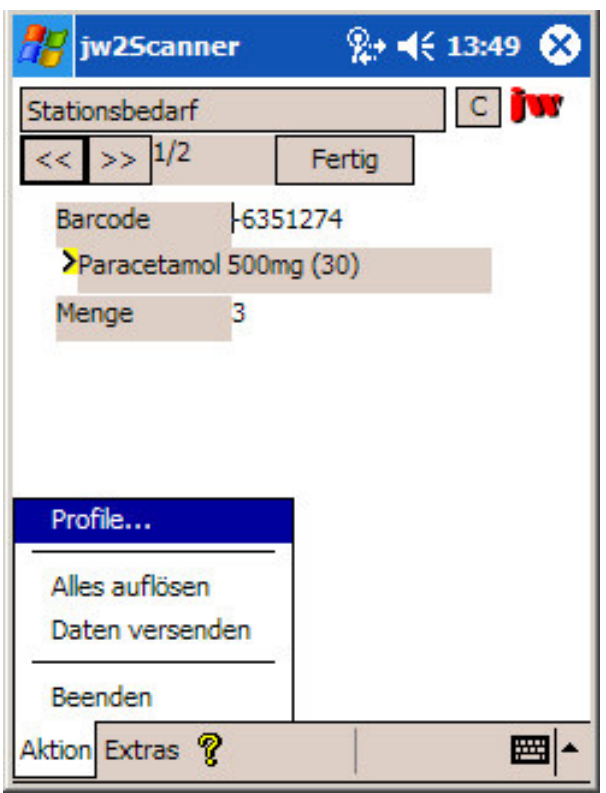

- **Menüpunkt Aktion: Profile**
- **Zwischen den Profilen kann gewechselt werden, ohne dass Daten verloren gehen**

### **Menüs - Profilwechsel 2**

#### **Menüpunkte**

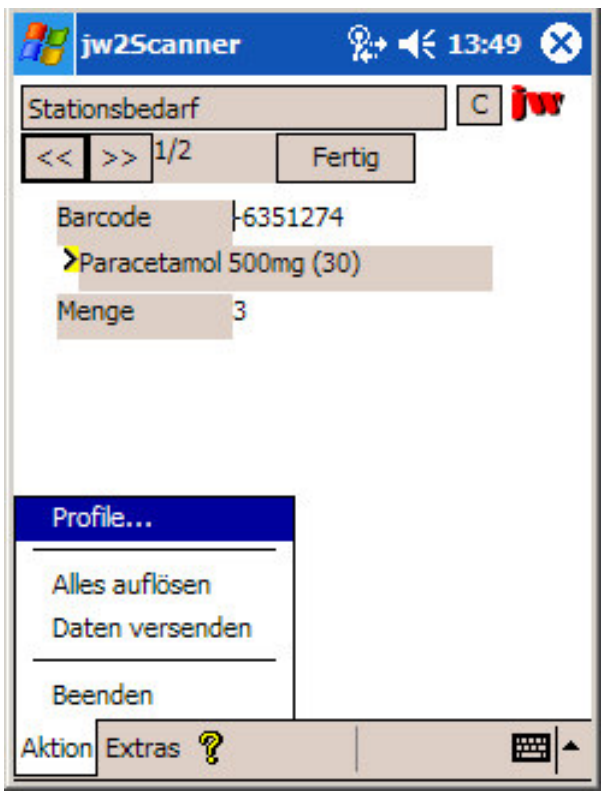

• **Menüpunkt Aktion: Profile**

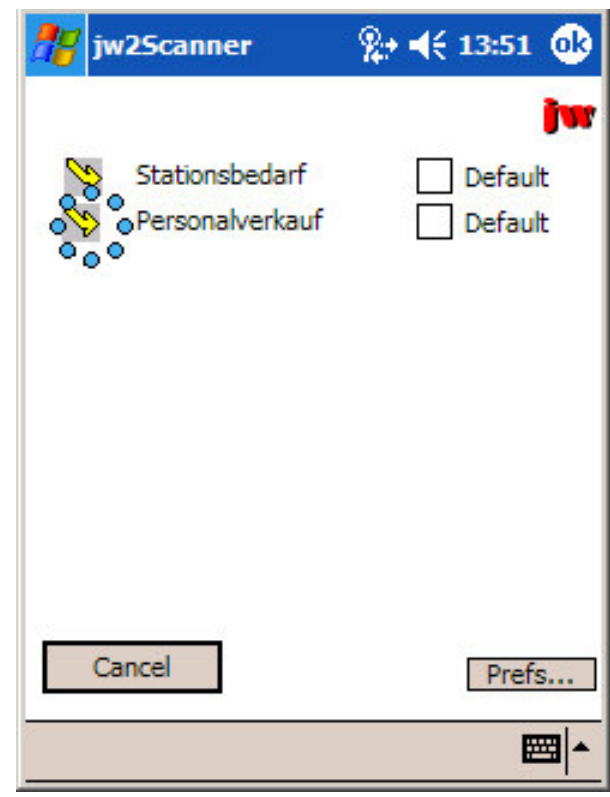

Profilwechsel  $\rightarrow$ 

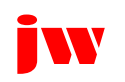

### **Ein zweites Profil - 1**

#### **Anderes Profil**

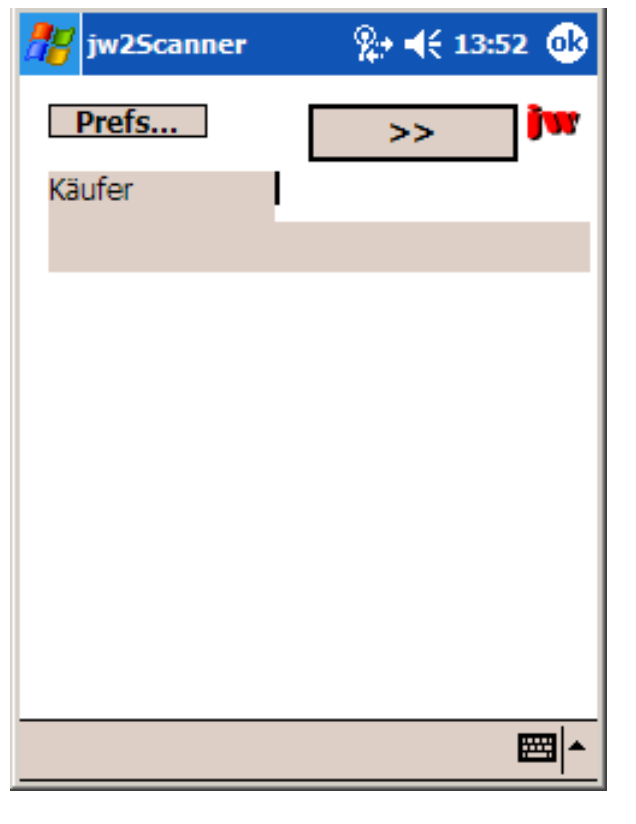

• **Hier wird eine Käufer- ID eingescannt und der Name beim Server abgefragt**

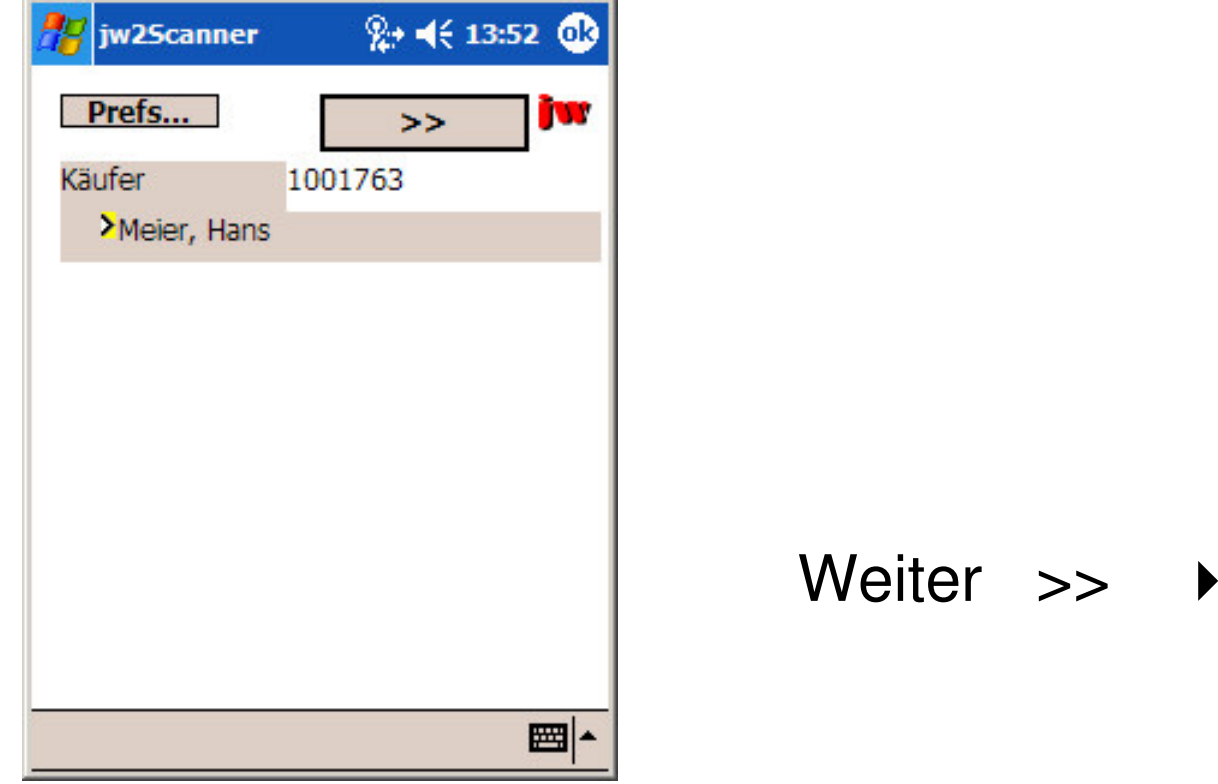

#### **Anderes Profil**

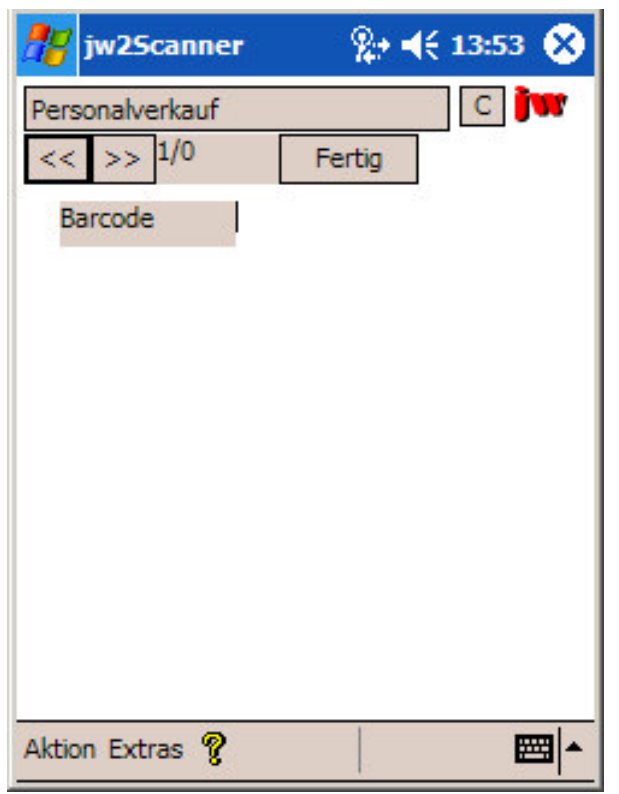

• **In diesem Profil wird z.B. nur der Barcode eingescannt; Anzeige und Mengeneingabe erfolgt am lokalen PC**

### Zurückschalten ▶

### **Profil gebundene Speicherung**

#### **Ursprüngliches Profil**

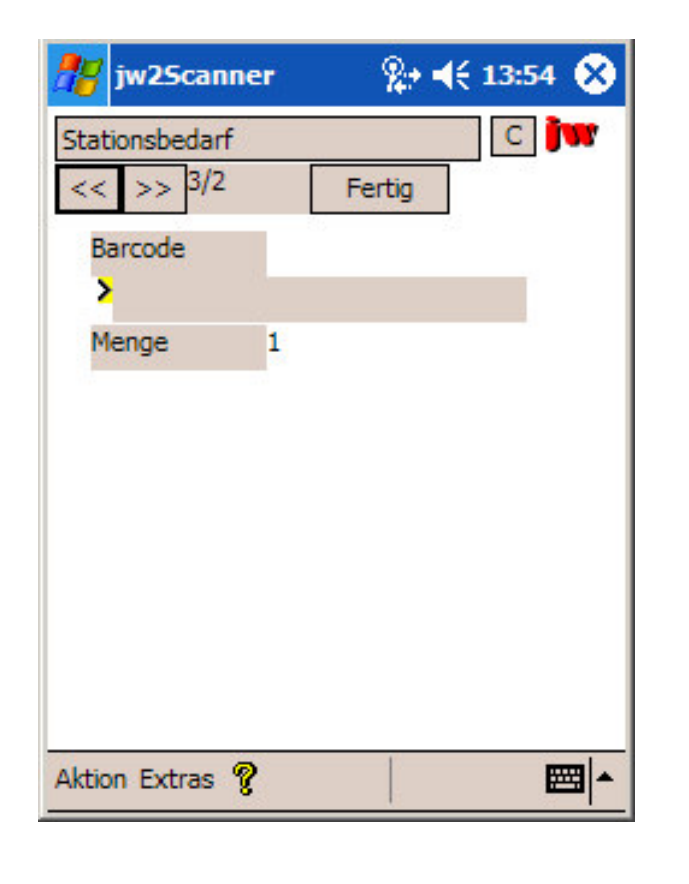

• **Nach Zurückschalten ins erste Profil: Die Datensätze von vorhin sind noch da**

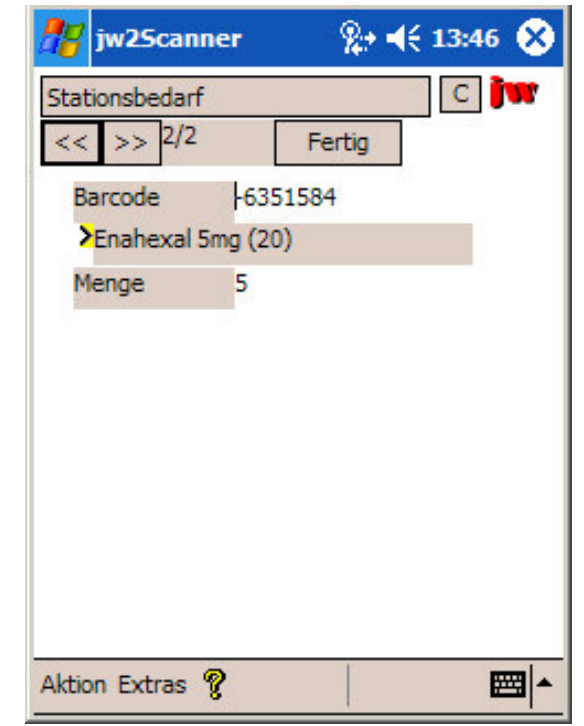

### Menü: Versand →

#### **Menüpunkte**

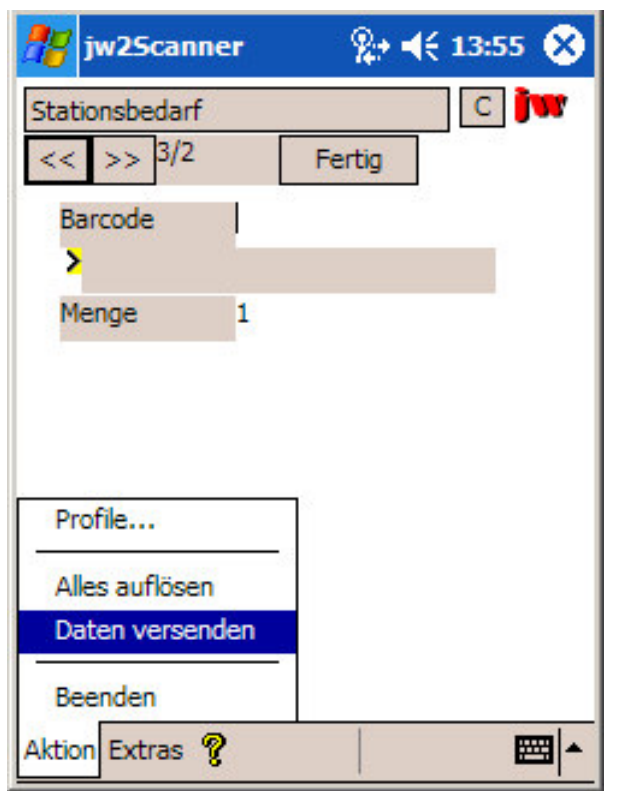

- **Menüpunkt Aktion: Daten versenden**
- **Der Scanner kann ohne jegliche Performance-Beeinträchtigung Hunderte von Datensätzen aufnehmen**

### Datenversand **>**

### **Menüs - Datenversand 2**

#### **Menüpunkte**

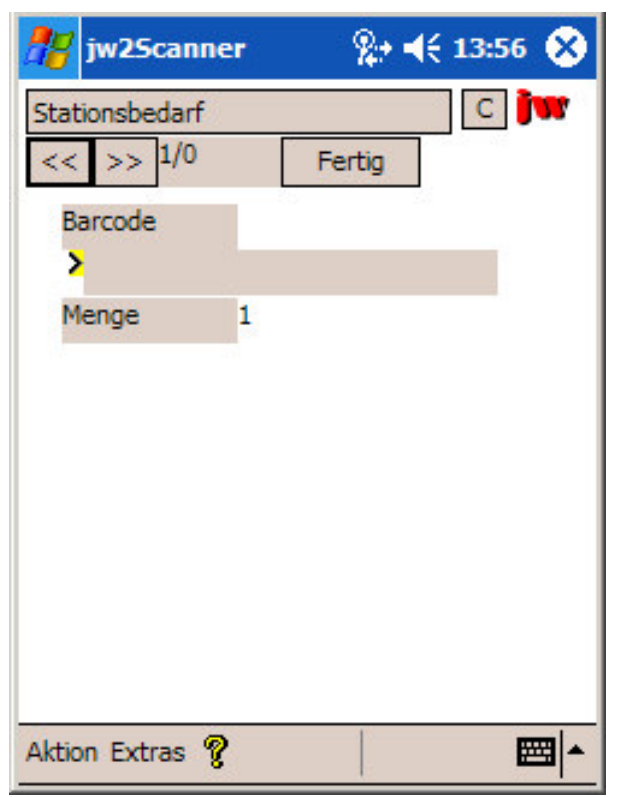

- **Alle Daten wurden versendet**
	- **Konnten die Daten nicht versendet werden, erfolgt ein Hinweis und die Daten bleiben im Speicher**
- **Bei Bedarf können sofort neue Daten eingescannt werden**

### Menü Beenden

### **Menüs - Beenden**

#### **Menüpunkte**

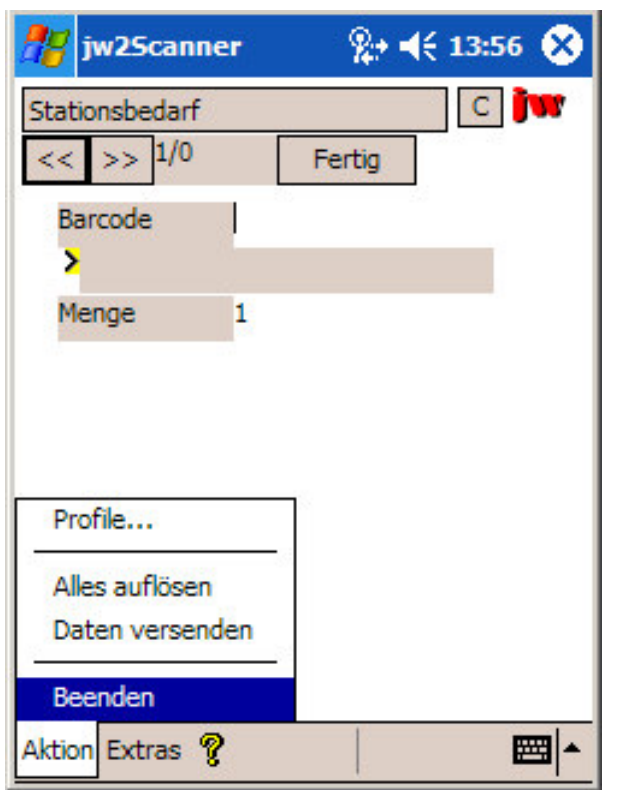

- **Menüpunkt Aktion: Beenden**
- **Stattdessen Tap auf das X in der Fensterleiste: Die Anwendung und alle Daten bleiben imSpeicher! (Reaktivierung durch Neuaufruf)**

Beenden →

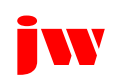

### **Ausnahmefall: Keine Verbindung**

**Netz / Server nicht erreichbar (Funkloch)**

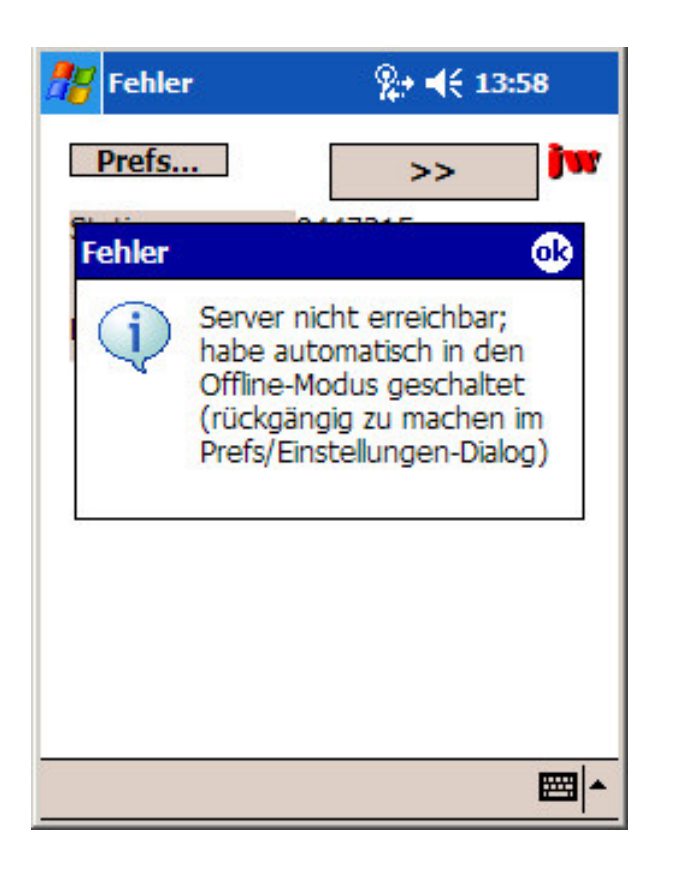

• **Die Anwendung schaltet automatisch auf OFFLINE; Daten können trotzdem(ohne Auflösung) beliebig weiter eingescannt werden**

### Offline Scannen ▶

### **Offline Modus**

**Netz / Server nicht erreichbar (Funkloch)**

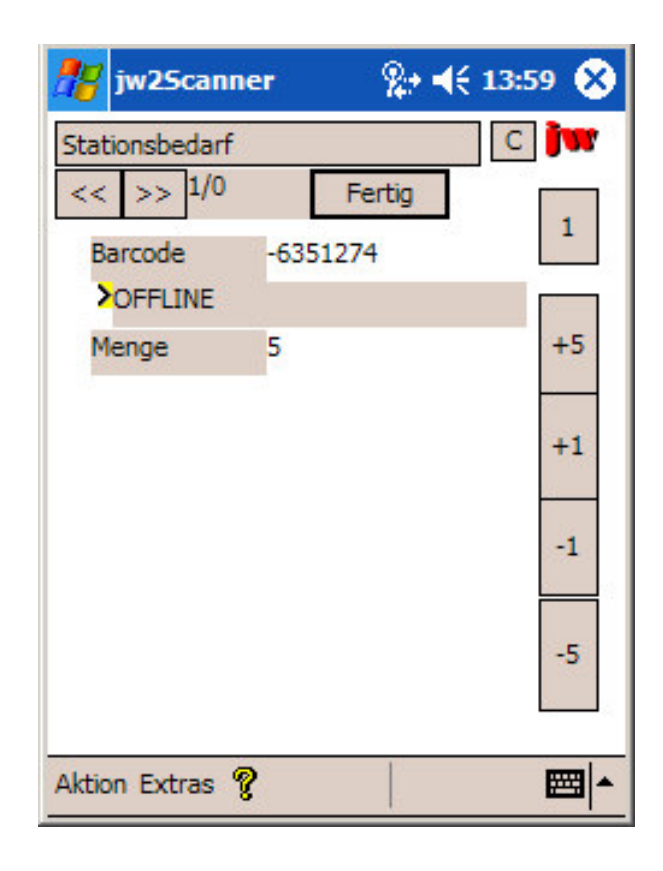

• **Bei Auflösefeldern (wenn also z.B. wie hier die Materialbezeichnung angezeigt werden sollte) wird vom Programm im Offline Modus "OFFLINE" eingetragen**

### Menü (Alles auflösen) ▶

### **Sammelauflösung - 1**

#### **Gesammelte Auflösung**

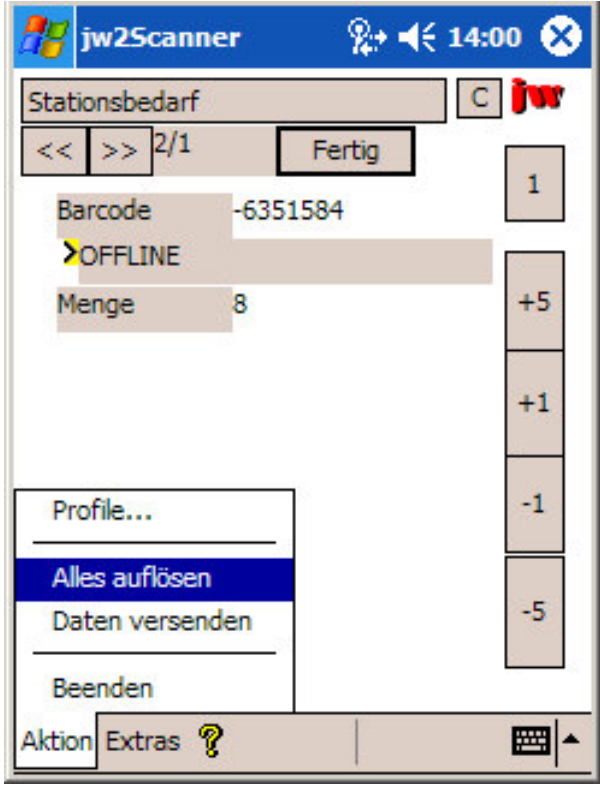

• **Über den Menüpunkt Alles auflösen kann, wenn der Server wieder erreichbar ist, eine Auflösung aller Auflösefelder erfolgen**

### Auflösung

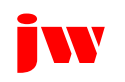

### **Sammelauflösung - 2**

#### **Gesammelte Auflösung**

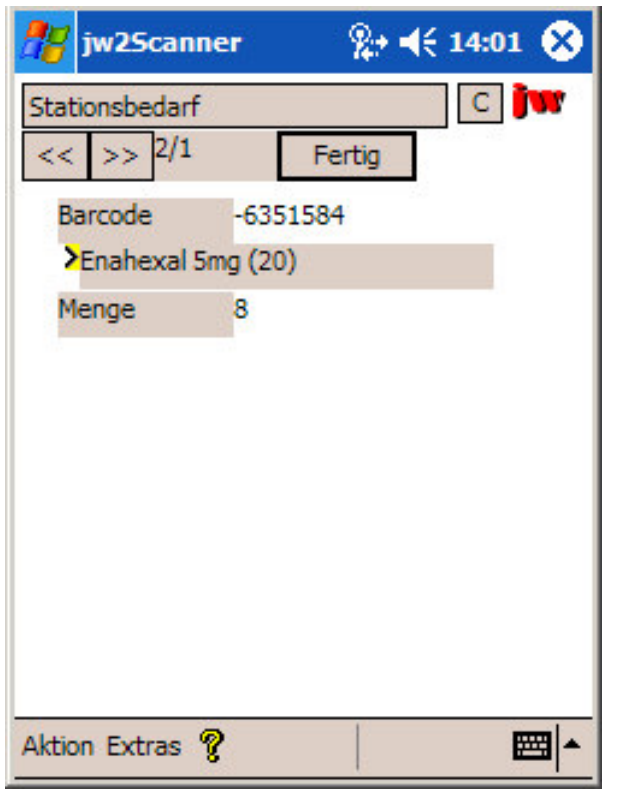

• **Eine Auflösung ist erfolgt (hier die Bezeichnung des gescannten Artikels)**

### Systemaufbau >

### **Systemaufbau**

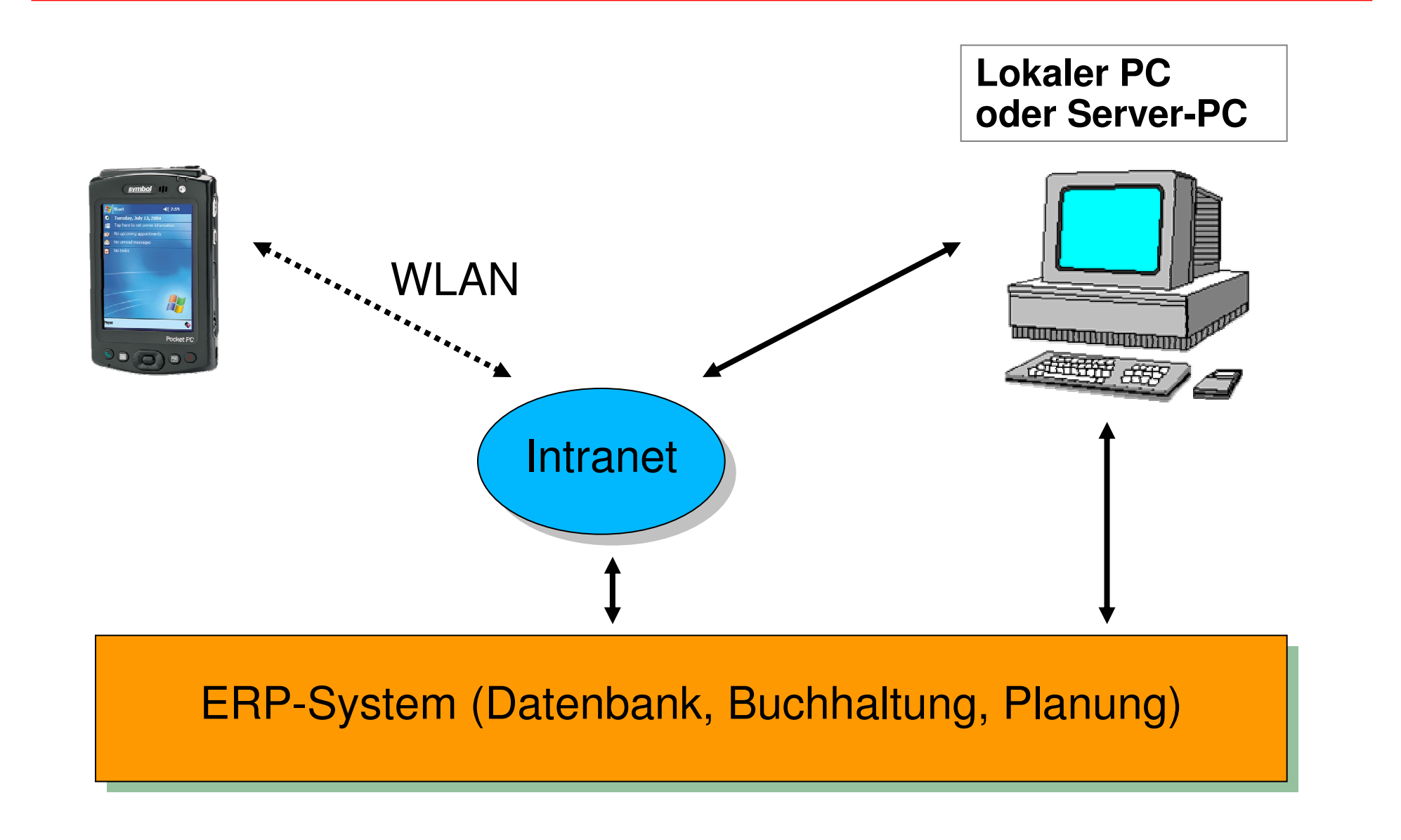

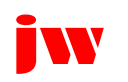

Dr. J. Winkler **http://www.jwconsulting.eu 15.03.2007** 15.03.2007 Seite 141

### **Personalverkauf**

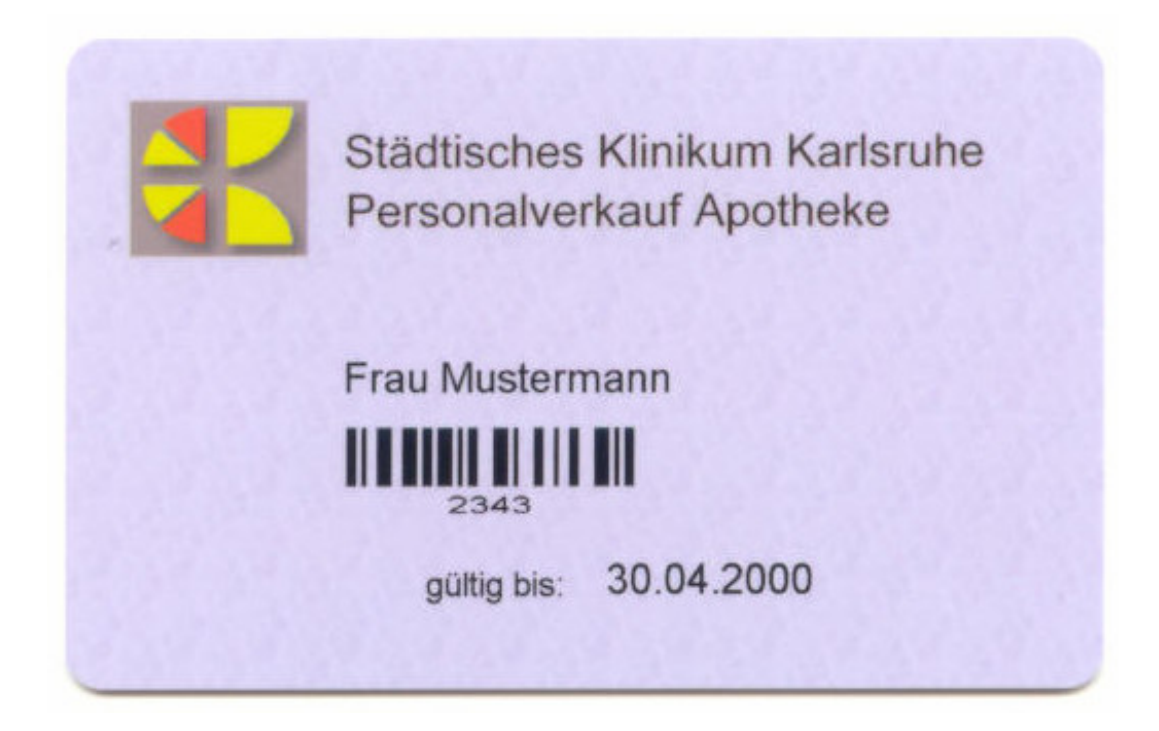

# jwebSystemtechnologie

## **Dr. Jochen Winkler**

## **http://www.jwconsulting.de**

## **Technologie (1)**

### **Scanner auf Station und in Apotheke**

- Bestehende Lösungen
- jwScannersoftware auf Win CE
- **Heterogene Systeme (z.B. Fremdhäuser) möglich**

### **Webbrowser auf Station**

- Internet Explorer >= 5.5
- **Mozilla Firefox >= 1.0.0**

### **■** Betriebssysteme

■ Linux

### **Datenbanken**

■ Oracle, MySQL

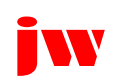
### **Technologie (2)**

### **J2EE**

- **J2EE Server JOnAS**

#### **LDAP**

- **Bestehende Verzeichnisse (Microsoft ADS, Novell NDS, OpenLDAP,…)**

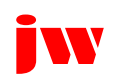

# **Technologie (3)**

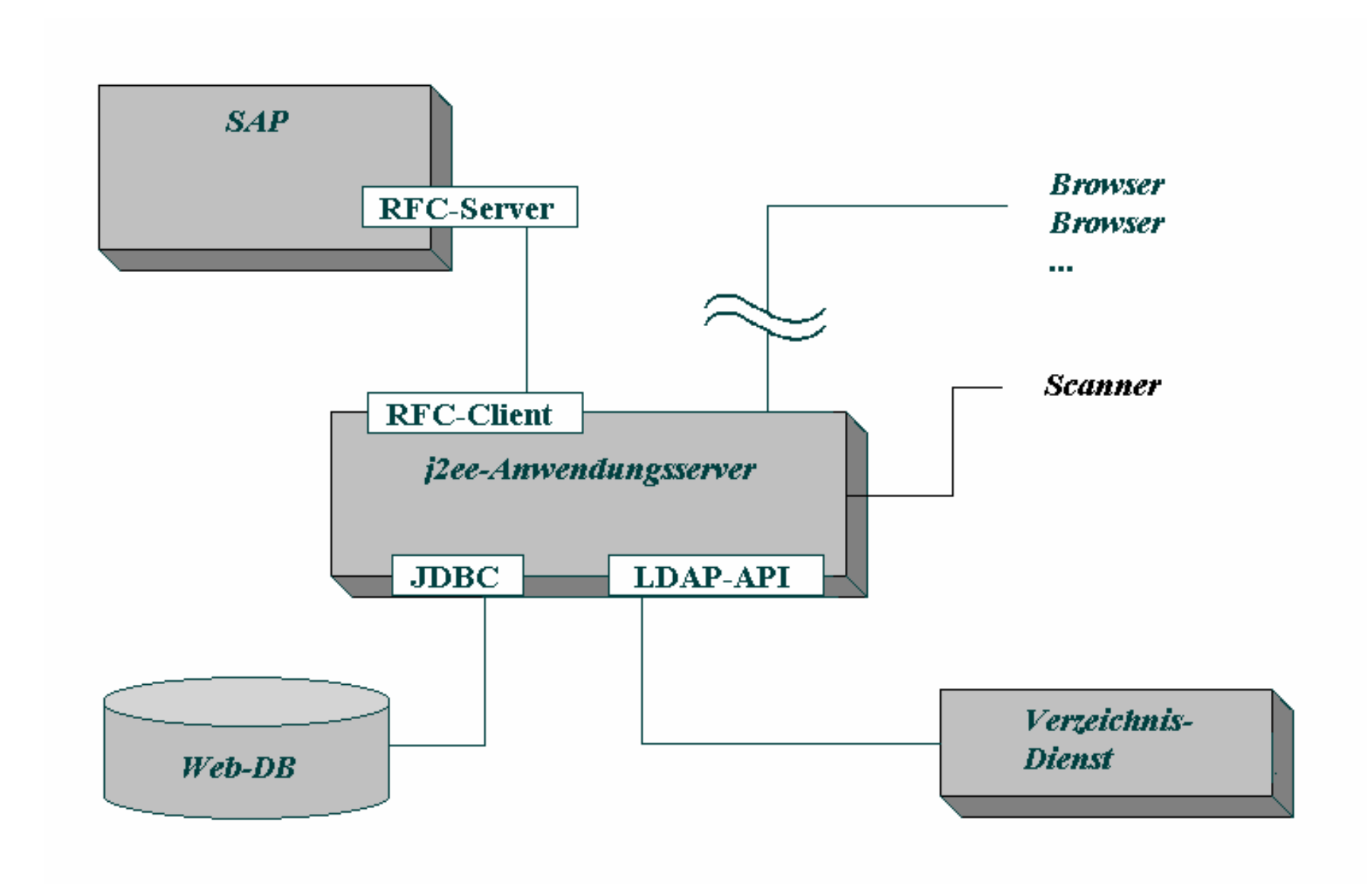

### **Nutzen**

- **Zeitersparnis auf der Station und in der Apotheke bei der Auftragserfassung**
- **Hohe Akzeptanz**
- **Geringer Schulungs- und Wartungsaufwand**
- **Volle betriebswirtschaftliche und logistische Einbindung in SAP und KIS**
- **Einsatz modernster Technologie**
- **Kurze Amortisationszeit durch Nutzung bestehender Add-ons**

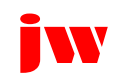

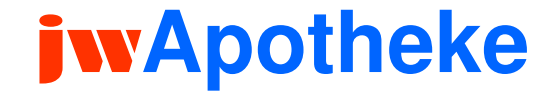

### **Dr. Jochen Winkler**

### **http://www.jwconsulting.eu**

# **Düsseldorf, den 15.03.2007**

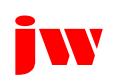